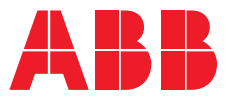

**—**ABB INDUSTRIAL DRIVES

## **ACS880 DC/DC converter control program (YDCLX)**

Firmware manual

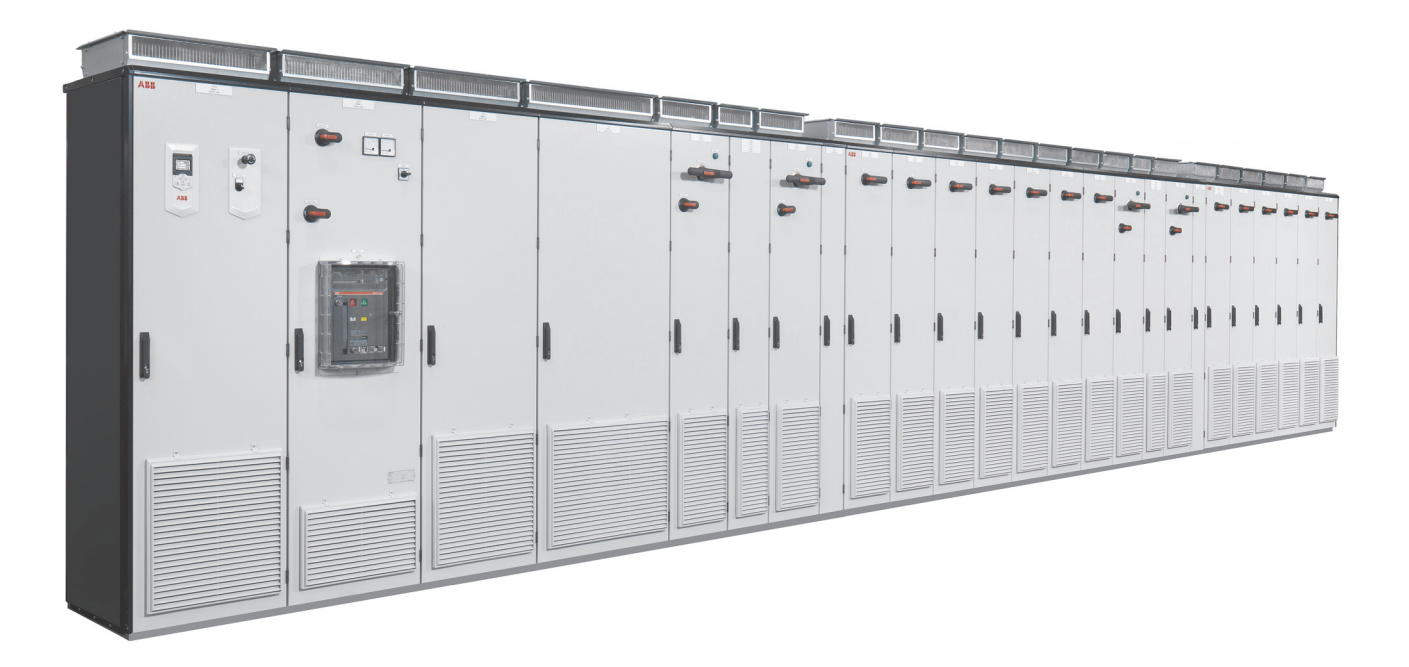

## <span id="page-1-0"></span>**— List of related manuals**

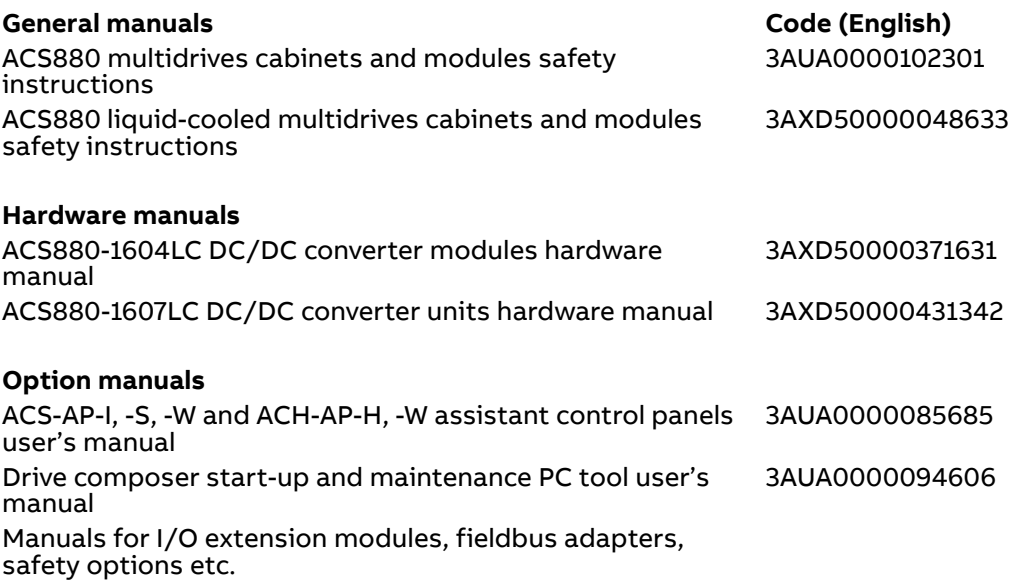

You can find manuals and other product documents in PDF format on the Internet. See section [Document library on the Internet](#page-228-0) on the inside of the back cover. For manuals not available in the Document library, contact your local ABB representative.

## **ACS880 DC/DC converter control program (YDCLX)**

Firmware manual

[Table of contents](#page-4-0)目

[2. Start-up](#page-16-0)

3AXD50001096472 Rev A EN EFFECTIVE: 2023-12-31

 $\vert \vert$ 

### <span id="page-4-0"></span>**Table of contents**

#### **[1. Introduction to the manual](#page-10-0)**

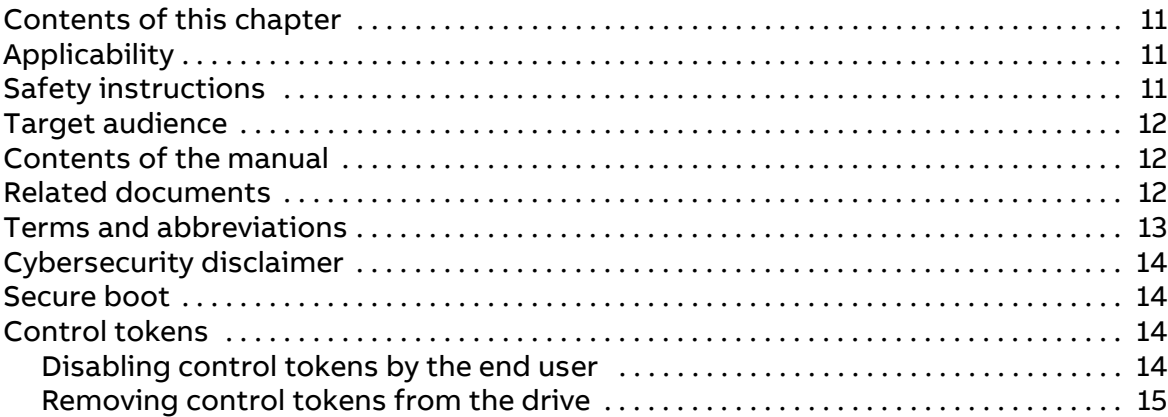

#### **[2. Start-up](#page-16-1)**

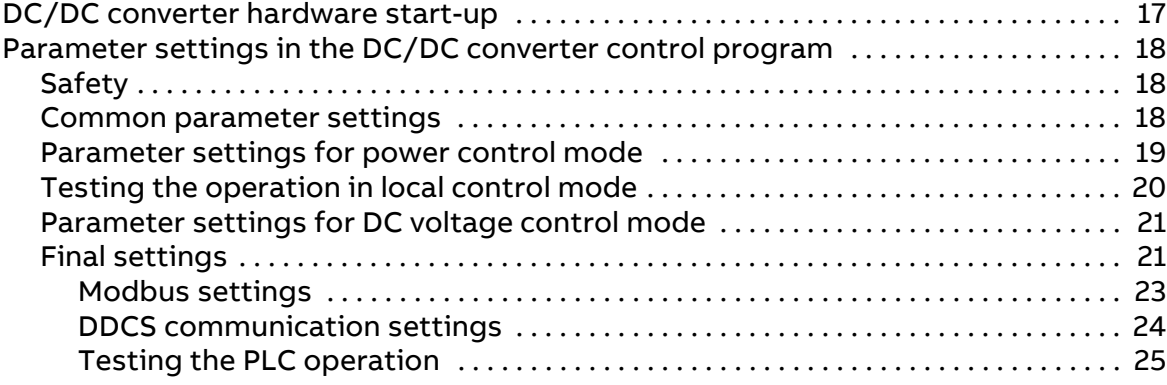

#### **[3. Using the control panel](#page-26-0)**

#### **[4. Control locations and operating modes](#page-28-0)**

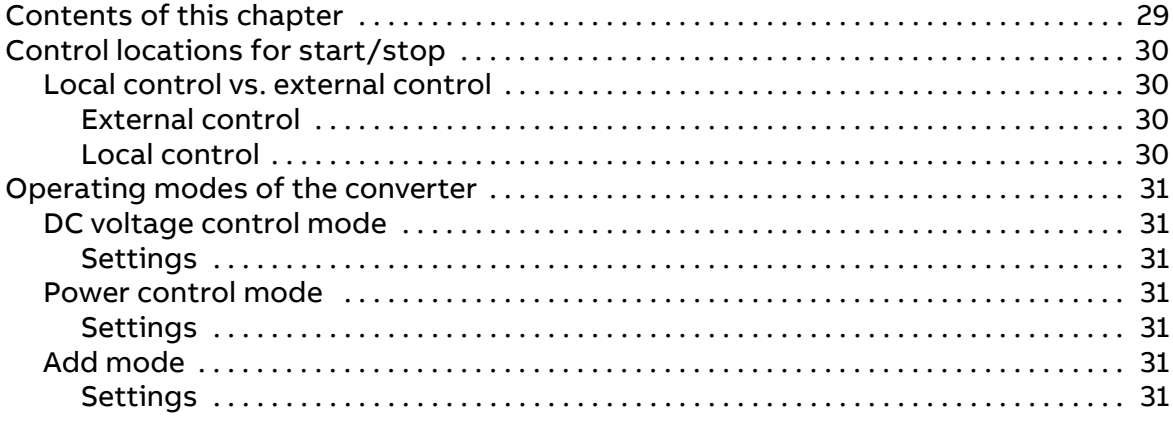

 $\overline{\mathbb{E}}$ 

#### **[5. Program features](#page-32-0)**

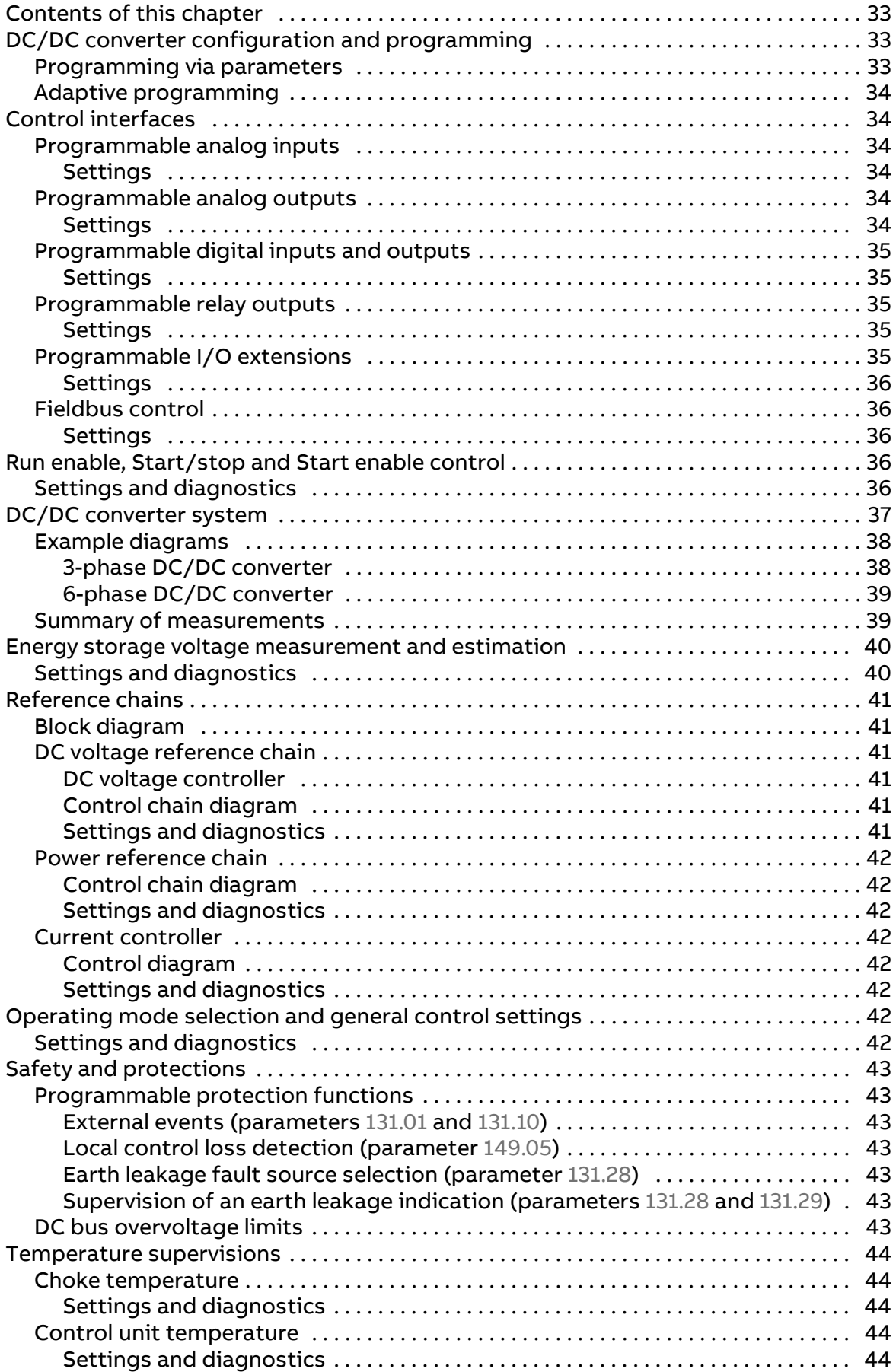

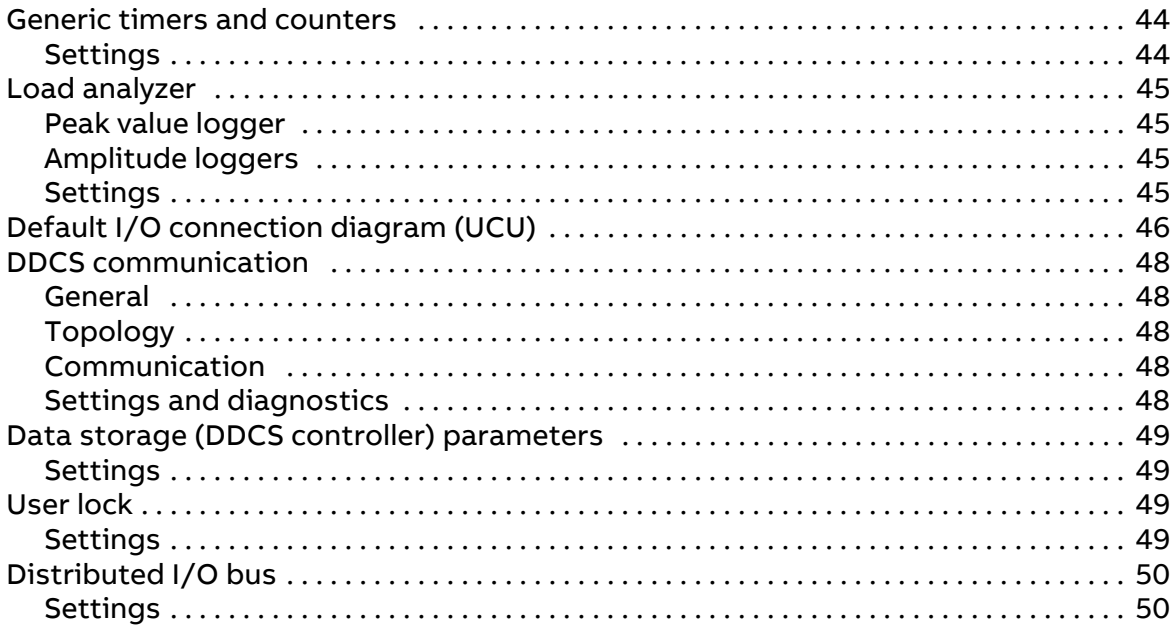

#### 6. Parameters

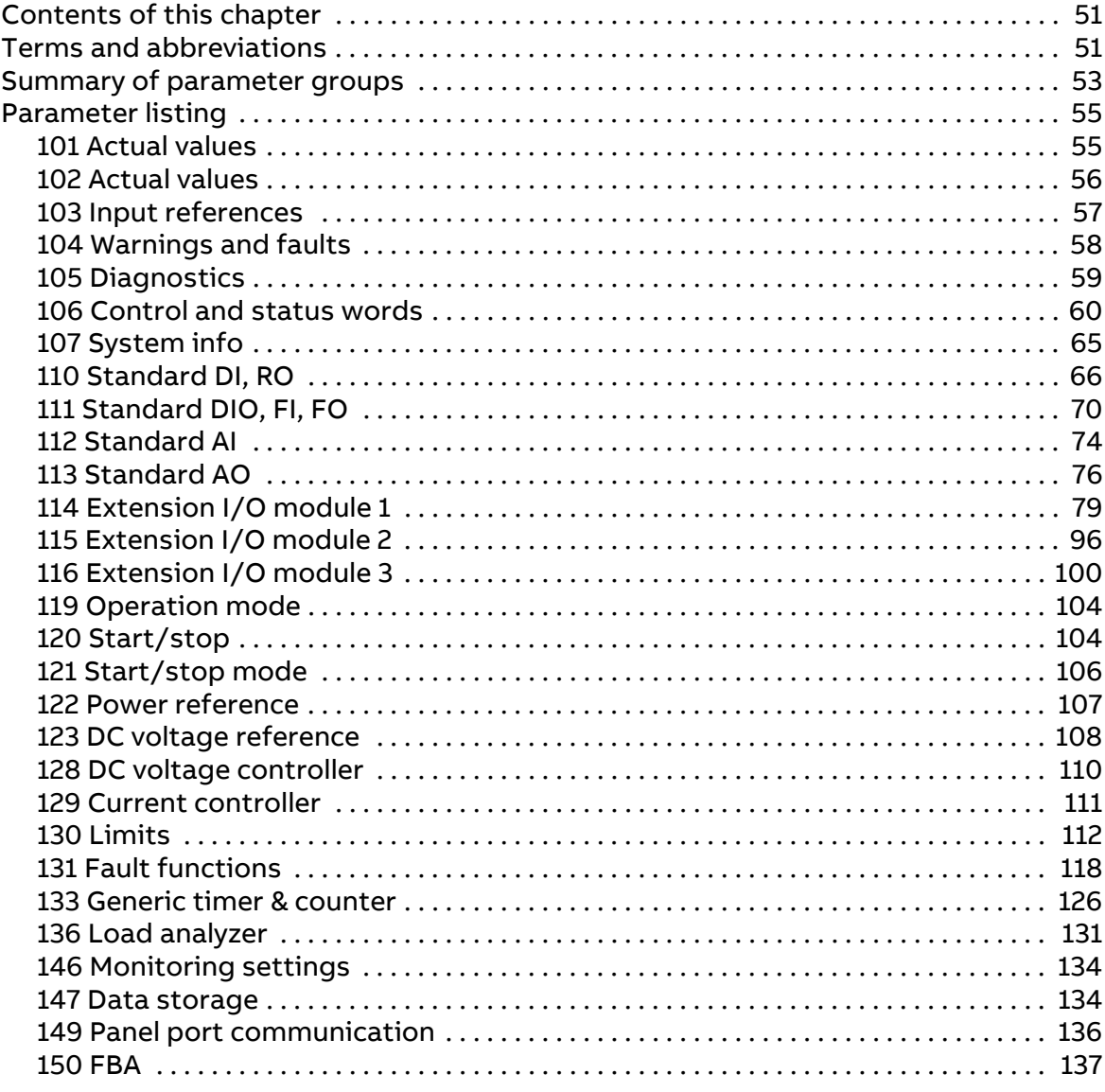

 $\boxed{E}$ 

 $\boxed{\blacksquare}$ 

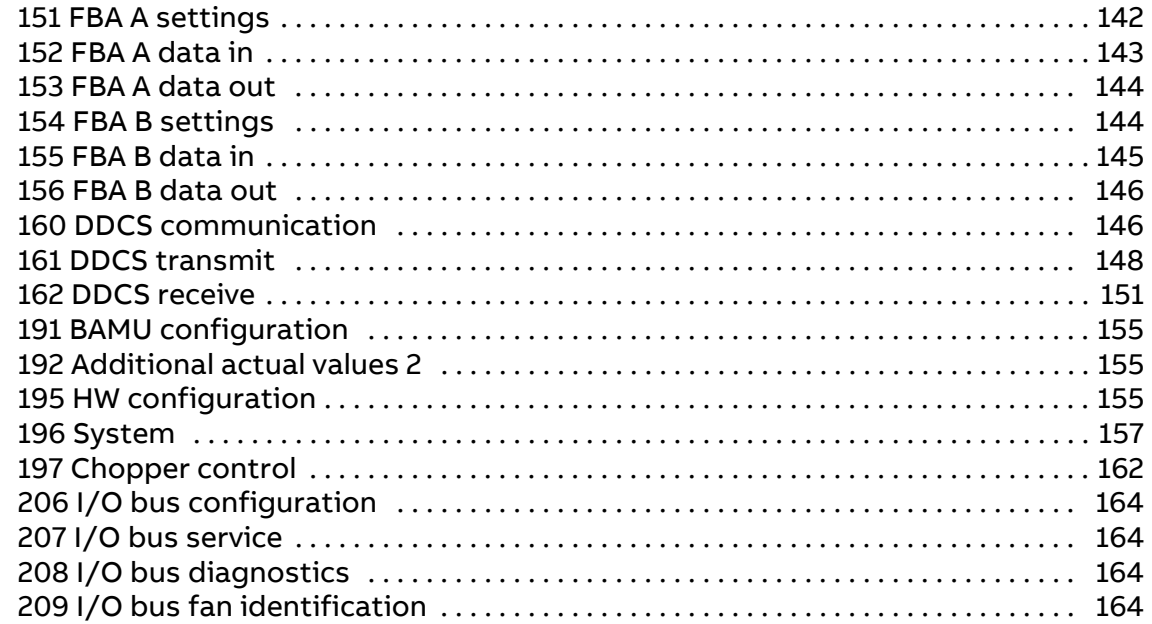

#### **[7. Additional parameter data](#page-164-0)**

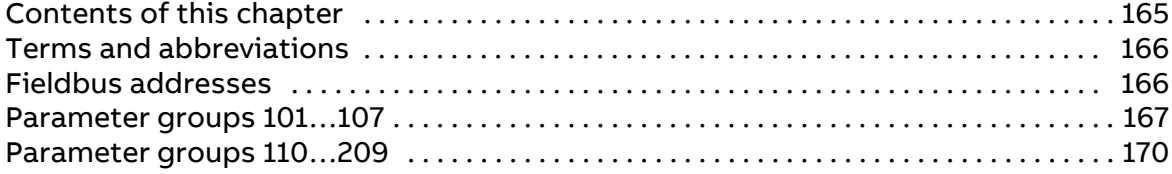

#### **[8. Fault tracing](#page-188-0)**

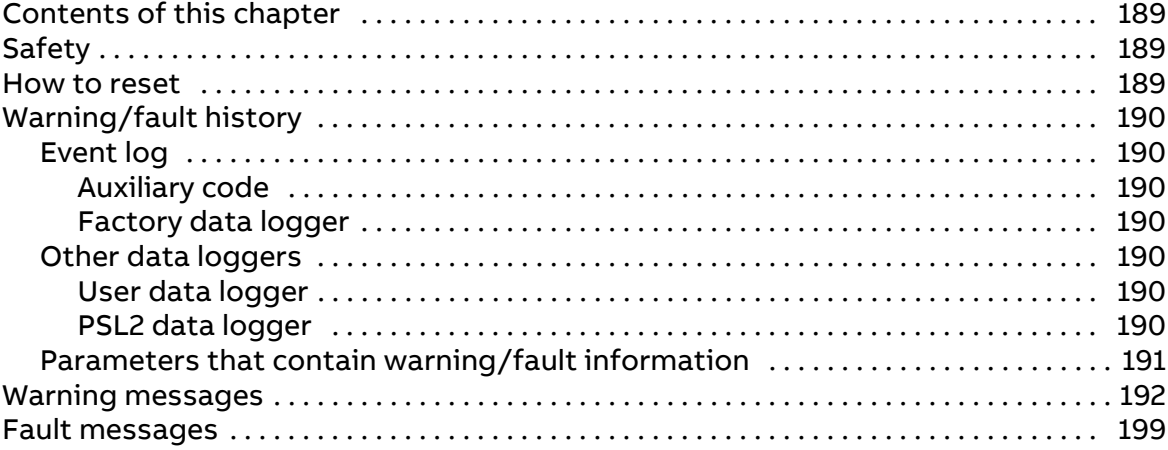

#### **[9. Fieldbus control through a fieldbus adapter](#page-208-0)**

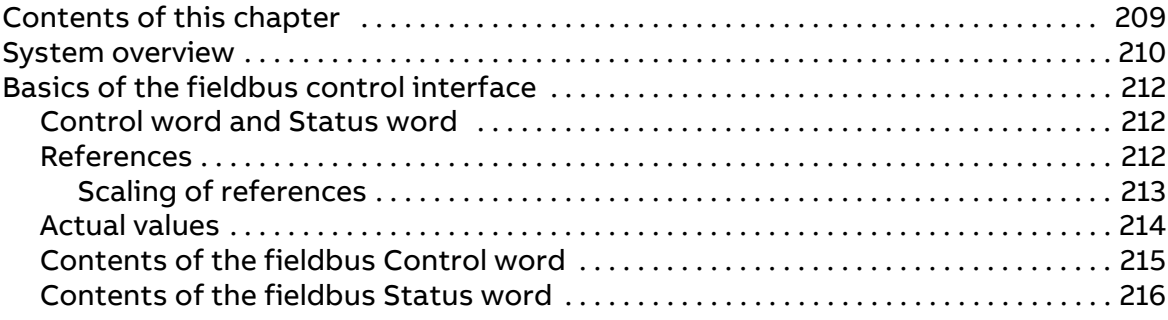

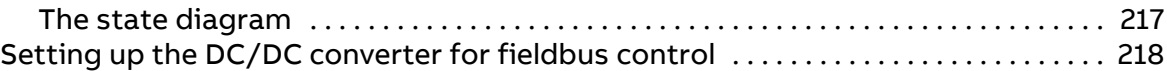

#### **[10. Drive-to-drive link](#page-218-0)**

#### **[11. Control chain and converter logic diagrams](#page-220-0)**

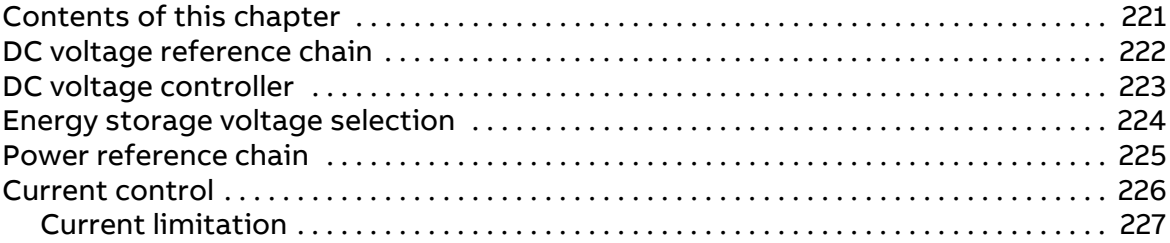

#### **[Further information](#page-228-1)**

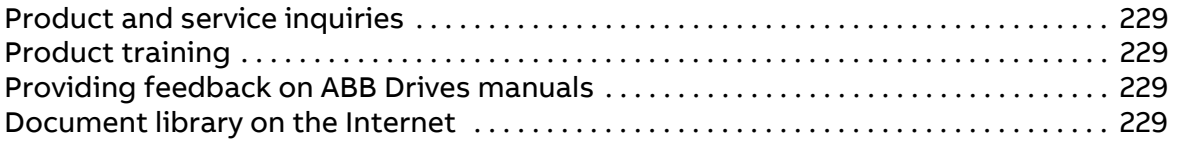

 $\boxed{\phantom{1}}$ 

 $\boxed{\blacksquare}$ 

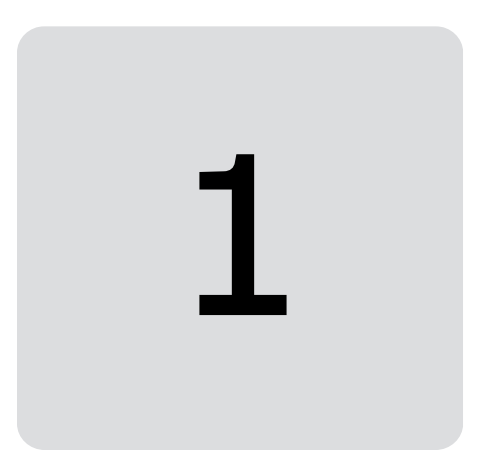

## <span id="page-10-0"></span>**Introduction to the manual**

#### <span id="page-10-1"></span>**Contents of this chapter**

This chapter describes the contents of the manual. It also contains information on the applicability, safety and intended audience.

#### <span id="page-10-2"></span>**Applicability**

This manual applies to the ACS880 DC/DC converter control program (YDCFX v1.1x or later).

The control program described in this manual is used with the DC/DC converter units of types ACS880-1607 (air-cooled), ACS880-1607LC (liquid-cooled), DC/DC converter modules of types ACS880-1604 (air-cooled) and ACS880-1604LC (liquidcooled).

#### <span id="page-10-3"></span>**Safety instructions**

Follow all safety instructions delivered with the DC/DC converter unit.

- **•** Read the **complete safety instructions** before you install, commission, use or service the DC/DC converter unit. See [ACS880 multidrives cabinets and modules](https://search.abb.com/library/Download.aspx?DocumentID=3AUA0000102301&LanguageCode=en&DocumentPartId=1&Action=LaunchDirect)  [safety instructions \(3AUA0000102301 \[English\]\)](https://search.abb.com/library/Download.aspx?DocumentID=3AUA0000102301&LanguageCode=en&DocumentPartId=1&Action=LaunchDirect) for air-cooled units, and [ACS880](https://search.abb.com/library/Download.aspx?DocumentID=3AXD50000048633&LanguageCode=en&DocumentPartId=1&Action=LaunchDirect)  [liquid-cooled multidrives cabinets and modules safety instructions](https://search.abb.com/library/Download.aspx?DocumentID=3AXD50000048633&LanguageCode=en&DocumentPartId=1&Action=LaunchDirect)  [\(3AXD50000048633 \[English\]\)](https://search.abb.com/library/Download.aspx?DocumentID=3AXD50000048633&LanguageCode=en&DocumentPartId=1&Action=LaunchDirect) for liquid-cooled units.
- **•** Read the **software function specific warnings and notes** before changing the default settings of the function. For each function, the warnings and notes are given in the section describing the related user-adjustable parameters.
- **•** Read **task specific safety instructions** before starting the task. See the section describing the task.

**WARNING!** Make sure the energy storage is disconnected from the DC/DC converter and from the drive DC bus before doing any work on the DC/DC converter module or on any other device connected to the common DC bus. When the energy storage is connected to the DC/DC converter, the energy storage is also electrically connected to the common DC bus via the freewheeling diodes inside the DC/DC converter.

**WARNING!** If an energy storage is used for charging a common DC bus from zero, there must be a pre-charging circuit to do this. Otherwise the energy storage is immediately connected to the DC bus via the freewheeling diodes inside the DC/DC converter module, and the direct charging along with the resulting high current can damage the DC bus capacitors.

#### <span id="page-11-0"></span>**Target audience**

This manual is intended for people who operate, commission, set parameters, monitor or troubleshoot DC/DC converter units and modules. The reader is expected to know the fundamentals of electricity, wiring, electrical components and electrical schematic symbols.

#### <span id="page-11-1"></span>**Contents of the manual**

The chapters of this manual are briefly described below.

[Start-up](#page-16-0) describes the basic start-up procedure of the DC/DC converter.

[Using the control panel](#page-26-1) provides the basic instructions for use of the control panel.

[Control locations and operating modes](#page-28-2) describes the control locations and operating modes supported by the control program.

[Program features](#page-32-4) describes the program features of the DC/DC converter control program.

[Parameters](#page-50-3) lists the parameters of the DC/DC converter control program.

[Additional parameter data](#page-164-2) contains more information on the parameters.

[Fault tracing](#page-188-4) lists all alarm and fault messages including possible causes and corrective actions.

[Fieldbus control through a fieldbus adapter](#page-208-2) describes how the DC/DC converter can be controlled by external devices over a communication network.

[Drive-to-drive link](#page-218-1) describes the communication between drives connected together by the drive-to-drive (D2D) link.

[Control chain and converter logic diagrams](#page-220-2) presents the control chain and converter logic diagrams of the control program.

#### <span id="page-11-2"></span>**Related documents**

See [List of related manuals](#page-1-0) on the inside of the front cover.

#### <span id="page-12-0"></span>**Terms and abbreviations**

<span id="page-12-1"></span>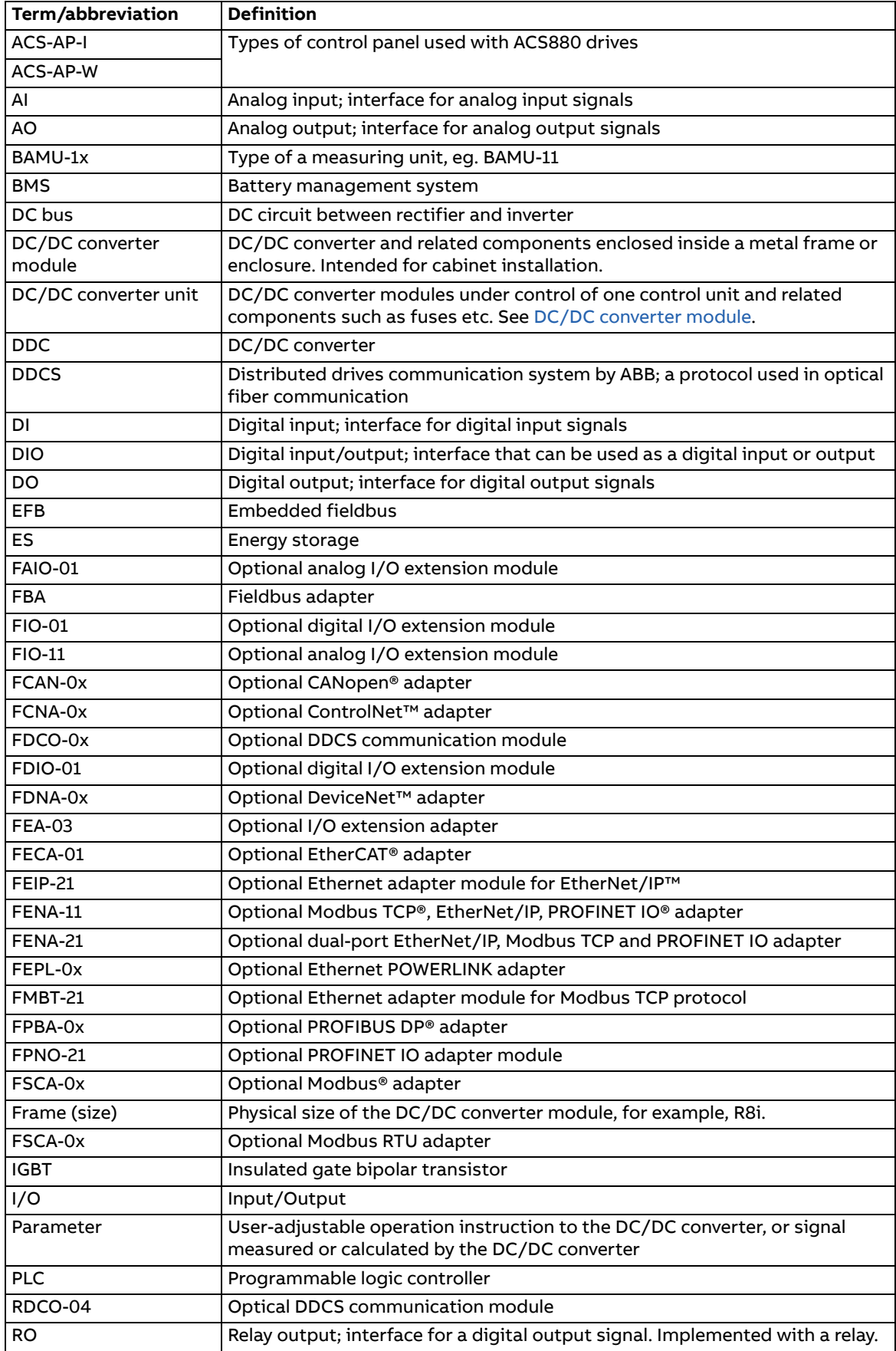

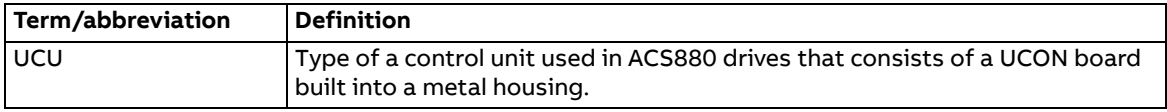

#### <span id="page-13-0"></span>**Cybersecurity disclaimer**

This product is designed to be connected to and to communicate information and data via a network interface. It is Customer's sole responsibility to provide and continuously ensure a secure connection between the product and Customer network or any other network (as the case may be). Customer shall establish and maintain any appropriate measures (such as but not limited to the installation of firewalls, application of authentication measures, encryption of data, installation of anti-virus programs, etc) to protect the product, the network, its system and the interface against any kind of security breaches, unauthorized access, interference, intrusion, leakage and/or theft of data or information. ABB and its affiliates are not liable for damages and/or losses related to such security breaches, any unauthorized access, interference, intrusion, leakage and/or theft of data or information.

See also section [User lock](#page-48-4) (page [49](#page-48-4)).

#### <span id="page-13-1"></span>**Secure boot**

The secure boot system authenticates all software executables including boot binary, control firmware, and FPGA logic. The system runs executables produced and signed by ABB. A secured boot is accomplished by using the hardware root of a trusted boot mechanism. An access control procedure is applied to software production that involves signing operations. The access is limited to relevant personnel only. The signing keys are stored using HSM (Hardware Security Module) mechanism to safeguard and manage digital keys. The software that is modified or downloaded maliciously does not run during the startup.

#### <span id="page-13-2"></span>**Control tokens**

The control token system enables and controls the usage of ABB's internal features by granting special permission for the device. ABB internal features are mainly used for debugging. The control token is a loading package downloaded to the drive with a unicos loader by an ABB personnel. The system verifies the authenticity before downloading the loading package. The system accepts only control tokens generated with ABB build tools. Note that, only ABB R&D personnel are permitted to generate the control tokens.

The control tokens are valid only in a single device that are identified by the UCU board specific device DNA in parameters [107.60](#page-64-1)[…107.62.](#page-64-2)

See the below use cases for control tokens on end-user devices:

- **•** Enabling JTAG debugging
- **•** Enabling custom firmware boot

#### <span id="page-13-3"></span>**Disabling control tokens by the end user**

To disable downloading control tokens using the user lock function, set parameter [196.102](#page-160-0) to bit 2 Disable file download.

#### <span id="page-14-0"></span>**Removing control tokens from the drive**

To remove all active control token from the drive, activate any bit in parameter [107.63](#page-65-1) [Remove all Control Tokens](#page-65-2). The control tokens are removed after rebooting the control unit.

#### 16 Introduction to the manual

#### Start-up 17

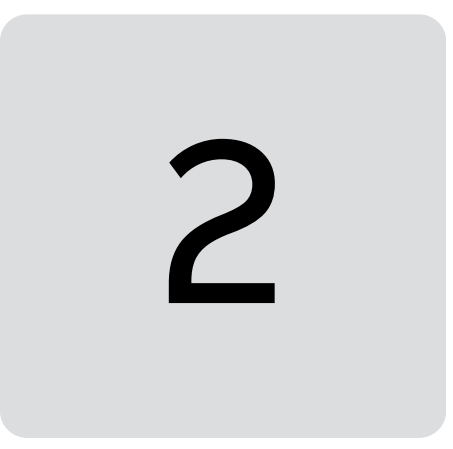

## <span id="page-16-1"></span><span id="page-16-0"></span>**Start-up**

#### <span id="page-16-2"></span>**DC/DC converter hardware start-up**

See the hardware manual of the DC/DC converter unit or module for the hardwarerelated tasks to be done at start-up.

We assume that you have powered up the control unit of the DC/DC converter and you have a PC with the Drive composer PC tool connected to it. See the chapter Start-up in the hardware manual of the DC/DC converter for the control unit power up.

#### <span id="page-17-0"></span>**Parameter settings in the DC/DC converter control program**

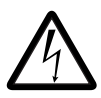

**WARNING!** Only qualified persons by ABB are allowed to start up the DC/DC converter. Parameter settings need to be adjusted according to the energy storage used. For further information, contact your local ABB representative.

<span id="page-17-2"></span><span id="page-17-1"></span>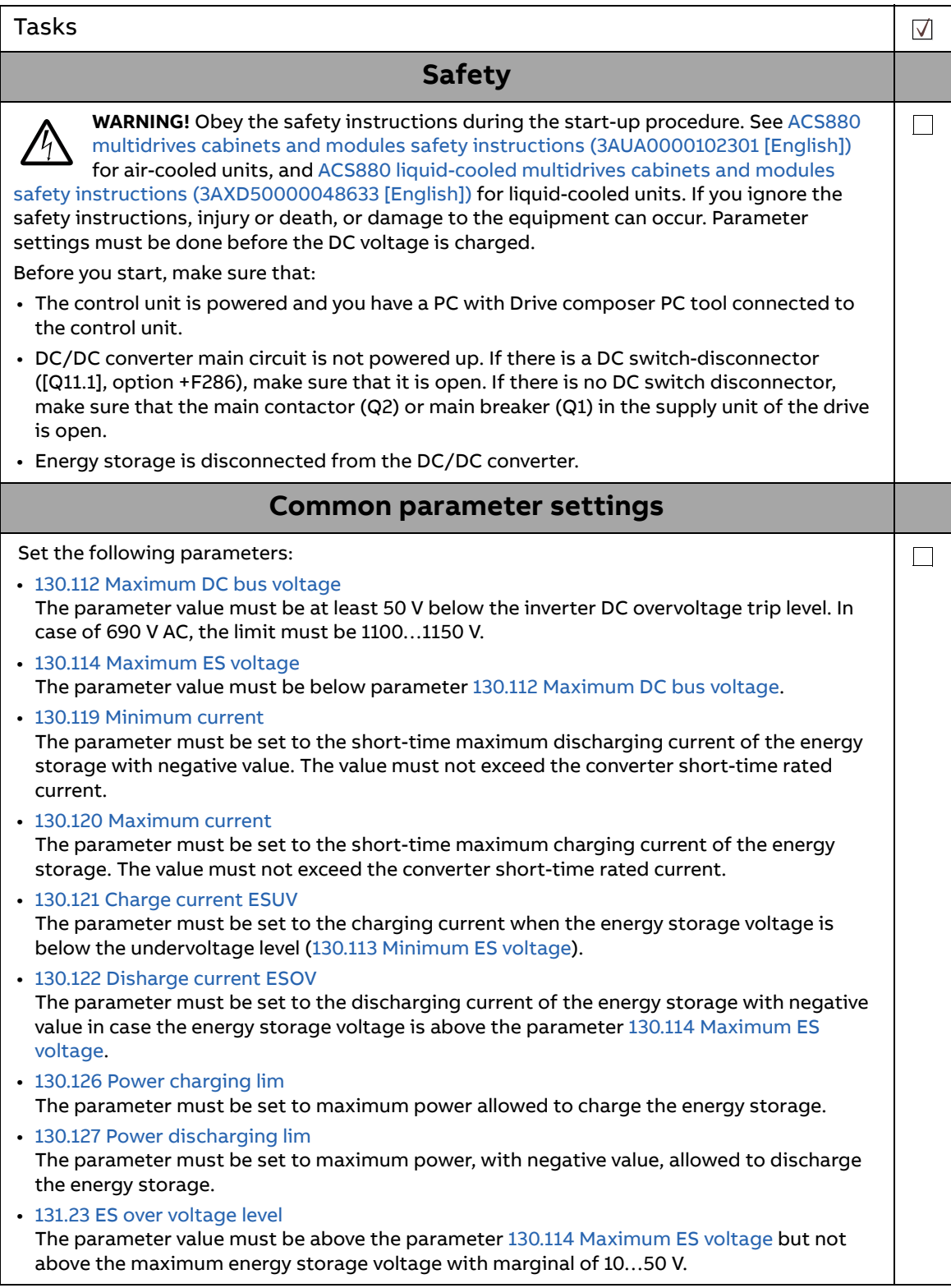

 $\Diamond$ 

<span id="page-18-0"></span>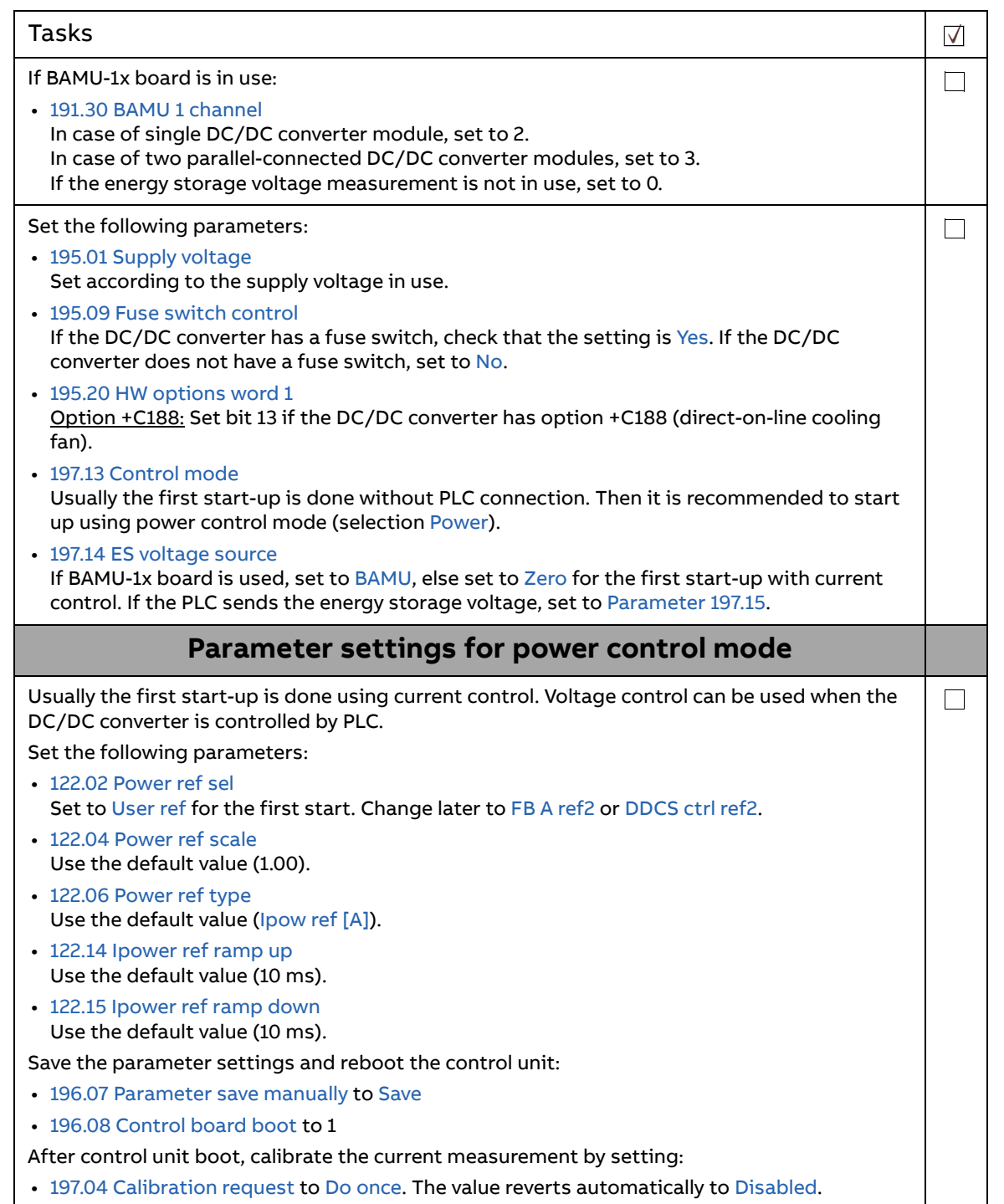

<span id="page-19-0"></span>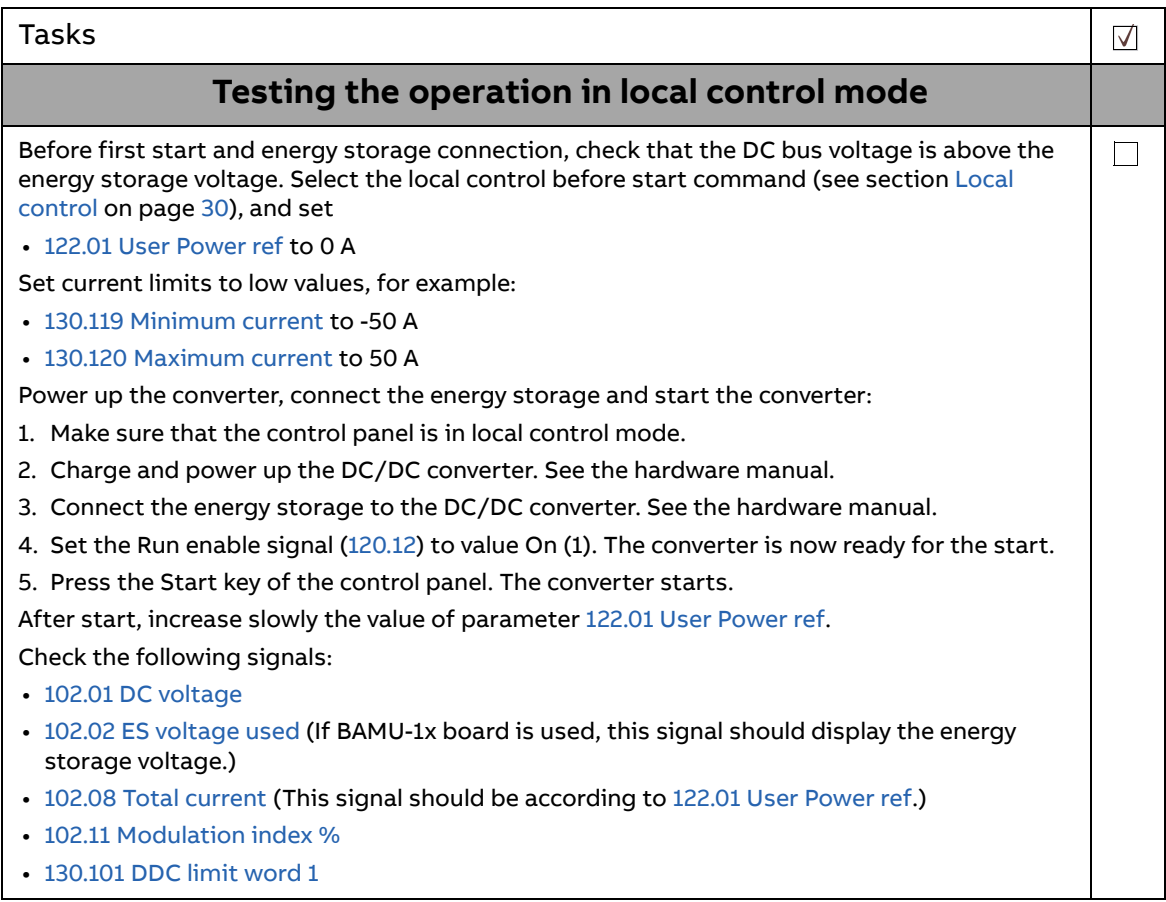

#### Start-up 21

<span id="page-20-1"></span><span id="page-20-0"></span>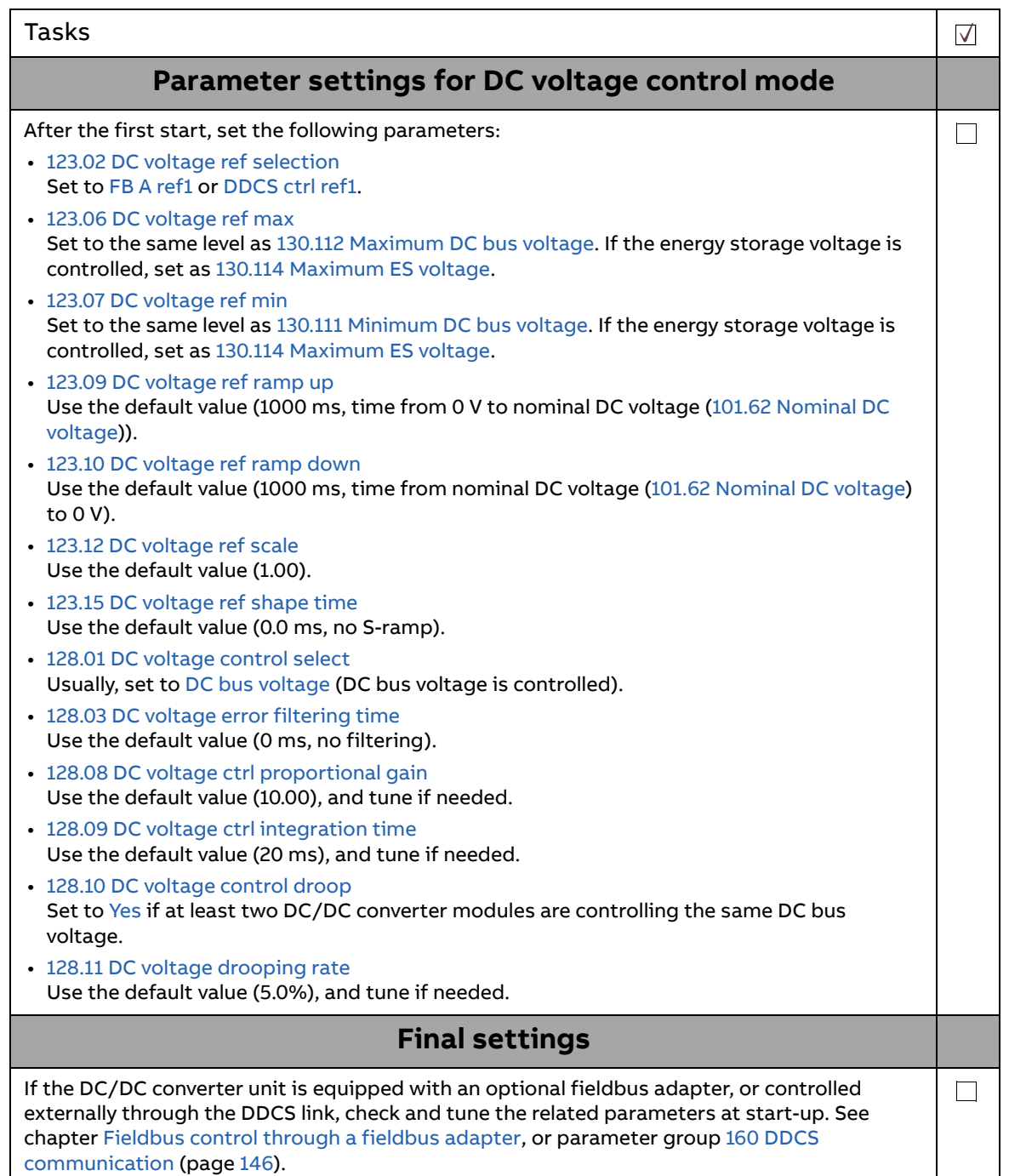

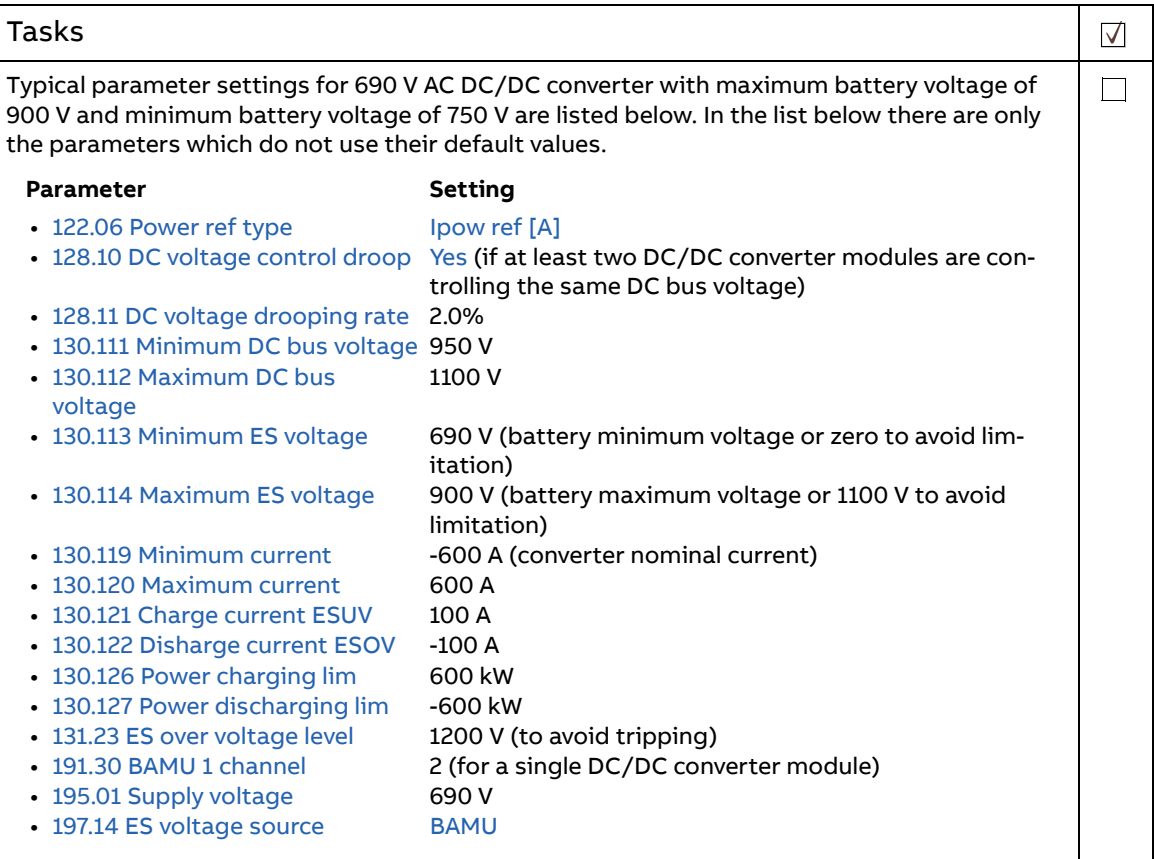

 $\Diamond$ 

<span id="page-22-0"></span>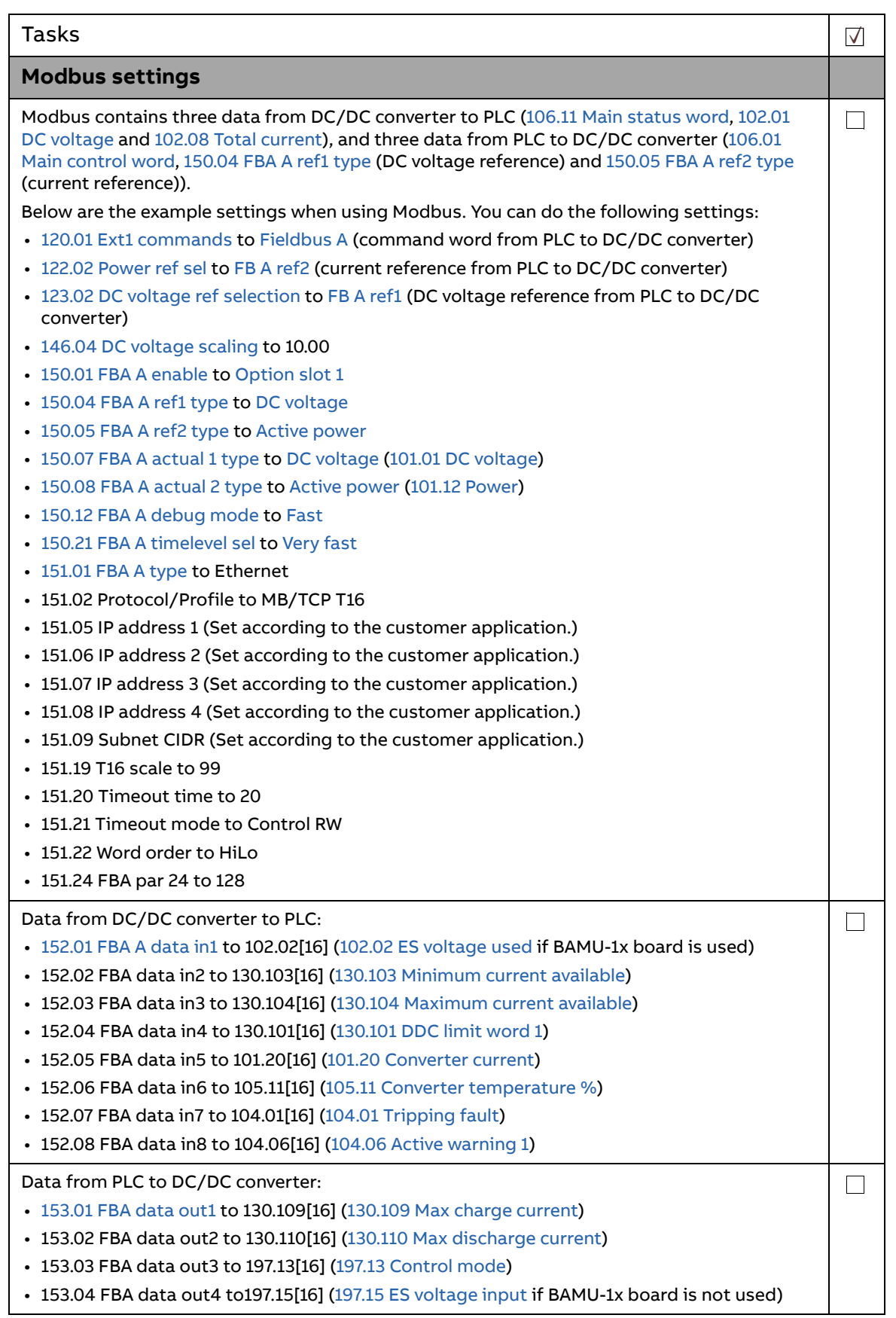

<span id="page-23-0"></span>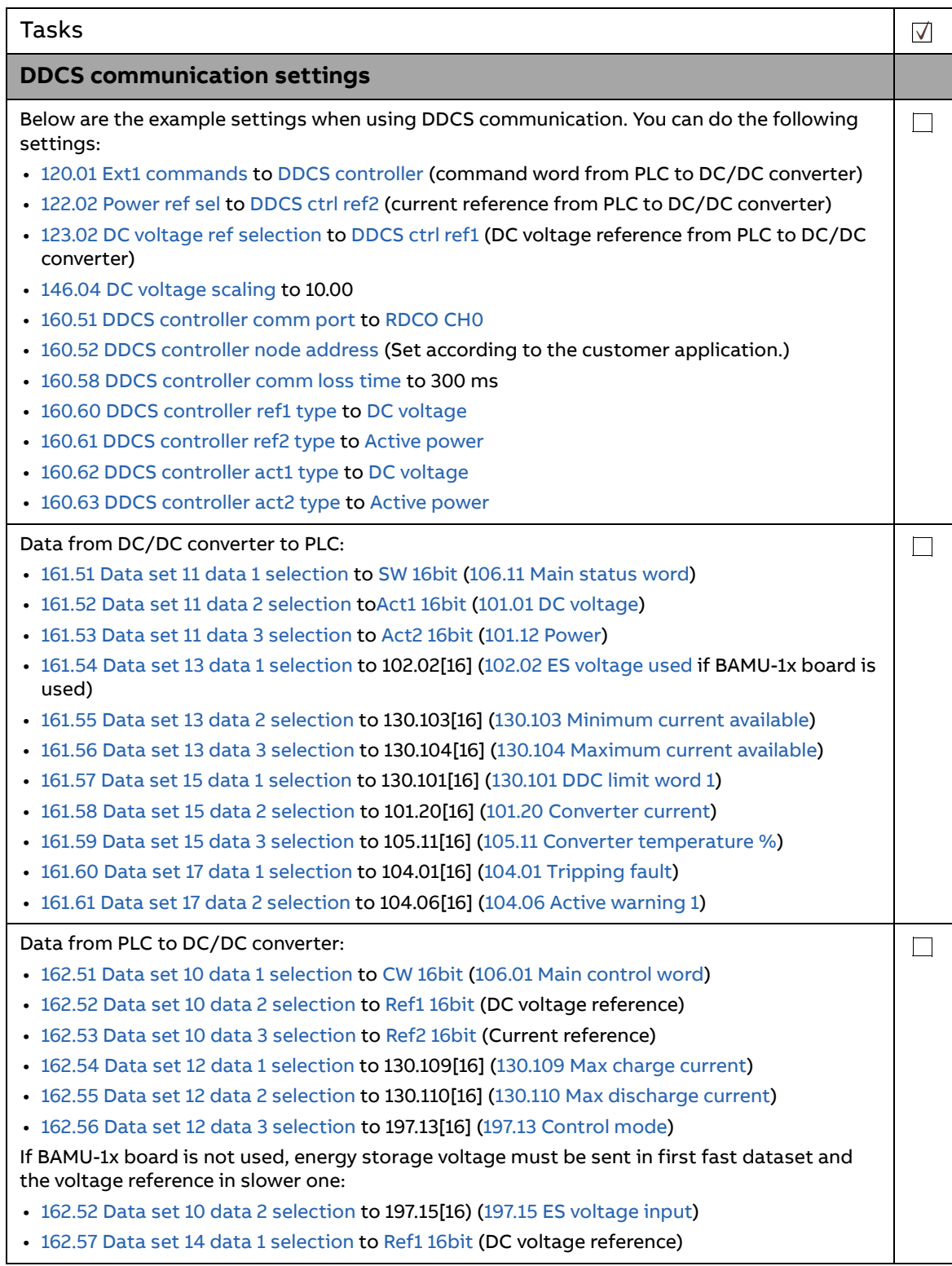

<span id="page-24-0"></span>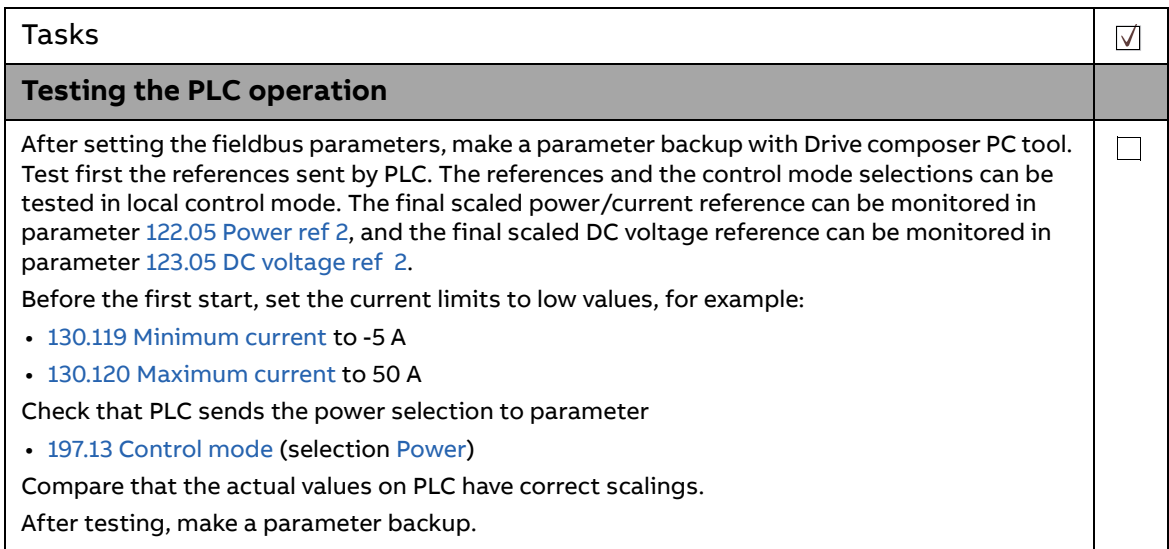

**Note:** If the application changes, you need to adjust the parameter settings again according to the new application.

26 Start-up

 $\begin{array}{c} \diamondsuit \\ \diamondsuit \end{array}$ 

# 3

## <span id="page-26-1"></span><span id="page-26-0"></span>**Using the control panel**

Refer to [ACS-AP-I, -S, -W and ACH-AP-H, -W assistant control panels user's manual](https://search.abb.com/library/Download.aspx?DocumentID=3AUA0000085685&LanguageCode=en&DocumentPartId=1&Action=LaunchDirect)  [\(3AUA0000085685 \[English\]\)](https://search.abb.com/library/Download.aspx?DocumentID=3AUA0000085685&LanguageCode=en&DocumentPartId=1&Action=LaunchDirect)[.](www.abb.com)

#### 28 Using the control panel

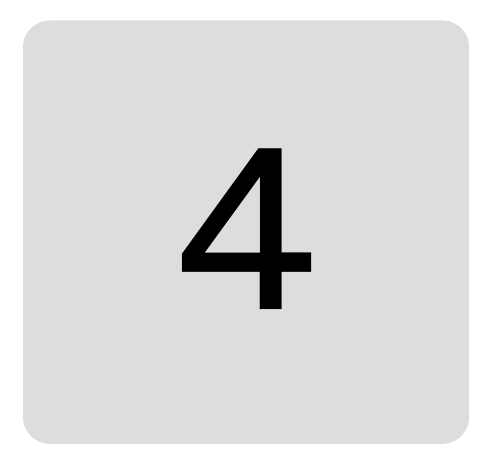

## <span id="page-28-2"></span><span id="page-28-0"></span>**Control locations and operating modes**

#### <span id="page-28-1"></span>**Contents of this chapter**

This chapter describes the control locations and operating modes supported by the control program.

#### <span id="page-29-0"></span>**Control locations for start/stop**

#### <span id="page-29-1"></span>**Local control vs. external control**

The ACS880 has two main control locations: external and local. The control location is selected with the Loc/Rem key on the control panel or in the PC tool.

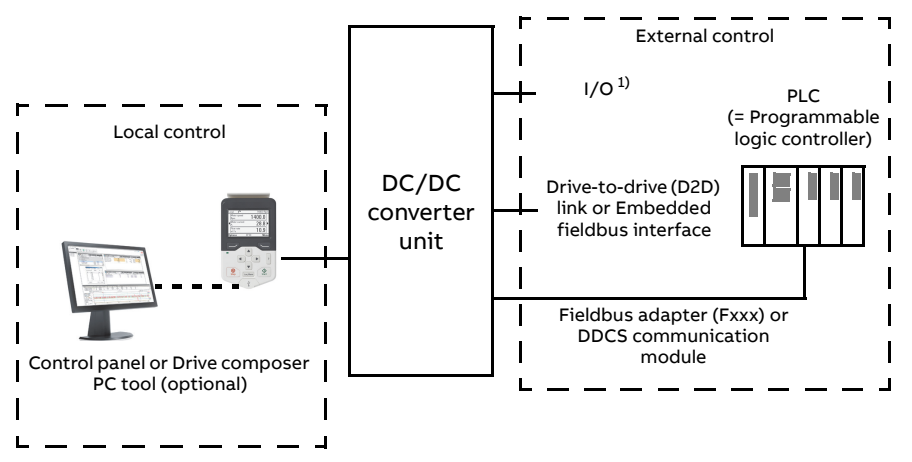

1) Extra inputs/outputs can be added by installing optional I/O extension modules (FIO-xx) in the option slots of the control unit.

#### <span id="page-29-2"></span>**External control**

When the DC/DC converter is in external control, control commands are given through

- **•** the I/O terminals (digital and analog inputs)
- **•** fieldbus interface (via the embedded fieldbus interface or an optional fieldbus adapter module) or
- **•** optional I/O extension modules.

External references are given through the fieldbus interface or analog inputs.

**Note:** Typically, ABB wires essential external control signals and status monitoring signals of a DC/DC converter of the cabinet-installed drive to its digital inputs and relay outputs at the factory. We also set the parameters related to the external control signals accordingly. The commission engineer must not change these settings or the external control does not operate as planned. See the deliveryspecific circuit diagrams.

#### <span id="page-29-4"></span><span id="page-29-3"></span>**Local control**

Only the start and stop commands are given from the control panel when the DC/DC converter is in local control. If the user does not want to use the power/current or DC voltage references sent by PLC in local control, the power/current reference can be given to parameter [122.01](#page-106-11) [User Power ref](#page-106-12) when parameter [122.02](#page-106-1) [Power ref sel](#page-106-2) is set to [User ref.](#page-106-3) Correspondingly, the DC voltage reference can be given to parameter [123.01](#page-107-15) [User DC voltage ref](#page-107-16) when parameter [123.02](#page-107-5) [DC voltage ref selection](#page-107-6) is set to [User ref.](#page-107-17)

Local control is mainly used during commissioning and maintenance. When switched to local control, the control panel Start and Stop keys override the external Start/Stop source defined for the control program. However, to control the DC/DC converter unit on and off by the panel, you must still have the Run enable and Start

enable commands on in the control program. See section [Run enable, Start/stop and](#page-35-5)  [Start enable control](#page-35-5) on page [36](#page-35-5). Changing the control location to local can be disabled by parameter ([119.17](#page-103-6)).

The user can select by a parameter [\(149.05\)](#page-135-1) how the DC/DC converter unit reacts to a control panel or PC tool communication break.

#### <span id="page-30-0"></span>**Operating modes of the converter**

The operating mode is selected with parameter [\(197.13](#page-162-0)).

#### <span id="page-30-1"></span>■ DC voltage control mode

In DC voltage control mode either DC bus voltage or energy storage voltage can be controlled. The converter follows the voltage reference that can be given by parameter or fieldbus.

#### <span id="page-30-2"></span>**Settings**

Parameter group [123 DC voltage reference](#page-107-18) (page [108\)](#page-107-18), parameter [197.13](#page-162-0) [Control](#page-162-1)  [mode](#page-162-1) (page [163](#page-162-0))

#### <span id="page-30-3"></span>**Power control mode**

In the power control mode the converter follows the reference that can be given to the converter by parameter or fieldbus. Under steady load conditions the sum of all three phase average currents of the converter module equals the reference current. The current sign is positive when the current flows towards the positive terminal of the energy storage so that the energy storage is charged.

#### <span id="page-30-4"></span>**Settings**

Parameter groups [122 Power reference](#page-106-15) (page [107](#page-106-15)), [129 Current controller](#page-110-3) (page [111\)](#page-110-3), parameter [197.13](#page-162-0) [Control mode](#page-162-1) (page [163\)](#page-162-0)

#### <span id="page-30-5"></span>**Add mode**

In the Add mode, the current reference and the voltage controller output are added together to produce the final current reference. This can be useful in stabilizing the voltage control when there is pre-information of the changing load conditions. For example, when the upper control in an overriding controller is about to increase or decrease the torque of an inverter unit connected to the common DC bus, it could also calculate and send an appropriate current feed-forward reference to the DC/DC converter.

#### <span id="page-30-6"></span>**Settings**

Parameter [197.13](#page-162-0) [Control mode](#page-162-1) (page [163](#page-162-0))

#### 32 Control locations and operating modes

## 5

## <span id="page-32-4"></span><span id="page-32-0"></span>**Program features**

#### <span id="page-32-1"></span>**Contents of this chapter**

This chapter describes the features and I/O interface of the DC/DC converter control program.

#### <span id="page-32-2"></span>**DC/DC converter configuration and programming**

#### <span id="page-32-3"></span>**Programming via parameters**

Parameters can be set via

- **•** the control panel
- **•** the Drive composer PC tool or
- **•** the fieldbus interface, as described in chapter [Fieldbus control through a](#page-208-2)  [fieldbus adapter](#page-208-2).

All parameter settings are stored automatically to the permanent memory of the DC/DC converter unit. However, if an external +24 V DC power supply is used for the control unit, it is highly recommended to force a save by using parameter ([196.07](#page-157-0)) before powering down the control unit after any parameter changes have been made.

If necessary, the default parameter values can be restored by parameter [\(196.06](#page-156-1)).

#### 34 Program features

#### <span id="page-33-0"></span>**Adaptive programming**

Conventionally, the user can control the operation of the DC/DC converter by parameters. However, the standard parameters have a fixed set of choices or a setting range. To further customize the operation of the DC/DC converter, an adaptive program can be constructed out of a set of function blocks.

The Drive composer PC tool has an Adaptive programming feature with a graphical user interface for building the custom program. The function blocks include the usual arithmetic and logical functions, as well as eg. selection, comparison and timer blocks. The program can contain a maximum of 20 blocks. The adaptive program is executed on a 10 ms time level.

For selecting input to the program, the user interface has pre-selections for the physical inputs, common actual values, and other status information of the DC/DC converter. Parameter values as well as constants can also be defined as inputs. The output of the program can be used eg. as a start signal, external event or reference, or connected to the drive outputs. Note that connecting the output of the adaptive program to a selection parameter will write-protect the parameter.

The status of the adaptive program is shown by parameter [107.30](#page-64-3) [Adaptive program](#page-64-4)  [status.](#page-64-4) The adaptive program can be disabled by [196.70](#page-159-0) [Disable adaptive program.](#page-159-1)

Please note that sequential programming is not supported.

For more information, see the [Adaptive programming application guide](https://search.abb.com/library/Download.aspx?DocumentID=3AXD50000028574&LanguageCode=en&DocumentPartId=1&Action=LaunchDirect)  [\(3AXD50000028574 \[English\]\).](https://search.abb.com/library/Download.aspx?DocumentID=3AXD50000028574&LanguageCode=en&DocumentPartId=1&Action=LaunchDirect)

#### <span id="page-33-1"></span>**Control interfaces**

#### <span id="page-33-2"></span>**Programmable analog inputs**

The control unit has two programmable analog inputs. Each of the inputs can be independently set as a voltage (0/2 … 10 V or -10 … 10 V) or current (0/4 … 20 mA) input by a switch on the control unit. Each input can be filtered, inverted and scaled. The number of analog inputs can be increased by using FIO-11 or FAIO-01 I/O extensions.

**Note:** As standard, the DC/DC converter control program does not use the analog inputs, but they can be used for energy storage voltage measurement. However, there are terminals for two analog inputs, and a parameter group for the signal processing.

#### <span id="page-33-3"></span>**Settings**

Parameter group [112 Standard AI](#page-73-1) (page [74\)](#page-73-1).

#### <span id="page-33-4"></span>**Programmable analog outputs**

The control unit has two current (0 … 20 mA) analog outputs. Each output can be filtered, inverted and scaled. The number of analog outputs can be increased by using FIO-11 or FAIO-01 I/O extensions.

#### <span id="page-33-5"></span>**Settings**

Parameter group [113 Standard AO](#page-75-1) (page [76\)](#page-75-1).

#### <span id="page-34-0"></span>**Programmable digital inputs and outputs**

The DC/DC converter unit has six digital inputs, a digital start interlock input, and two digital input/outputs.

Digital input/output DIO1 can be used as a digital input, relay output or frequency input, DIO2 as a digital input, relay output or frequency output.

The number of digital inputs/outputs can be increased by installing FIO-01, FIO-11 or FDIO-01 I/O extensions.

**Note:** Do not change the settings of the reserved digital inputs (or outputs, if any).

#### <span id="page-34-1"></span>**Settings**

Parameter groups [110 Standard DI, RO](#page-65-3) (page [66\)](#page-65-3) and [111 Standard DIO, FI, FO](#page-69-1) (page [70](#page-69-1)).

#### <span id="page-34-2"></span>**Programmable relay outputs**

The control unit has three relay outputs. The signal to be indicated by the outputs can be selected by parameters. Relay outputs can be added by installing FIO-01 or FDIO-01 I/O extensions.

**Note:** Do not change the settings of the reserved relay outputs.

#### <span id="page-34-3"></span>**Settings**

Parameter group [110 Standard DI, RO](#page-65-3) (page [66](#page-65-3)).

#### <span id="page-34-4"></span>**Programmable I/O extensions**

The number of inputs and outputs can be increased by using I/O extension modules. The I/O configuration parameters include the maximum number of DI, DIO, AI, AO and RO that can be in use with different I/O extension module combinations. Slots can be added by connecting an FEA-03 I/O extension adapter.

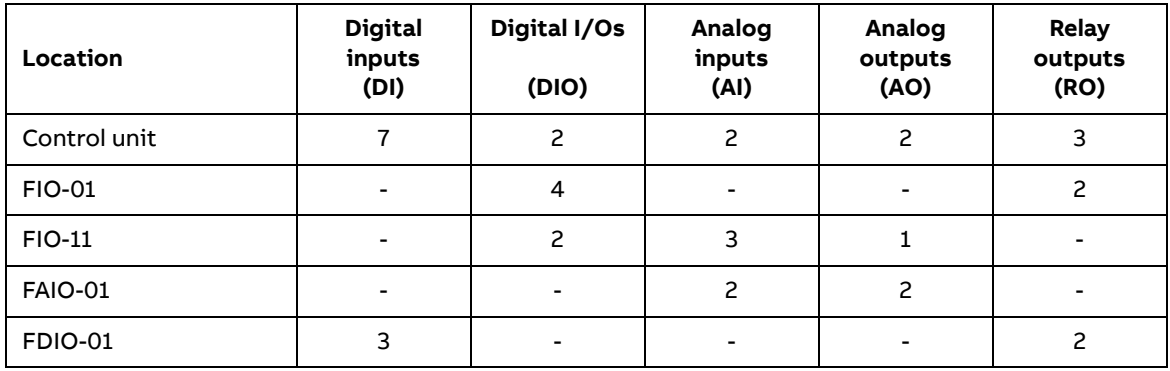

The table below shows the possible I/O combinations.

Three I/O extension modules can be activated and configured using parameter groups [114 Extension I/O module 1](#page-78-1)[…116 Extension I/O module 3.](#page-99-1)

**Note:** Each configuration parameter group contains parameters that display the values of the inputs on that particular extension module. These parameters are the only way of utilizing the inputs on I/O extension modules as signal sources. To connect to an input, choose the setting Other in the source selector parameter, then specify the appropriate value parameter (and bit, for digital signals) in group 114, 115 or 116.

#### 36 Program features

#### <span id="page-35-0"></span>**Settings**

Parameter groups [114 Extension I/O module 1](#page-78-1) (page [79\)](#page-78-1), [115 Extension I/O module 2](#page-95-1) (page [96\)](#page-95-1), [112 Standard AI](#page-73-1) (page [74](#page-73-1)) and [116 Extension I/O module 3](#page-99-1) (page [100](#page-99-1)).

#### <span id="page-35-1"></span>**Fieldbus control**

The DC/DC converter unit can be connected to an overriding control system via an optional fieldbus adapter. See chapter [Fieldbus control through a fieldbus adapter](#page-208-2) (page [209\)](#page-208-2).

#### <span id="page-35-2"></span>**Settings**

Parameter groups [150 FBA](#page-136-13) (page [137](#page-136-13)), [151 FBA A settings](#page-141-3) (page [142](#page-141-3)), [152 FBA A data](#page-142-3)  [in](#page-142-3) (page [143](#page-142-3)), [153 FBA A data out](#page-143-4) (page [144](#page-143-4)), [154 FBA B settings](#page-143-5) (page [144\)](#page-143-5), [155 FBA](#page-144-1)  [B data in](#page-144-1) (page [145\)](#page-144-1), and [156 FBA B data out](#page-145-8) (page [146](#page-145-8)).

#### <span id="page-35-5"></span><span id="page-35-3"></span>**Run enable, Start/stop and Start enable control**

The user can control the operation of the DC/DC converter with the Run enable command, Start/Stop command and Start enable command. There are parameters in the control program for defining the value or source for each of the commands. By default, all commands are on.

**Note:** When you switch the control panel to local control, the control program starts reading the Start/Stop from the panel (Start and Stop keys). The parameter-defined Start/Stop source is not valid until you switch the panel back to remote control. The Loc/Rem key of the panel selects between local and remote control.

**WARNING!** Do not change the parameter settings related to Run enable, Start/Stop or Start enable unless you are absolutely sure what you are doing. The I/O wirings of the cabinet-installed multidrive are done at the factory.

#### <span id="page-35-4"></span>■ Settings and diagnostics

Control panel key: Loc/Rem

Parameters: [120.01](#page-103-2) [Ext1 commands…](#page-103-3)[120.04](#page-104-1) [Ext1 in2 source,](#page-104-2) [120.12](#page-104-0) [Run enable 1](#page-104-3)  [source,](#page-104-3) [120.19](#page-105-1) [Enable start command](#page-105-2)

Warnings: [AE5A](#page-195-0) [Enable start signal missing](#page-195-1), [AE5B](#page-195-2) [Run enable missing](#page-195-3)
# **DC/DC converter system**

DC/DC converter (DDC) transfers energy from a common DC bus of an ACS880 drive into an external energy storage and discharges energy back to the DC bus. This is useful, for example, if you want to store the braking energy of an high inertia motor and utilize the energy later when accelerating the motor. This saves energy compared to the use of a brake chopper and a resistor where the surplus motor braking energy is dissipated in the brake resistor as heat. The energy storage can be, for example, a battery or super capacitor.

The recommended energy storage operating voltage is

 $U_{\text{storage}}$  = 150 V... 80% of  $U_{\text{DC}}$ 

It is not optimal to operate with a low energy storage voltage. The normal operation range is indicated in the type designation label. The DC bus voltage cannot be lower than the energy storage voltage.

The DC/DC converter consists of a three-phase IGBT bridge, and of three output inductors (chokes), one for each phase. The outputs of the chokes are all connected to the positive terminal of the energy storage. The negative terminal of the energy storage is connected to the negative potential of the drive DC bus.

#### 38 Program features

## **Example diagrams**

The following are example representations of systems where an overriding controller (PLC) supervises the charging state of a battery through the battery management system (BMS) and sends control reference to the DC/DC converter via fieldbus interface.

#### <span id="page-37-0"></span>**3-phase DC/DC converter**

3-phase modulator is used with single DC/DC converter modules. The 3-phase modulator has a phase shift of 120 degrees. For a 6-phase DC/DC converter, see page [39](#page-38-0).

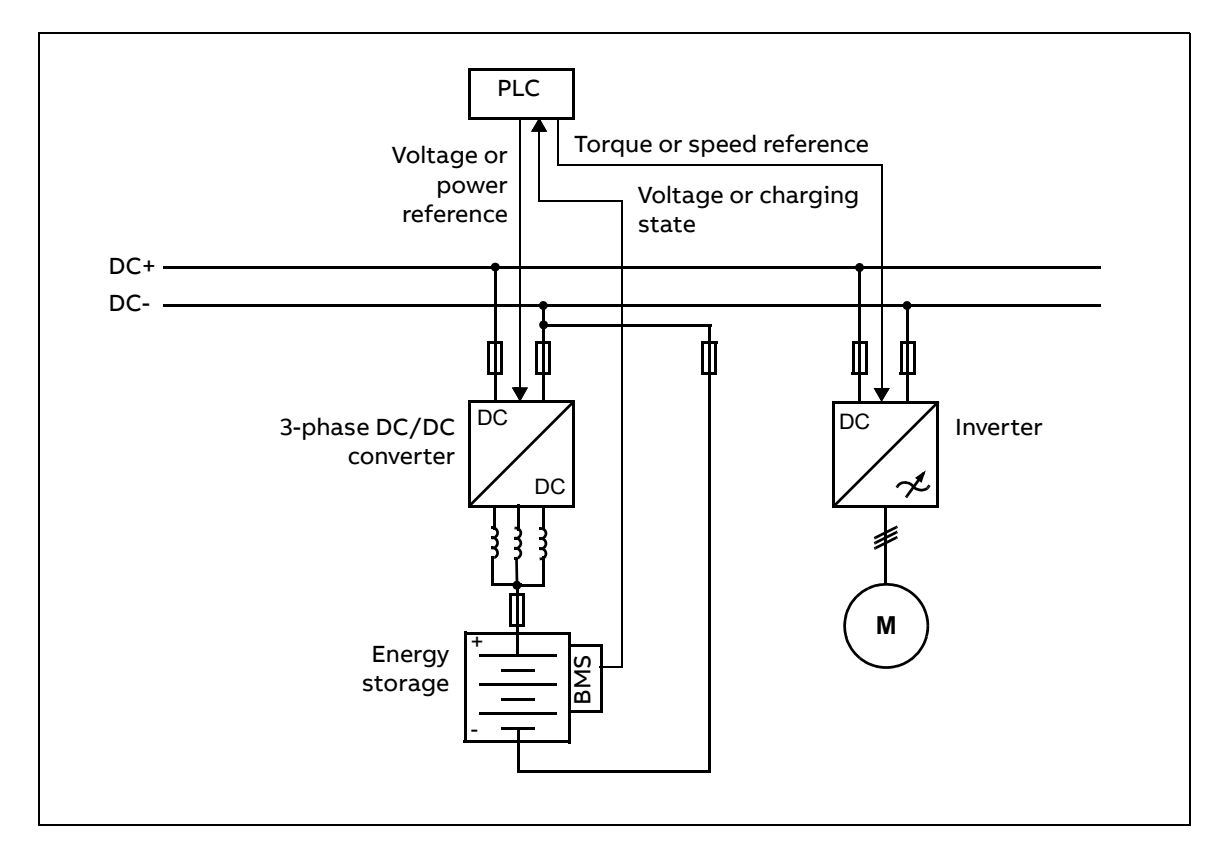

#### <span id="page-38-0"></span>**6-phase DC/DC converter**

6-phase modulator is used with parallel-connected DC/DC converter modules. Parallel connections are limited to two modules. The 6-phase modulator has a phase shift of 60 degrees instead of 120 degrees in the 3-phase modulator. The 6-phase modulator reduces the current ripple remarkably compared to the 3-phase modulator. The modulator type is selected automatically based on the DC/DC converter rating. For a 3-phase DC/DC converter, see page [38.](#page-37-0)

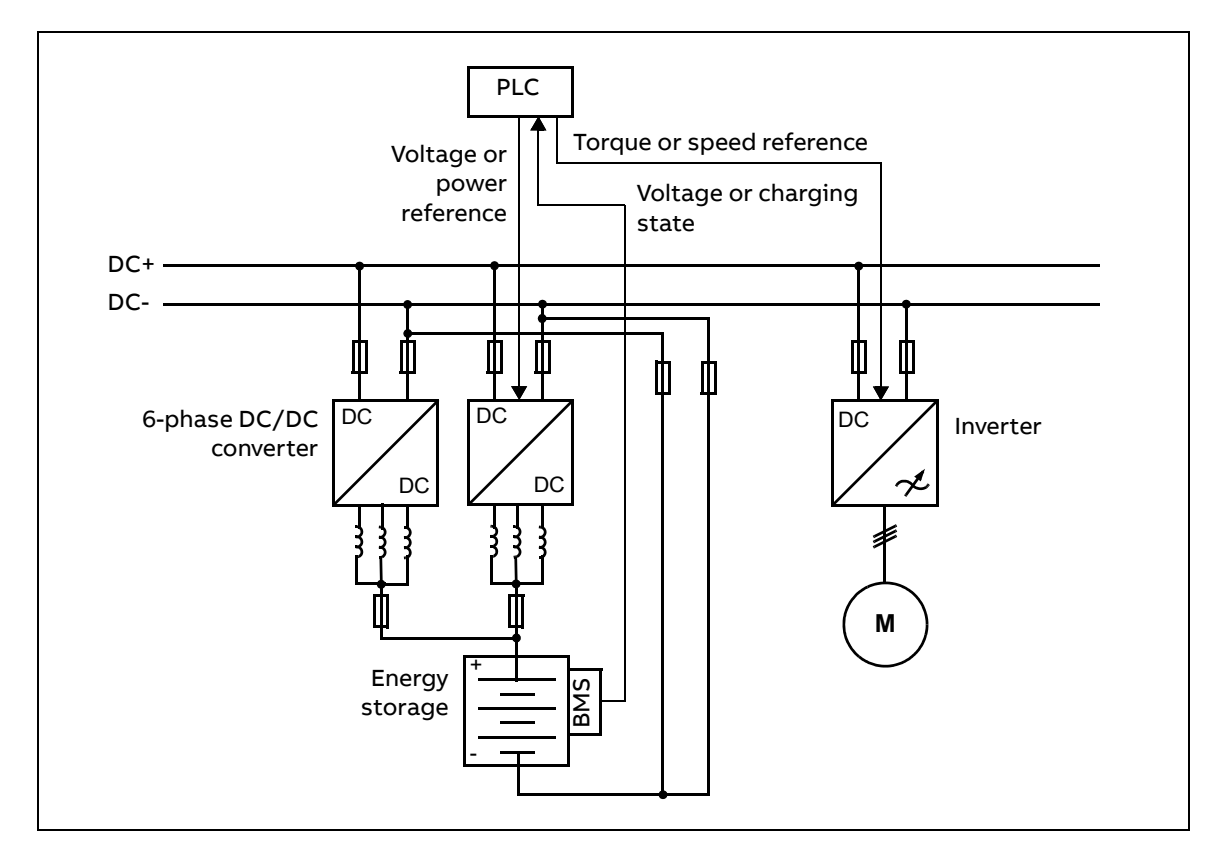

## ■ Summary of measurements

The DC/DC converter control program runs on a UCU control unit. There are following measurements:

- **•** phase currents
- **•** DC bus voltage
- **•** module temperature measurement
- **•** ambient temperature measurement.

# **Energy storage voltage measurement and estimation**

Typically an energy storage must be somehow protected against too high charging or discharging. Depending on the storage type, the possible implementations of the protections differ.

If the energy storage is a battery, there is normally a battery management system (BMS) which alerts the overriding controller of the converter system. The overriding controller must reduce the current reference or update current limits in the DC/DC converter according to the BMS's request so that the DC/DC converter cannot overcharge or overdischarge the battery. If the overriding controller is in charge of the protection and it sends the energy storage voltage data, you do not need to connect the additional battery voltage measurement to the DC/DC converter.

If the energy storage is a super capacitor, there is a risk of overcharging if the highest possible DC bus voltage of the converter system is higher than the maximum allowed voltage for the super capacitor. There are two methods to protect the capacitor from the overvoltage and overcharging:

- **•** Measure the super capacitor voltage, connect the value back to the DC/DC converter and tune an overvoltage protection function in the converter control program.
- **•** Connect an external protective device between the super capacitor and the DC/DC converter which detects an excessive voltage level and disconnects the converter when necessary.

While running, the DC/DC converter can also estimate the energy storage voltage ([102.03](#page-55-0) [ES voltage estimated\)](#page-55-1). The measurement of the energy storage voltage can be supervised by comparing it against the estimated energy storage voltage.

## ■ Settings and diagnostics

Parameters: [102.03](#page-55-0) [ES voltage estimated,](#page-55-1) [130.114](#page-114-0) [Maximum ES voltage](#page-114-1), [131.22](#page-121-0) [ES](#page-121-1)  [under voltage level,](#page-121-1) [131.23](#page-121-2) [ES over voltage level,](#page-121-3) [131.24](#page-121-4) [ES voltage difference,](#page-121-5) [131.25](#page-121-6) [User current fault limit,](#page-121-7) [197.14](#page-162-0) [ES voltage source](#page-162-1)

#### Warnings: [AE86](#page-197-0) [Parameters not set](#page-197-1)

Faults: [2E0C](#page-198-0) [User current fault,](#page-198-1) [3E11](#page-199-0) [ES voltage difference,](#page-199-1) [3E12](#page-199-2) [ES overvoltage](#page-199-3), [3E13](#page-199-4) [ES undervoltage](#page-199-5)

# **Reference chains**

The operating mode selection [\(197.13](#page-162-2)) defines which reference chains are in use:

- **•** If DC voltage control mode is in use ([197.13](#page-162-2) [Control mode](#page-162-4) is set to [DC voltage\)](#page-162-3), the DC/DC converter uses DC voltage reference chain.
- **•** If power control mode is in use [\(197.13](#page-162-2) [Control mode](#page-162-4) is set to [Power\)](#page-162-5), the DC/DC converter uses power reference chain.

## **Block diagram**

The following diagram describes the operation of the reference chains.

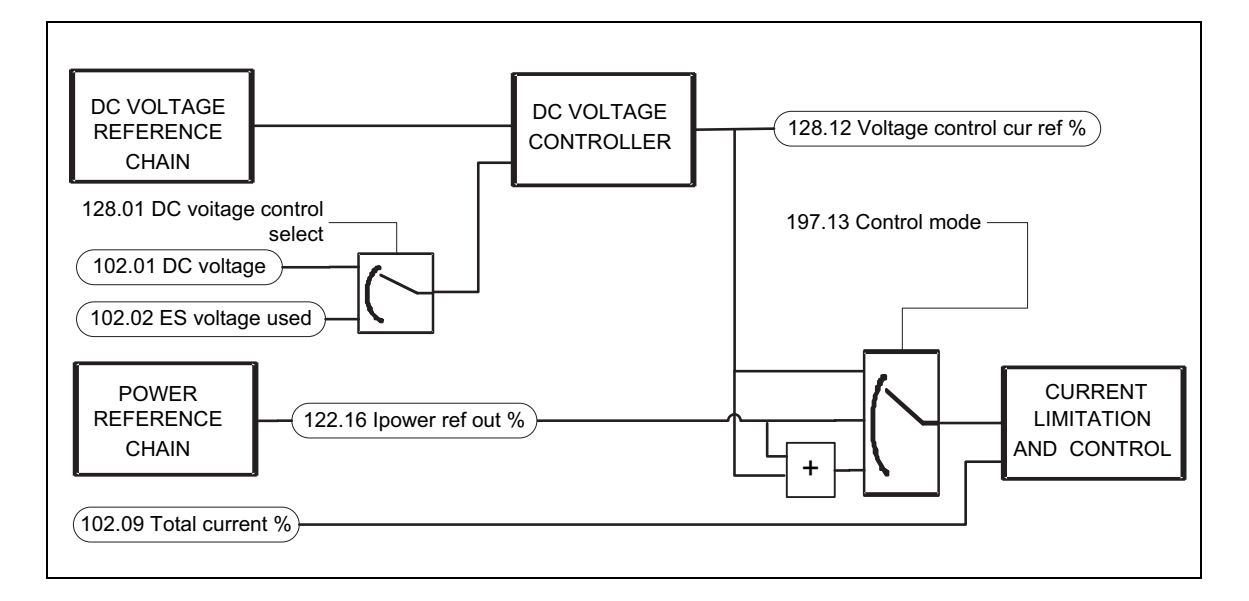

## ■ DC voltage reference chain

DC voltage control mode is the default operating mode of the DC/DC converter. It is also the alternative operating mode for the power control mode.

When the DC voltage control mode is on, the converter controls either the drive DC bus voltage or the energy storage voltage. DC voltage control includes DC voltage reference selection, limitation and ramping. In the voltage control mode you can select with a parameter ([128.01\)](#page-109-0) whether you want to control the drive DC bus voltage or energy storage voltage.

#### **DC voltage controller**

The parameter group [128 DC voltage controller](#page-109-1) contains the voltage controller tuning parameters. The voltage controller is a PI controller that calculates a current reference for current control loop based on the difference between the measured voltage and the voltage reference.

#### **Control chain diagram**

See page [222](#page-221-0).

#### **Settings and diagnostics**

Parameters: parameter [197.13](#page-162-2) [Control mode,](#page-162-4) parameter groups [123 DC voltage](#page-107-0)  [reference](#page-107-0), [128 DC voltage controller](#page-109-1) and [130 Limits](#page-111-0)

#### 42 Program features

## **Power reference chain**

Power control mode is an alternative operating mode for the DC voltage control mode. The power reference chain includes reference selection, limitation and ramping.

The power reference chain modifies the input reference to the active current reference for the current control. Possible input reference types are:

- **•** active current reference in Amperes
- **•** active current reference in percent of the nominal current
- **•** power reference in kW
- **•** power reference in percent of the nominal power.

If power reference type is power in kW or percent, energy storage voltage measurement is needed. The control program contains a limitation feature for limiting the active power based on ambient temperature or the temperature of the IGBTs. The user can tune the limitation parameters.

#### **Control chain diagram**

See page [225.](#page-224-0)

#### **Settings and diagnostics**

Parameters: parameter [197.13](#page-162-2) [Control mode,](#page-162-4) parameter groups [122 Power reference,](#page-106-0) [129 Current controller](#page-110-0) and [130 Limits](#page-111-0)

## **Current controller**

The current control uses the output of the DC voltage reference chain or the power reference chain as its input. The operating mode selection ([197.13](#page-162-2)) defines which one of the input is in use. The parameter group [129 Current controller](#page-110-0) contains current limits and signals for showing the unprocessed and processed current reference values.

## **Control diagram**

See pages [226…](#page-225-0)[227](#page-226-0).

#### **Settings and diagnostics**

Parameters: parameter [197.13](#page-162-2) [Control mode,](#page-162-4) parameter groups [129 Current](#page-110-0)  [controller](#page-110-0) and [130 Limits](#page-111-0)

# **Operating mode selection and general control settings**

The parameter group [197 Chopper control](#page-161-0) contains the operating mode selection ([197.13\)](#page-162-2), and general settings for DC/DC converter control. You can, eg. define the settings for energy storage voltage measurement and DC voltage offset.

## **Settings and diagnostics**

Parameters: parameter group [197 Chopper control](#page-161-0)

# **Safety and protections**

There are following protections:

- **•** output short circuit
- **•** overcurrent
- **•** energy storage overvoltage
- **•** output phase lost
- **•** DC bus overvoltage
- **•** IGBT overtemperature
- **•** module overtemperature.

There are following protections in parallel-connected DC/DC converter modules: **•** phase current difference between parallel modules

- **•** DC voltage difference between parallel modules
- **•** monitoring of temperature difference between parallel modules.

## **Programmable protection functions**

#### **External events (parameters** [131.01](#page-117-0) **and** [131.10](#page-118-0)**)**

An external event signal can be connected to a selectable input. When the signal is lost, an external event (fault, warning, or a mere log entry) is generated.

#### **Local control loss detection (parameter** [149.05](#page-135-0)**)**

The parameter selects how the DC/DC converter unit reacts to a control panel or PC tool communication break.

#### **Earth leakage fault source selection (parameter** [131.28](#page-121-8)**)**

The parameter selects in which digital input or digital input/output earth leakage fault is connected.

#### **Supervision of an earth leakage indication (parameters** [131.28](#page-121-8) **and** [131.29](#page-122-0)**)**

The control program has a supervision function for an external earth fault leakage monitoring device. There is a source selection parameter ([131.28](#page-121-8)) for the earth leakage indication signal and a parameter for the action [\(131.29\)](#page-122-0).

## ■ DC bus overvoltage limits

The program monitors DC bus voltage level with an internal voltage measurement. When the measured value exceeds the overvoltage limit, the control program trips to a fault. The following table shows the DC bus overvoltage trip limits.

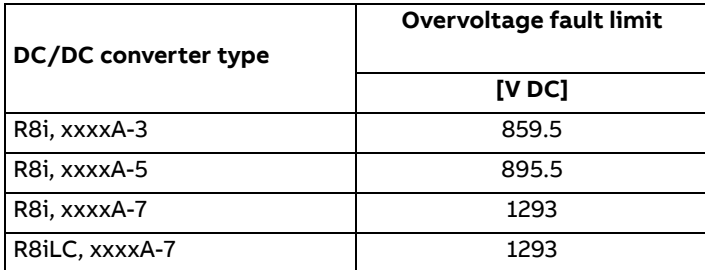

# **Temperature supervisions**

## **Choke temperature**

Thermal switches supervise the choke temperature outside the DC/DC converter module. The switches are connected in series and wired to a digital input (DI1) of the control unit (1 = OK, 0 = overtemperature). In case of an overtemperature, a switch opens and the control program generates first a warning, and then, if the overtemperature indication remains over a pre-defined delay, the DC/DC converter unit trips to a fault. The user can adjust the delay time with a parameter [\(110.06](#page-66-0)).

#### **Settings and diagnostics**

Parameters: [101.31](#page-55-2) [Ambient temperature](#page-55-3), [105.11](#page-58-0) [Converter temperature %,](#page-58-1) [110.06](#page-66-0) [DI1 OFF delay](#page-66-1)

Warnings: [AE14](#page-191-1) [Excess temperature,](#page-191-0) [AE15](#page-191-2) [Excess temperature difference,](#page-191-4) [AE16](#page-191-3) [IGBT](#page-191-5)  [temperature](#page-191-5)

Faults: [4E02](#page-200-1) [IGBT temperature,](#page-200-2) [4E03](#page-200-0) [Excess temperature,](#page-200-5) [4E04](#page-200-6) [Excess temperature](#page-200-7)  [difference,](#page-200-7) [4E06](#page-200-3) [Cabinet temperature fault](#page-200-4)

## **Control unit temperature**

A temperature sensor integrated into the control unit supervises the ambient temperature of the control unit.

#### **Settings and diagnostics**

Warnings: [AE60](#page-195-0) [Control board temperature](#page-195-1)

Faults: [4E07](#page-200-8) [Control board temperature](#page-200-9)

# **Generic timers and counters**

The program has six different maintenance timers or counters that can be configured to generate a warning when a pre-defined limit is reached. The contents of the message can be edited on the control panel by selecting **Settings – Edit texts**.

The timer/counter can be set to monitor any parameter. This feature is especially useful as a service reminder.

There are three types of counters:

- **•** On-time timers. Measures the time a binary source (for example, a bit in a status word) is on.
- **•** Signal edge counters. The counter is incremented whenever the monitored binary source changes state.
- **•** Value counters. The counter calculates its actual value by integrating the monitored value with respect to time. For example, if you monitor the actual power with a value counter, the value counter calculates and displays the cumulative energy. You can also define limits and select indication messages for the counter.

## ■ Settings

Parameter group [133 Generic timer & counter](#page-125-0) (page [126\)](#page-125-0).

# **Load analyzer**

## **Peak value logger**

The user can select a signal to be monitored by a peak value logger. The logger records the peak value of the signal along with the time the peak occurred, as well as line current, DC voltage and power at the time of the peak. The peak value is sampled at 2 ms intervals.

# **Amplitude loggers**

The control program has two amplitude loggers.

For amplitude logger 2, the user can select a signal to be sampled at 200 ms intervals, and specify a value that corresponds to 100%. The collected samples are sorted into 10 read-only parameters according to their amplitude. Each parameter represents an amplitude range 10 percentage points wide, and displays the percentage of the collected samples that have fallen within that range.

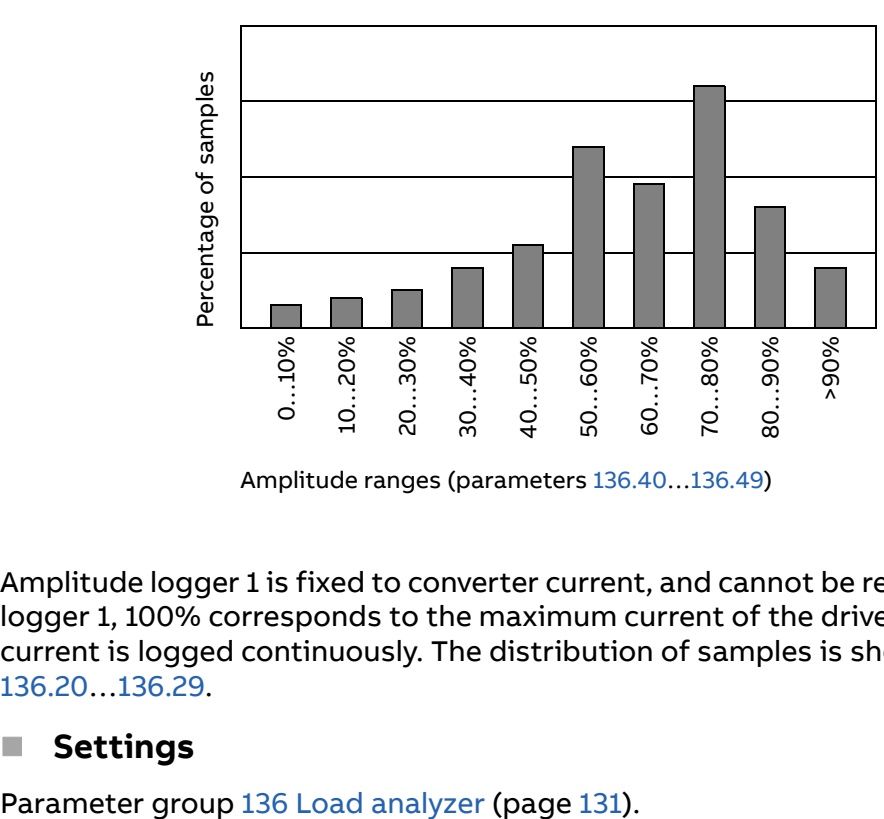

Amplitude ranges (parameters [136.40…](#page-132-0)[136.49](#page-133-0))

Amplitude logger 1 is fixed to converter current, and cannot be reset. With amplitude logger 1, 100% corresponds to the maximum current of the drive. The measured current is logged continuously. The distribution of samples is shown by parameters [136.20…](#page-132-1)[136.29](#page-132-2).

## ■ Settings

# **Default I/O connection diagram (UCU)**

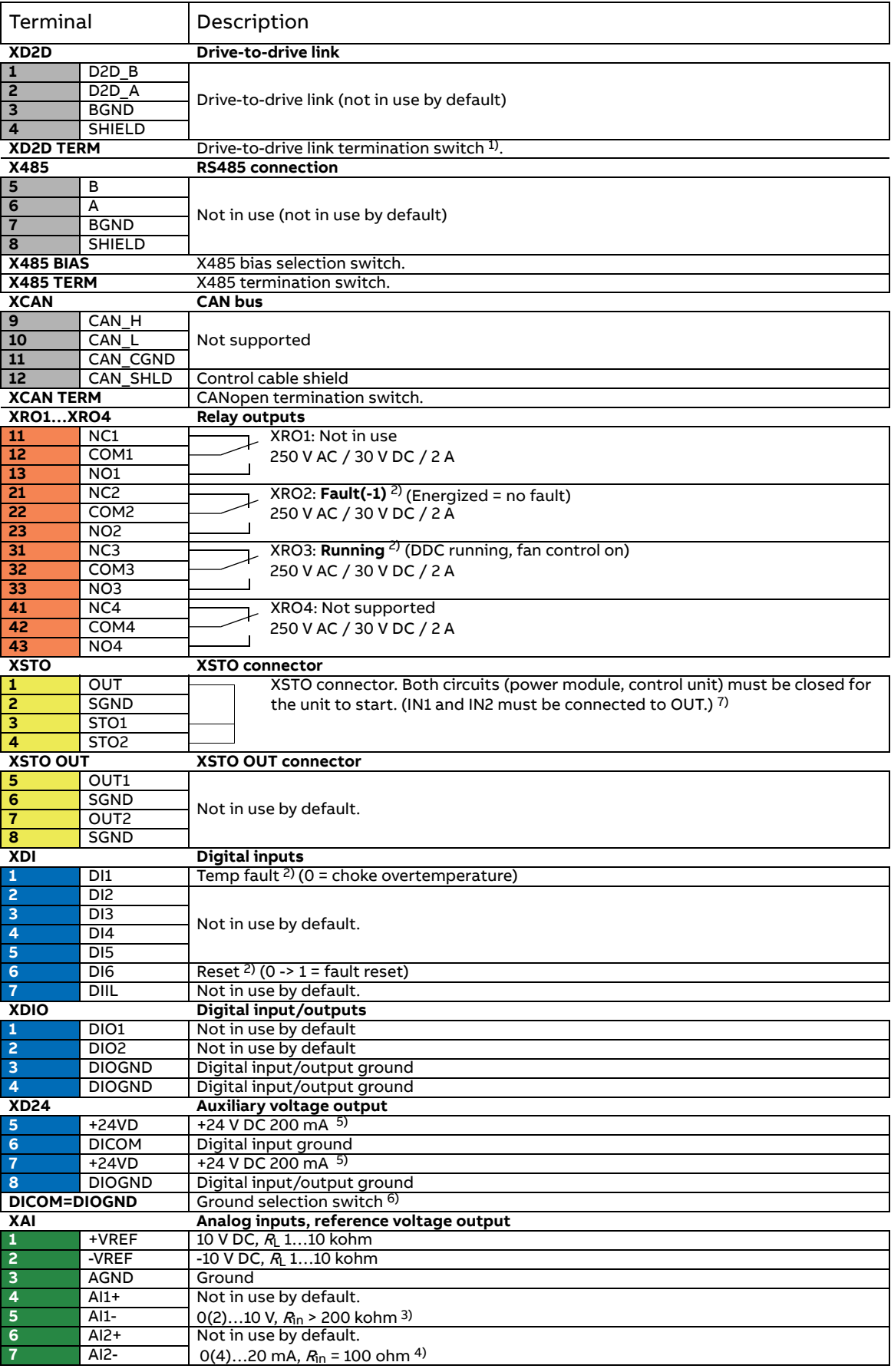

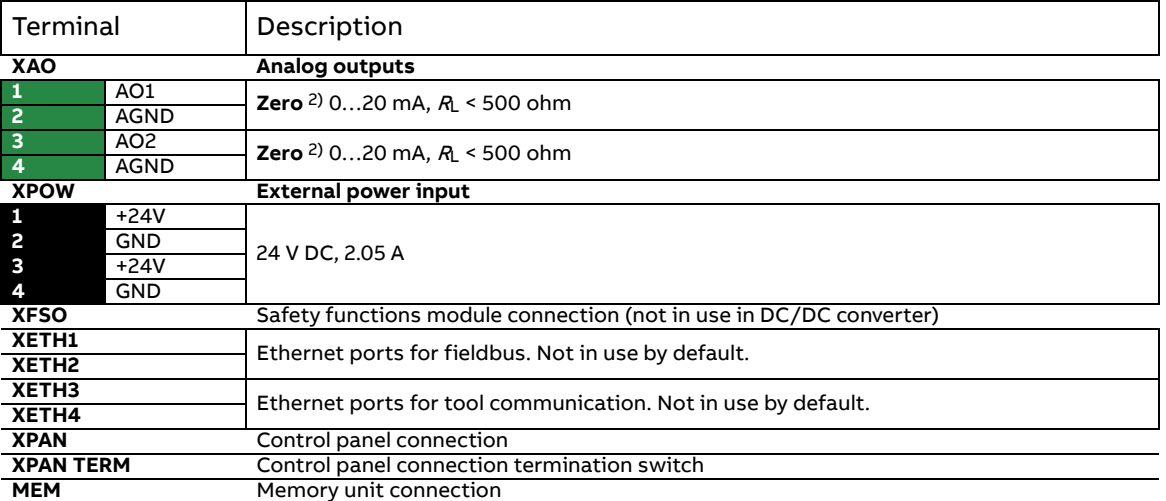

The table above shows the control connections of the DC/DC converter, and the default meaning or use of the signals in the control program.

The wire size accepted by all screw terminals (for both stranded and solid wire) is 0.5 ... 2.5 mm<sup>2</sup> (24...12 AWG). Tightening torque is 0.45 N·m (4 lbf·in).

#### **Notes:**

 $1)$  Must be set to ON when the converter is the first or last unit on the drive-to-drive (D2D) link.

<sup>2)</sup> Default use of the signal in the control program. The use can be changed by a parameter. For the delivery-specific use, see the delivery-specific circuit diagrams.

<sup>3)</sup> Current [0(4)...20 mA,  $R_{\text{in}}$  = 100 ohm] or voltage [0(2)...10 V,  $R_{\text{in}}$  > 200 kohm] input selected by switch AI1. Change of setting requires reboot of control unit.

<sup>4)</sup> Current [0(4)...20 mA,  $R_{in}$  = 100 ohm] or voltage [0(2)...10 V,  $R_{in}$  > 200 kohm] input selected by switch AI2. Change of setting requires reboot of control unit.

5) Total load capacity of these outputs is 4.8 W (200 mA at 24 V) minus the power taken by DIO1 and DIO2.

<sup>6)</sup> Determines whether DICOM is separated from DIOGND (ie, common reference for digital inputs floats).

**DICOM=DIOGND** ON: DICOM connected to DIOGND. OFF: DICOM and DIOGND separate.

 $^{7)}$  This input only acts as a true Safe torque off input in control units controlling a motor. In other applications (such as a supply or brake unit), de-energizing the STO1 and/or STO2 terminal will stop the unit but not constitute a SIL/PL classified safety function.

# <span id="page-47-0"></span>**DDCS communication**

# **General**

The DC/DC converter can be connected to an external controller that supports the ABB DDCS communication (such as the ABB AC 800M) using fiber optic cables. UCU control unit requires an RDCO module.

# **Topology**

An example connection with a UCU-based converter is shown below. Ring and star configurations are also possible, and the external controller connects to channel CH0 on the RDCO module.

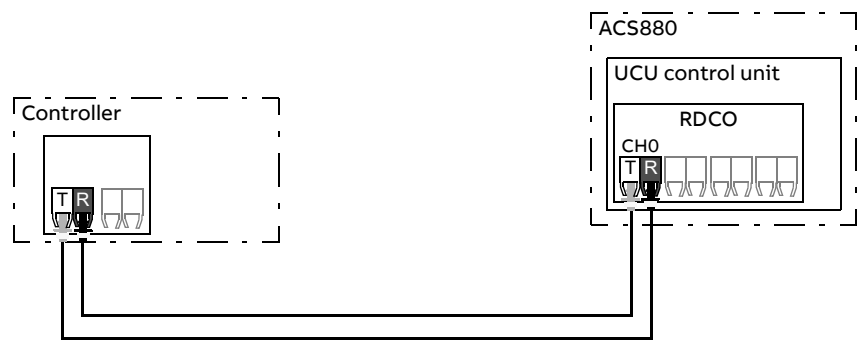

T = Transmitter; R = Receiver

# **Communication**

The communication between the controller and the converter consists of data sets of three 16-bit words each. The controller sends a data set to the converter, which returns the next data set to the controller.

The communication uses data sets 10…33. Data sets with even numbers are sent by the controller to the converter, while data sets with odd numbers are sent by the converter to the controller. The contents of the data sets are freely configurable, but data set 10 typically contains the control word and one or two references, while data set 11 returns the status word and selected actual values.

The word that is defined as the control word is internally connected to the drive logic; the coding of the bits is as presented in section [Contents of the fieldbus](#page-214-0)  [Control word](#page-214-0) (page [215\)](#page-214-0). Likewise, the coding of the status word is as shown in section [Contents of the fieldbus Status word](#page-215-0) (page [216\)](#page-215-0).

By default, data sets 32 and 33 are dedicated for the mailbox service. By parameter ([160.64](#page-147-1)), data sets 24 and 25 can be selected instead of data sets 32 and 33.

For the DC/DC converter modules, the system integrator can acquire the necessary cables and adapters for the physical link of the DDCS communication from ABB and install and set up the link on his/her own. Consult ABB for more information.

# ■ Settings and diagnostics

Parameters: parameter groups [160 DDCS communication,](#page-145-0) [161 DDCS transmit,](#page-147-0) [162](#page-150-0)  [DDCS receive](#page-150-0)

Warnings: [AE6D](#page-196-0) [DDCS controller comm loss](#page-196-1)

Faults: [7E11](#page-205-0) [DDCS controller comm loss](#page-205-1)

# **Data storage (DDCS controller) parameters**

Twenty-four (sixteen 32-bit, eight 16-bit) parameters are reserved for data storage. These parameters are unconnected and can be used for linking, testing and commissioning purposes. They can be written to and read from using other parameters' source or target selections.

## ■ Settings

Parameter group [147 Data storage](#page-133-1) (page [134](#page-133-1)).

# **User lock**

For better cybersecurity, it is highly recommended that you set a master pass code to prevent eg. the changing of parameter values and/or the loading of firmware and other files.

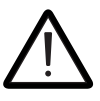

**WARNING!** ABB will not be liable for damages or losses caused by the failure to activate the user lock using a new pass code. See [Cybersecurity disclaimer](#page-13-0) (page [14](#page-13-0)).

To activate the user lock for the first time,

- **•** Enter the default pass code, 10000000, into [196.02](#page-156-0) [Pass code](#page-156-1). This will make parameters [196.100](#page-159-0)[…196.102](#page-160-0) visible.
- **•** Enter a new pass code into [196.100](#page-159-0) [Change user pass code.](#page-159-1) Always use eight digits; if using Drive composer, finish with Enter.
- **•** Confirm the new pass code in [196.101](#page-159-2) [Confirm user pass code.](#page-159-3)

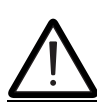

**WARNING!** Store the pass code in a safe place – the user lock cannot be opened even by ABB if the pass code is lost.

- **•** In [196.102](#page-160-0) [User lock functionality](#page-160-1), define the actions that you want to prevent (we recommend you select all the actions unless otherwise required by the application).
- **•** Enter an invalid (random) pass code into [196.02](#page-156-0) [Pass code.](#page-156-1)
- **•** Activate [196.08](#page-157-0) [Control board boot,](#page-157-1) or cycle the power to the control unit.
- **•** Check that parameters [196.100…](#page-159-0)[196.102](#page-160-0) are hidden. If they are not, enter another random pass code into [196.02](#page-156-0).

To reopen the lock, enter your pass code into [196.02](#page-156-0) [Pass code.](#page-156-1) This will again make parameters [196.100…](#page-159-0)[196.102](#page-160-0) visible.

The control program generates warning [AE7F](#page-196-2) [User pass code not changed](#page-196-3) until user pass code 10000000 has been changed, or the warning is disabled with parameter [131.40](#page-124-0), bit 7 (Default pass code).

## **Settings**

Parameters [196.02](#page-156-0) (page [157](#page-156-0)) and [196.100…](#page-159-0)[196.102](#page-160-0) (page [160](#page-159-0)).

# **Distributed I/O bus**

Distributed I/O bus controls and supervises each cabinet fan separately. It detects malfunctioning fans and indicates them with warning or fault messages. The distributed I/O bus is controlled by CIO-01 I/O module. For more information, see [CIO-01 I/O module for distributed I/O bus control user's manual \(3AXD50000126880](https://search.abb.com/library/Download.aspx?DocumentID=3AXD50000126880&LanguageCode=en&DocumentPartId=1&Action=LaunchDirect)  [\[English\]\)](https://search.abb.com/library/Download.aspx?DocumentID=3AXD50000126880&LanguageCode=en&DocumentPartId=1&Action=LaunchDirect).

# **Settings**

Parameter groups [206 I/O bus configuration](#page-163-2), [207 I/O bus service](#page-163-3), [208 I/O bus](#page-163-0)  [diagnostics](#page-163-0) and [209 I/O bus fan identification](#page-163-1) (page [164](#page-163-2))

Similar supervisions to the ones activated from parameters [131.38](#page-123-0) [Fuse trip fault](#page-123-1)  [source](#page-123-1) and [131.39](#page-124-1) [Brake chopper fault source](#page-124-2) (page [124](#page-123-0)) via standard I/O can be activated also via distributed I/O.

Distributed I/O is available for liquid-cooled units only.

# 6

# **Parameters**

# **Contents of this chapter**

The chapter describes the parameters, including actual signals, of the control program.

# <span id="page-50-0"></span>**Terms and abbreviations**

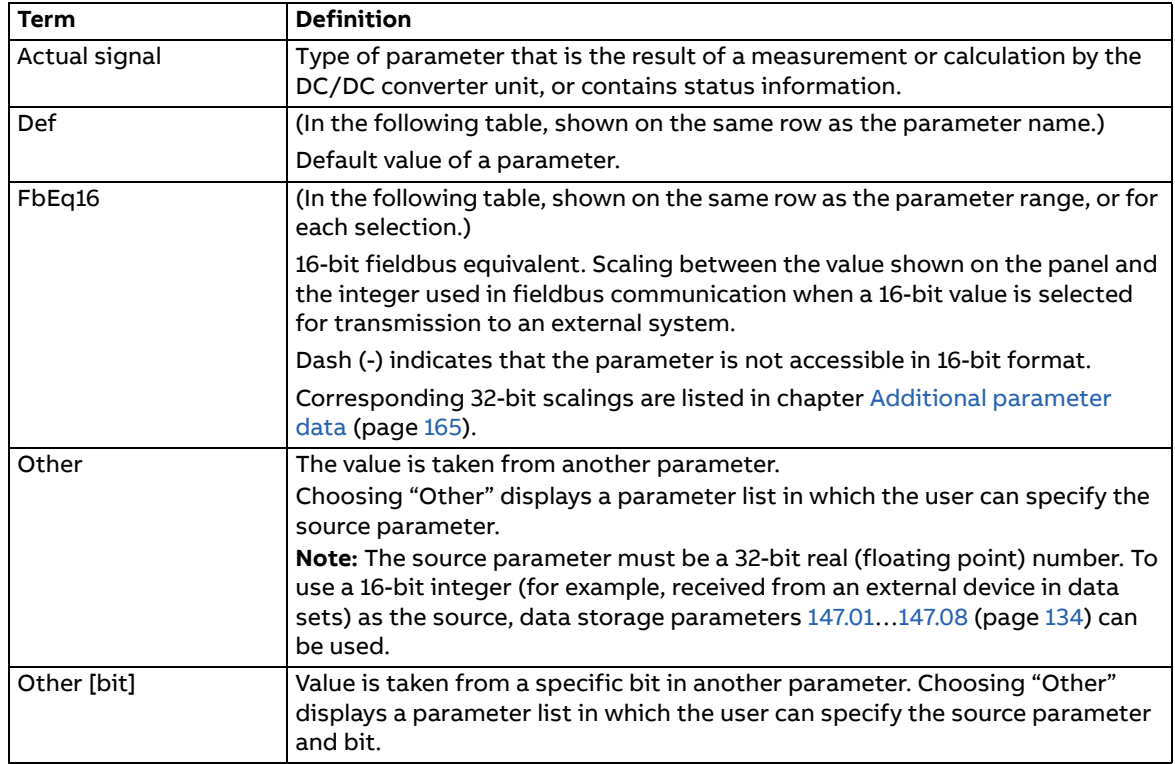

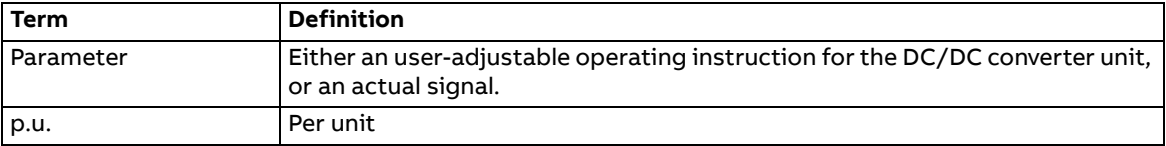

# **Summary of parameter groups**

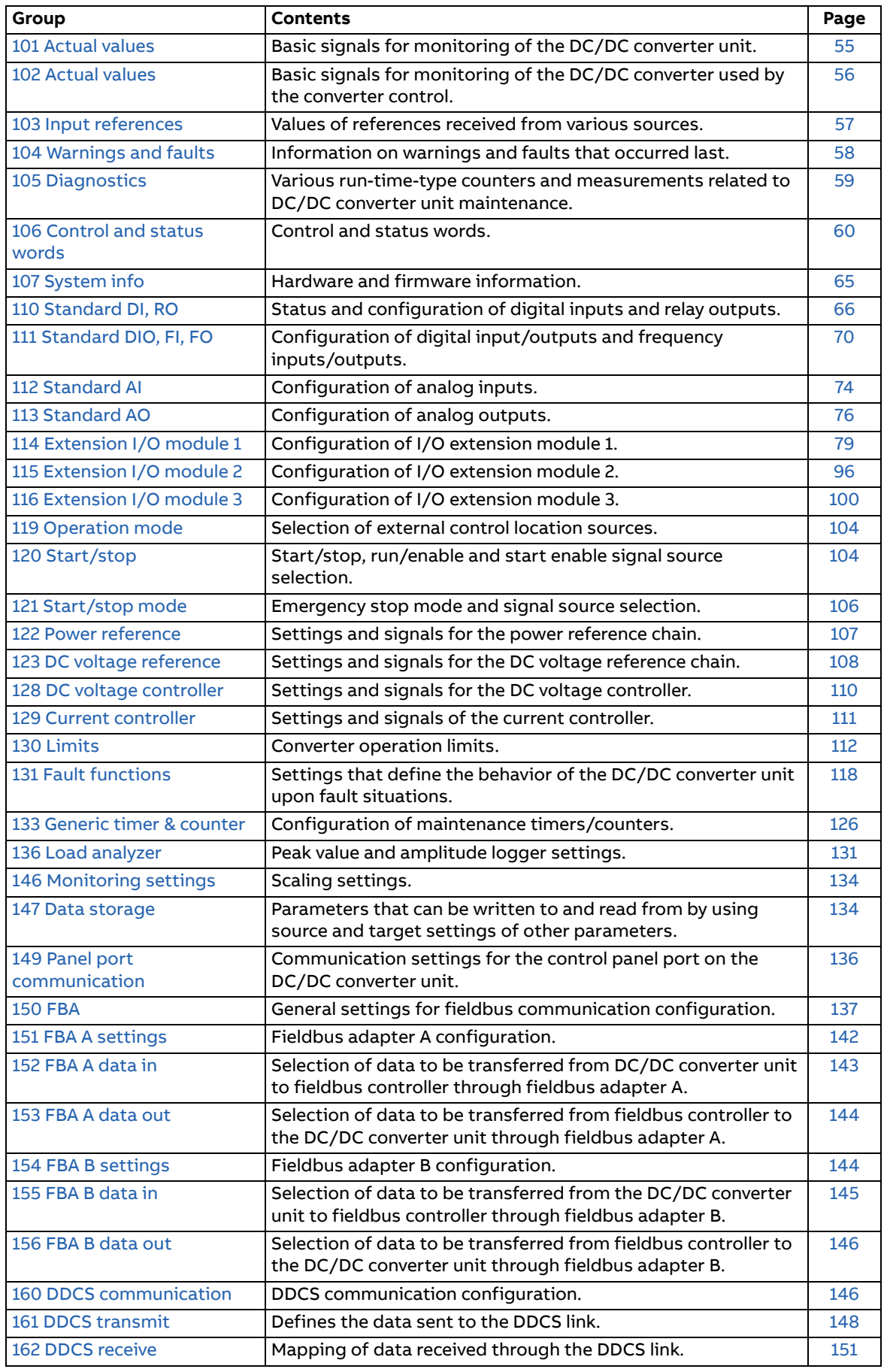

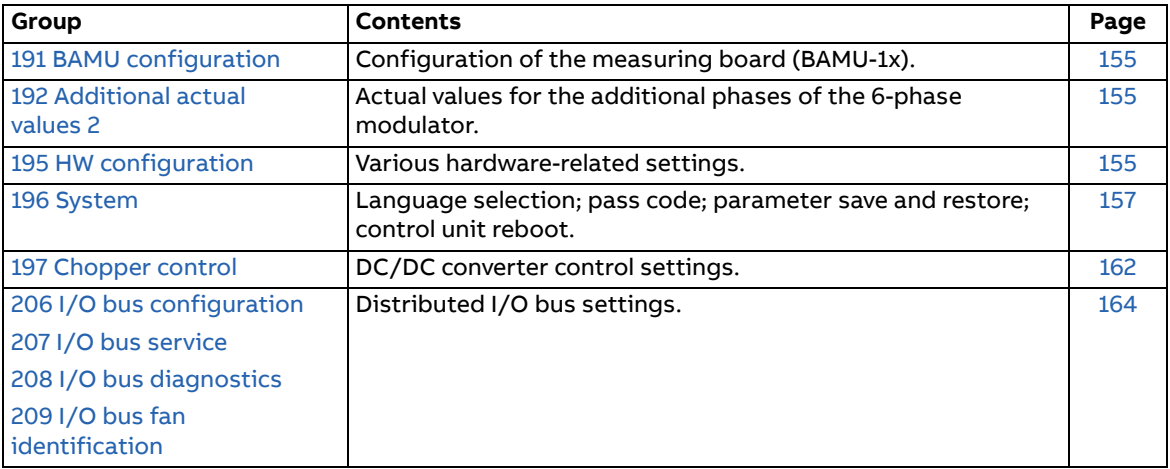

# **Parameter listing**

<span id="page-54-1"></span>**WARNING!** Do not change any parameter settings unless you are absolutely sure what you are doing.

<span id="page-54-0"></span>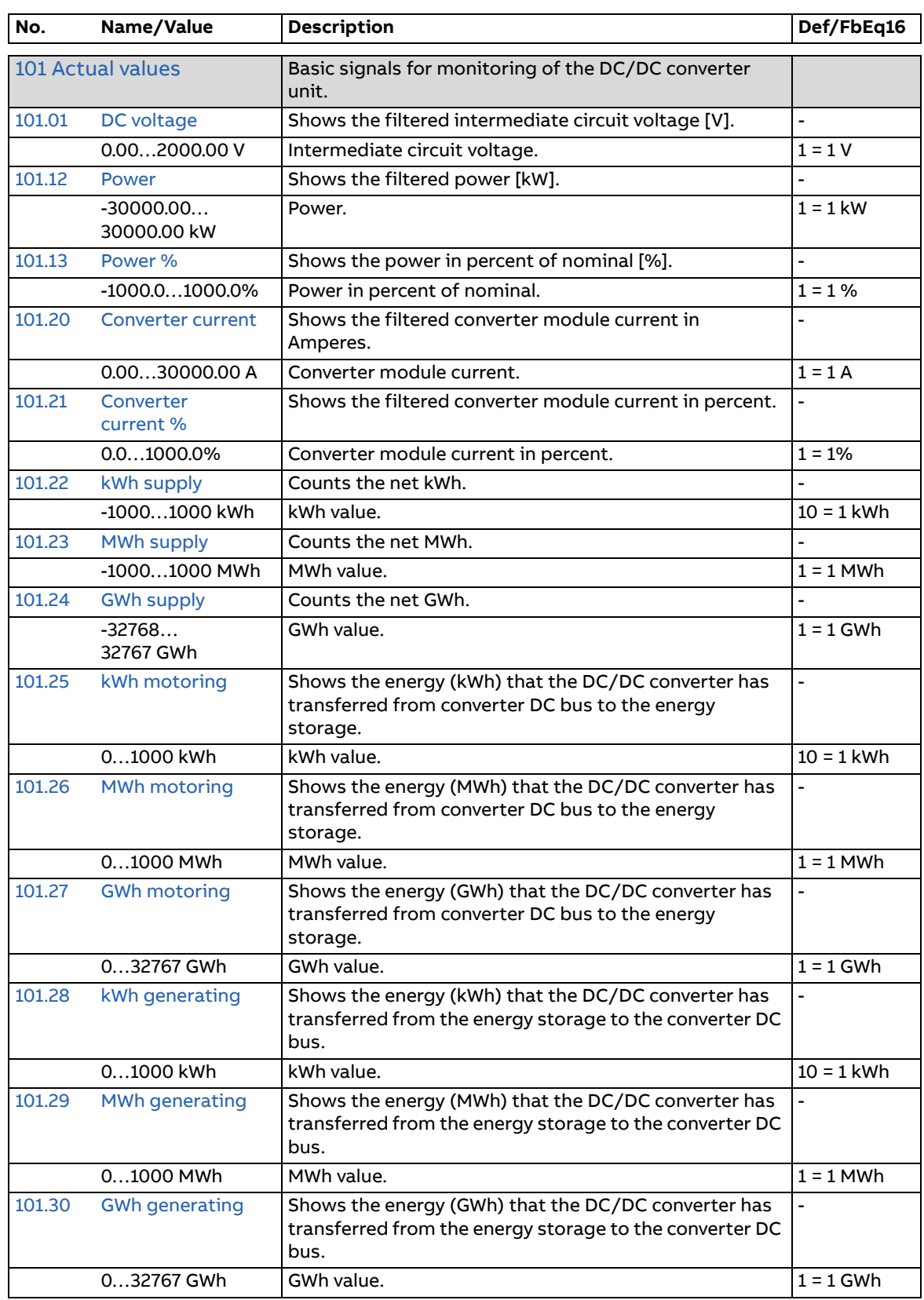

<span id="page-55-9"></span><span id="page-55-8"></span><span id="page-55-7"></span><span id="page-55-6"></span><span id="page-55-5"></span><span id="page-55-4"></span><span id="page-55-3"></span><span id="page-55-2"></span><span id="page-55-1"></span><span id="page-55-0"></span>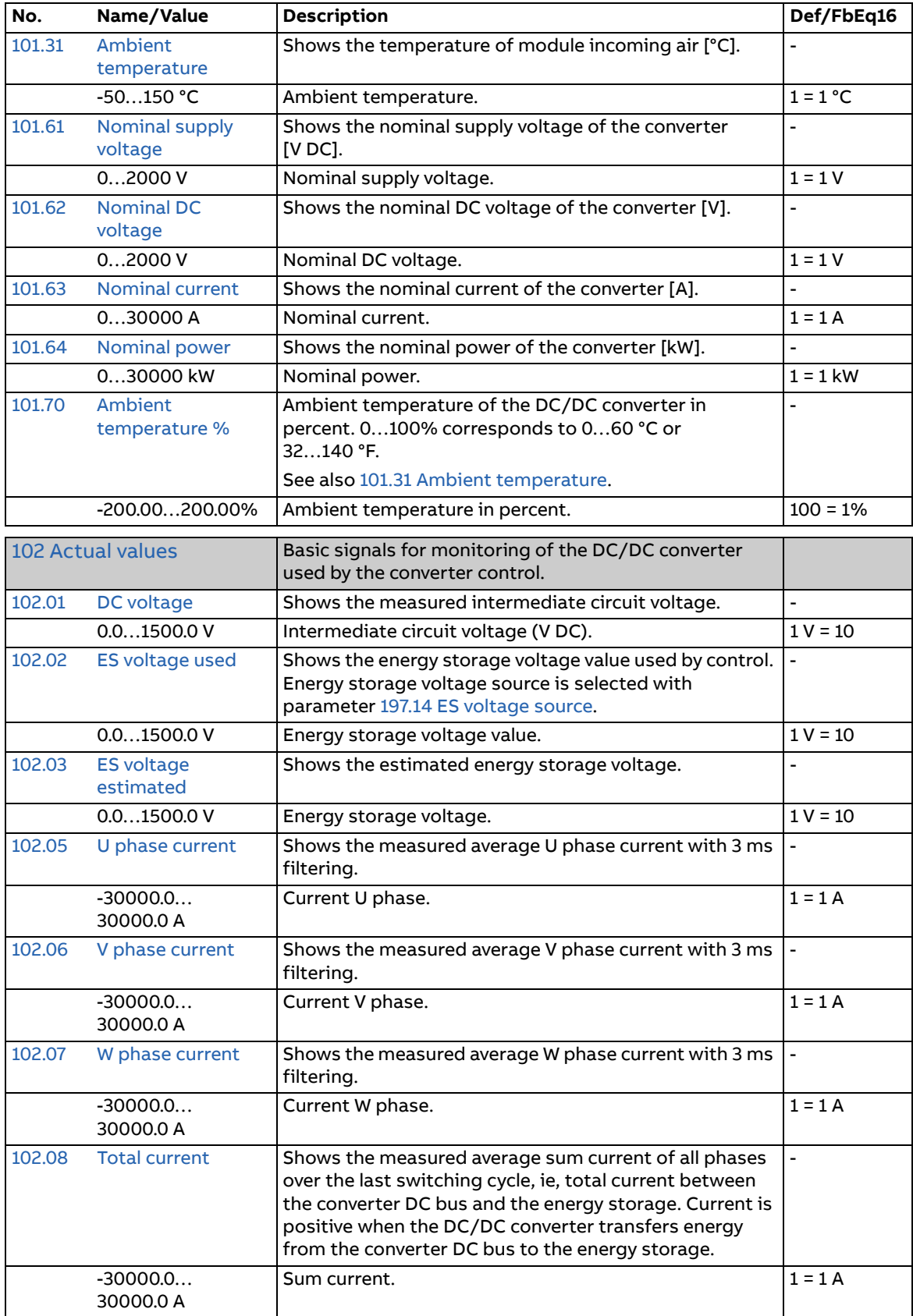

<span id="page-56-0"></span>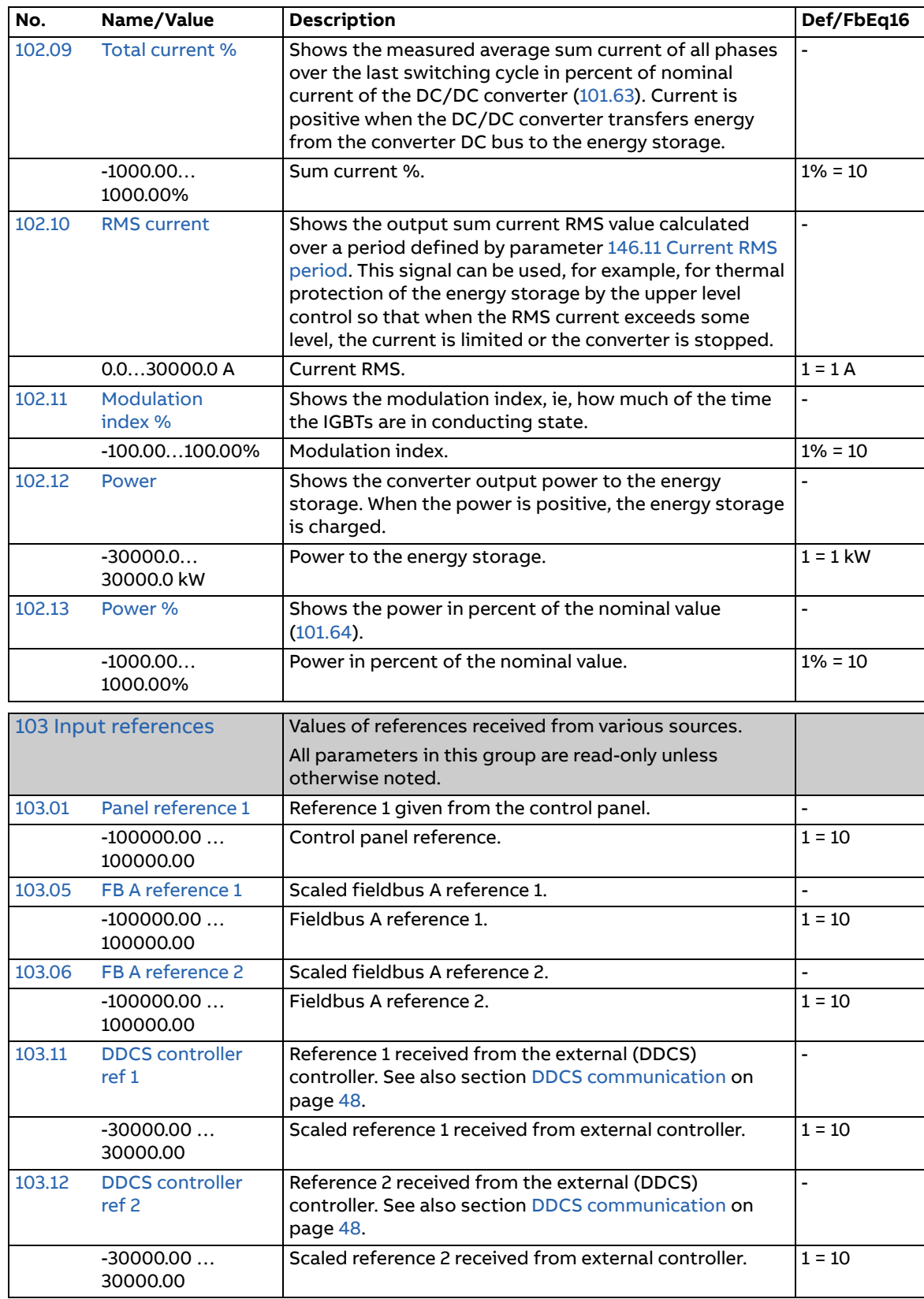

<span id="page-57-1"></span><span id="page-57-0"></span>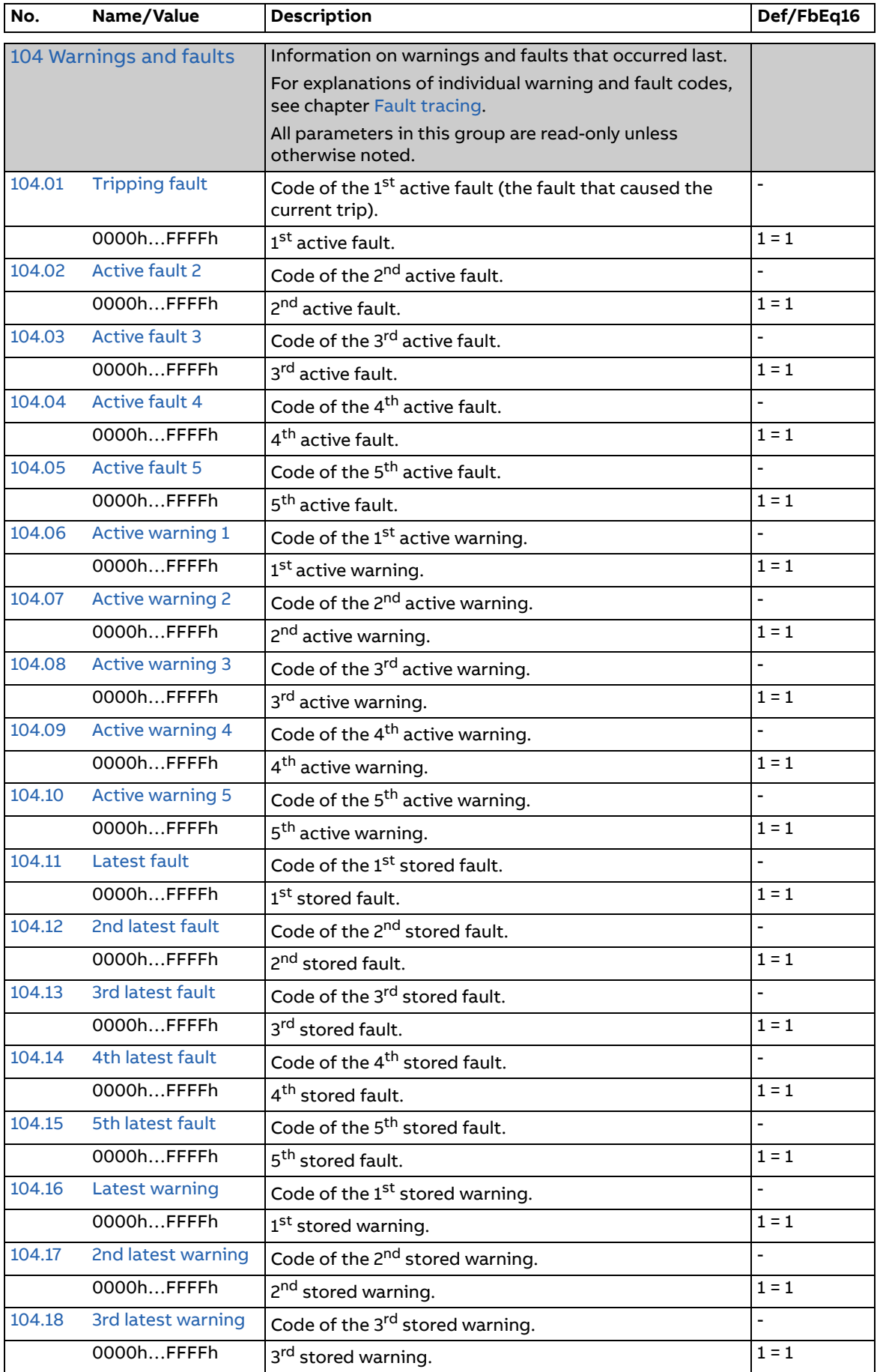

<span id="page-58-3"></span><span id="page-58-2"></span><span id="page-58-1"></span><span id="page-58-0"></span>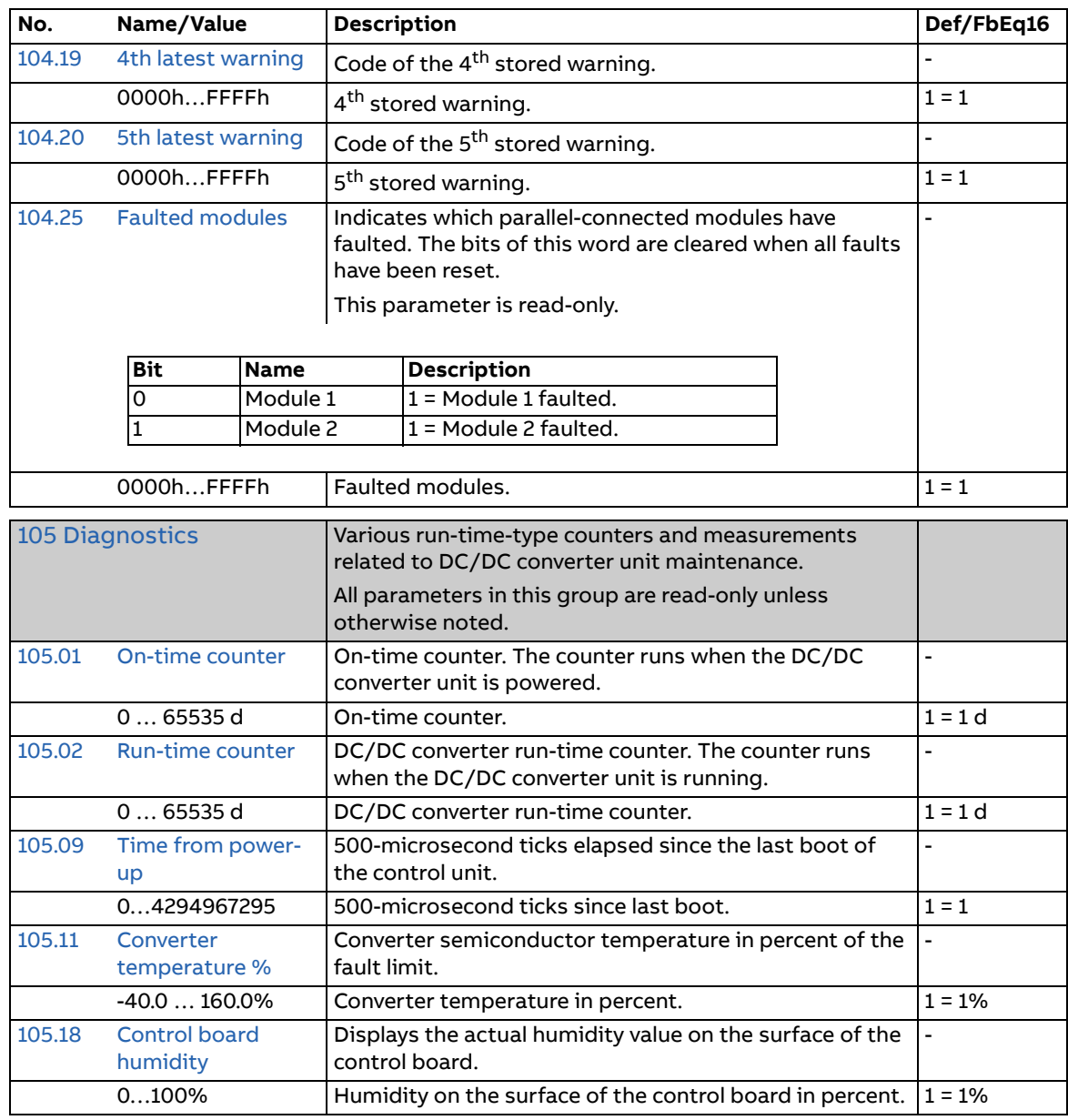

<span id="page-59-2"></span><span id="page-59-1"></span><span id="page-59-0"></span>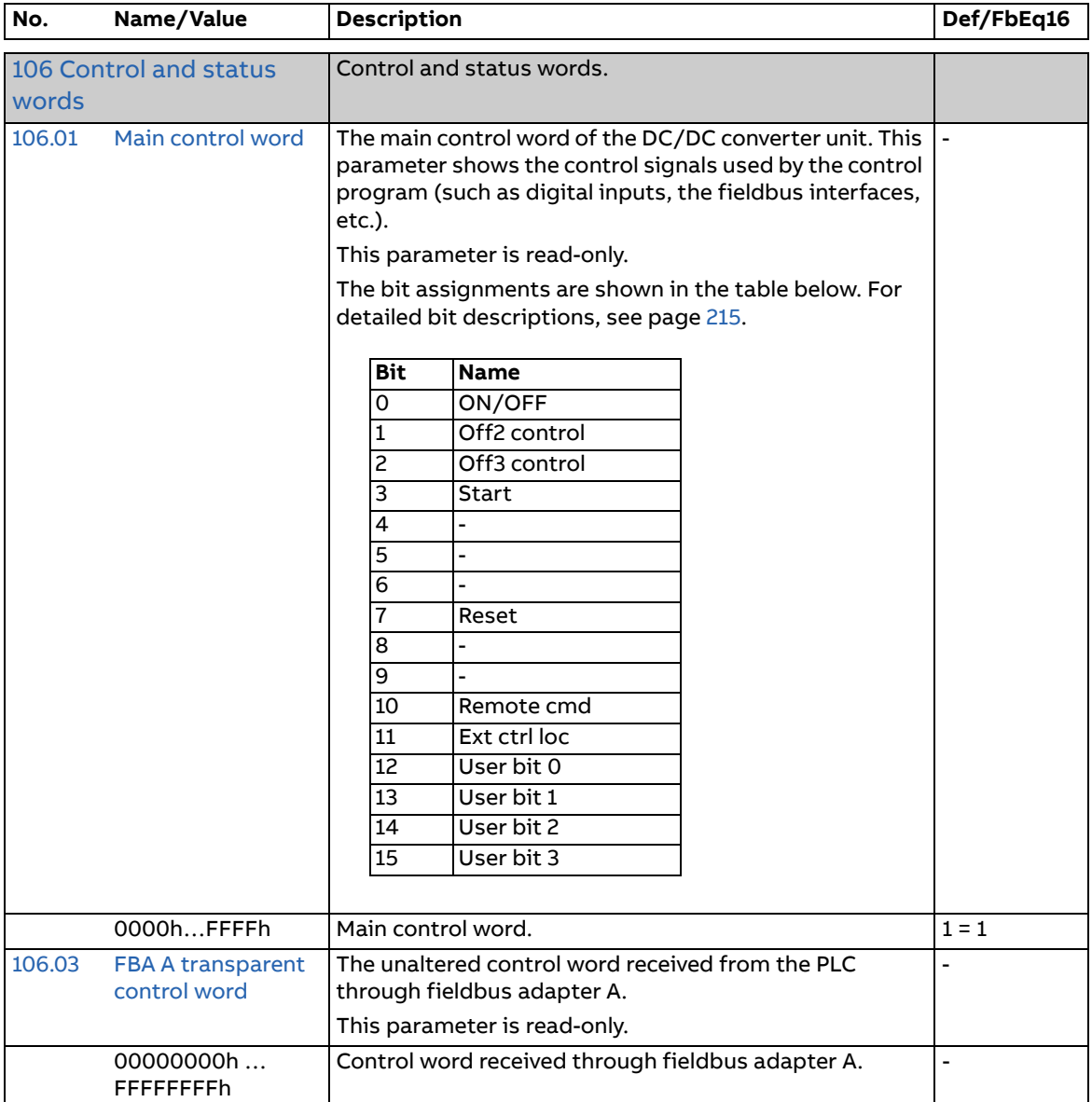

<span id="page-60-1"></span><span id="page-60-0"></span>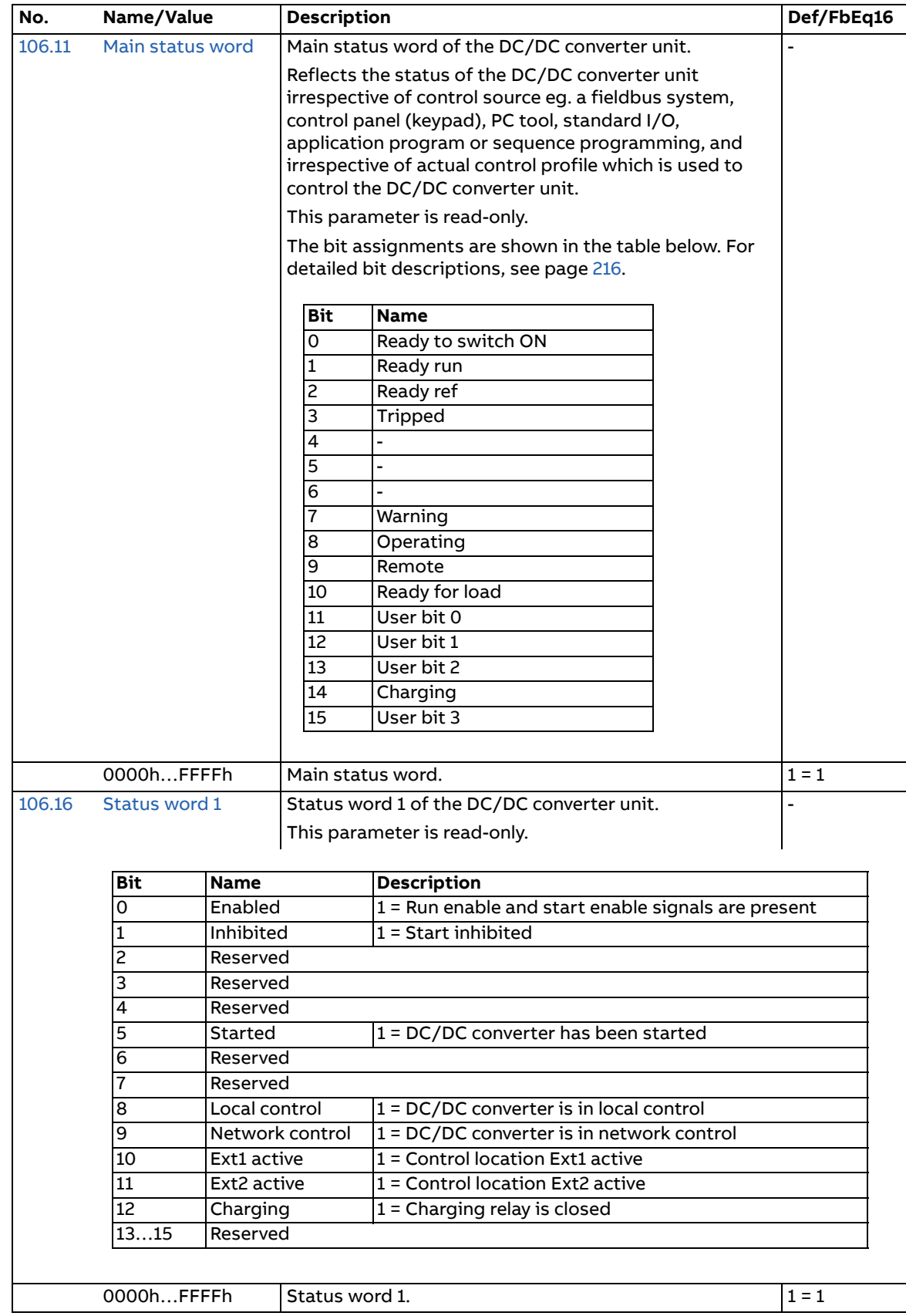

<span id="page-61-3"></span><span id="page-61-2"></span><span id="page-61-1"></span><span id="page-61-0"></span>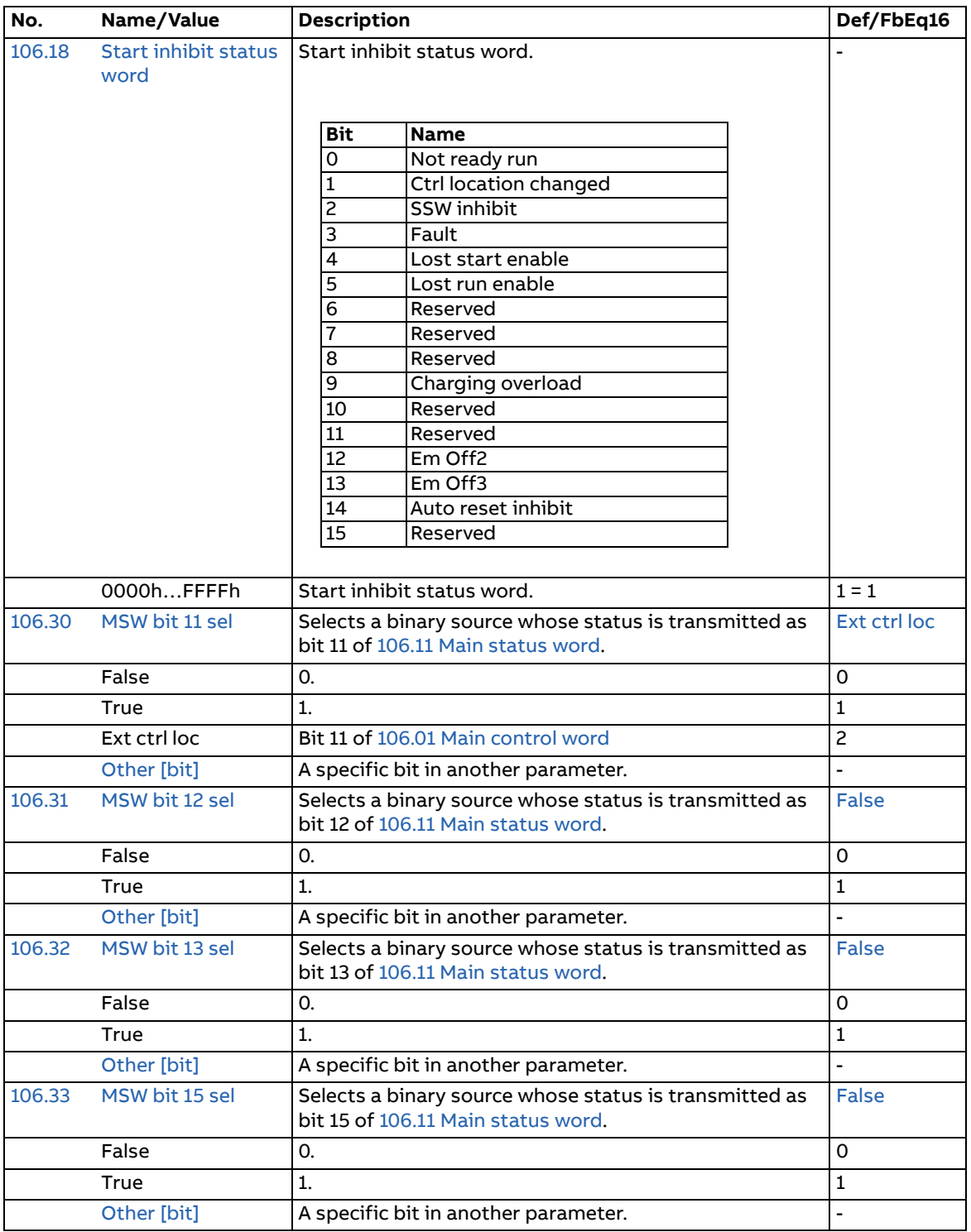

<span id="page-62-19"></span><span id="page-62-18"></span><span id="page-62-17"></span><span id="page-62-16"></span><span id="page-62-15"></span><span id="page-62-14"></span><span id="page-62-13"></span><span id="page-62-12"></span><span id="page-62-11"></span><span id="page-62-10"></span><span id="page-62-9"></span><span id="page-62-8"></span><span id="page-62-7"></span><span id="page-62-6"></span><span id="page-62-5"></span><span id="page-62-4"></span><span id="page-62-3"></span><span id="page-62-2"></span><span id="page-62-1"></span><span id="page-62-0"></span>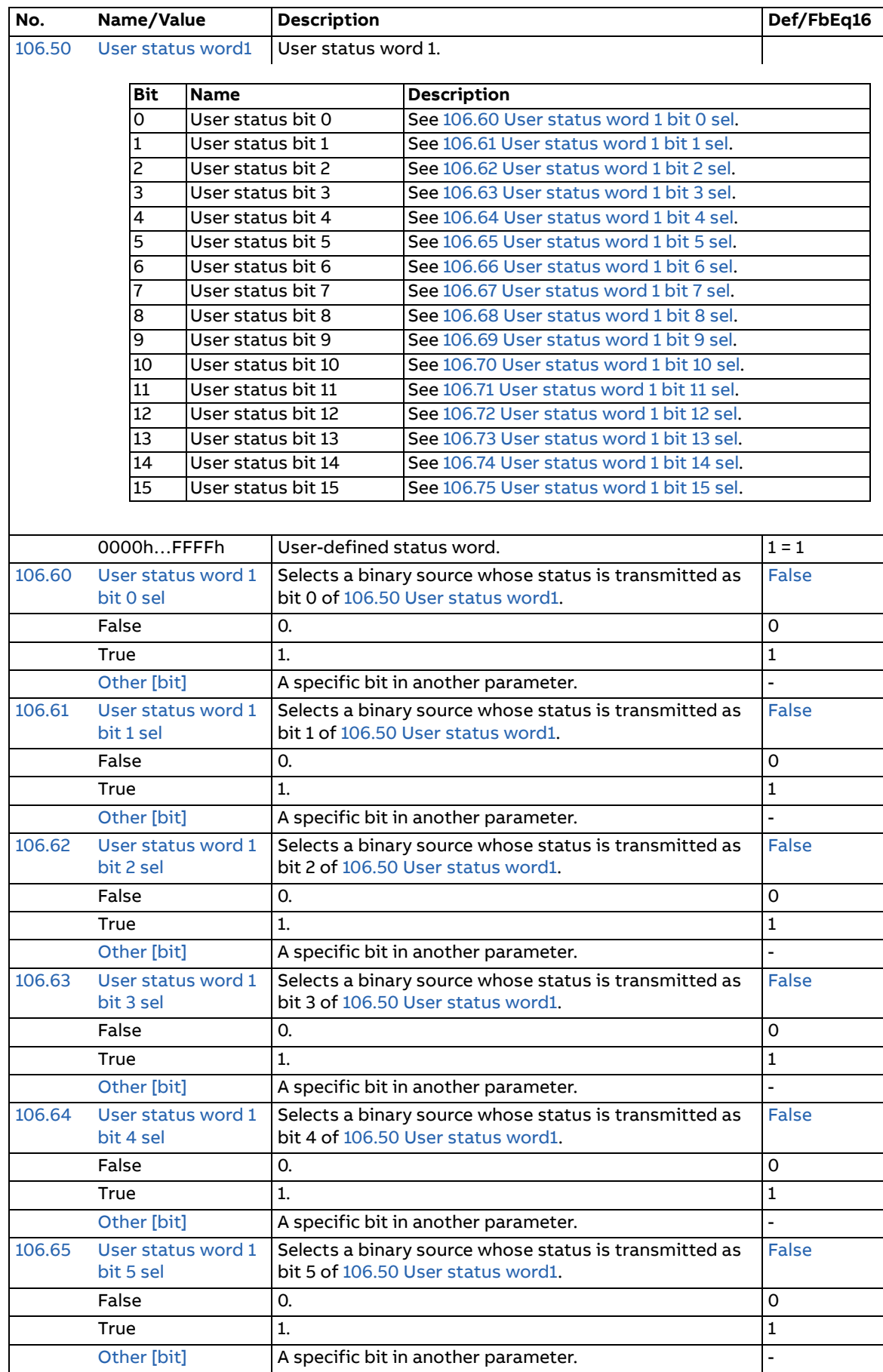

<span id="page-63-29"></span><span id="page-63-28"></span><span id="page-63-27"></span><span id="page-63-26"></span><span id="page-63-25"></span><span id="page-63-24"></span><span id="page-63-23"></span><span id="page-63-22"></span><span id="page-63-21"></span><span id="page-63-20"></span><span id="page-63-19"></span><span id="page-63-18"></span><span id="page-63-17"></span><span id="page-63-16"></span><span id="page-63-15"></span><span id="page-63-14"></span><span id="page-63-13"></span><span id="page-63-12"></span><span id="page-63-11"></span><span id="page-63-10"></span><span id="page-63-9"></span><span id="page-63-8"></span><span id="page-63-7"></span><span id="page-63-6"></span><span id="page-63-5"></span><span id="page-63-4"></span><span id="page-63-3"></span><span id="page-63-2"></span><span id="page-63-1"></span><span id="page-63-0"></span>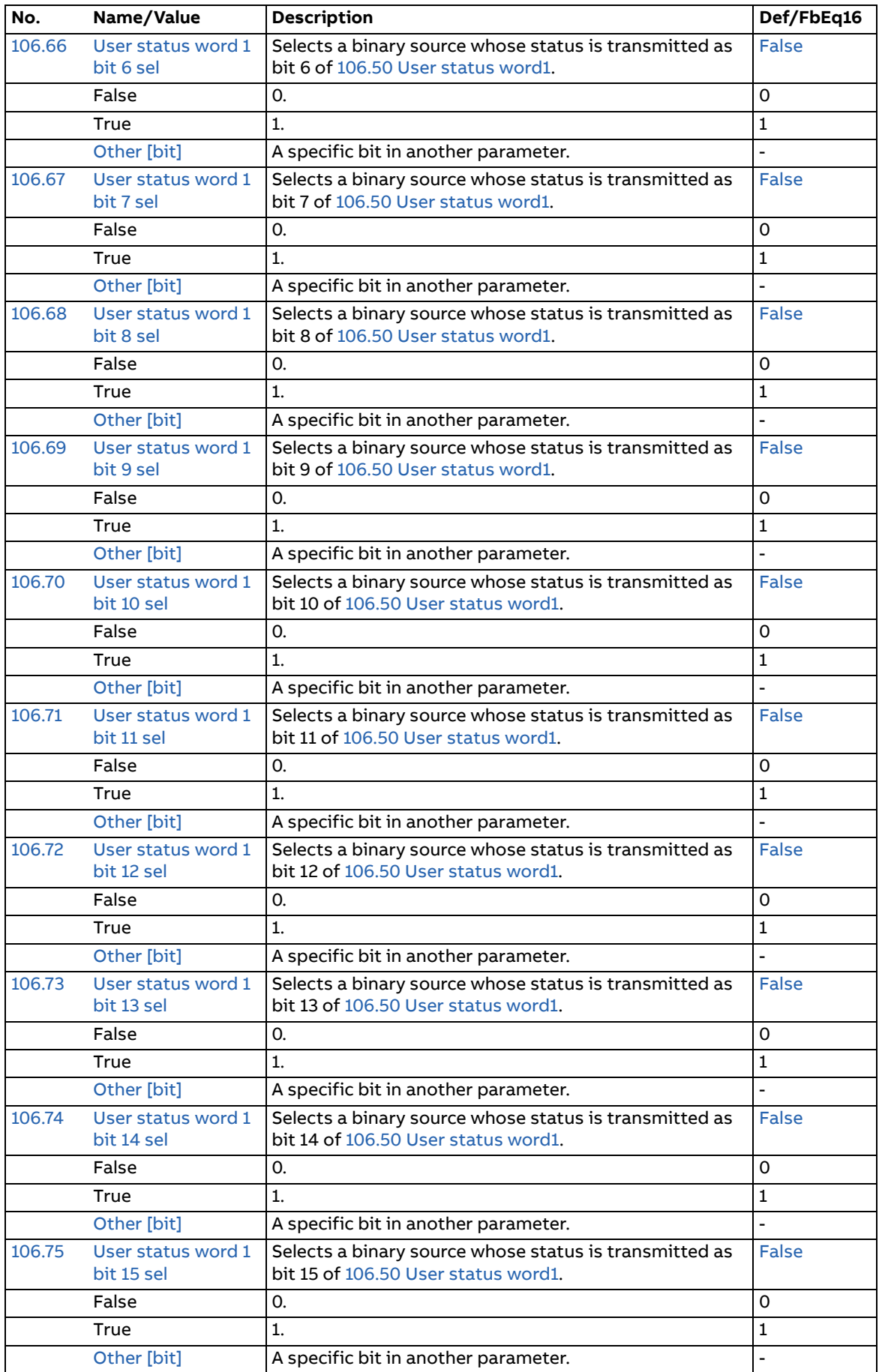

<span id="page-64-1"></span><span id="page-64-0"></span>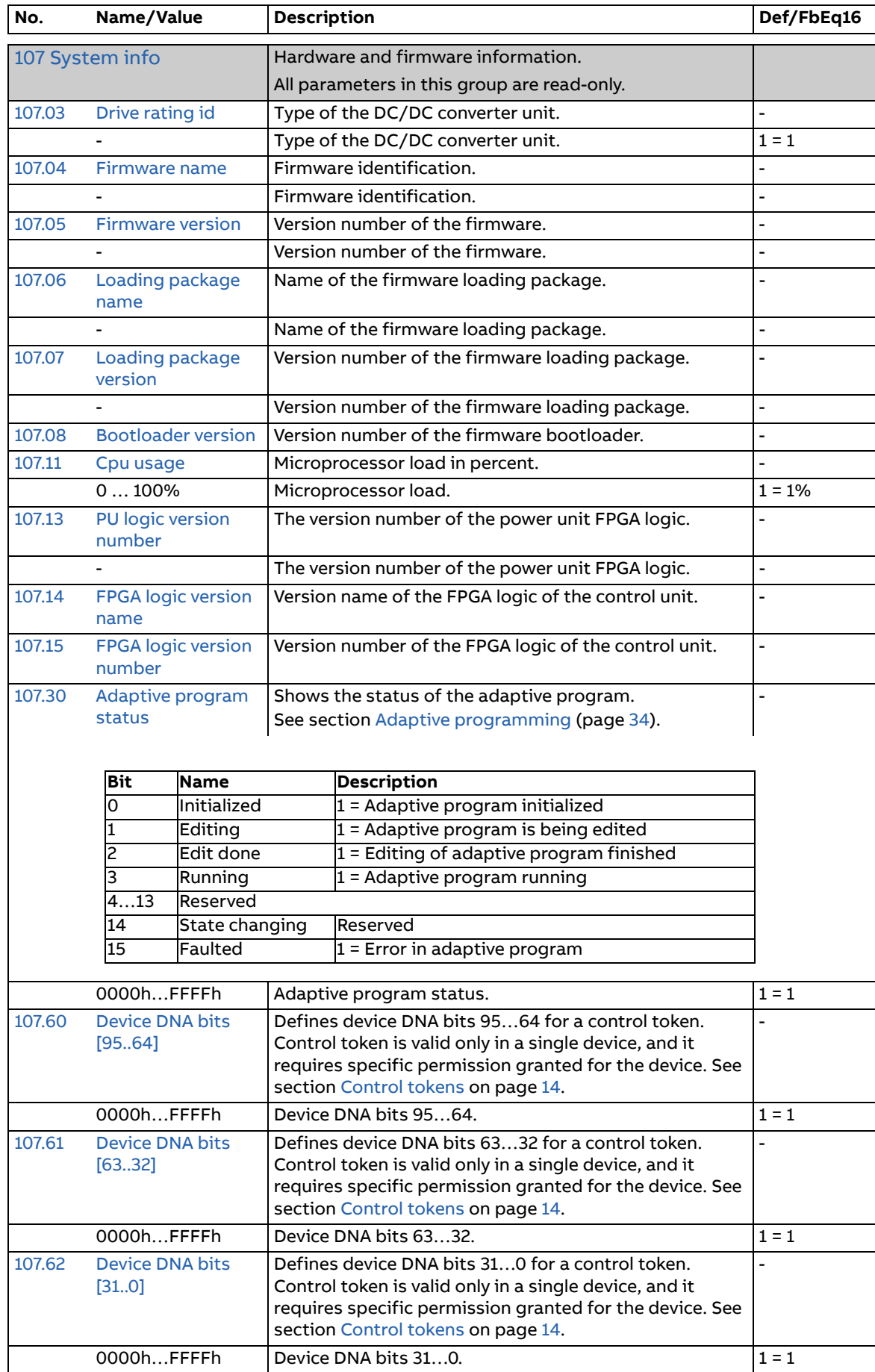

<span id="page-65-5"></span><span id="page-65-4"></span><span id="page-65-3"></span><span id="page-65-2"></span><span id="page-65-1"></span><span id="page-65-0"></span>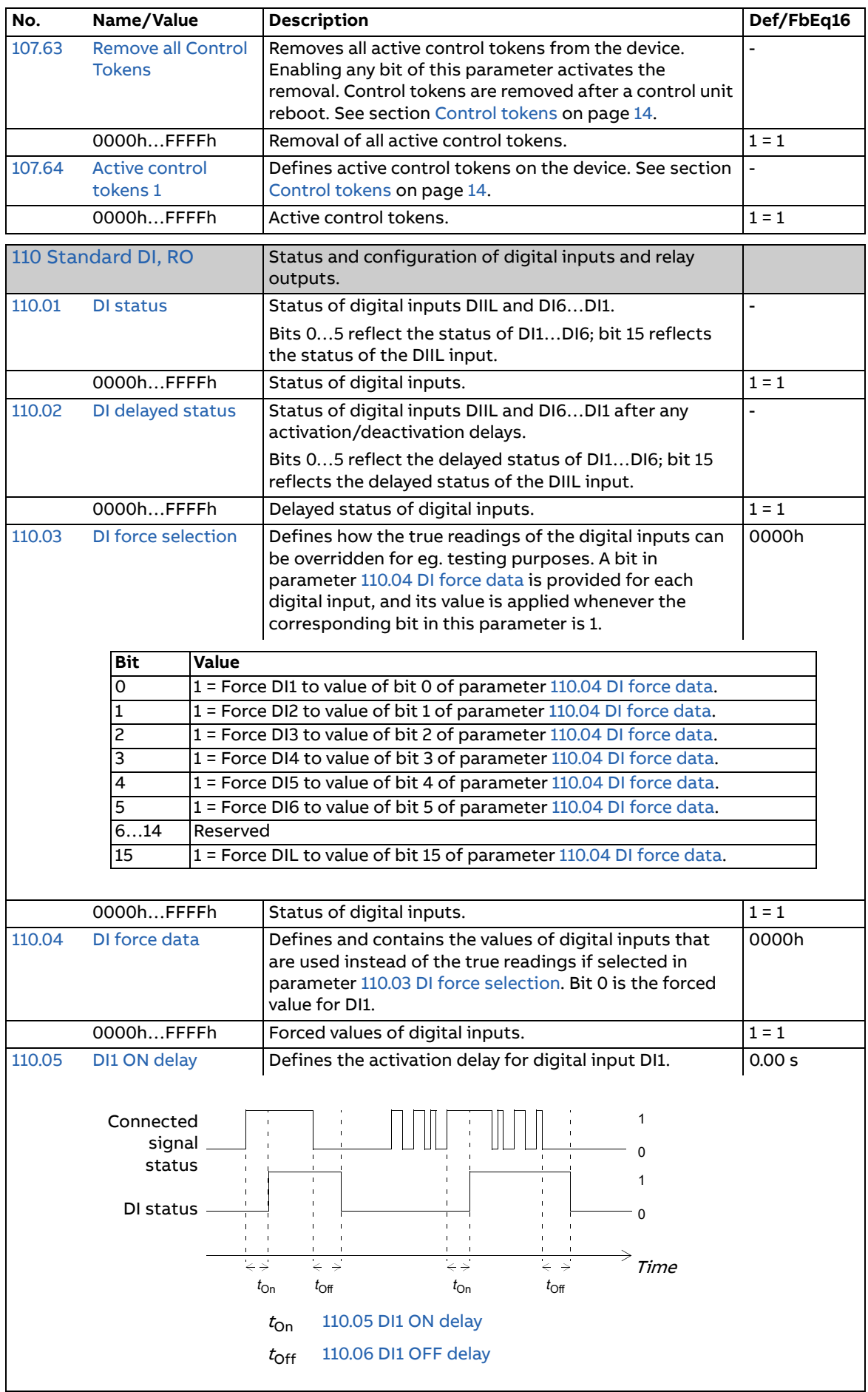

<span id="page-66-7"></span><span id="page-66-6"></span><span id="page-66-5"></span><span id="page-66-4"></span><span id="page-66-3"></span><span id="page-66-2"></span><span id="page-66-1"></span><span id="page-66-0"></span>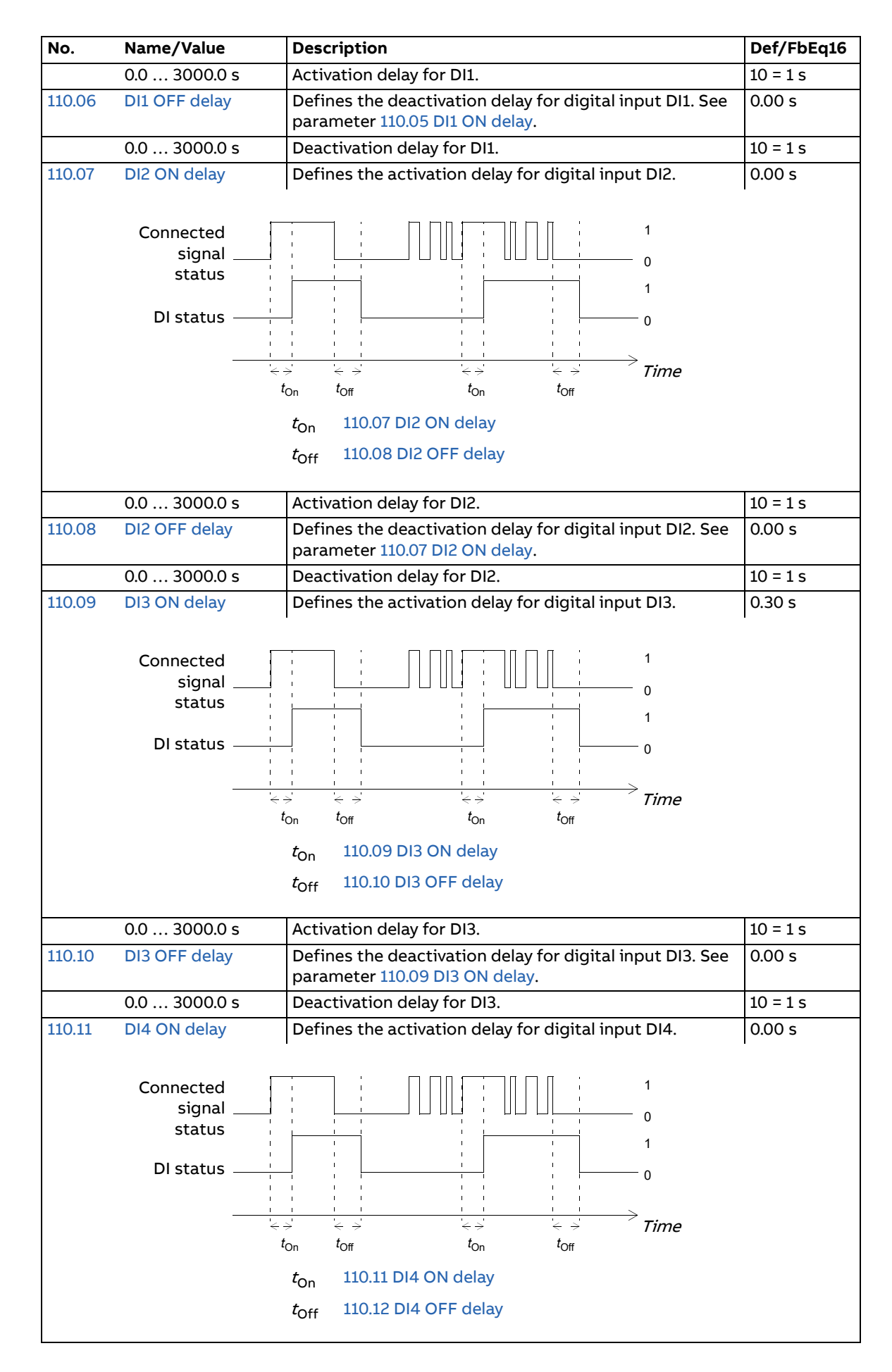

<span id="page-67-6"></span><span id="page-67-5"></span><span id="page-67-4"></span><span id="page-67-3"></span><span id="page-67-2"></span><span id="page-67-1"></span><span id="page-67-0"></span>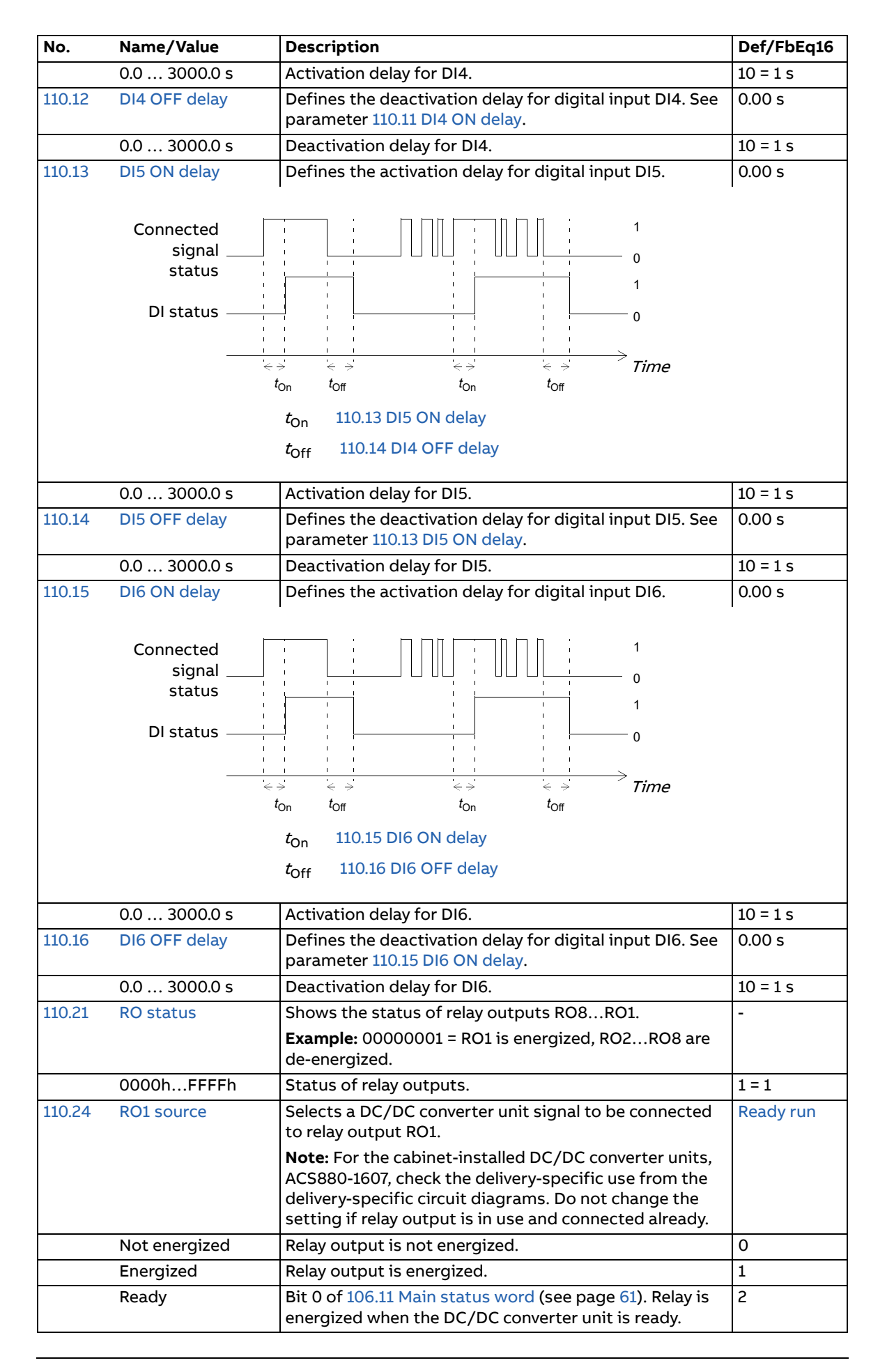

<span id="page-68-6"></span><span id="page-68-5"></span><span id="page-68-4"></span><span id="page-68-3"></span><span id="page-68-2"></span><span id="page-68-1"></span><span id="page-68-0"></span>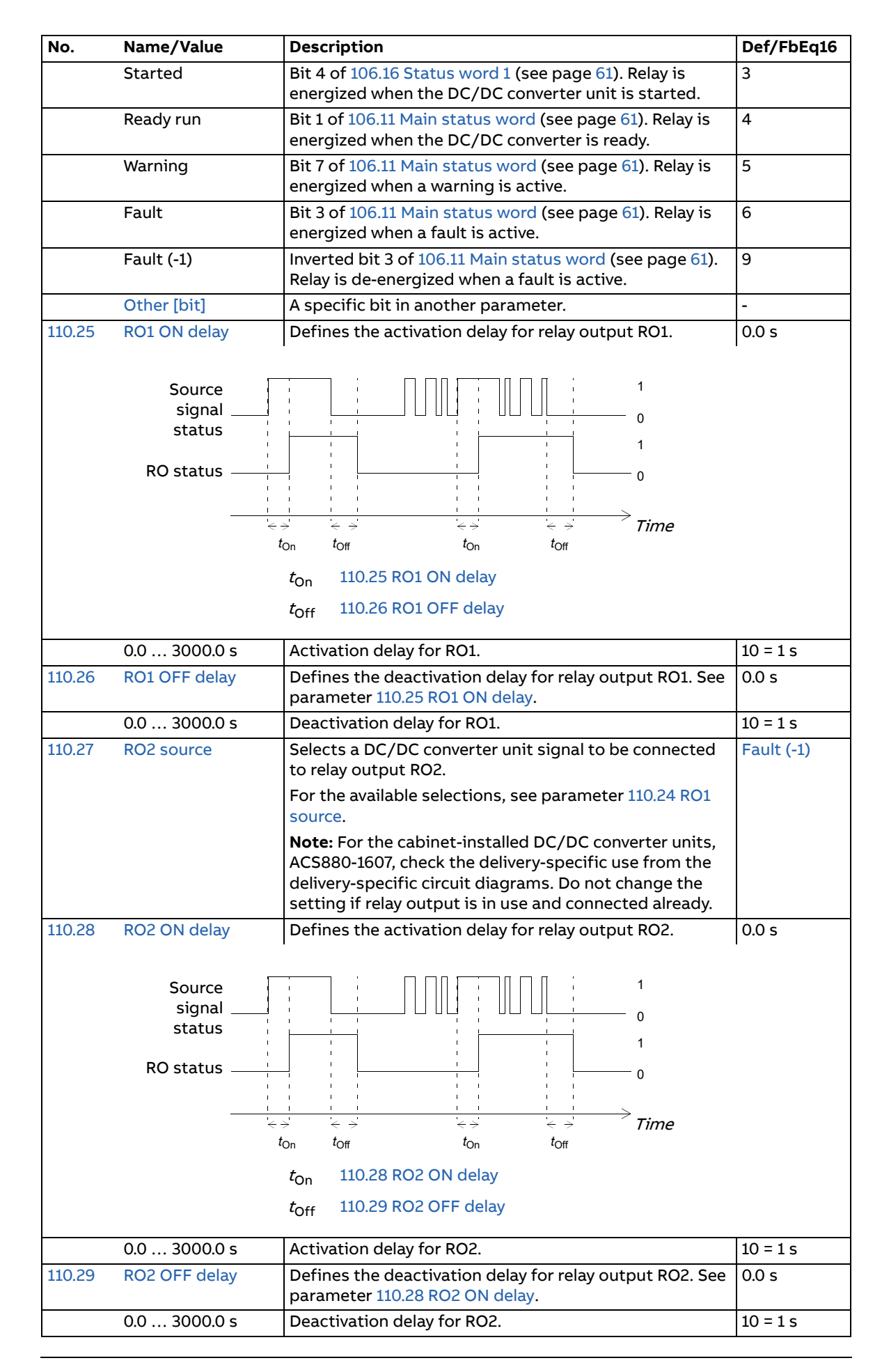

<span id="page-69-4"></span><span id="page-69-3"></span><span id="page-69-2"></span><span id="page-69-1"></span><span id="page-69-0"></span>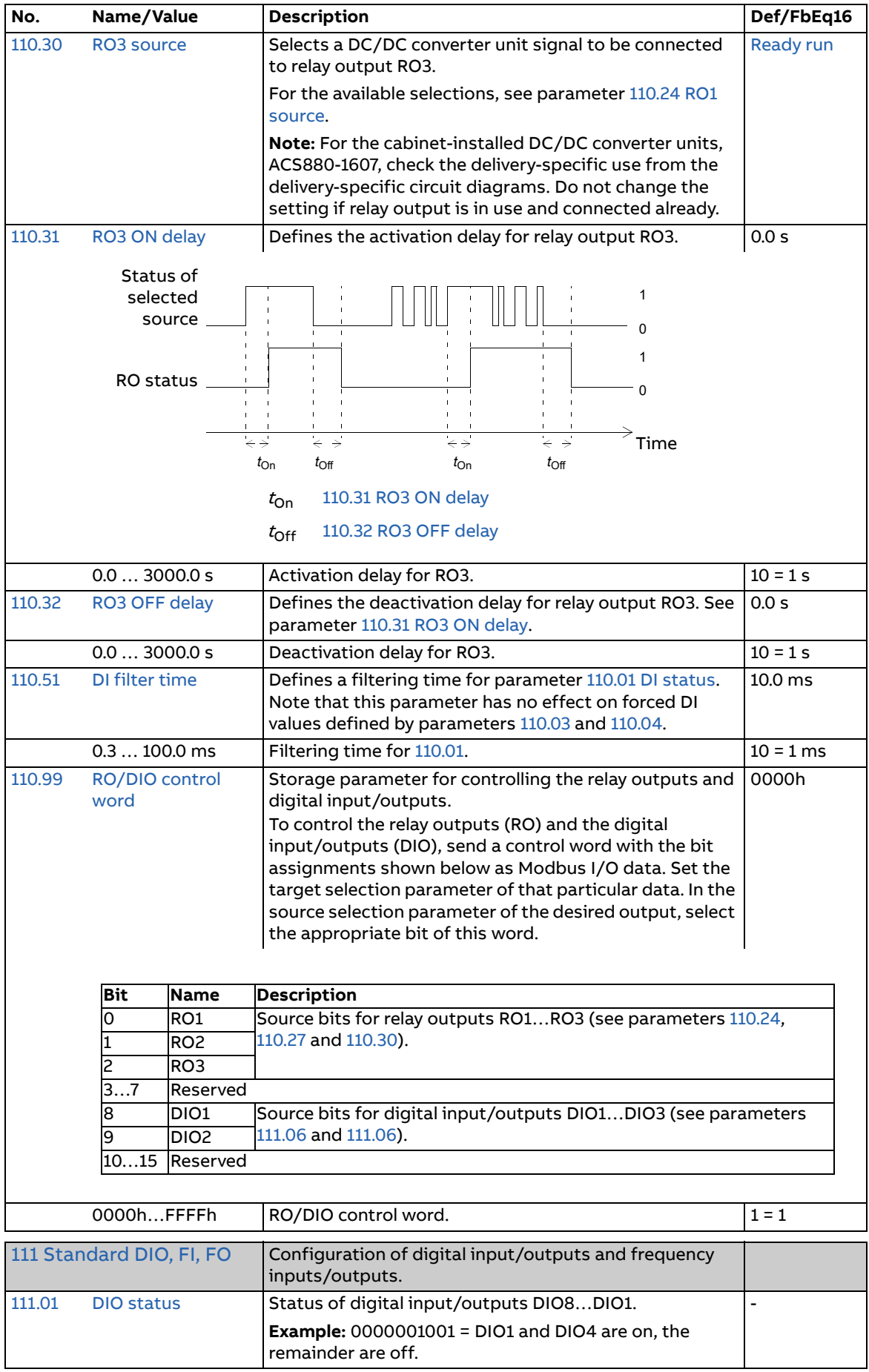

<span id="page-70-4"></span><span id="page-70-3"></span><span id="page-70-2"></span><span id="page-70-1"></span><span id="page-70-0"></span>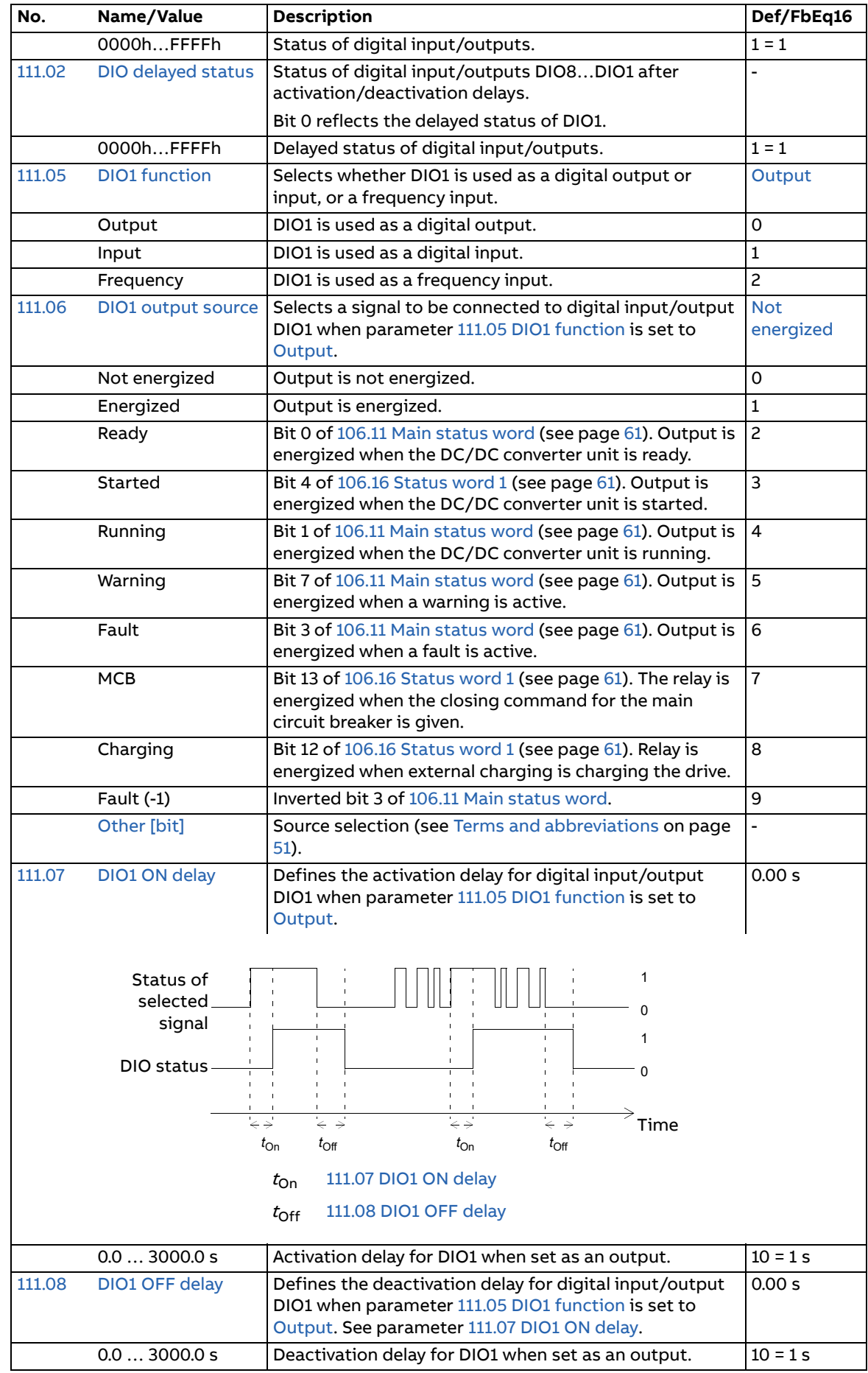

<span id="page-71-5"></span><span id="page-71-4"></span><span id="page-71-3"></span><span id="page-71-2"></span><span id="page-71-1"></span><span id="page-71-0"></span>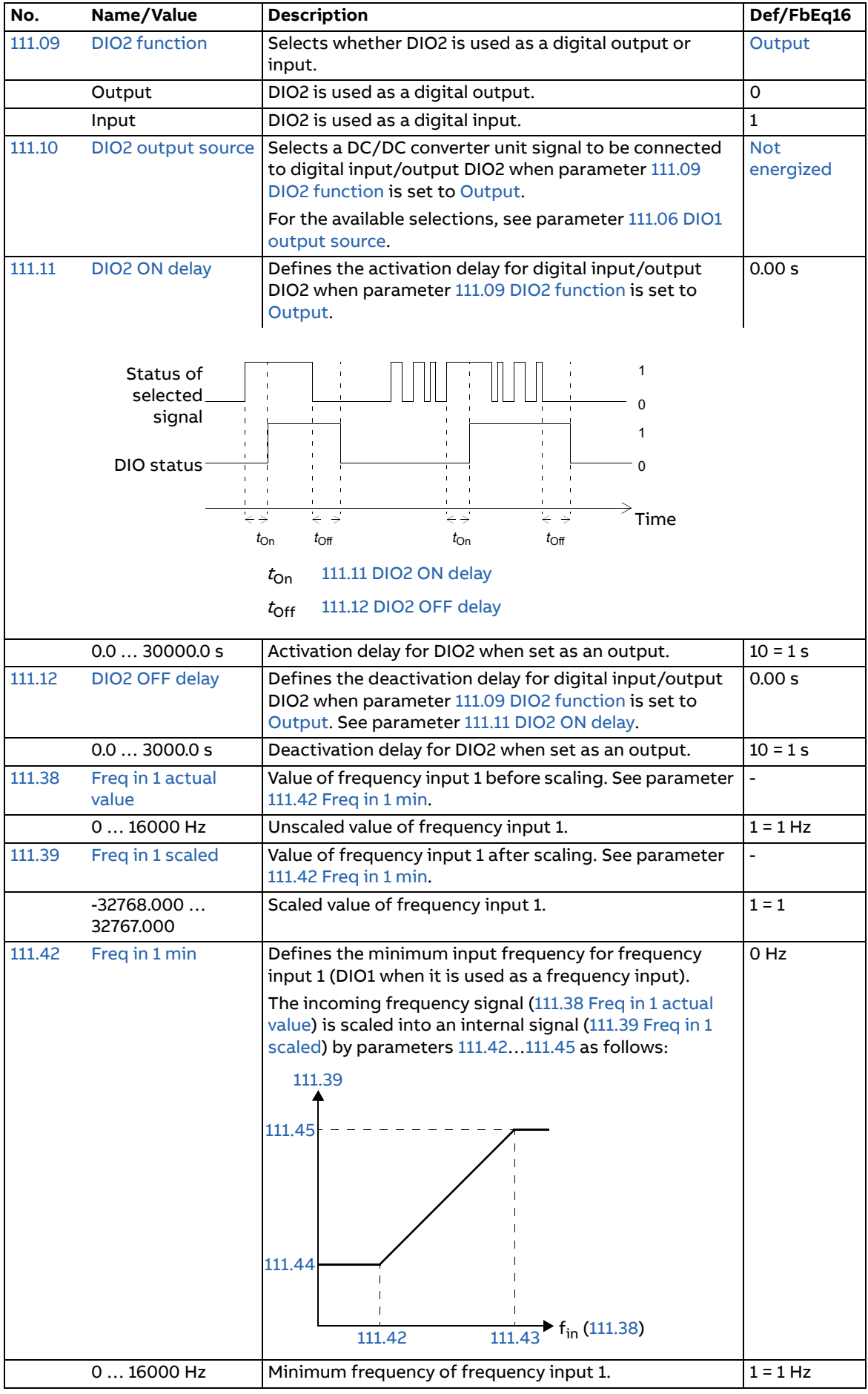
<span id="page-72-5"></span><span id="page-72-4"></span><span id="page-72-3"></span><span id="page-72-2"></span><span id="page-72-1"></span><span id="page-72-0"></span>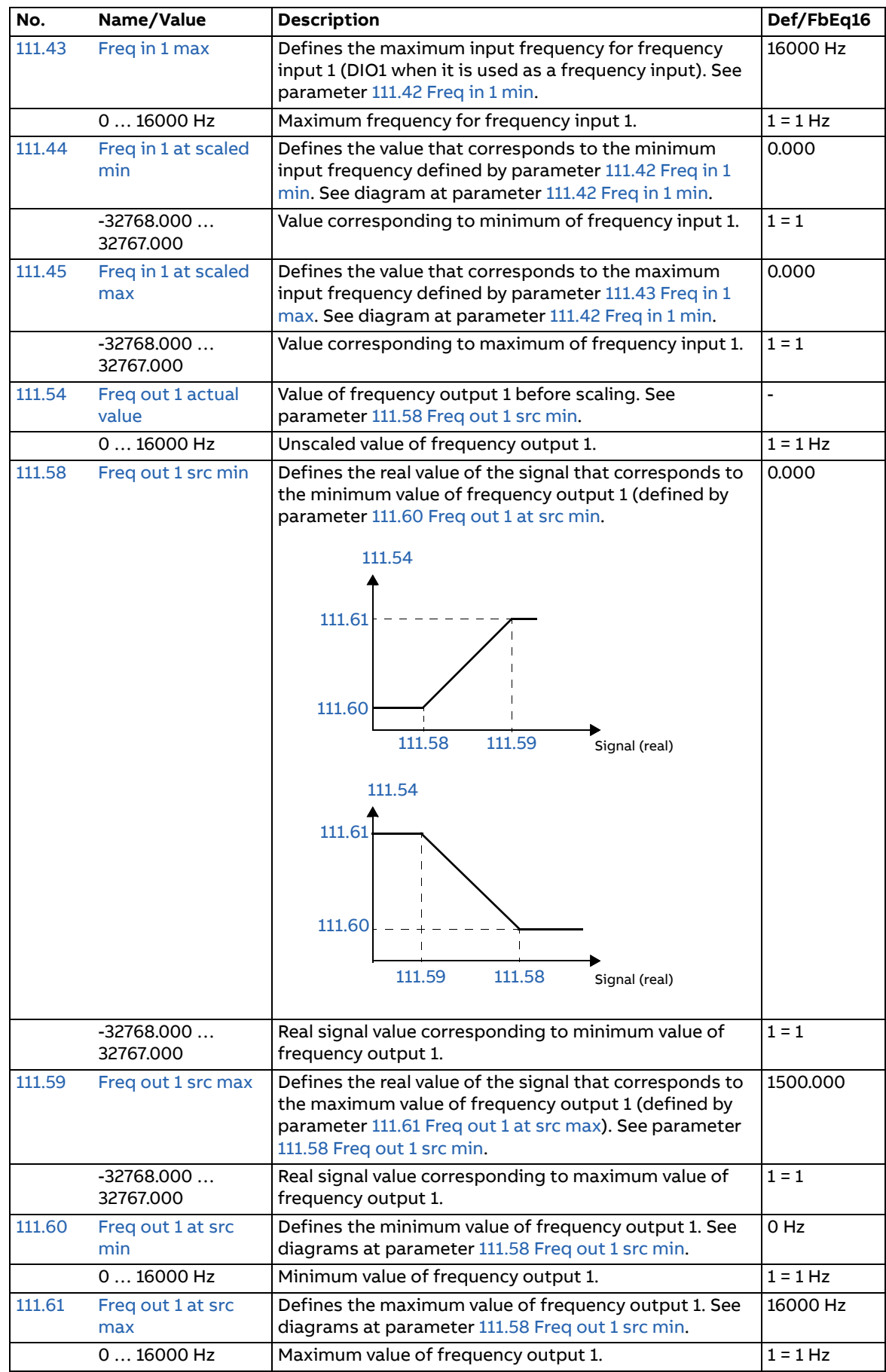

<span id="page-73-7"></span><span id="page-73-6"></span><span id="page-73-5"></span><span id="page-73-4"></span><span id="page-73-3"></span><span id="page-73-2"></span><span id="page-73-1"></span><span id="page-73-0"></span>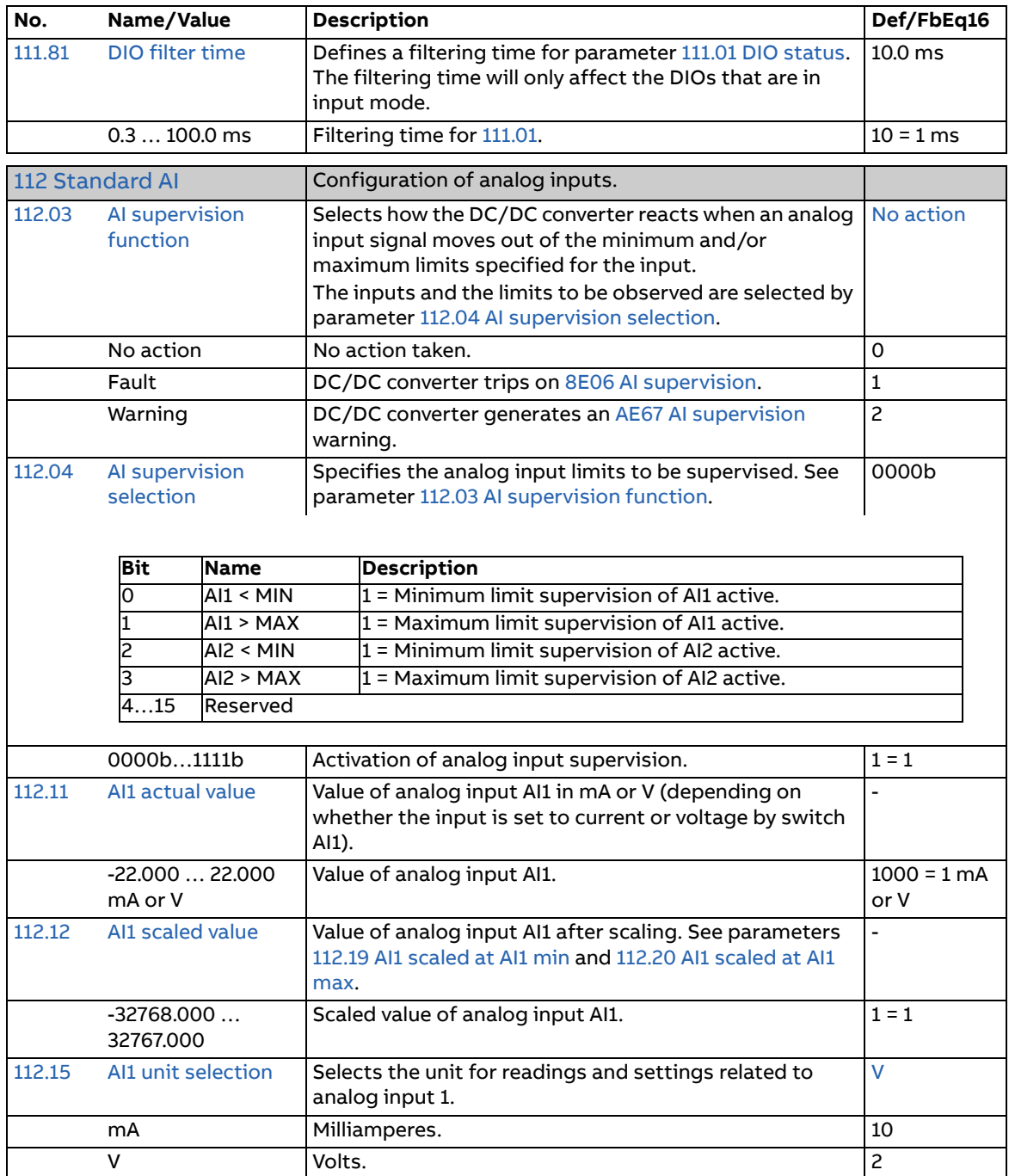

<span id="page-74-5"></span><span id="page-74-4"></span><span id="page-74-3"></span><span id="page-74-2"></span><span id="page-74-1"></span><span id="page-74-0"></span>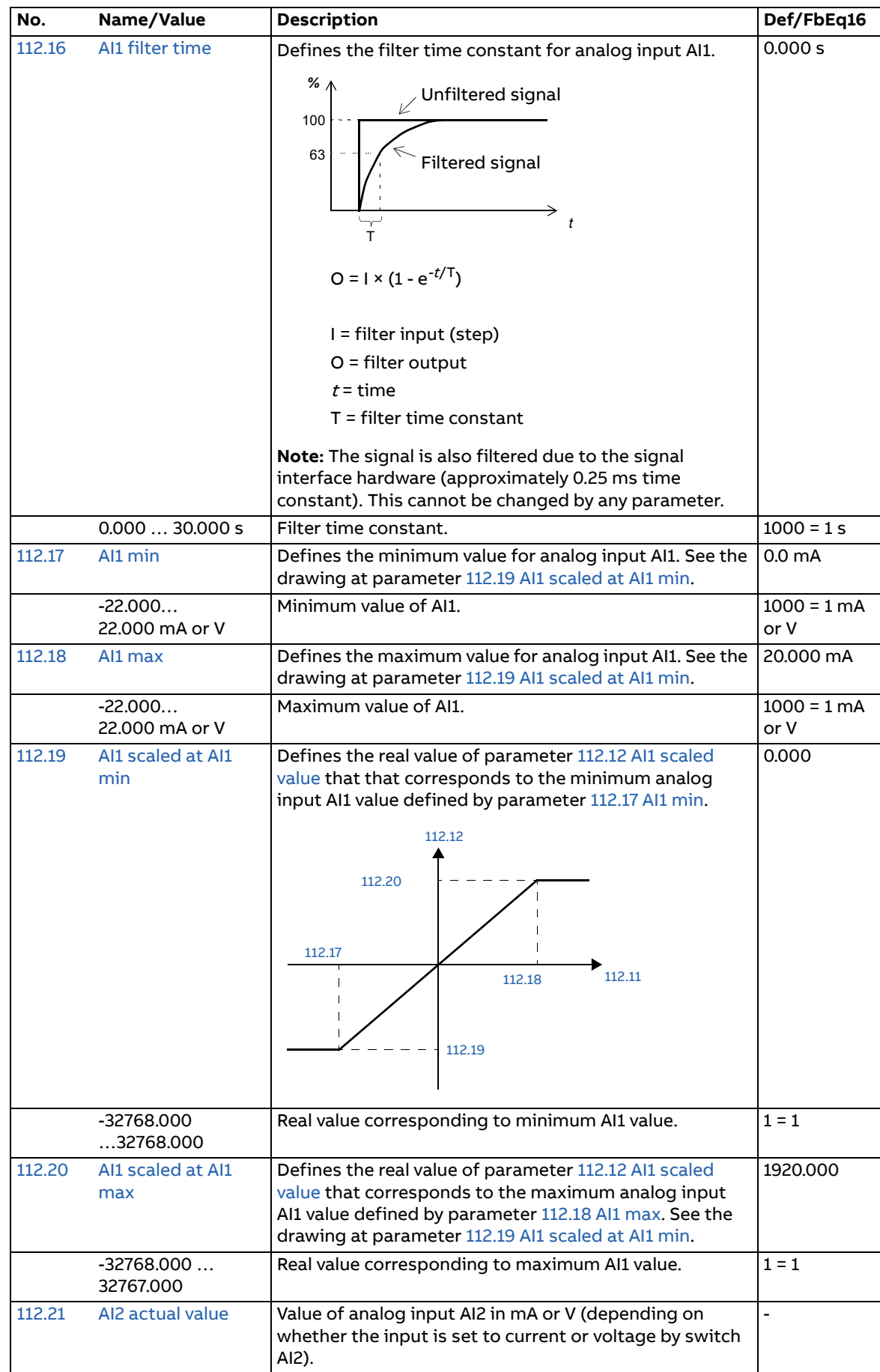

<span id="page-75-6"></span><span id="page-75-5"></span><span id="page-75-4"></span><span id="page-75-3"></span><span id="page-75-2"></span><span id="page-75-1"></span><span id="page-75-0"></span>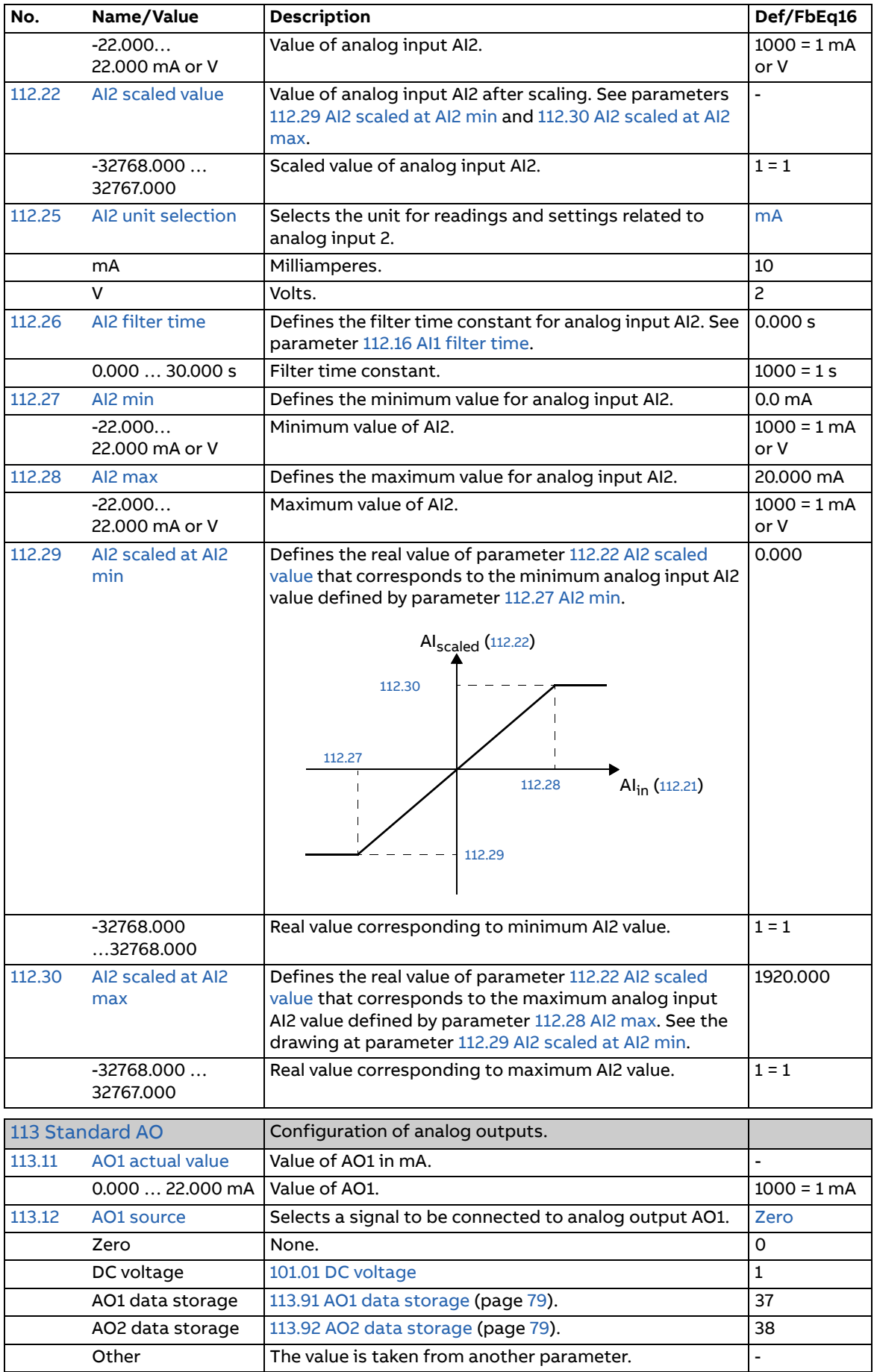

<span id="page-76-3"></span><span id="page-76-2"></span><span id="page-76-1"></span><span id="page-76-0"></span>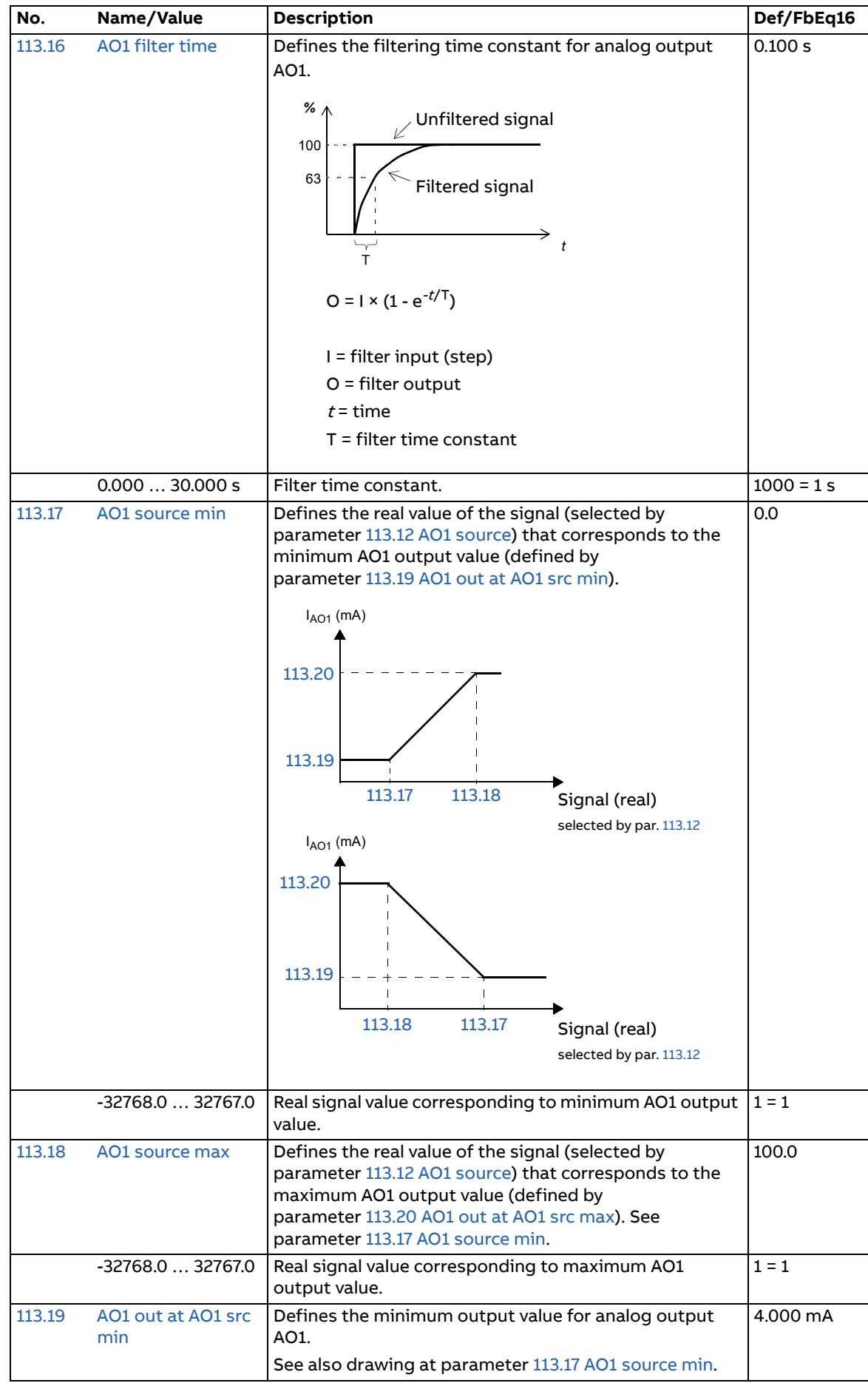

<span id="page-77-5"></span><span id="page-77-4"></span><span id="page-77-3"></span><span id="page-77-2"></span><span id="page-77-1"></span><span id="page-77-0"></span>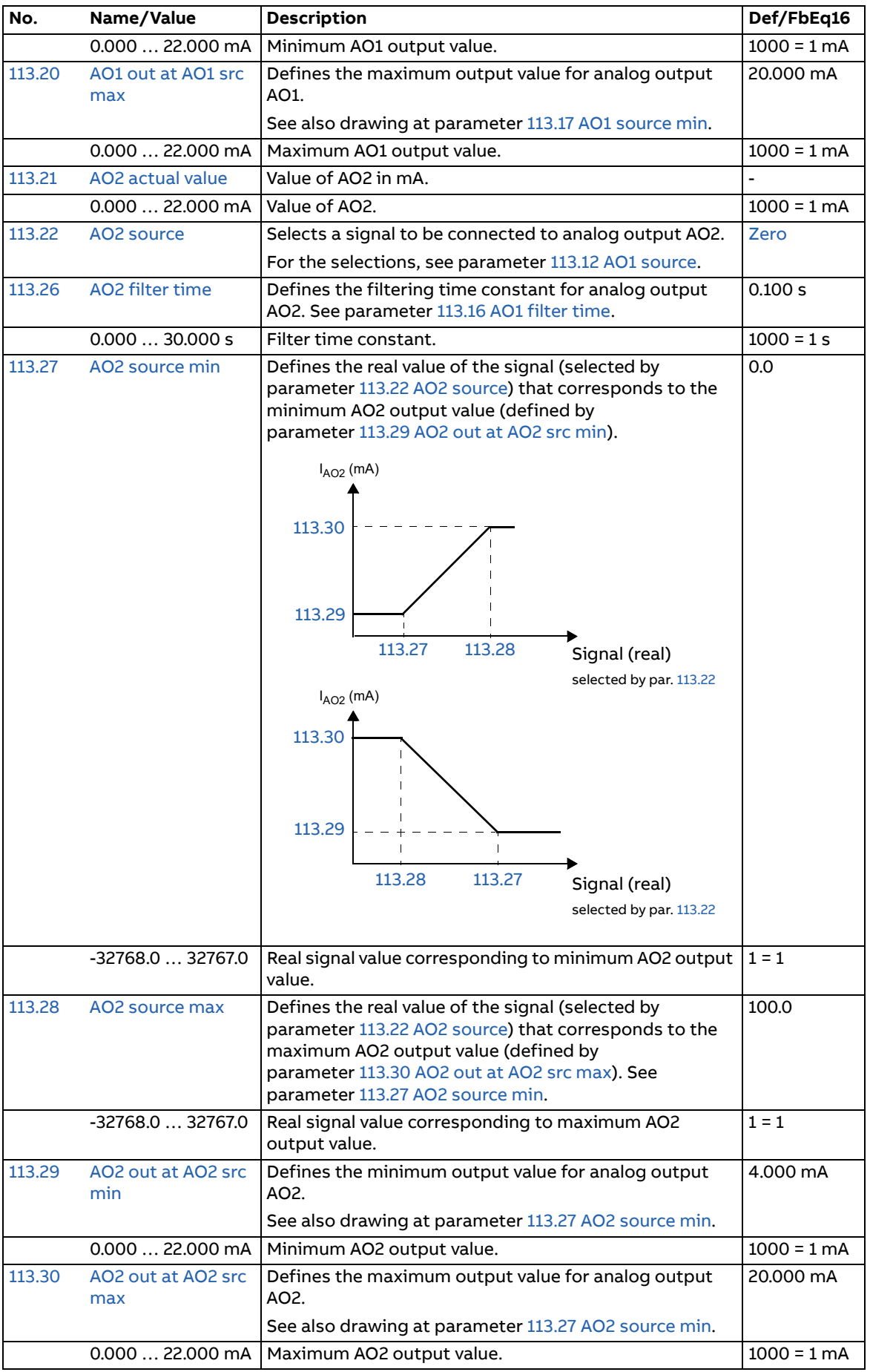

<span id="page-78-11"></span><span id="page-78-10"></span><span id="page-78-9"></span><span id="page-78-8"></span><span id="page-78-7"></span><span id="page-78-6"></span><span id="page-78-5"></span><span id="page-78-4"></span><span id="page-78-3"></span><span id="page-78-2"></span><span id="page-78-1"></span><span id="page-78-0"></span>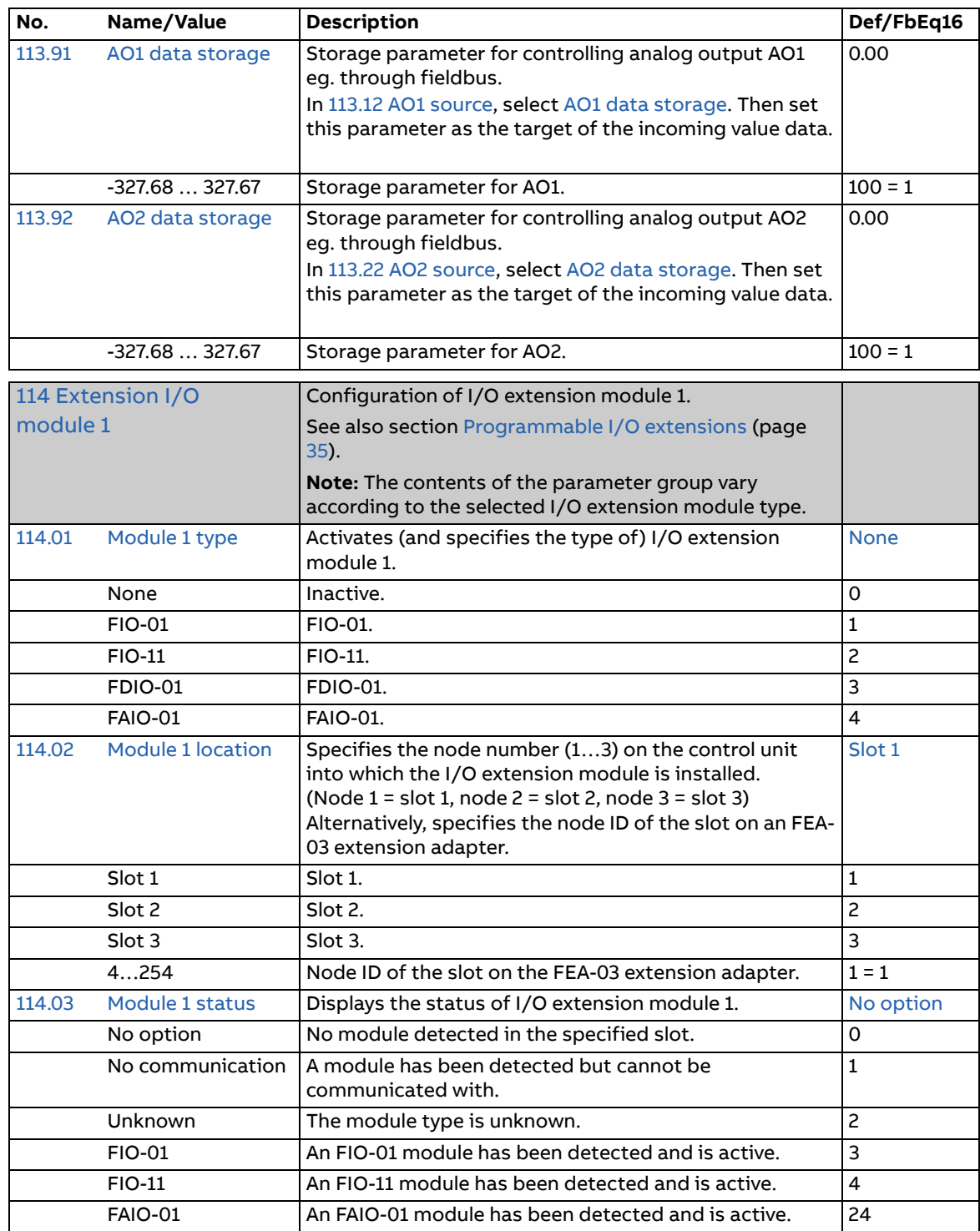

<span id="page-79-11"></span><span id="page-79-10"></span><span id="page-79-9"></span><span id="page-79-8"></span><span id="page-79-7"></span><span id="page-79-6"></span><span id="page-79-5"></span><span id="page-79-4"></span><span id="page-79-3"></span><span id="page-79-2"></span><span id="page-79-1"></span><span id="page-79-0"></span>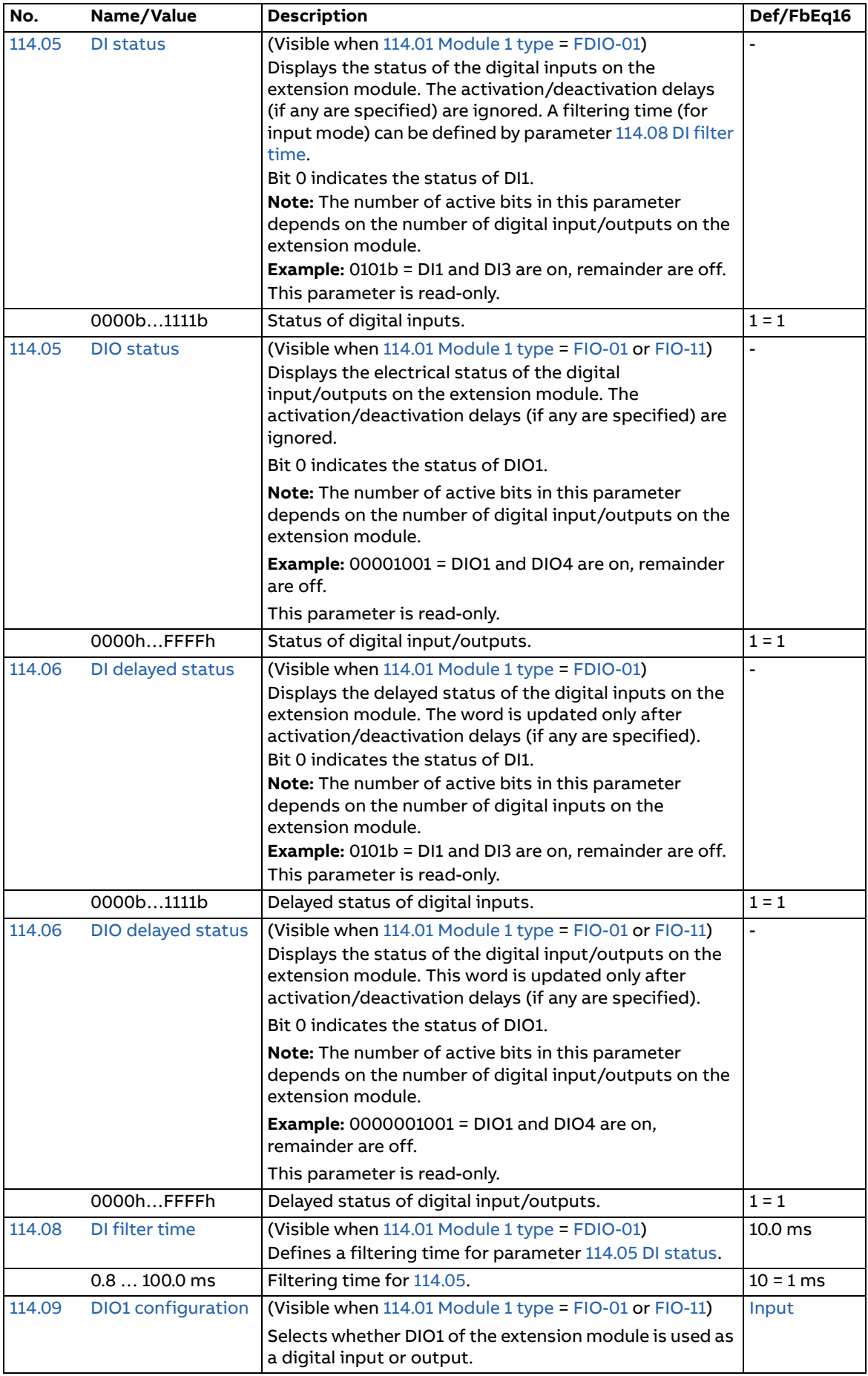

<span id="page-80-9"></span><span id="page-80-8"></span><span id="page-80-7"></span><span id="page-80-6"></span><span id="page-80-5"></span><span id="page-80-4"></span><span id="page-80-3"></span><span id="page-80-2"></span><span id="page-80-1"></span><span id="page-80-0"></span>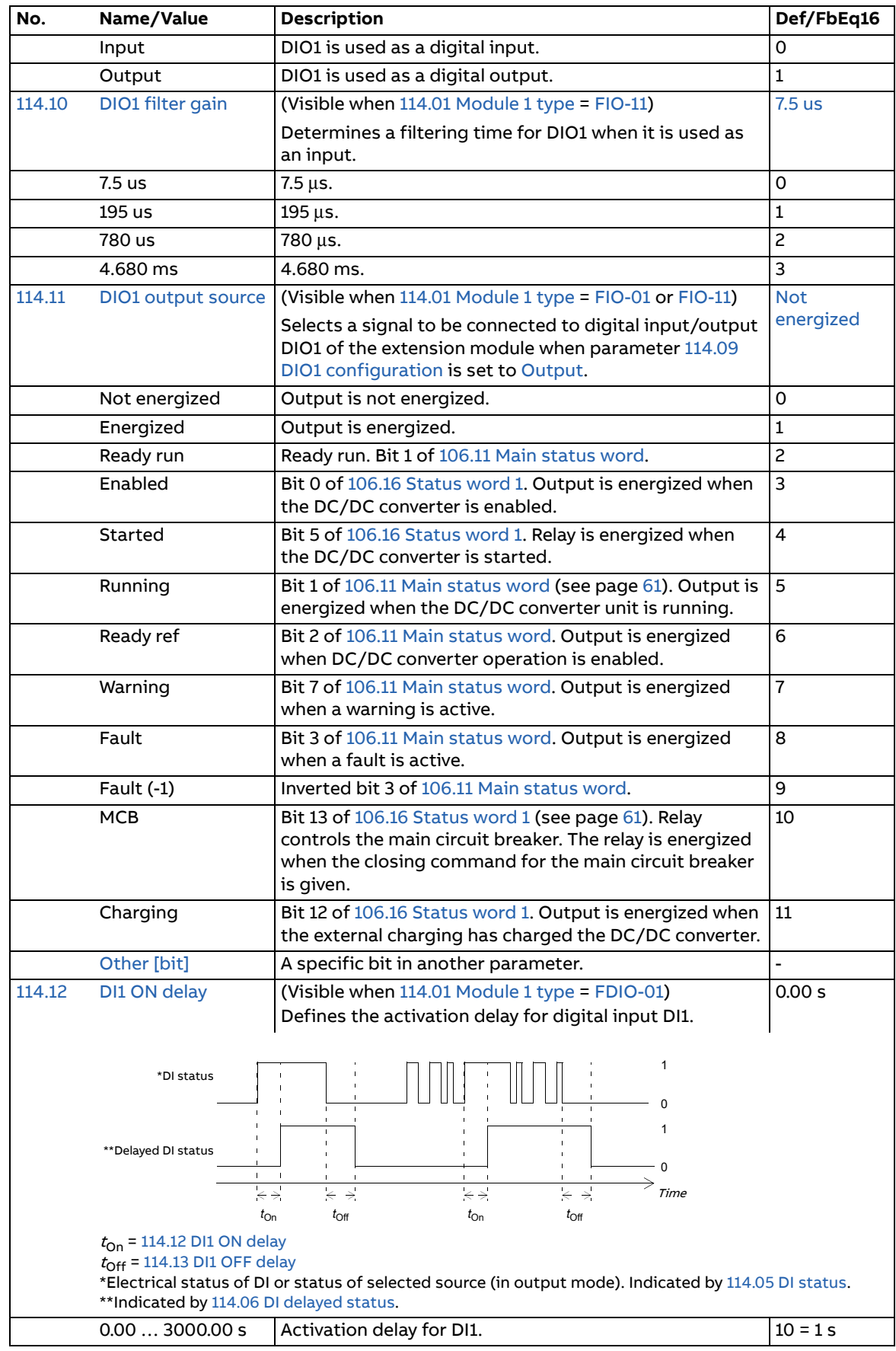

<span id="page-81-15"></span><span id="page-81-14"></span><span id="page-81-13"></span><span id="page-81-12"></span><span id="page-81-11"></span><span id="page-81-10"></span><span id="page-81-9"></span><span id="page-81-8"></span><span id="page-81-7"></span><span id="page-81-6"></span><span id="page-81-5"></span><span id="page-81-4"></span><span id="page-81-3"></span><span id="page-81-2"></span><span id="page-81-1"></span><span id="page-81-0"></span>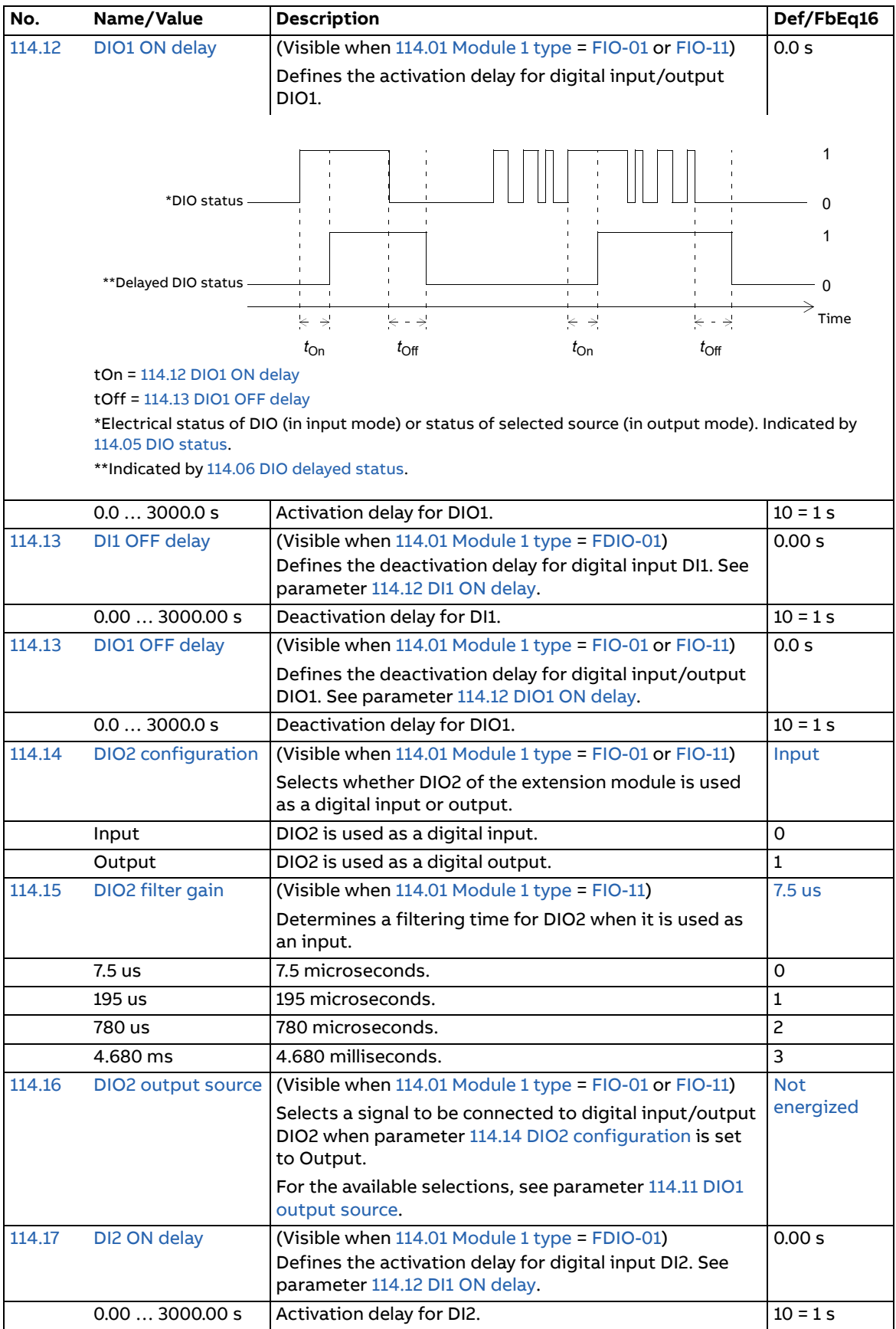

<span id="page-82-9"></span><span id="page-82-8"></span><span id="page-82-7"></span><span id="page-82-6"></span><span id="page-82-5"></span><span id="page-82-4"></span><span id="page-82-3"></span><span id="page-82-2"></span><span id="page-82-1"></span><span id="page-82-0"></span>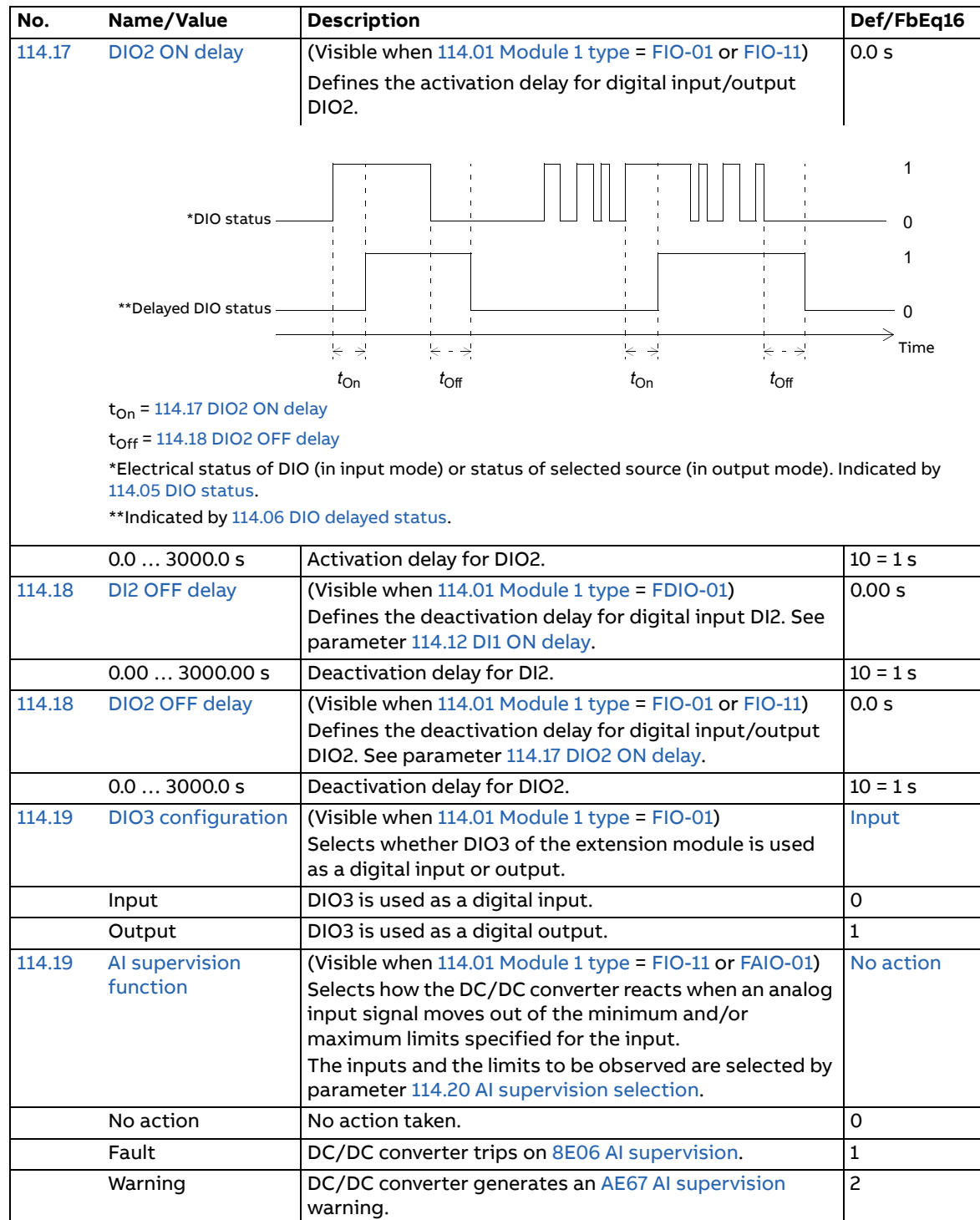

<span id="page-83-6"></span><span id="page-83-5"></span><span id="page-83-4"></span><span id="page-83-3"></span><span id="page-83-2"></span><span id="page-83-1"></span><span id="page-83-0"></span>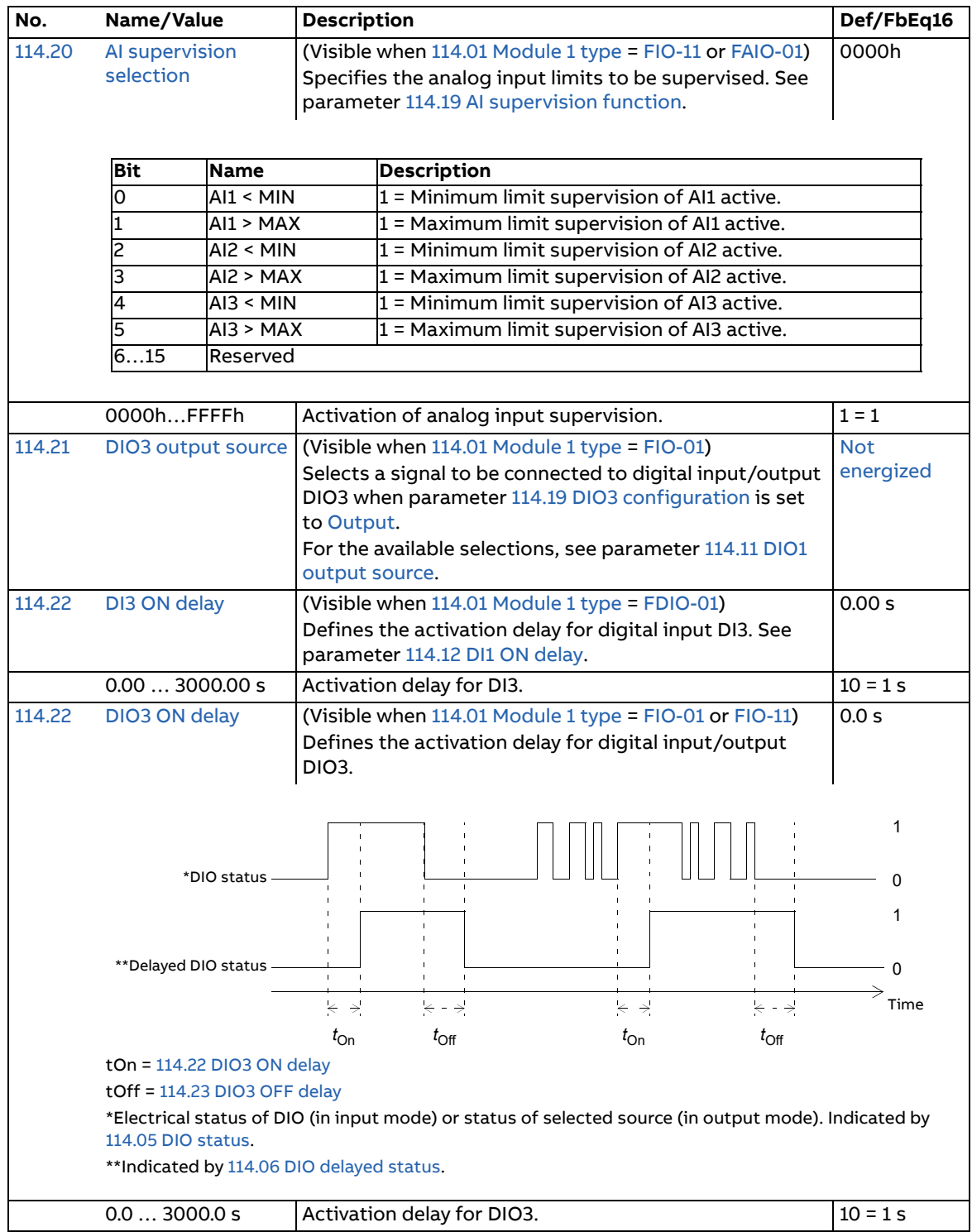

<span id="page-84-9"></span><span id="page-84-8"></span><span id="page-84-7"></span><span id="page-84-6"></span><span id="page-84-5"></span><span id="page-84-4"></span><span id="page-84-3"></span><span id="page-84-2"></span><span id="page-84-1"></span><span id="page-84-0"></span>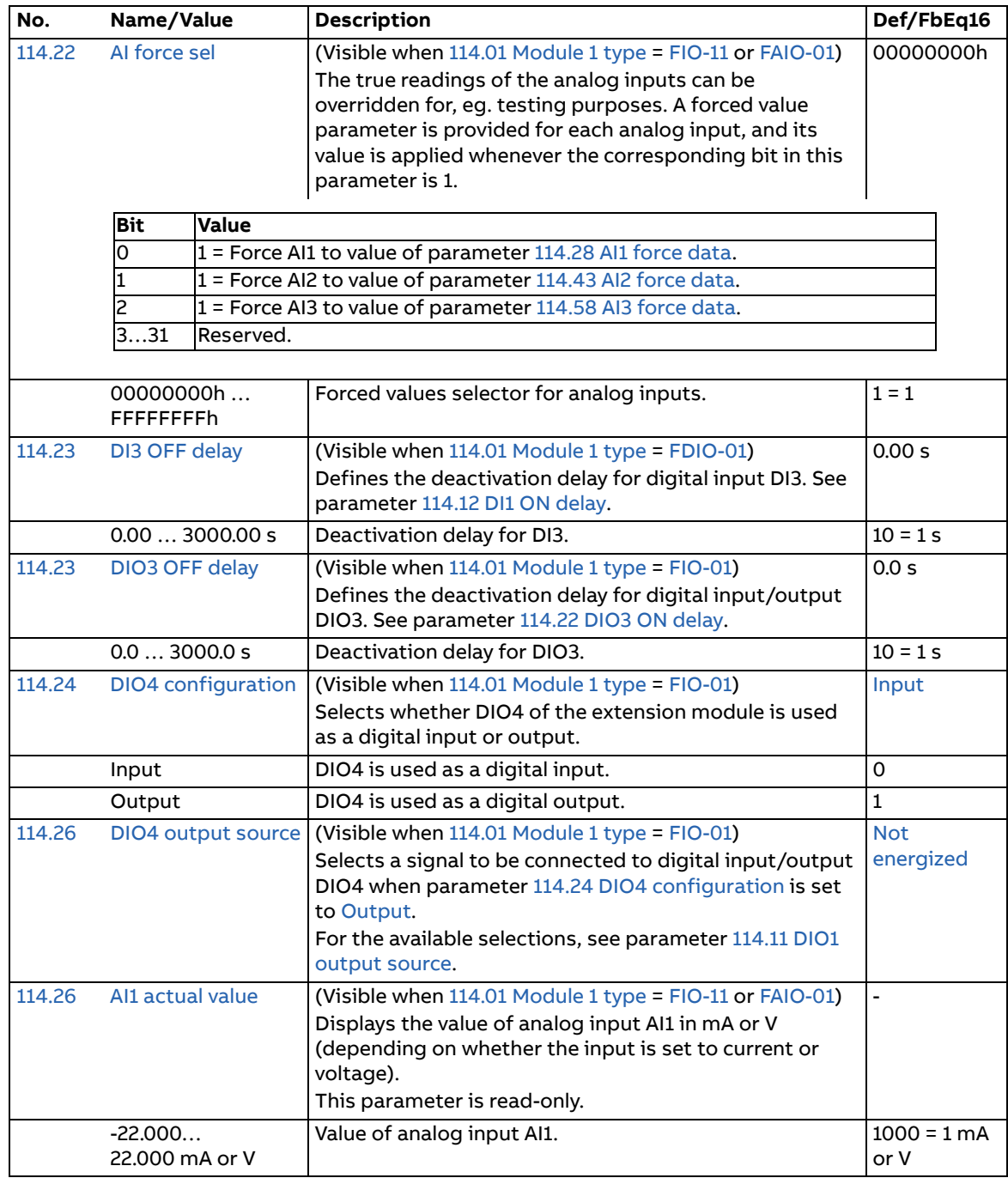

<span id="page-85-6"></span><span id="page-85-5"></span><span id="page-85-4"></span><span id="page-85-3"></span><span id="page-85-2"></span><span id="page-85-1"></span><span id="page-85-0"></span>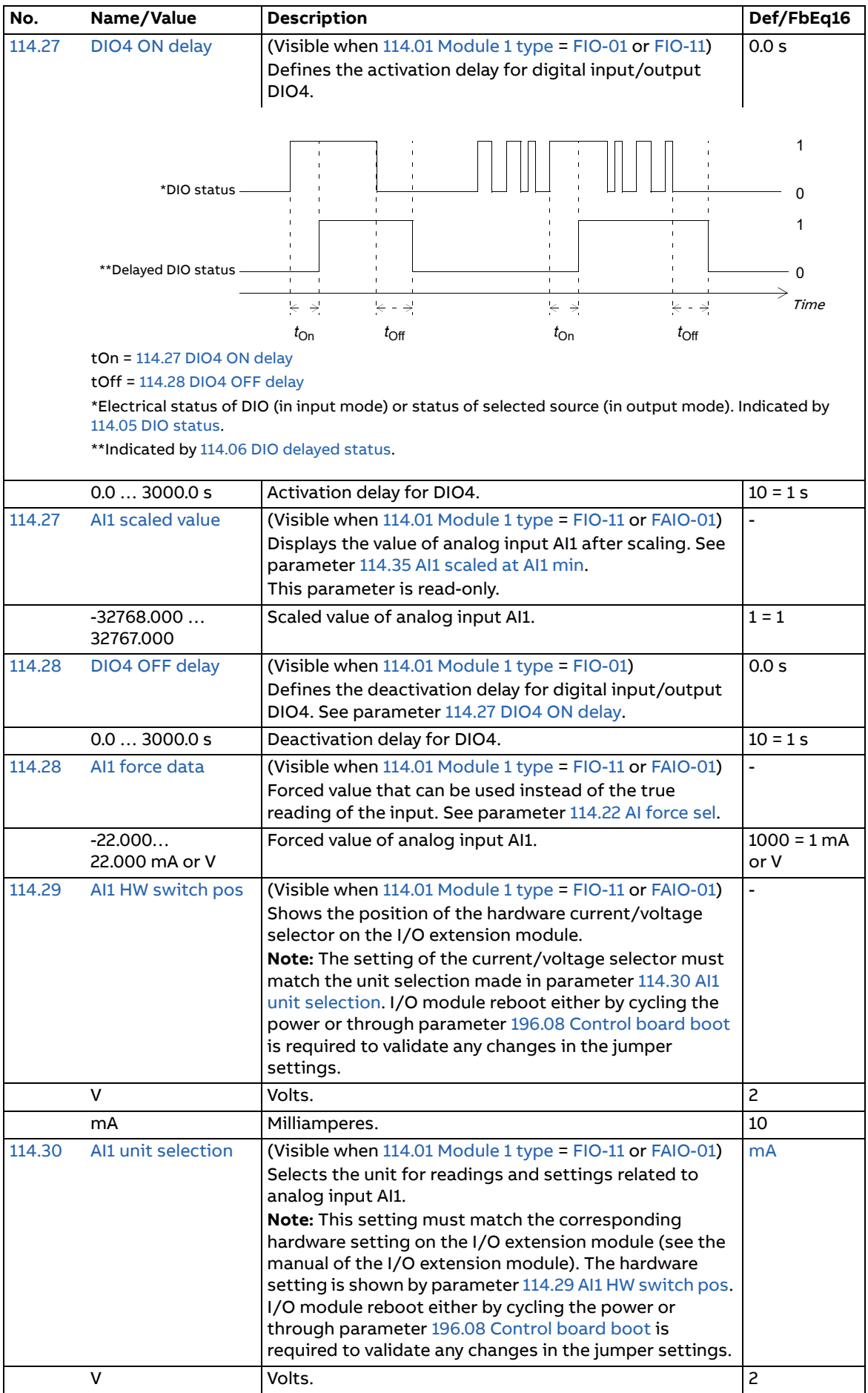

<span id="page-86-6"></span><span id="page-86-5"></span><span id="page-86-4"></span><span id="page-86-3"></span><span id="page-86-2"></span><span id="page-86-1"></span><span id="page-86-0"></span>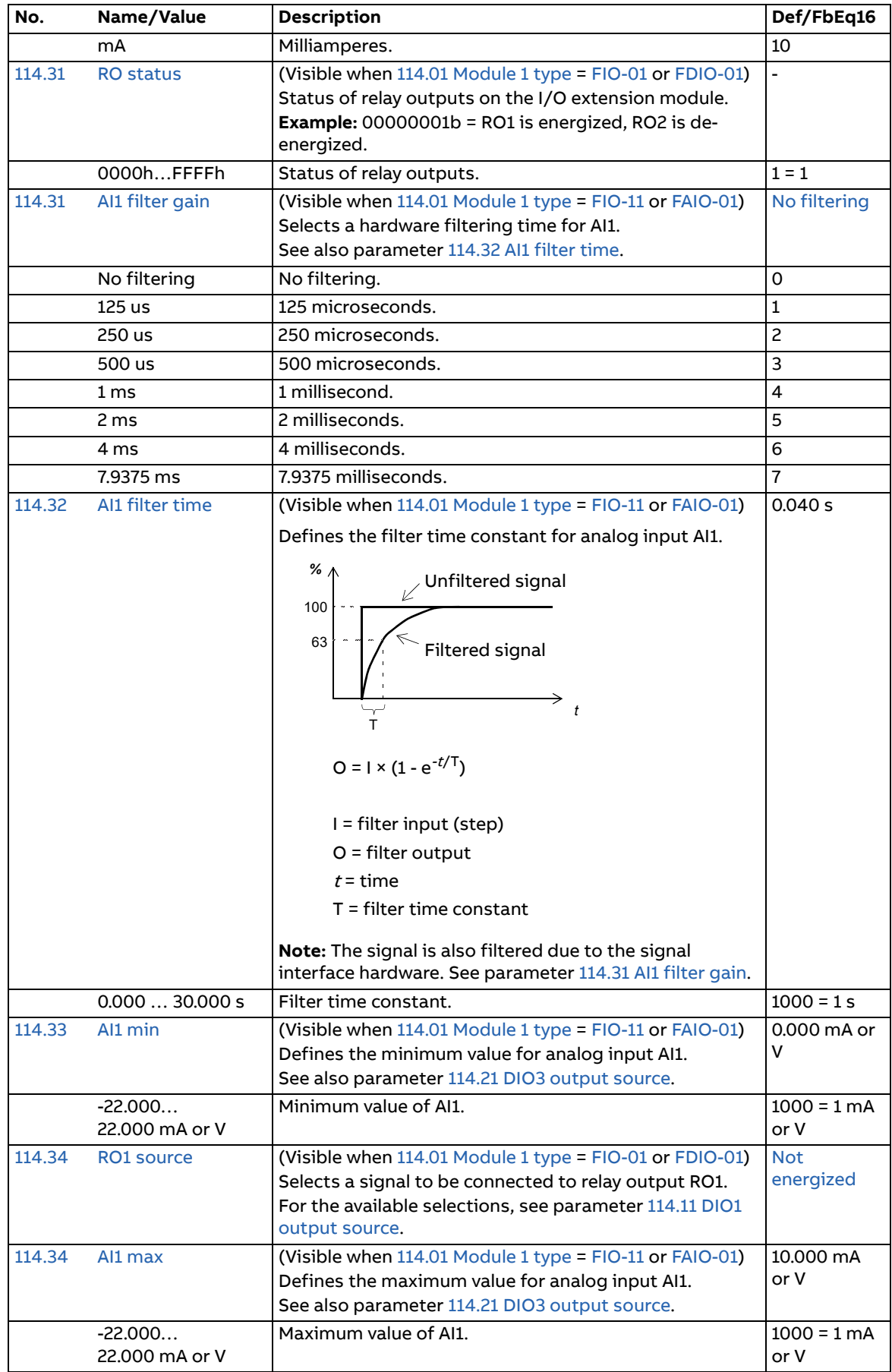

<span id="page-87-4"></span><span id="page-87-3"></span><span id="page-87-2"></span><span id="page-87-1"></span><span id="page-87-0"></span>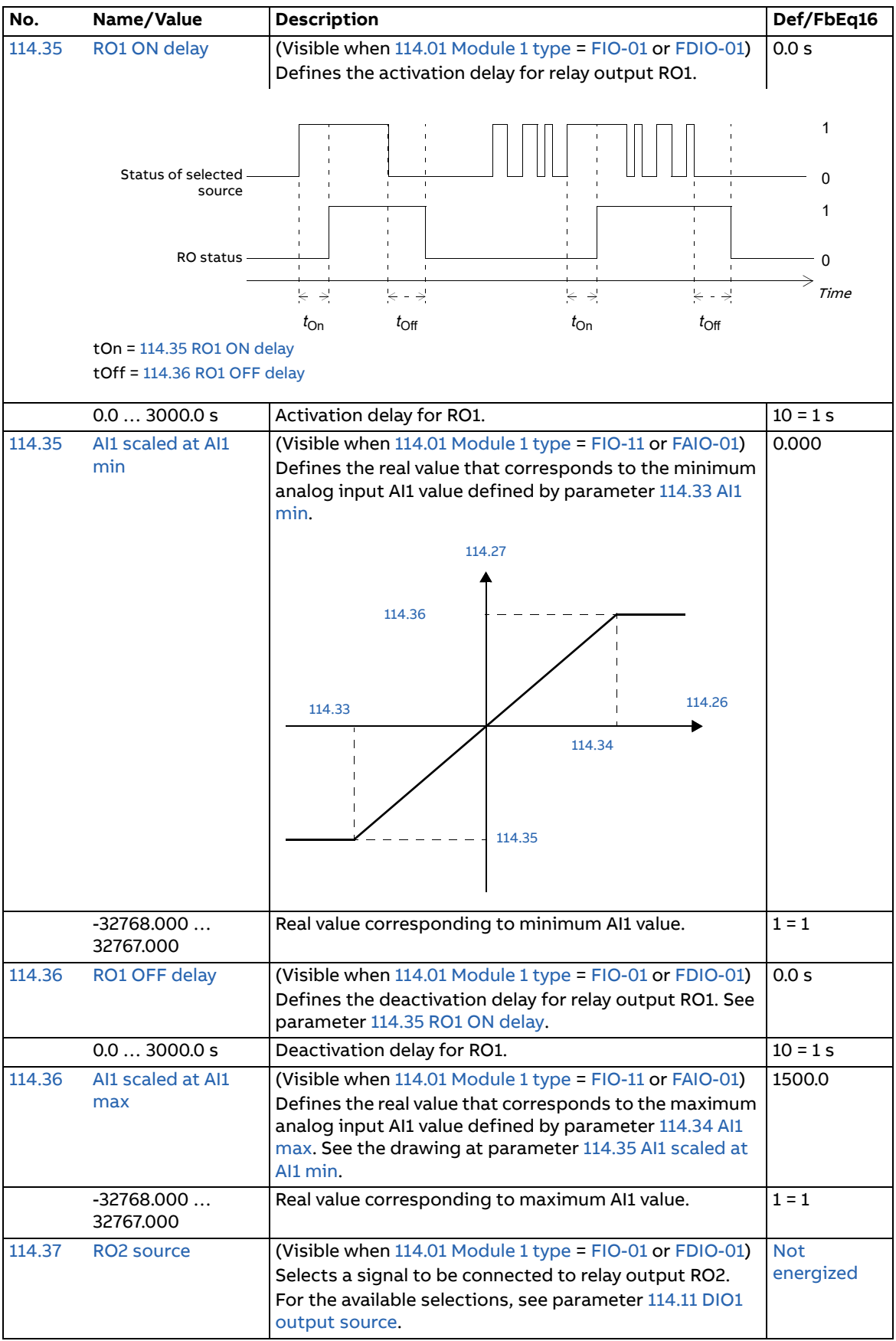

<span id="page-88-5"></span><span id="page-88-4"></span><span id="page-88-3"></span><span id="page-88-2"></span><span id="page-88-1"></span><span id="page-88-0"></span>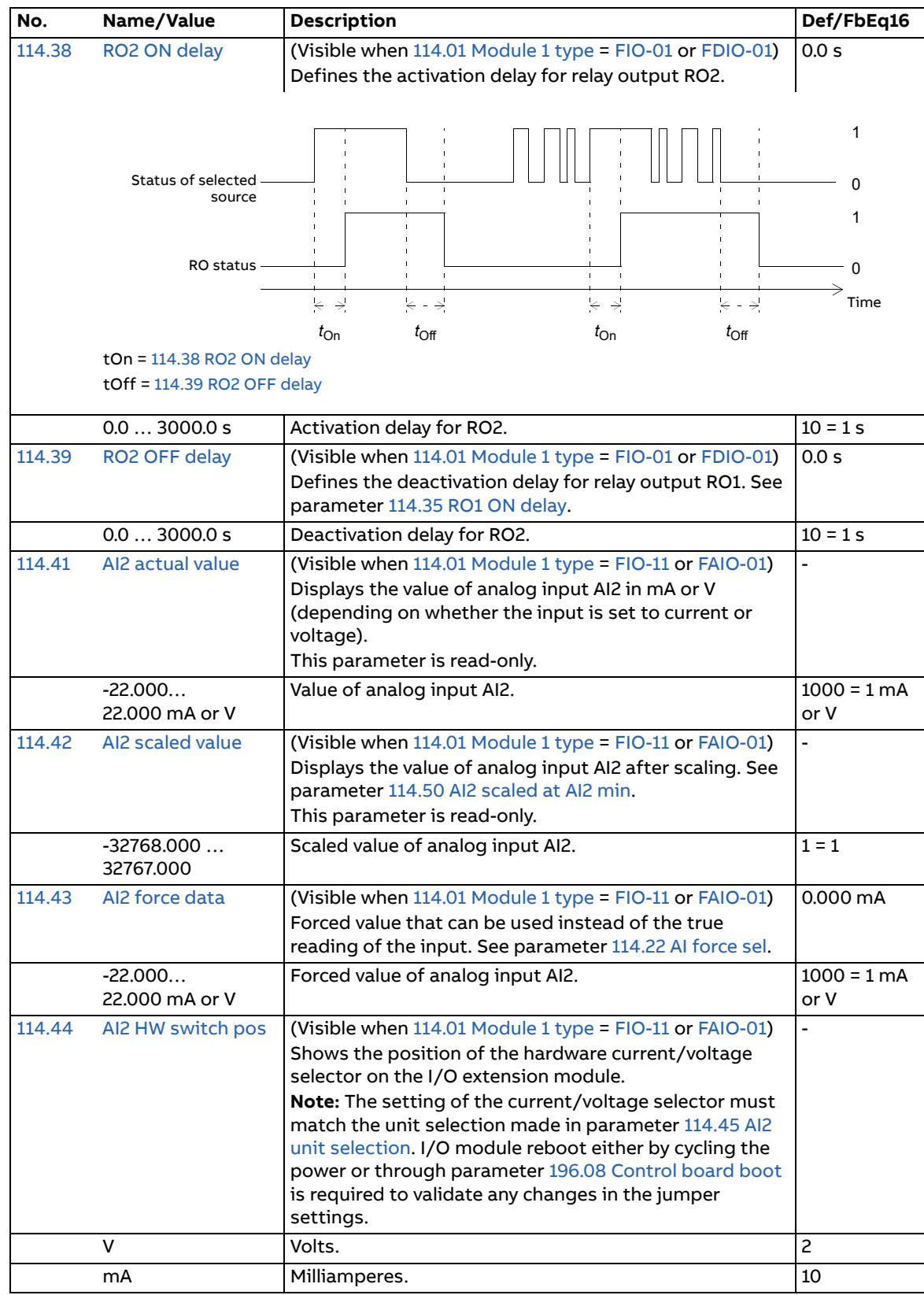

<span id="page-89-5"></span><span id="page-89-4"></span><span id="page-89-3"></span><span id="page-89-2"></span><span id="page-89-1"></span><span id="page-89-0"></span>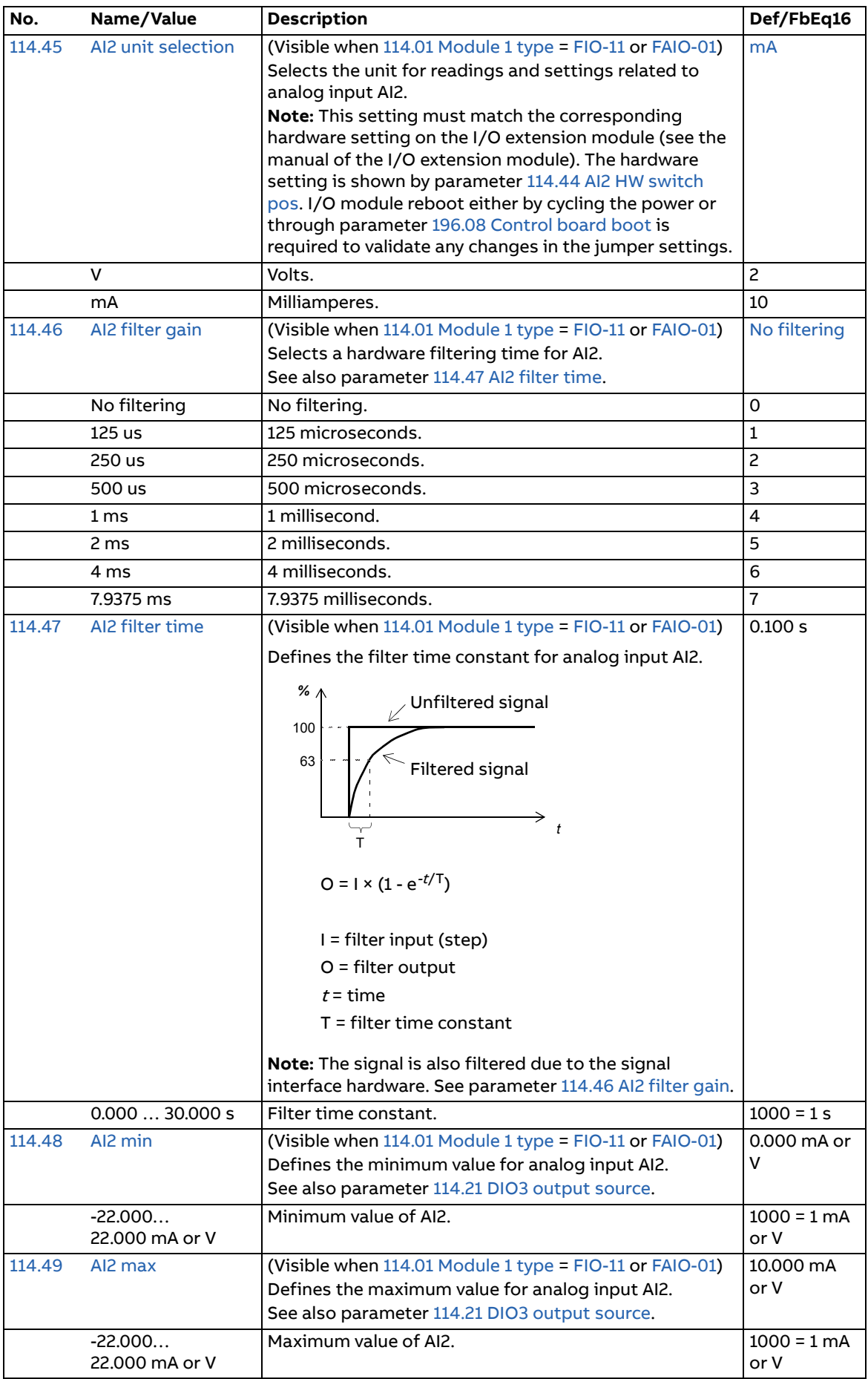

<span id="page-90-6"></span><span id="page-90-5"></span><span id="page-90-4"></span><span id="page-90-3"></span><span id="page-90-2"></span><span id="page-90-1"></span><span id="page-90-0"></span>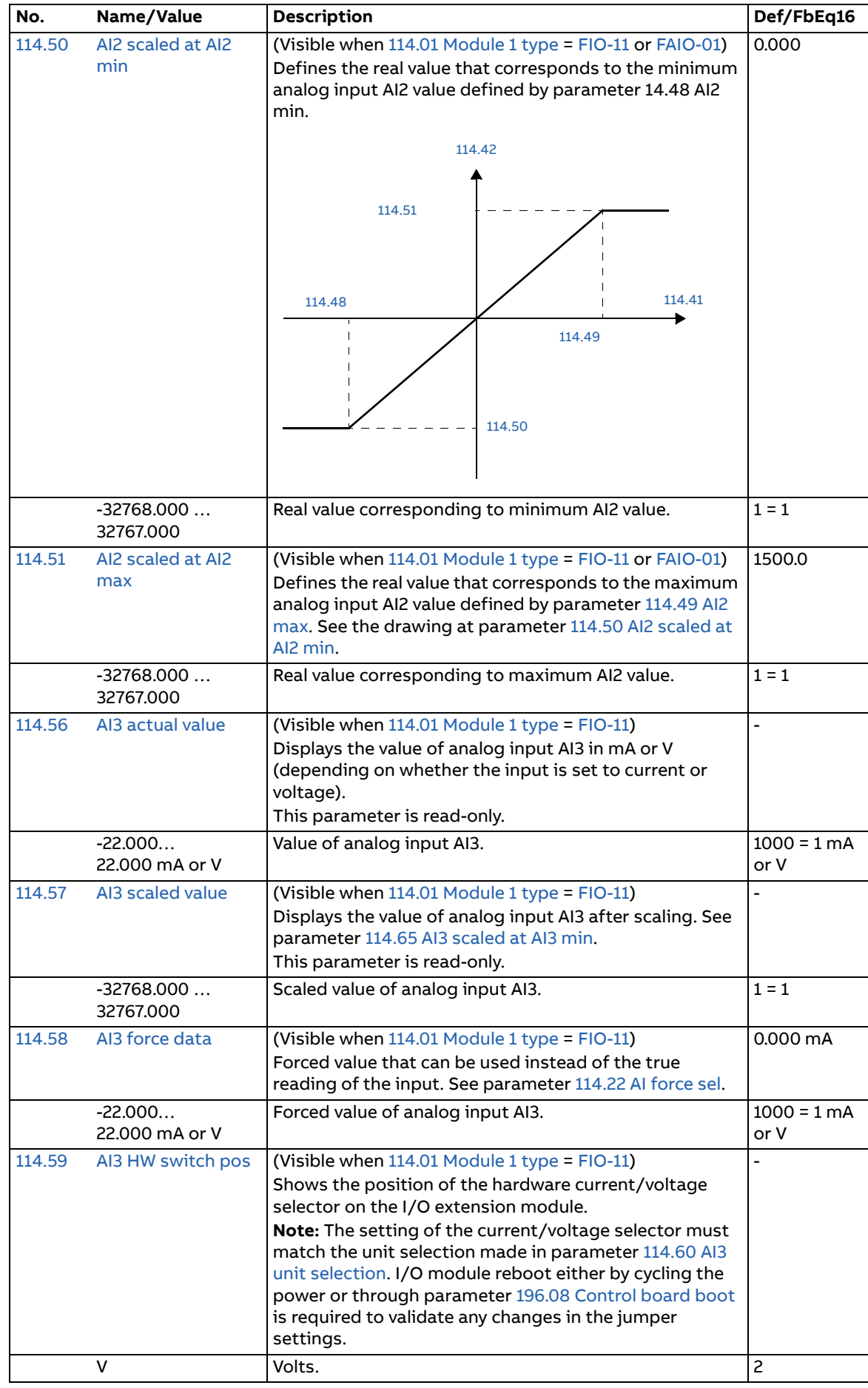

<span id="page-91-4"></span><span id="page-91-3"></span><span id="page-91-2"></span><span id="page-91-1"></span><span id="page-91-0"></span>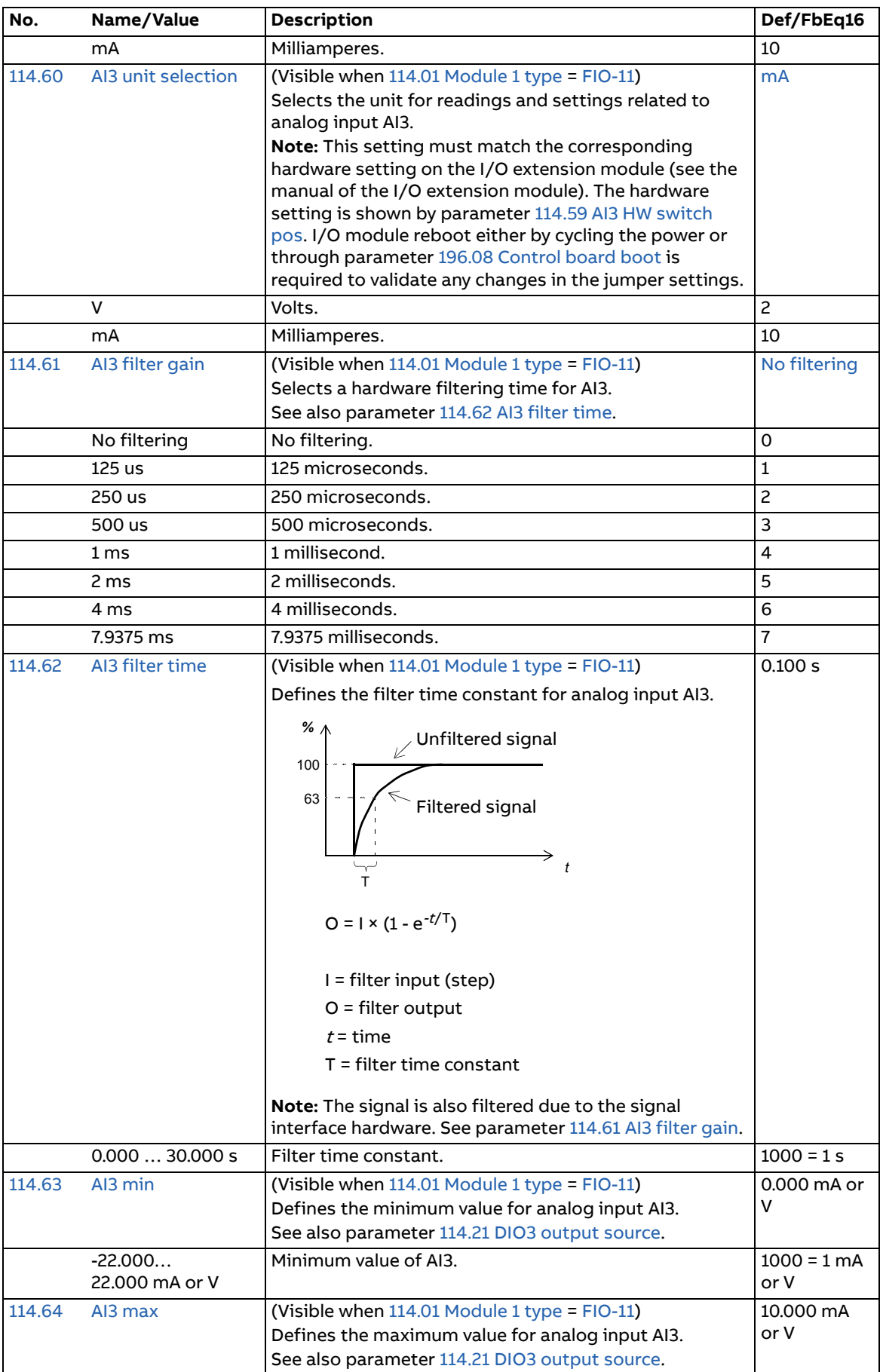

<span id="page-92-4"></span><span id="page-92-3"></span><span id="page-92-2"></span><span id="page-92-1"></span><span id="page-92-0"></span>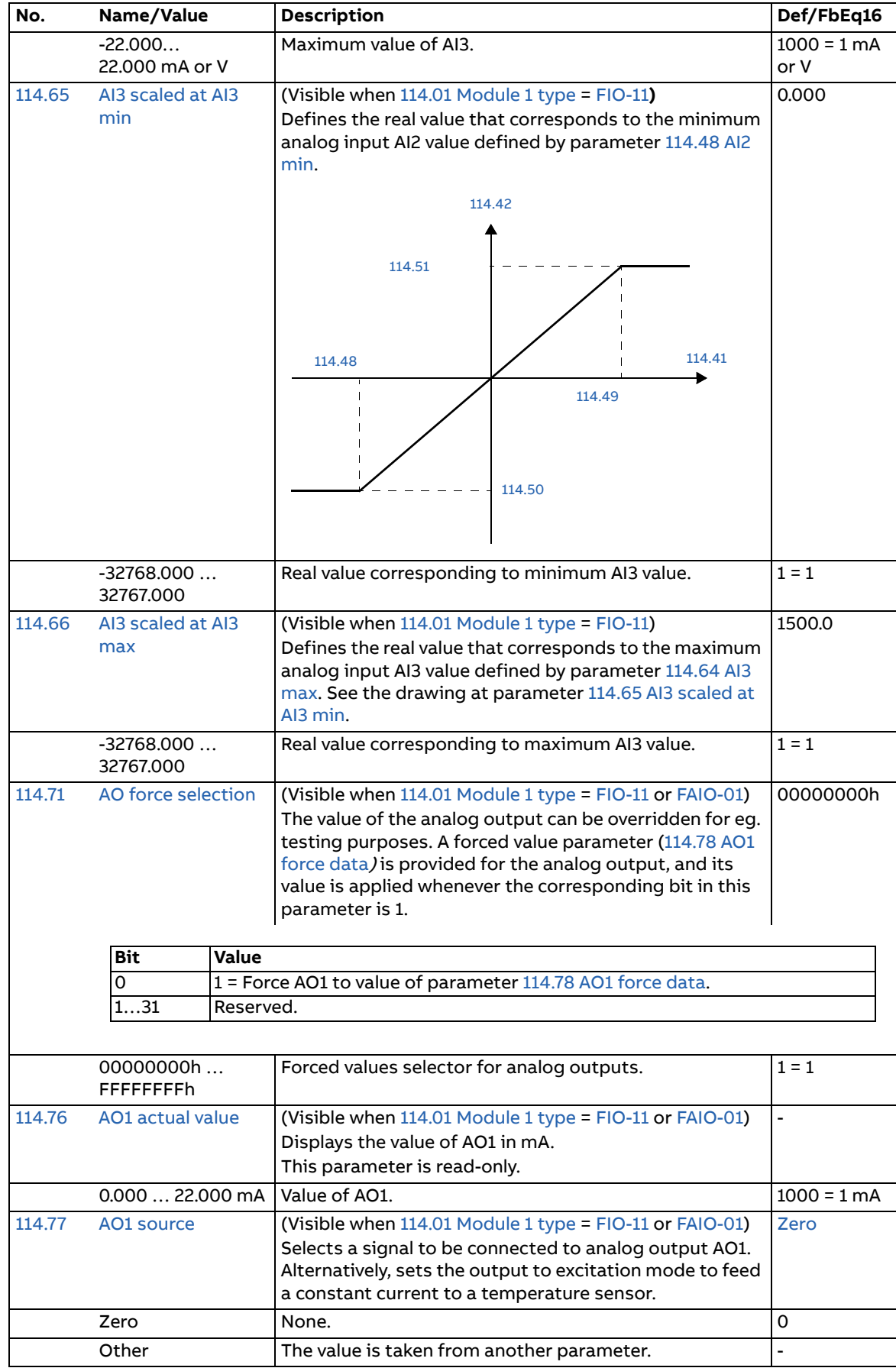

<span id="page-93-2"></span><span id="page-93-1"></span><span id="page-93-0"></span>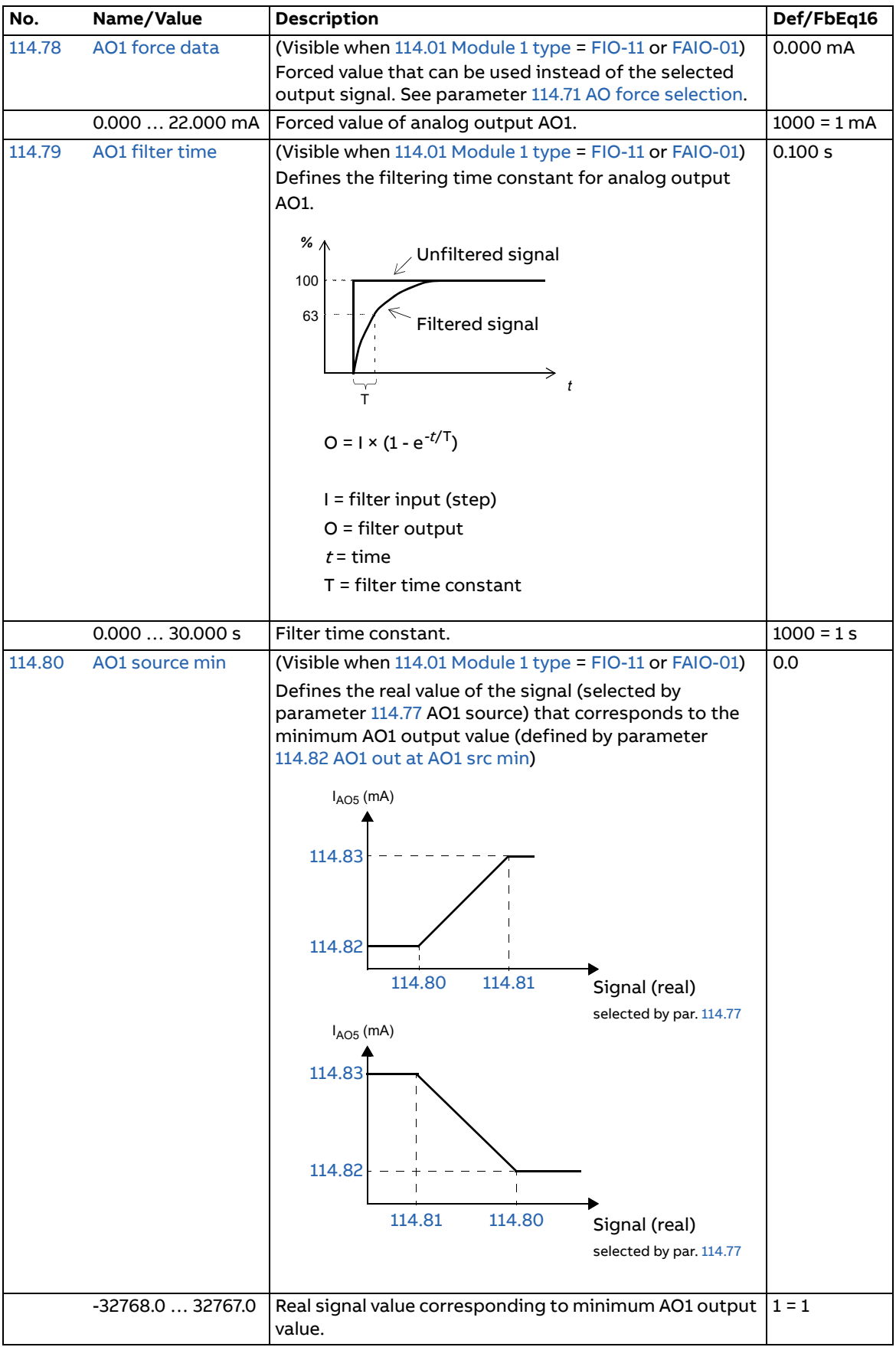

<span id="page-94-10"></span><span id="page-94-9"></span><span id="page-94-8"></span><span id="page-94-7"></span><span id="page-94-6"></span><span id="page-94-5"></span><span id="page-94-4"></span><span id="page-94-3"></span><span id="page-94-2"></span><span id="page-94-1"></span><span id="page-94-0"></span>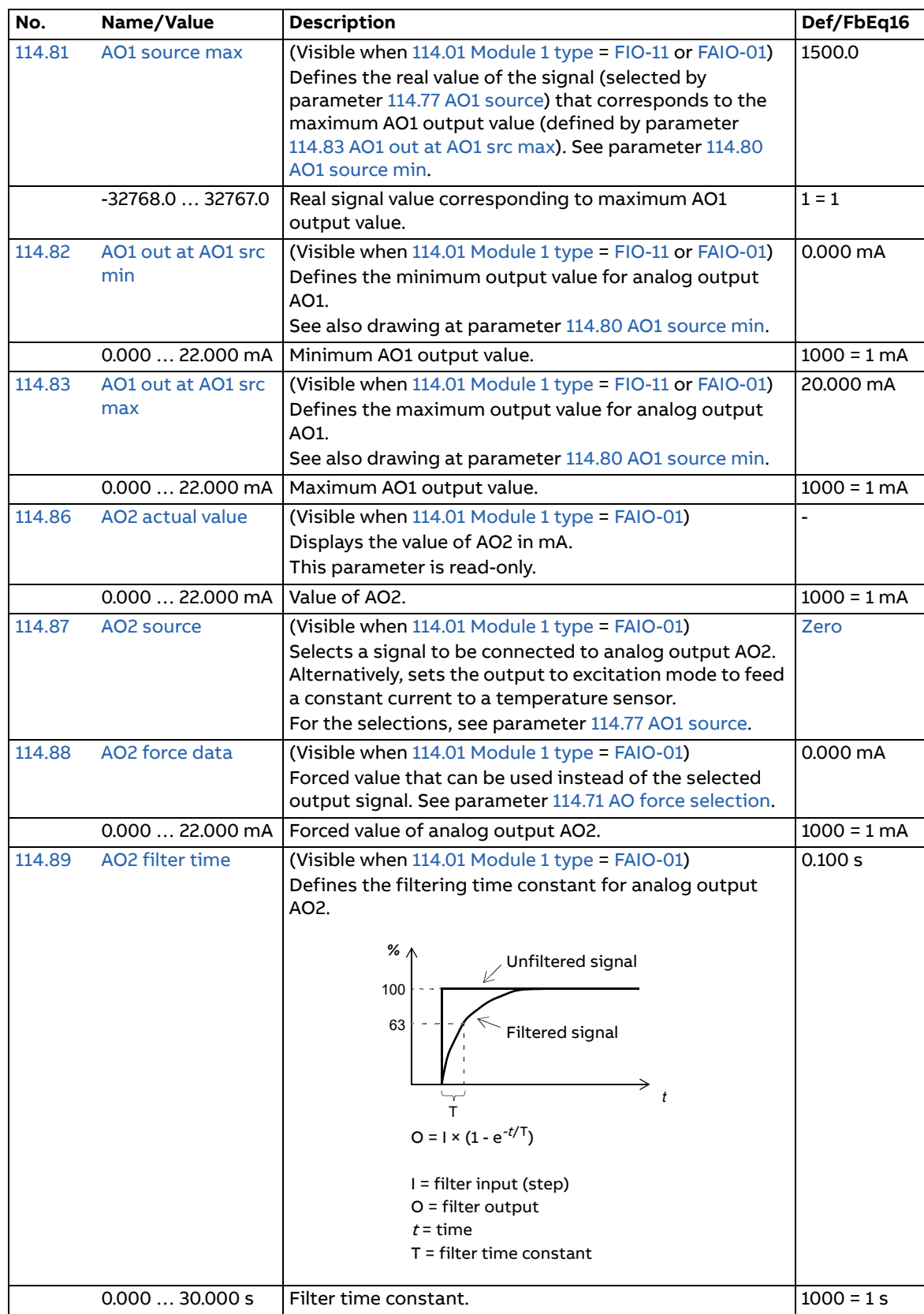

<span id="page-95-8"></span><span id="page-95-7"></span><span id="page-95-6"></span><span id="page-95-5"></span><span id="page-95-4"></span><span id="page-95-3"></span><span id="page-95-2"></span><span id="page-95-1"></span><span id="page-95-0"></span>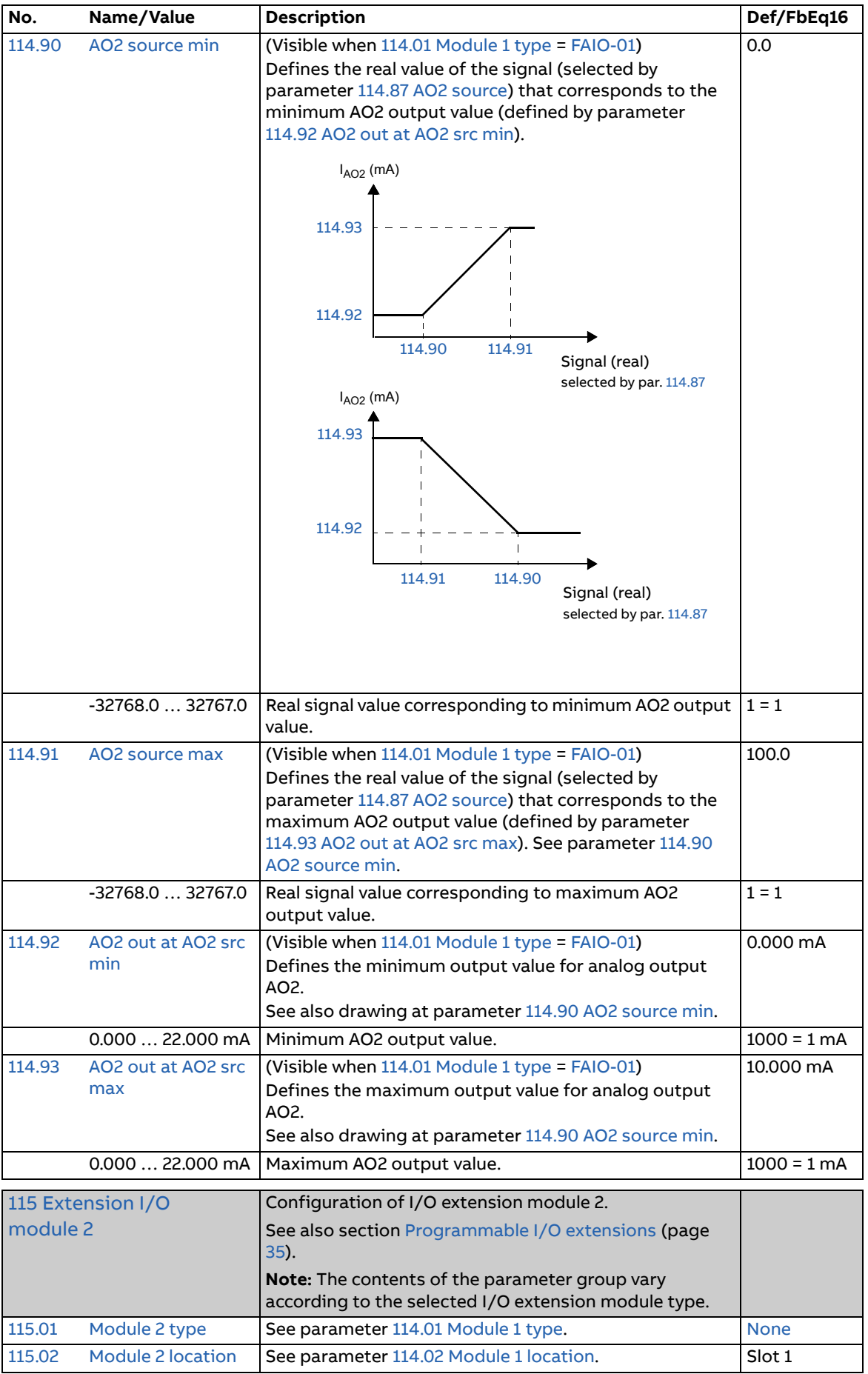

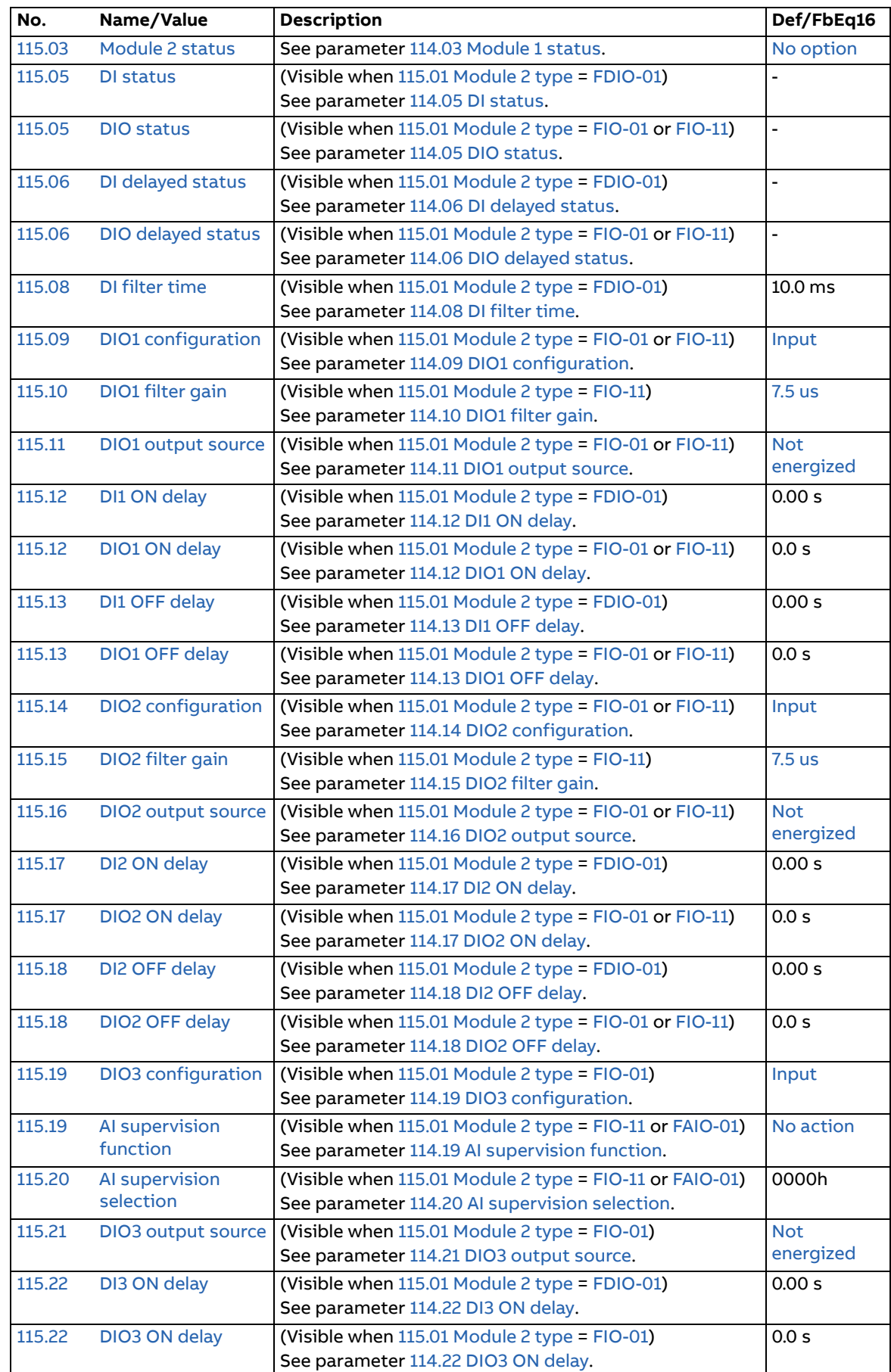

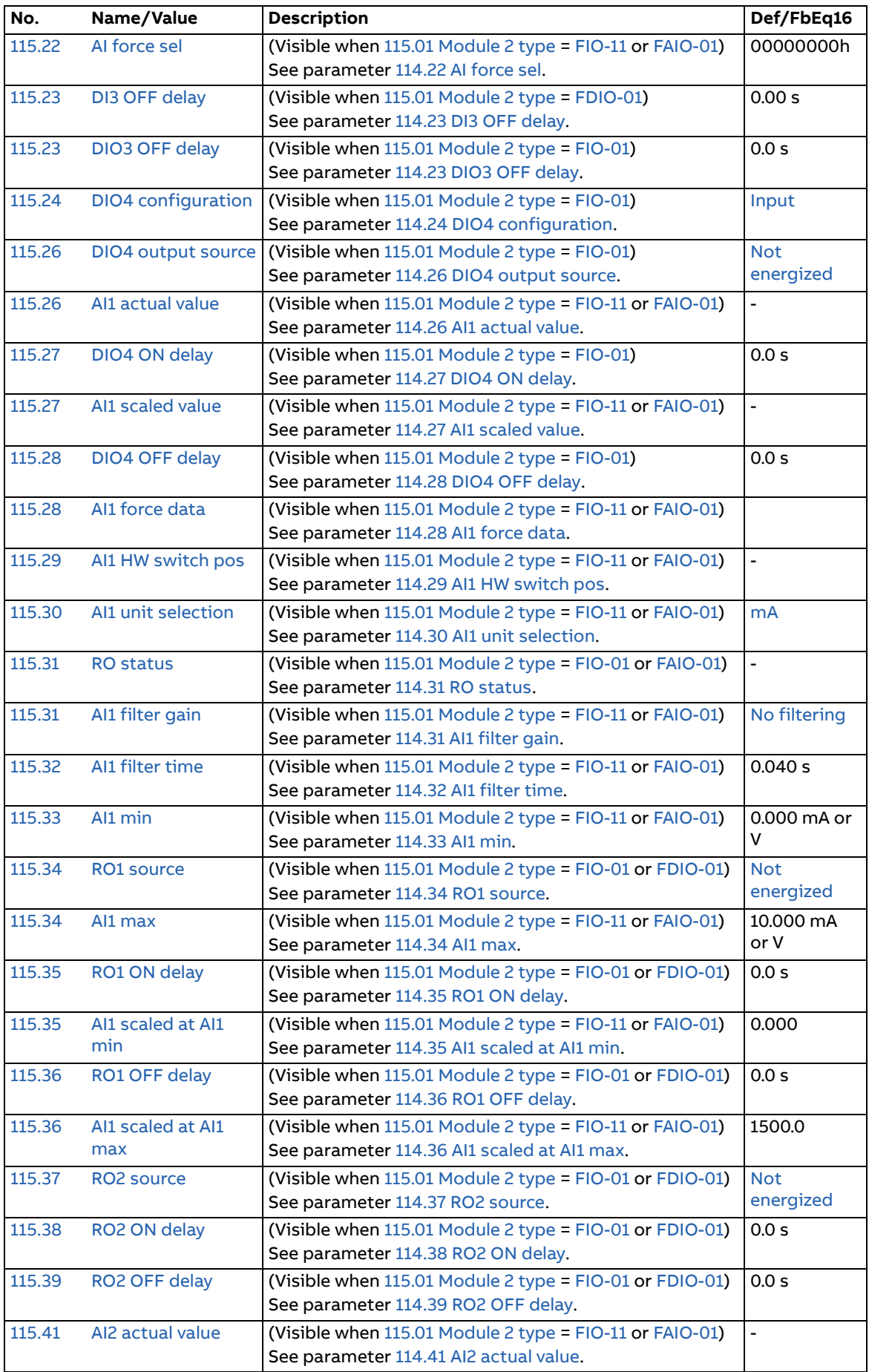

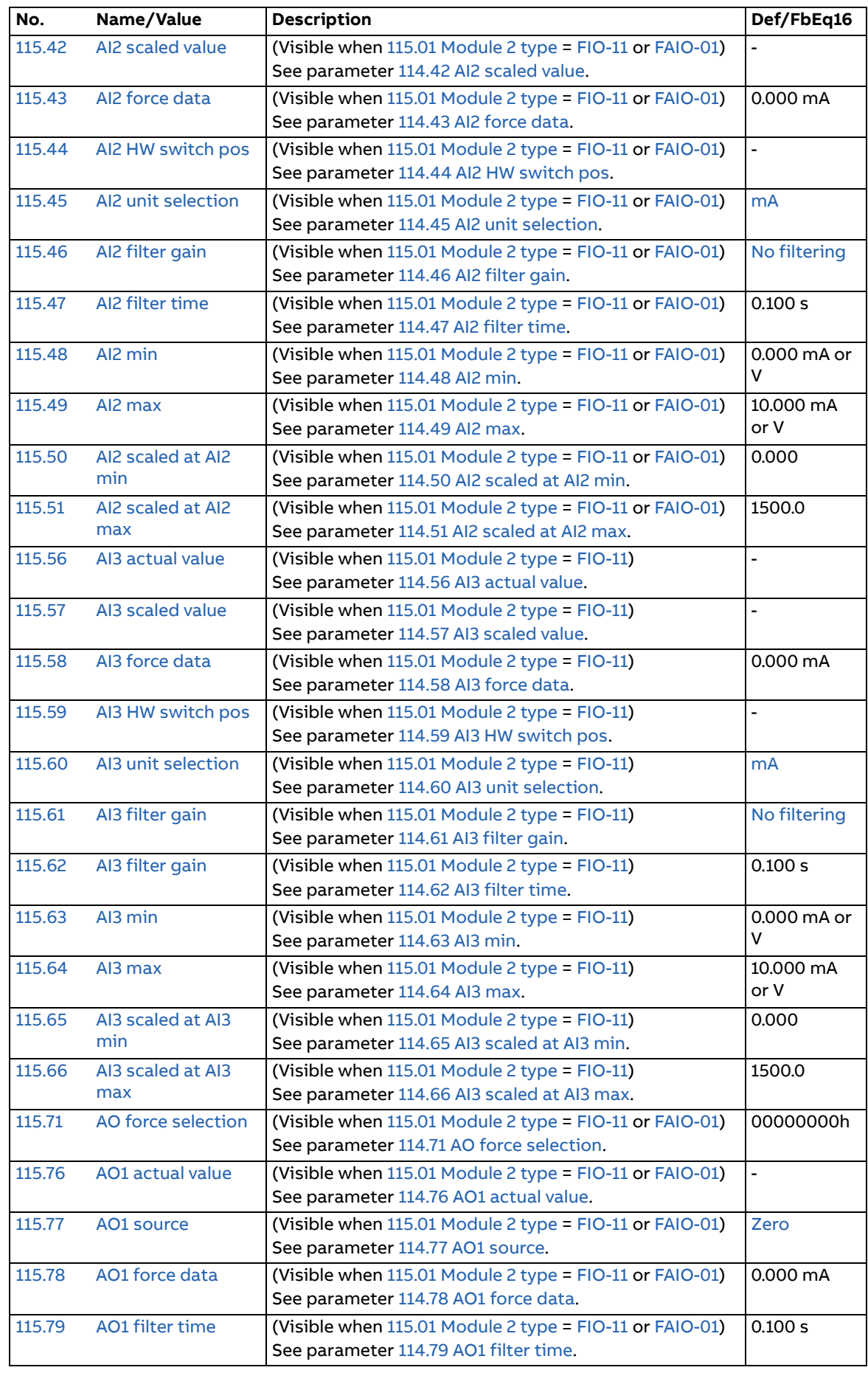

<span id="page-99-0"></span>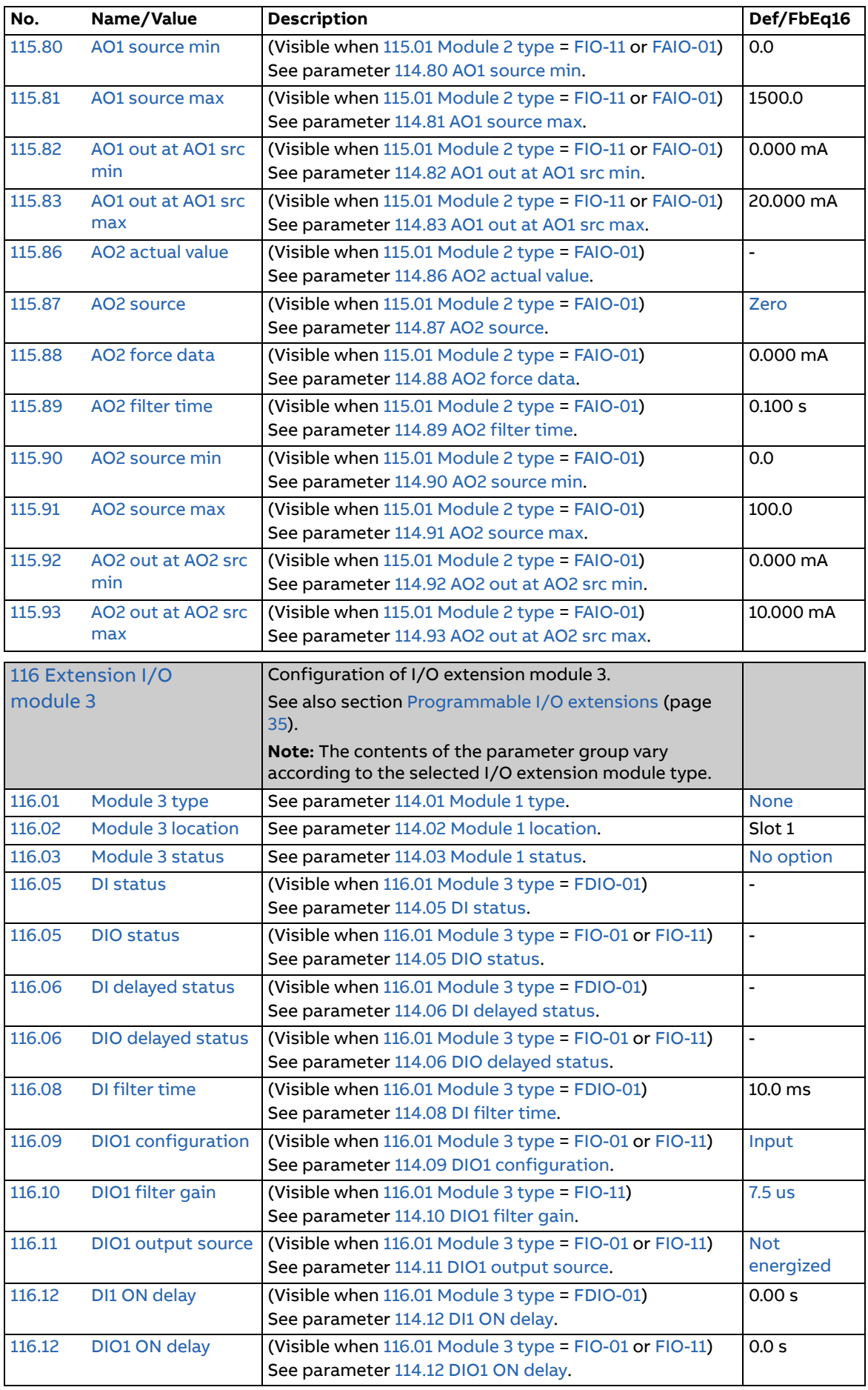

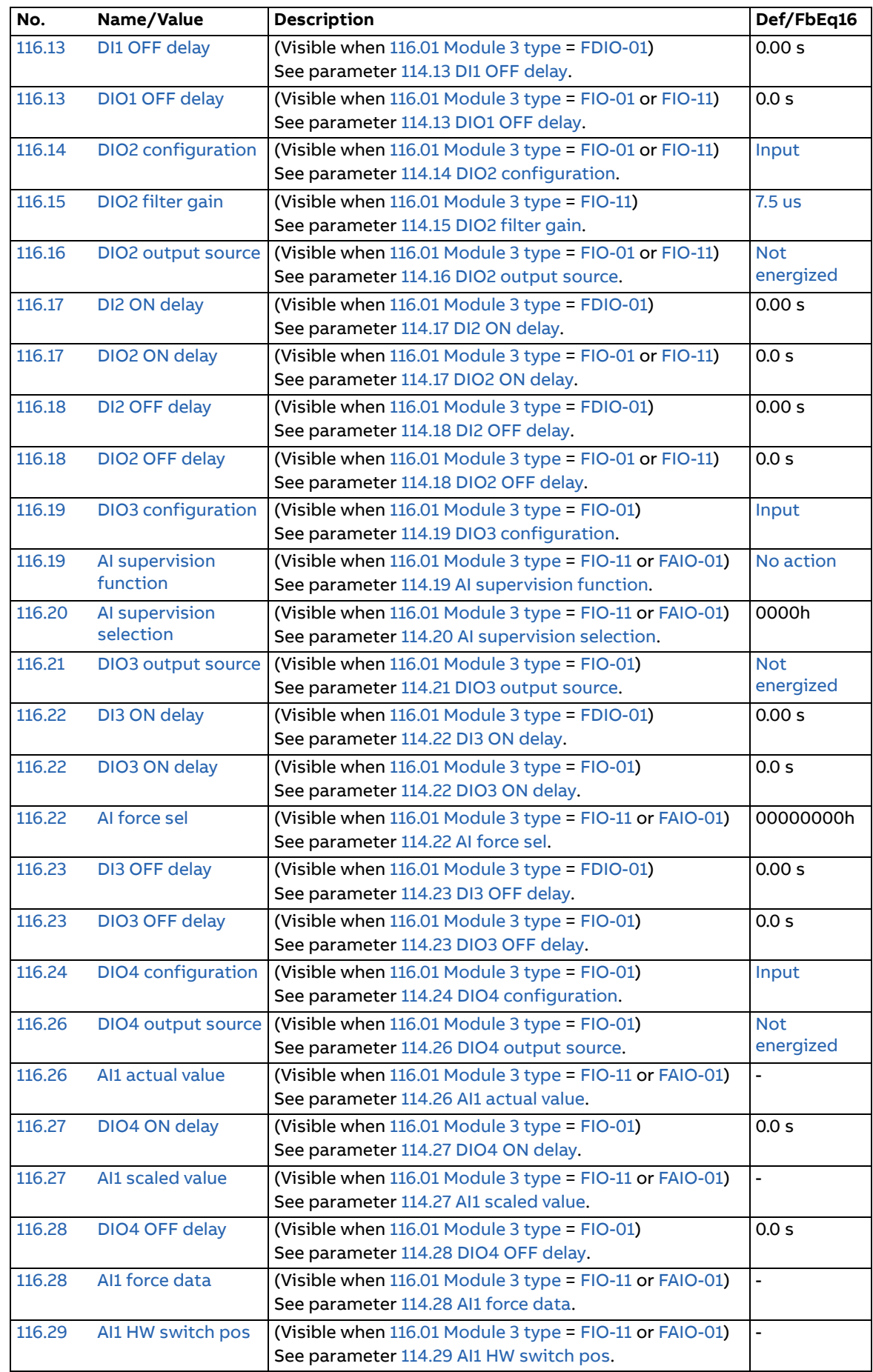

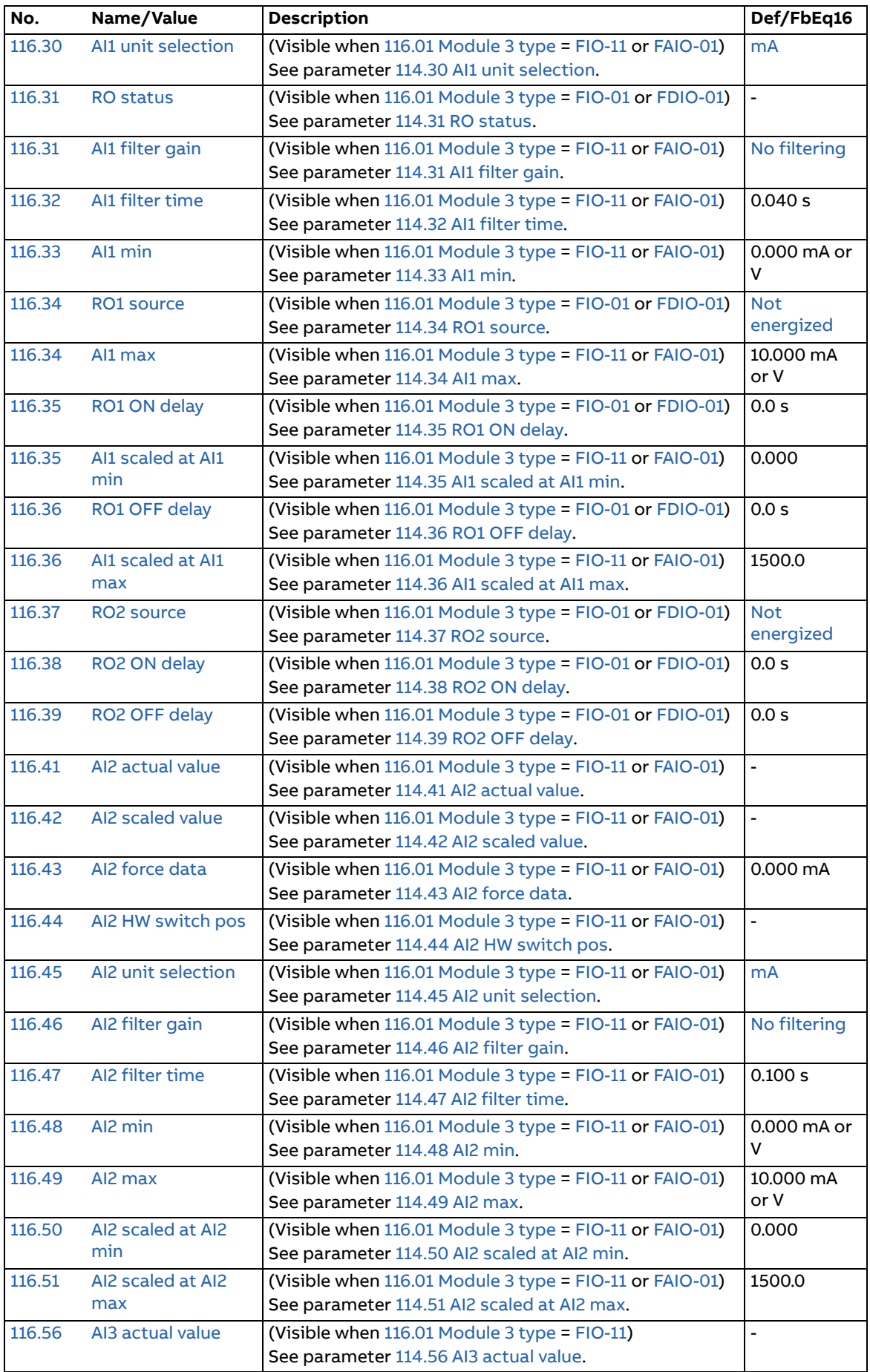

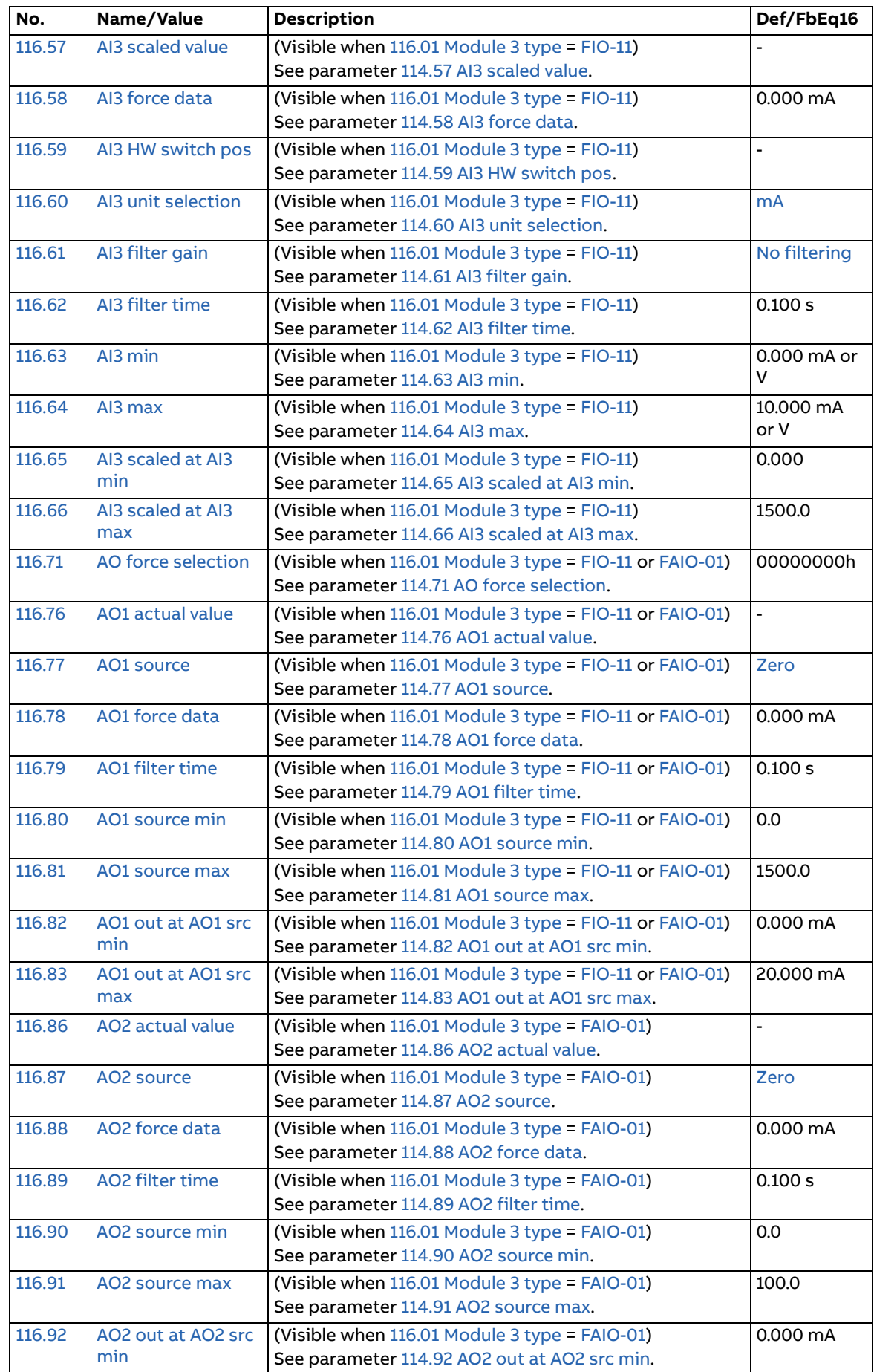

<span id="page-103-2"></span><span id="page-103-1"></span><span id="page-103-0"></span>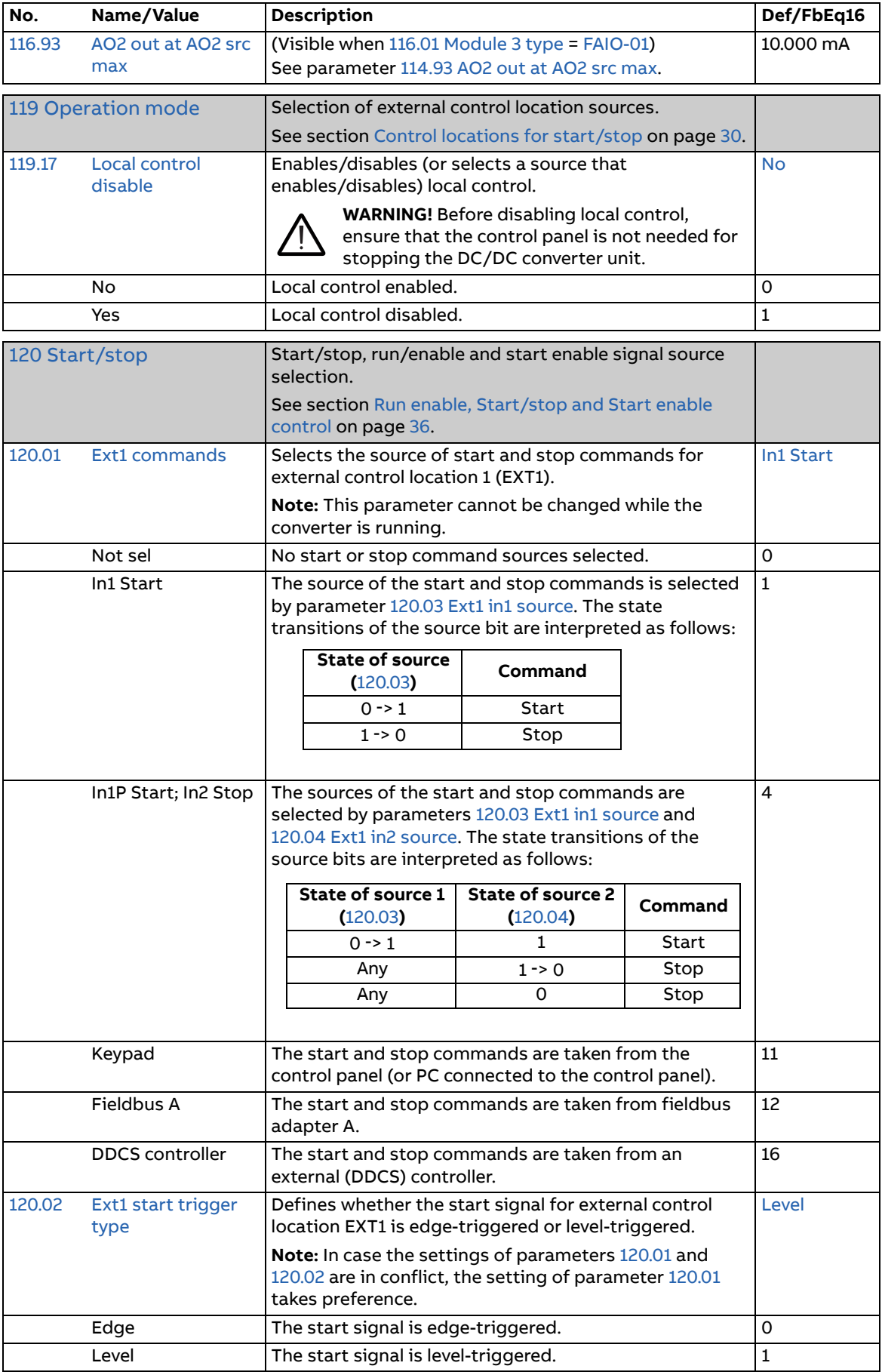

<span id="page-104-3"></span><span id="page-104-2"></span><span id="page-104-1"></span><span id="page-104-0"></span>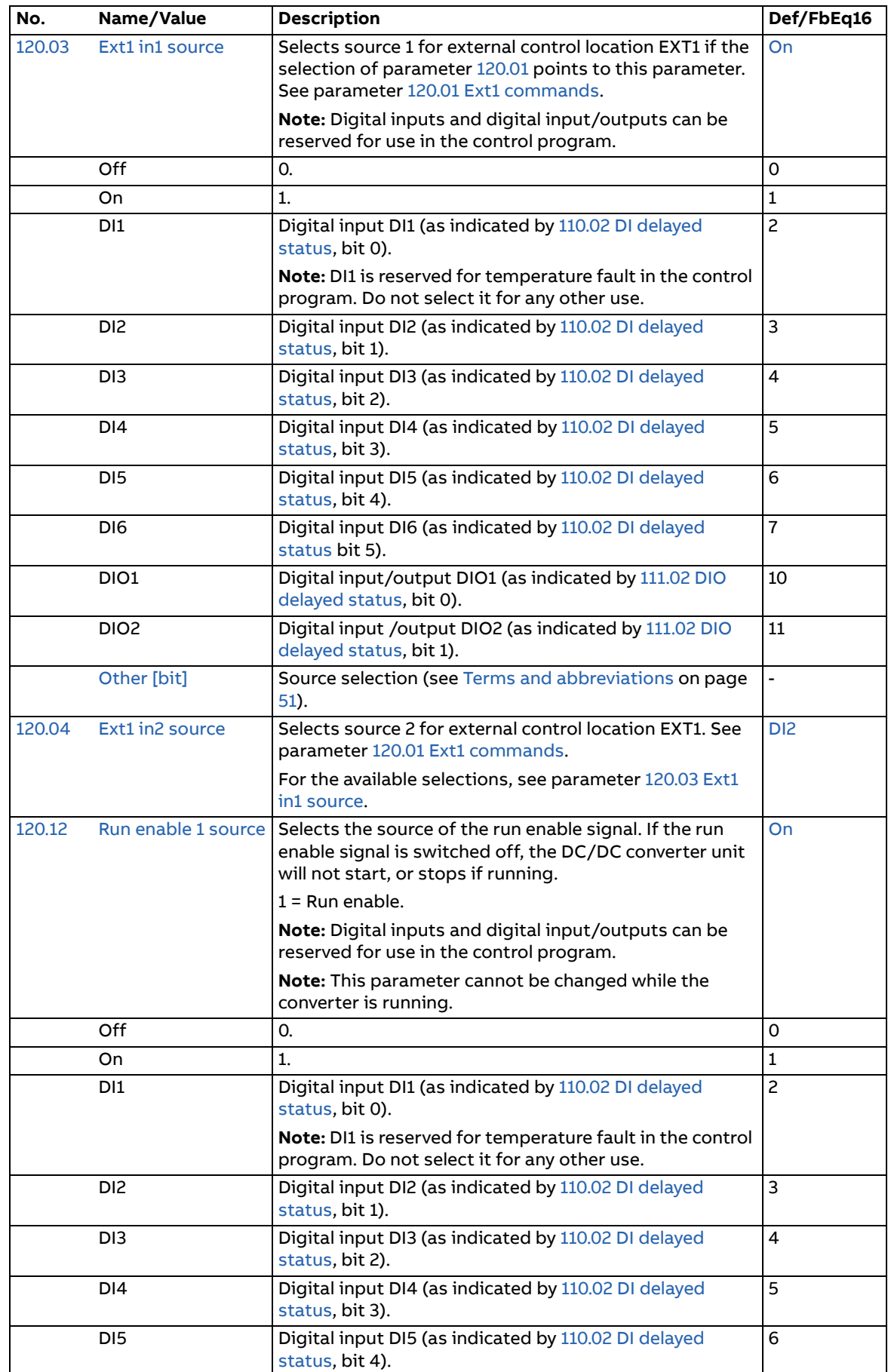

<span id="page-105-2"></span><span id="page-105-1"></span><span id="page-105-0"></span>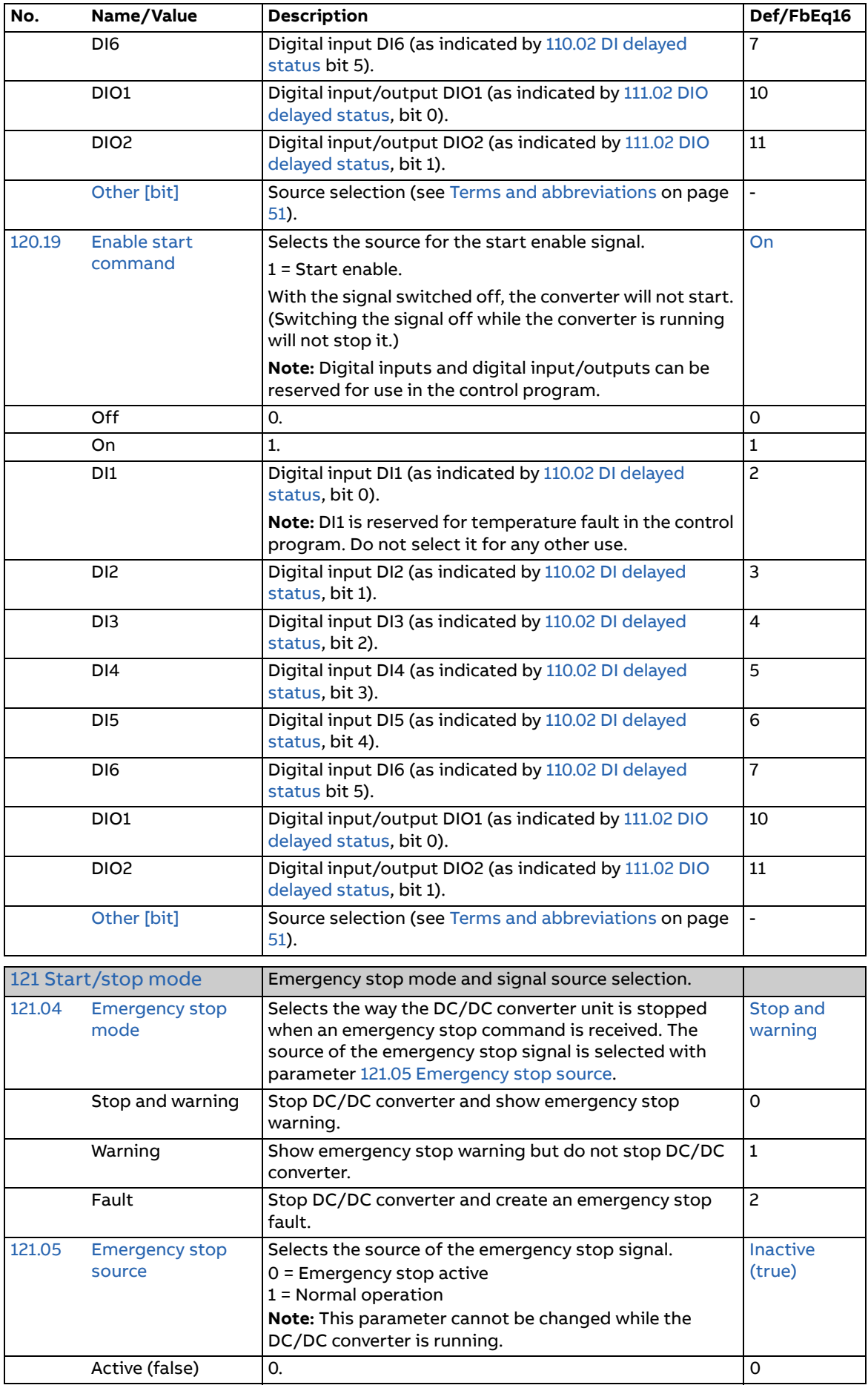

<span id="page-106-13"></span><span id="page-106-12"></span><span id="page-106-11"></span><span id="page-106-10"></span><span id="page-106-9"></span><span id="page-106-8"></span><span id="page-106-7"></span><span id="page-106-6"></span><span id="page-106-5"></span><span id="page-106-4"></span><span id="page-106-3"></span><span id="page-106-2"></span><span id="page-106-1"></span><span id="page-106-0"></span>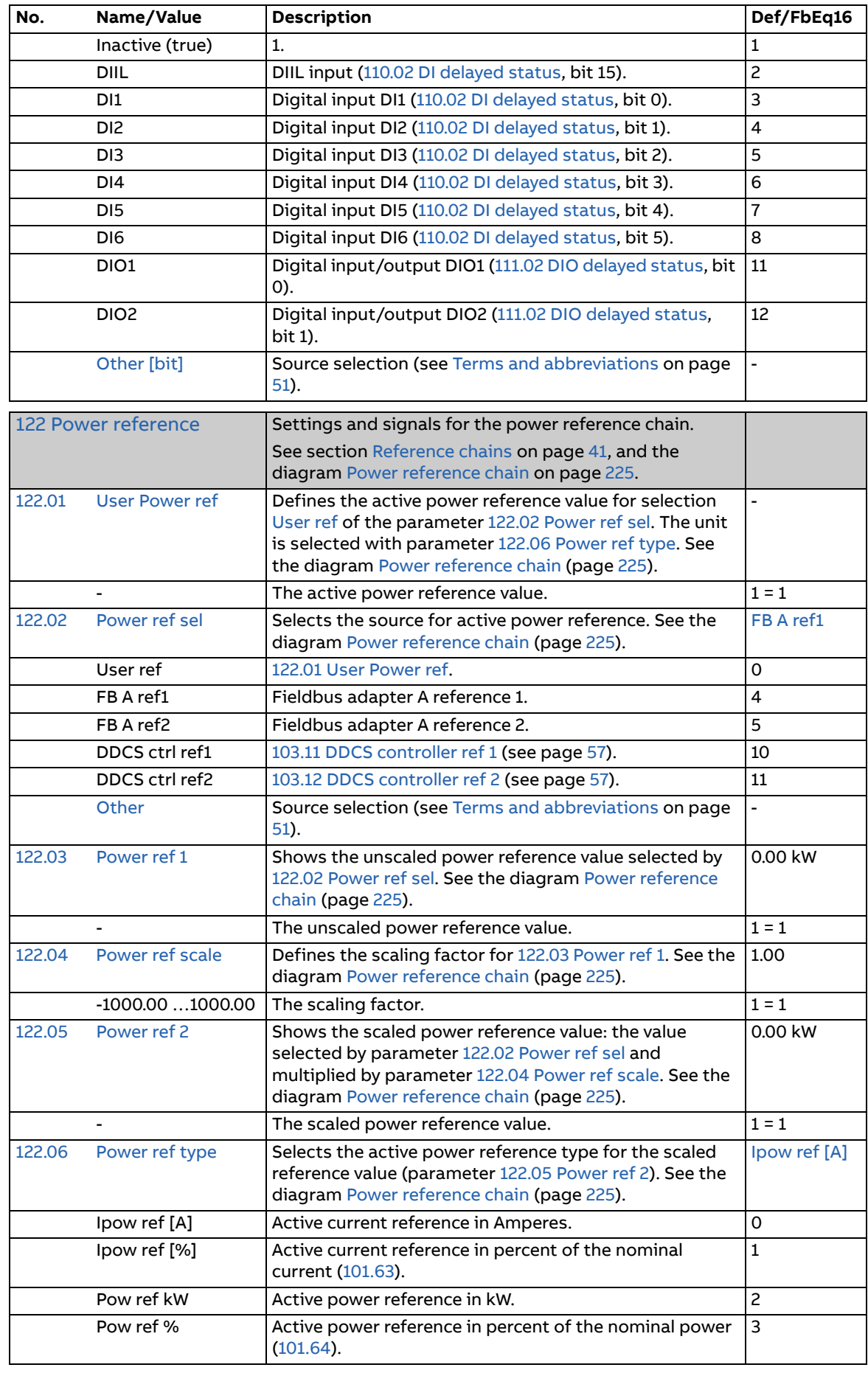

<span id="page-107-4"></span><span id="page-107-3"></span><span id="page-107-2"></span><span id="page-107-1"></span><span id="page-107-0"></span>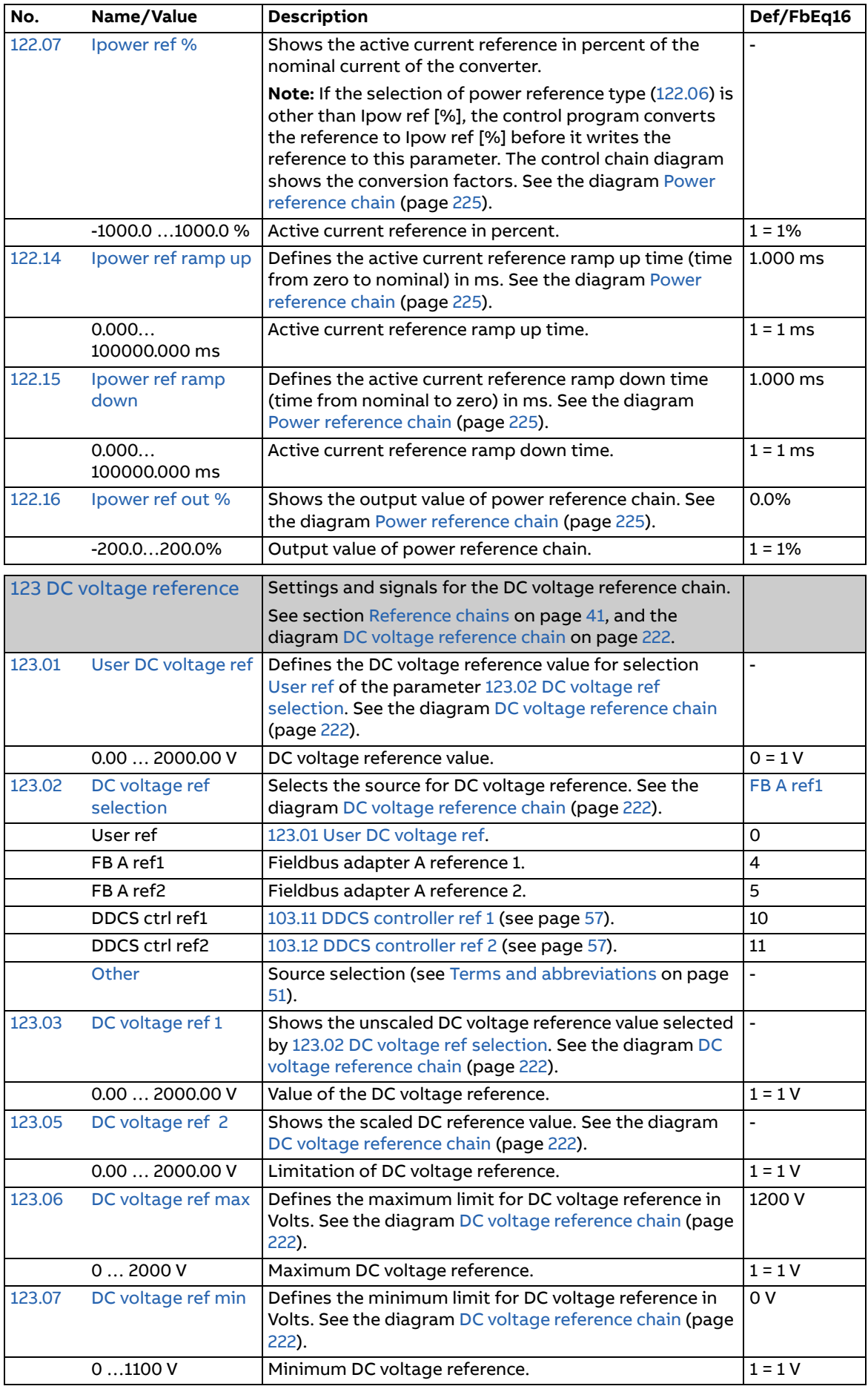
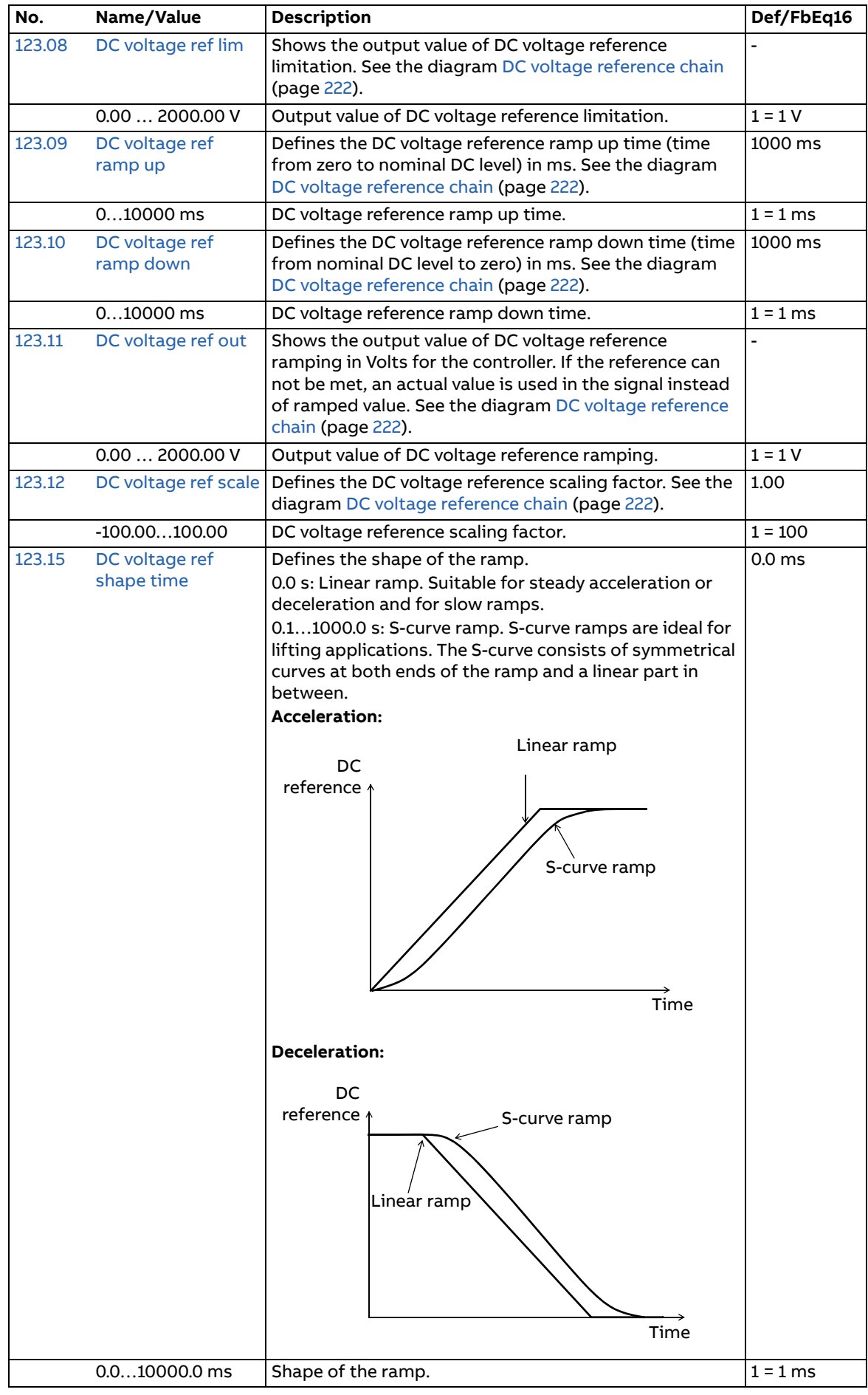

<span id="page-109-4"></span><span id="page-109-3"></span><span id="page-109-2"></span><span id="page-109-1"></span><span id="page-109-0"></span>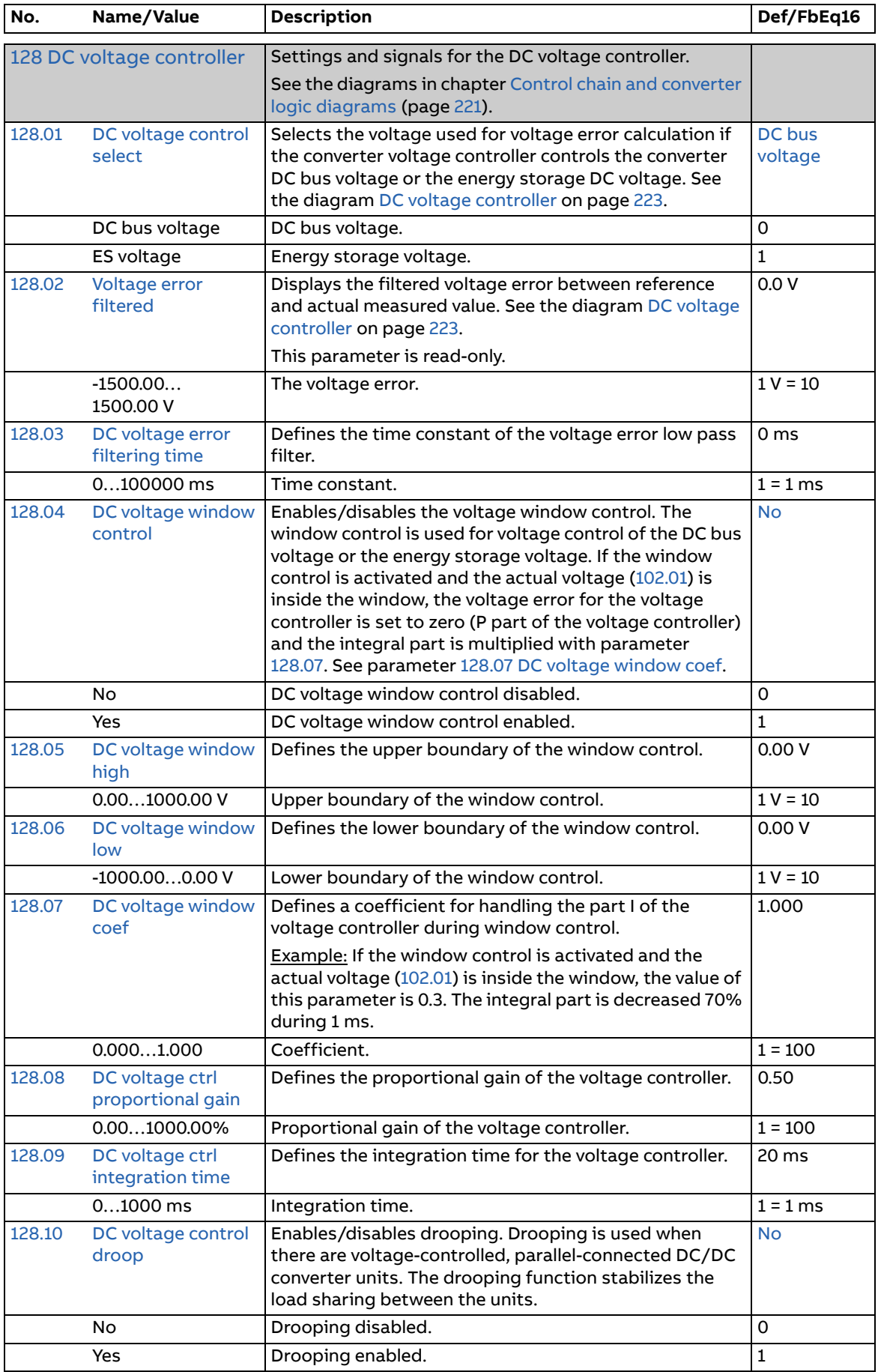

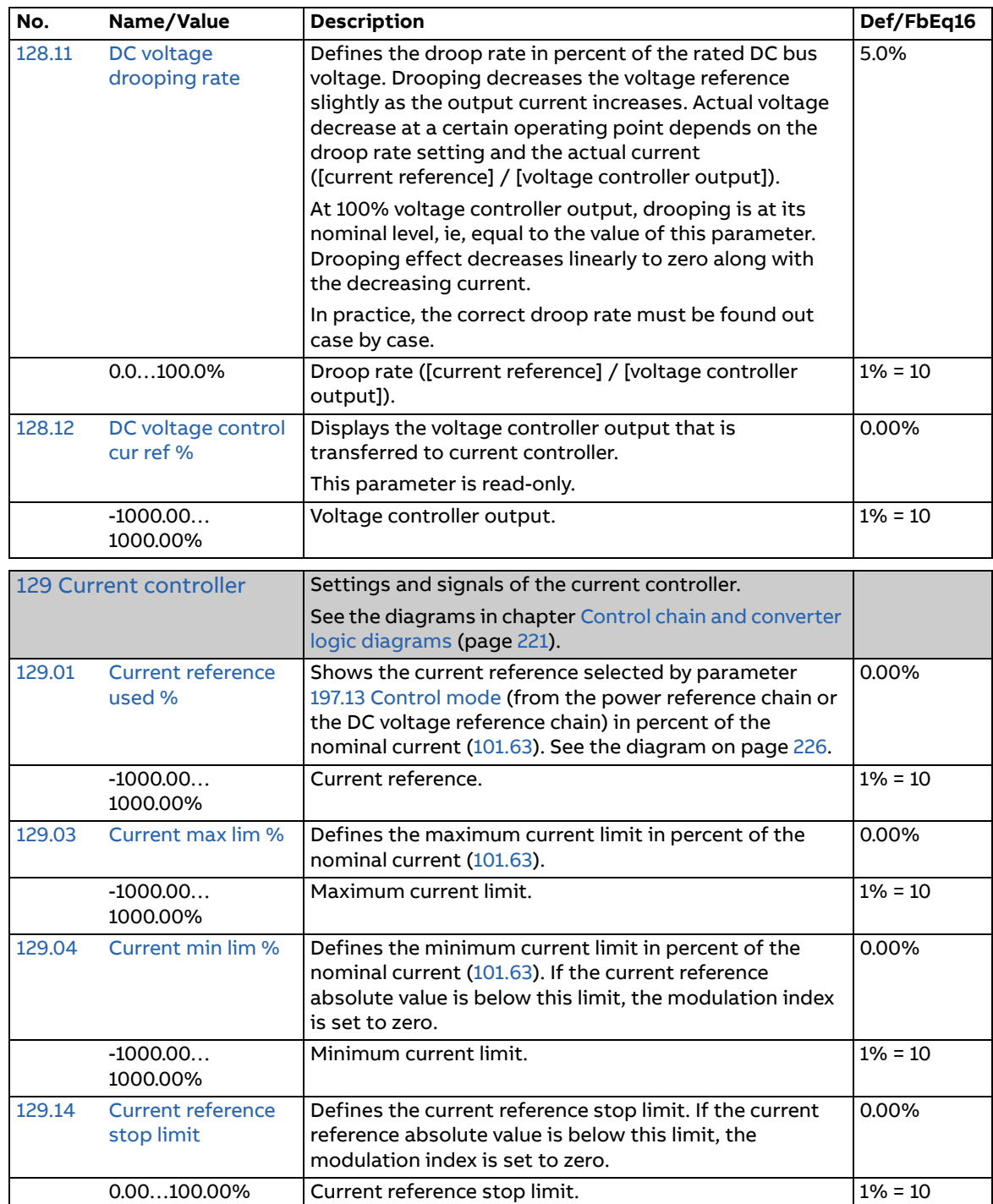

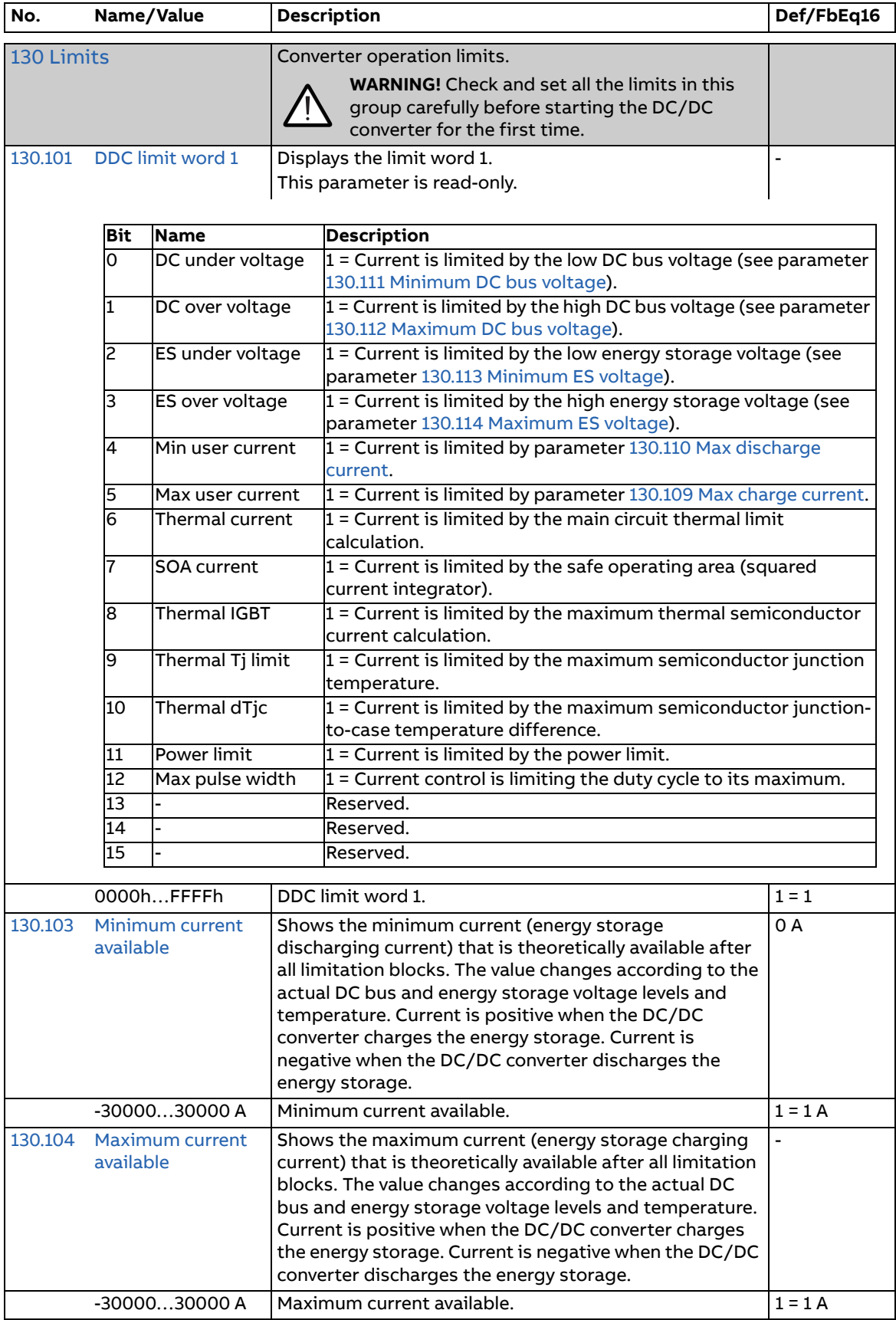

<span id="page-112-7"></span><span id="page-112-6"></span><span id="page-112-5"></span><span id="page-112-4"></span><span id="page-112-3"></span><span id="page-112-2"></span><span id="page-112-1"></span><span id="page-112-0"></span>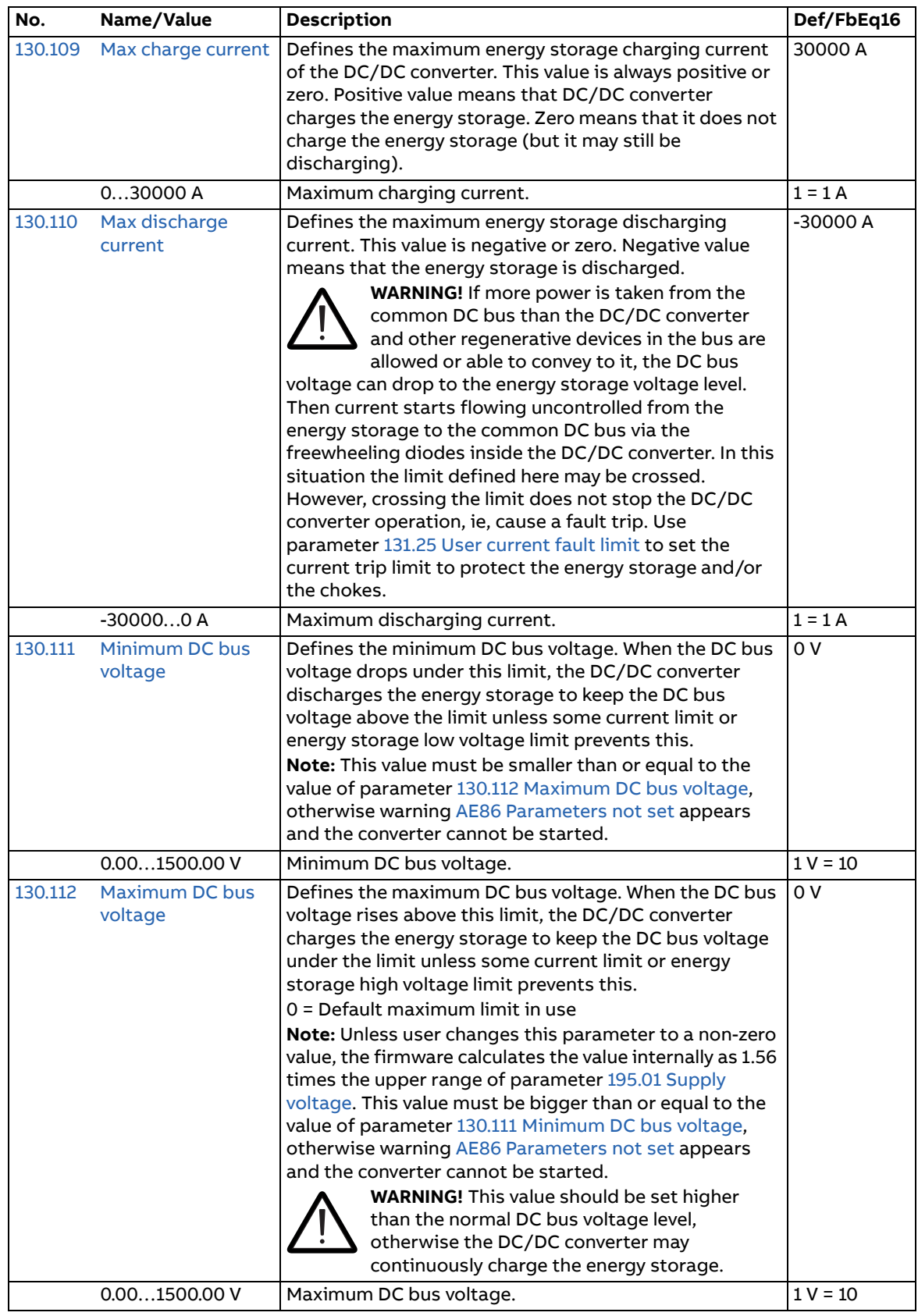

<span id="page-113-1"></span><span id="page-113-0"></span>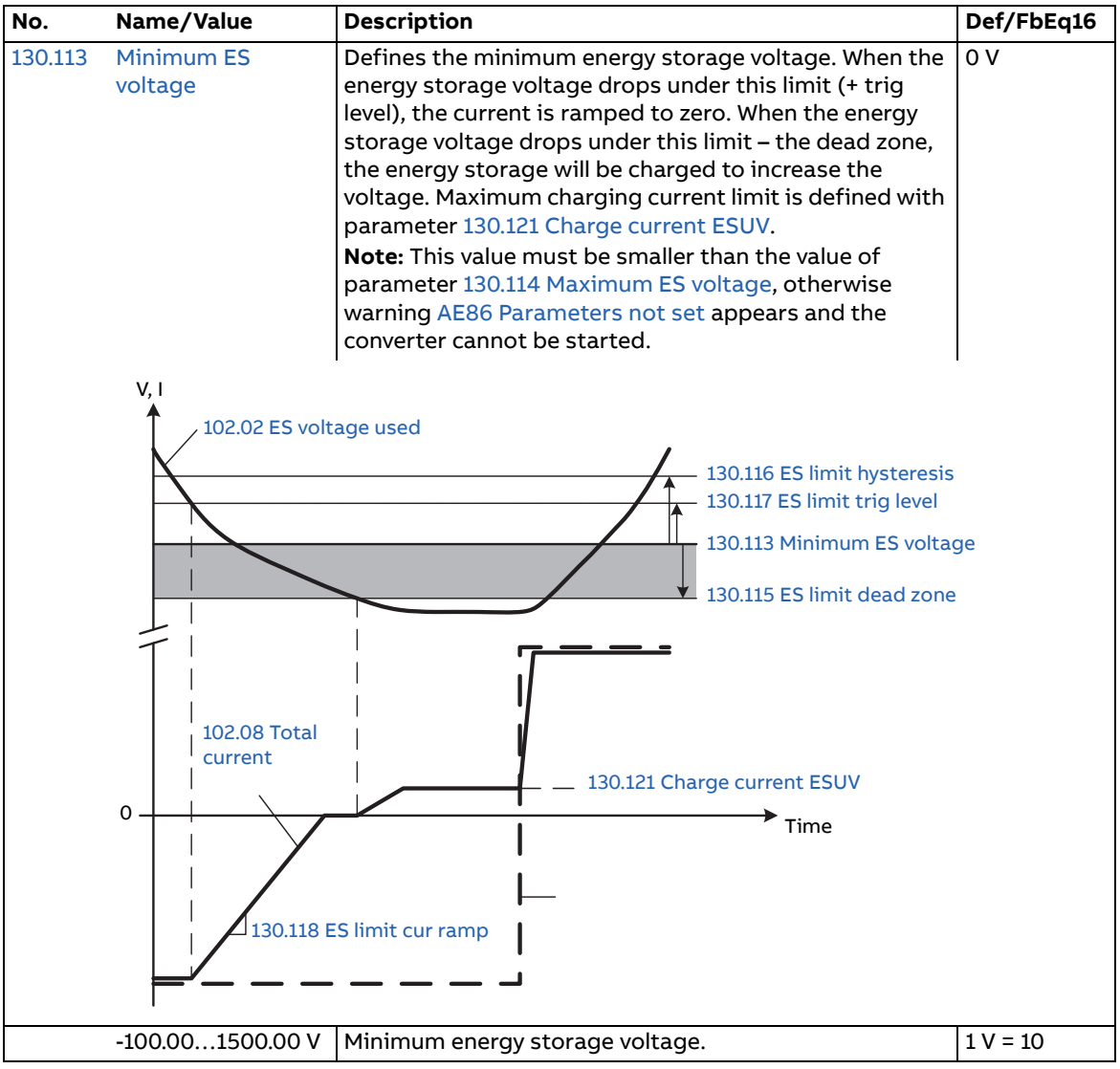

<span id="page-114-3"></span><span id="page-114-2"></span><span id="page-114-1"></span><span id="page-114-0"></span>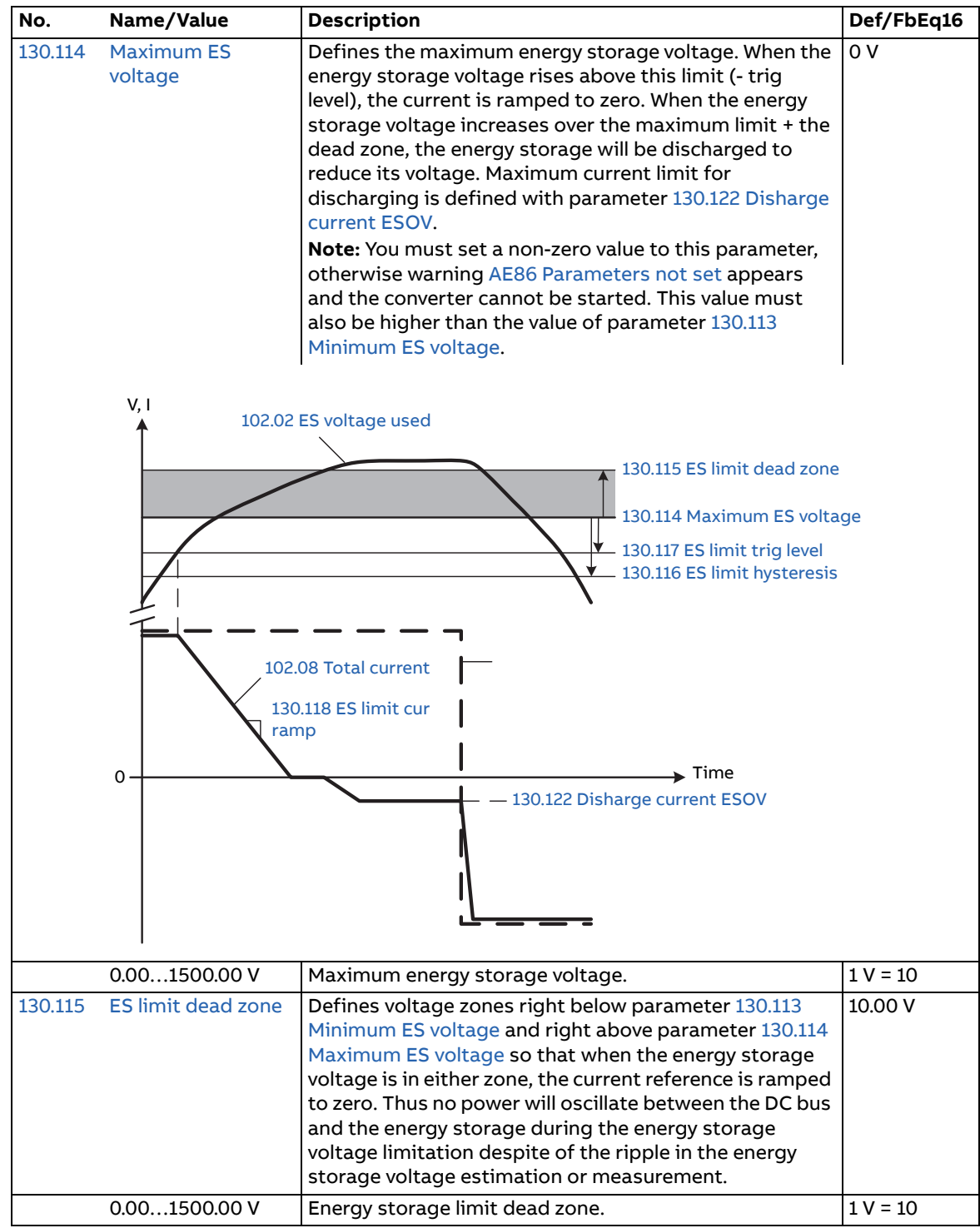

<span id="page-115-7"></span><span id="page-115-6"></span><span id="page-115-5"></span><span id="page-115-4"></span><span id="page-115-3"></span><span id="page-115-2"></span><span id="page-115-1"></span><span id="page-115-0"></span>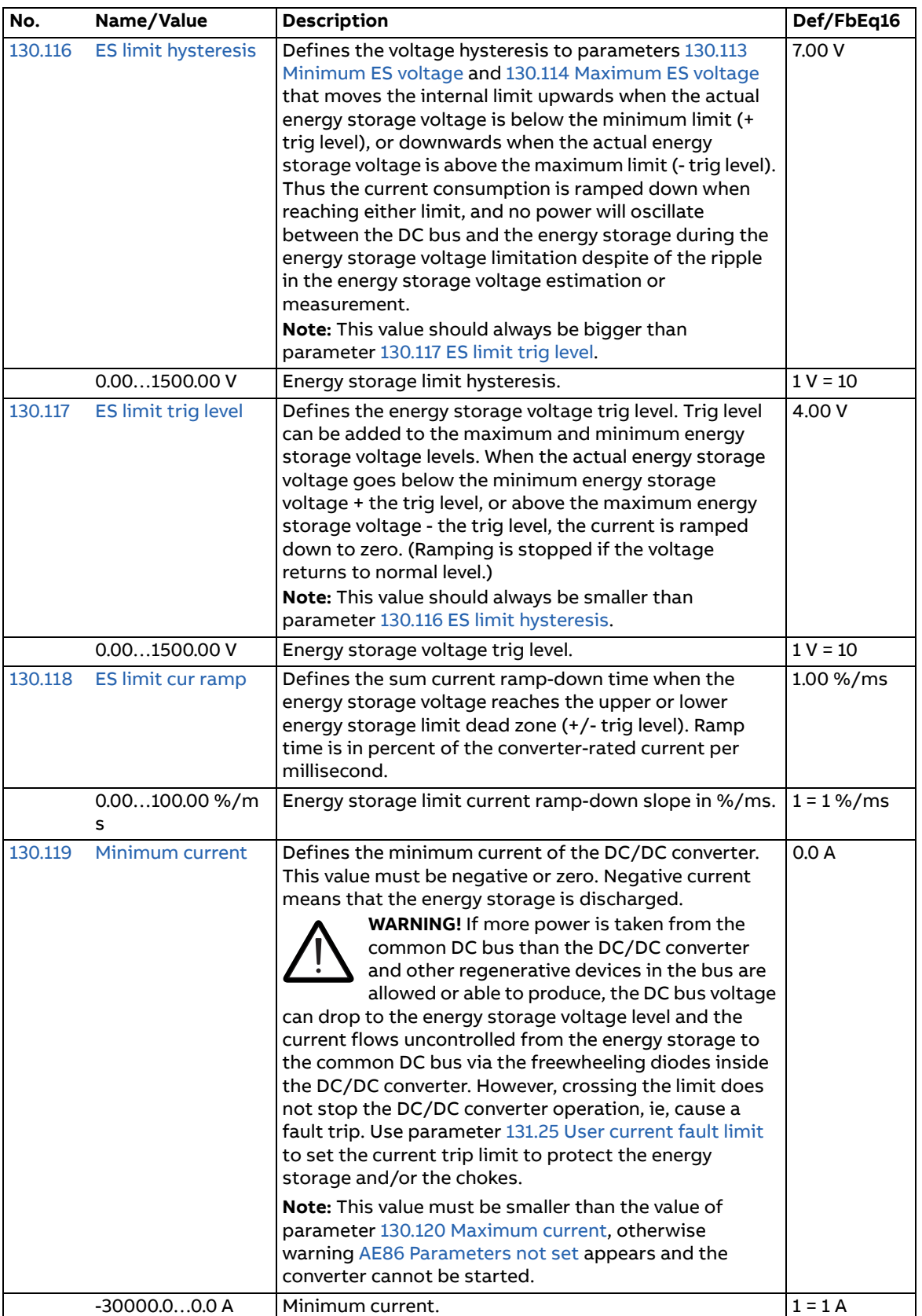

<span id="page-116-9"></span><span id="page-116-8"></span><span id="page-116-7"></span><span id="page-116-6"></span><span id="page-116-5"></span><span id="page-116-4"></span><span id="page-116-3"></span><span id="page-116-2"></span><span id="page-116-1"></span><span id="page-116-0"></span>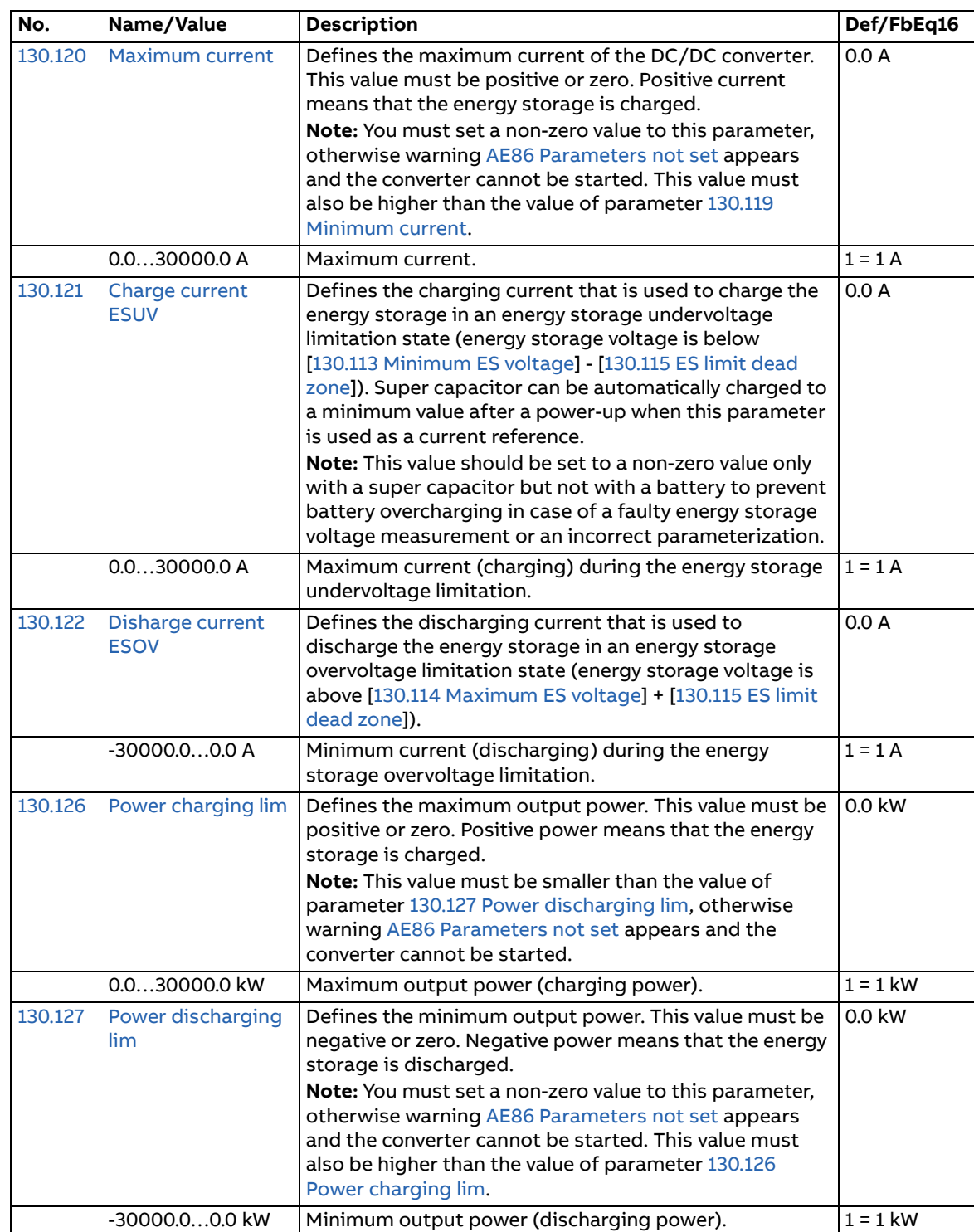

<span id="page-117-3"></span><span id="page-117-2"></span><span id="page-117-1"></span><span id="page-117-0"></span>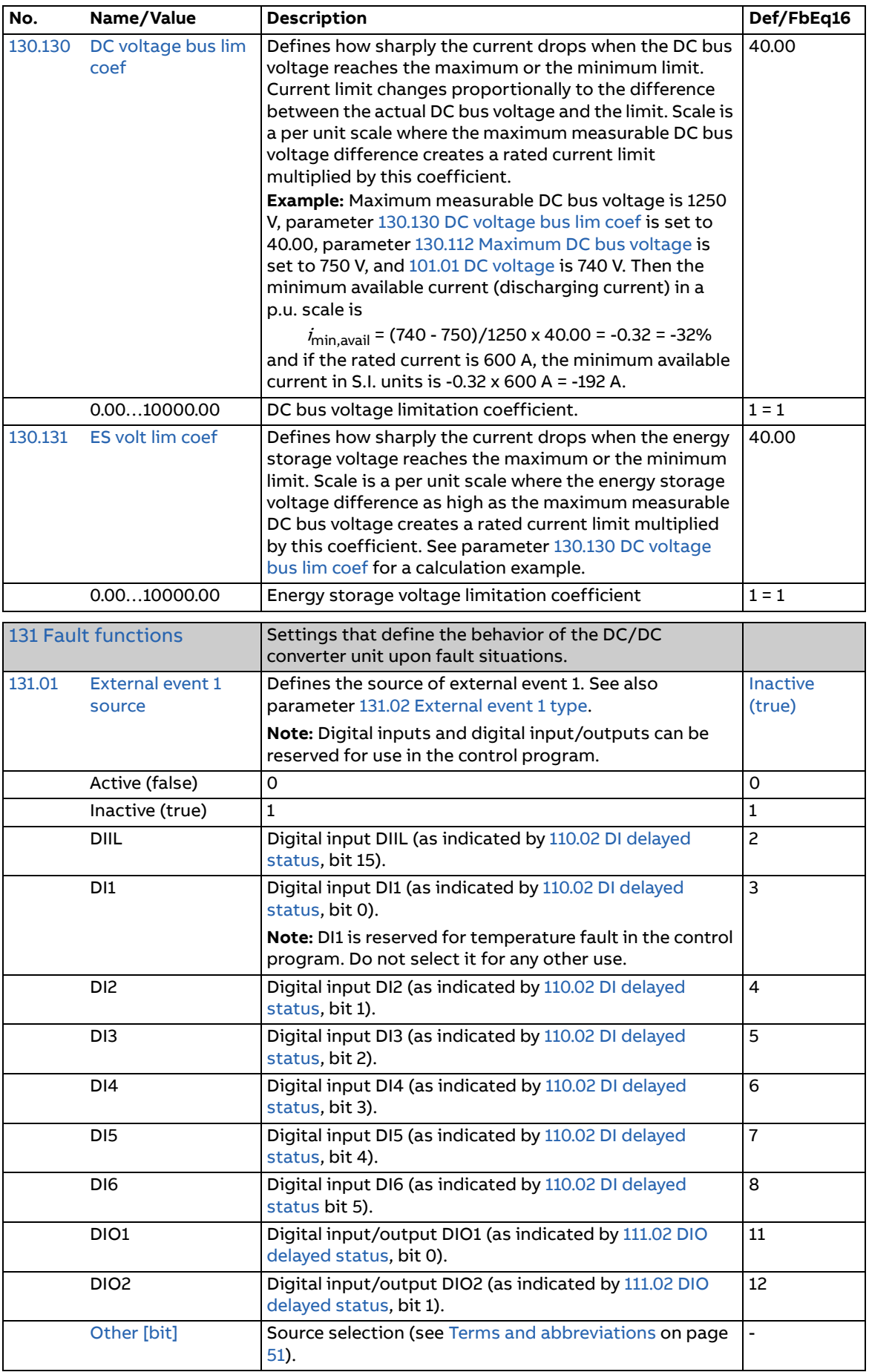

<span id="page-118-12"></span><span id="page-118-11"></span><span id="page-118-10"></span><span id="page-118-9"></span><span id="page-118-8"></span><span id="page-118-7"></span><span id="page-118-6"></span><span id="page-118-5"></span><span id="page-118-4"></span><span id="page-118-3"></span><span id="page-118-2"></span><span id="page-118-1"></span><span id="page-118-0"></span>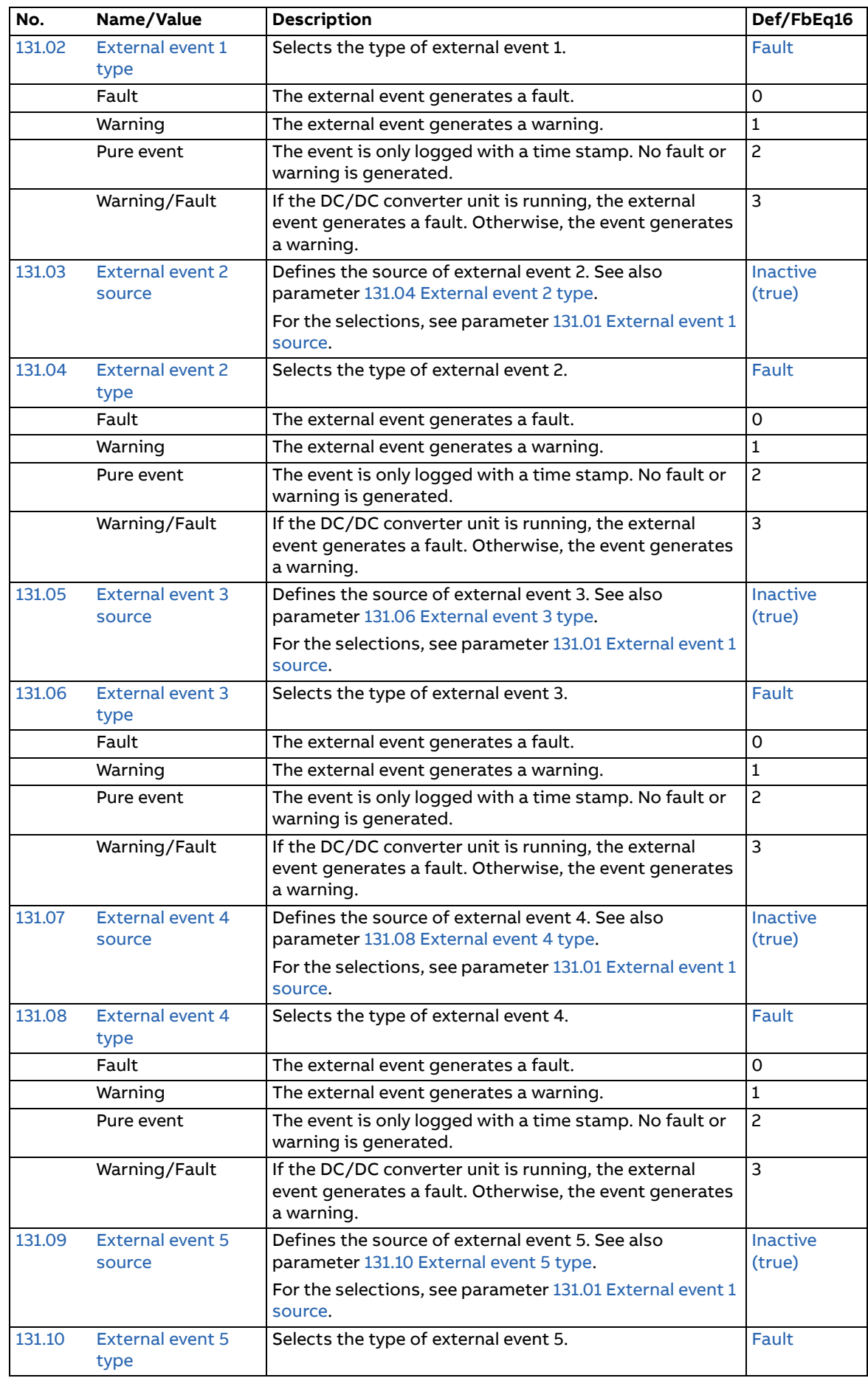

<span id="page-119-1"></span><span id="page-119-0"></span>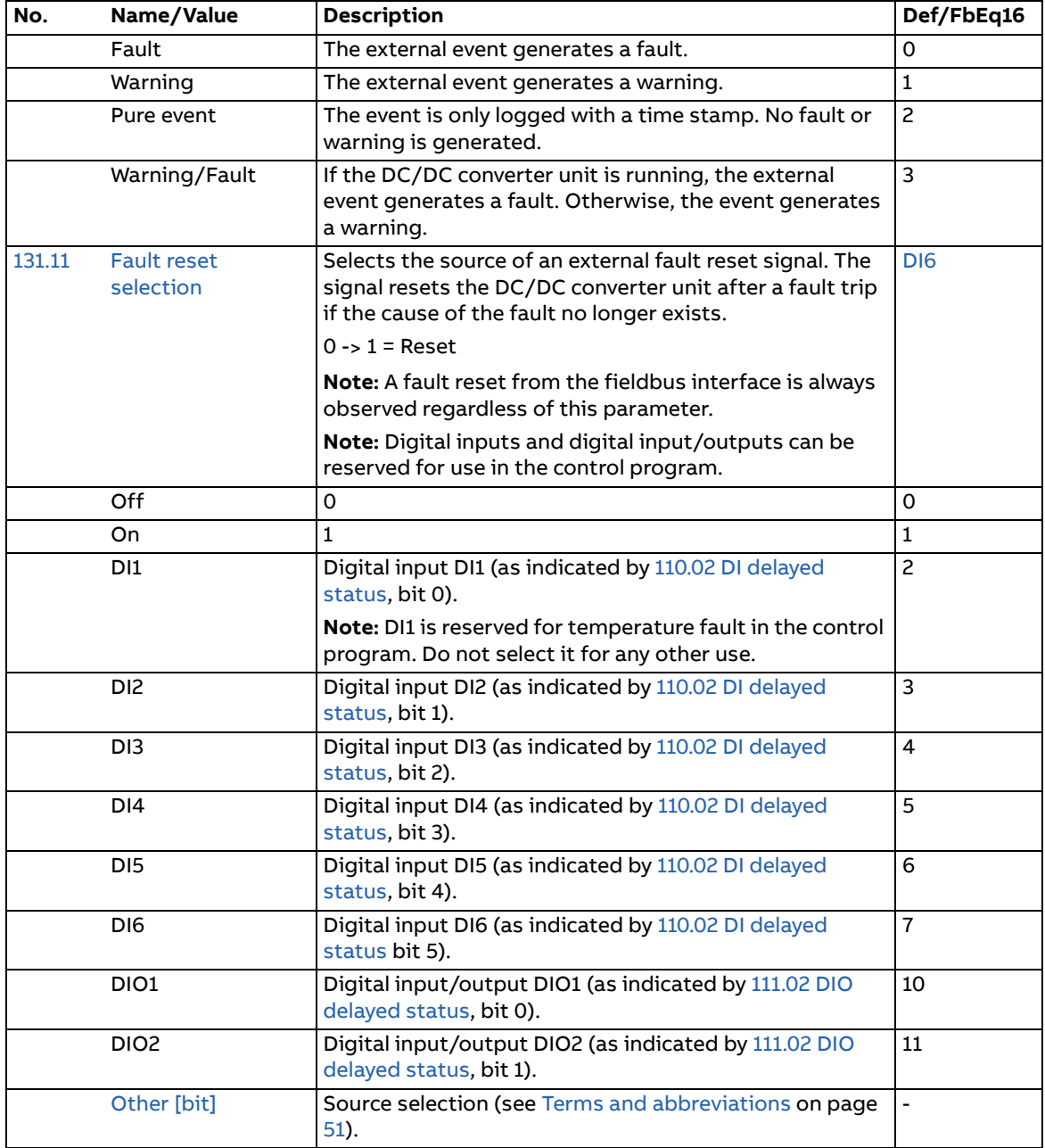

<span id="page-120-3"></span><span id="page-120-2"></span><span id="page-120-1"></span><span id="page-120-0"></span>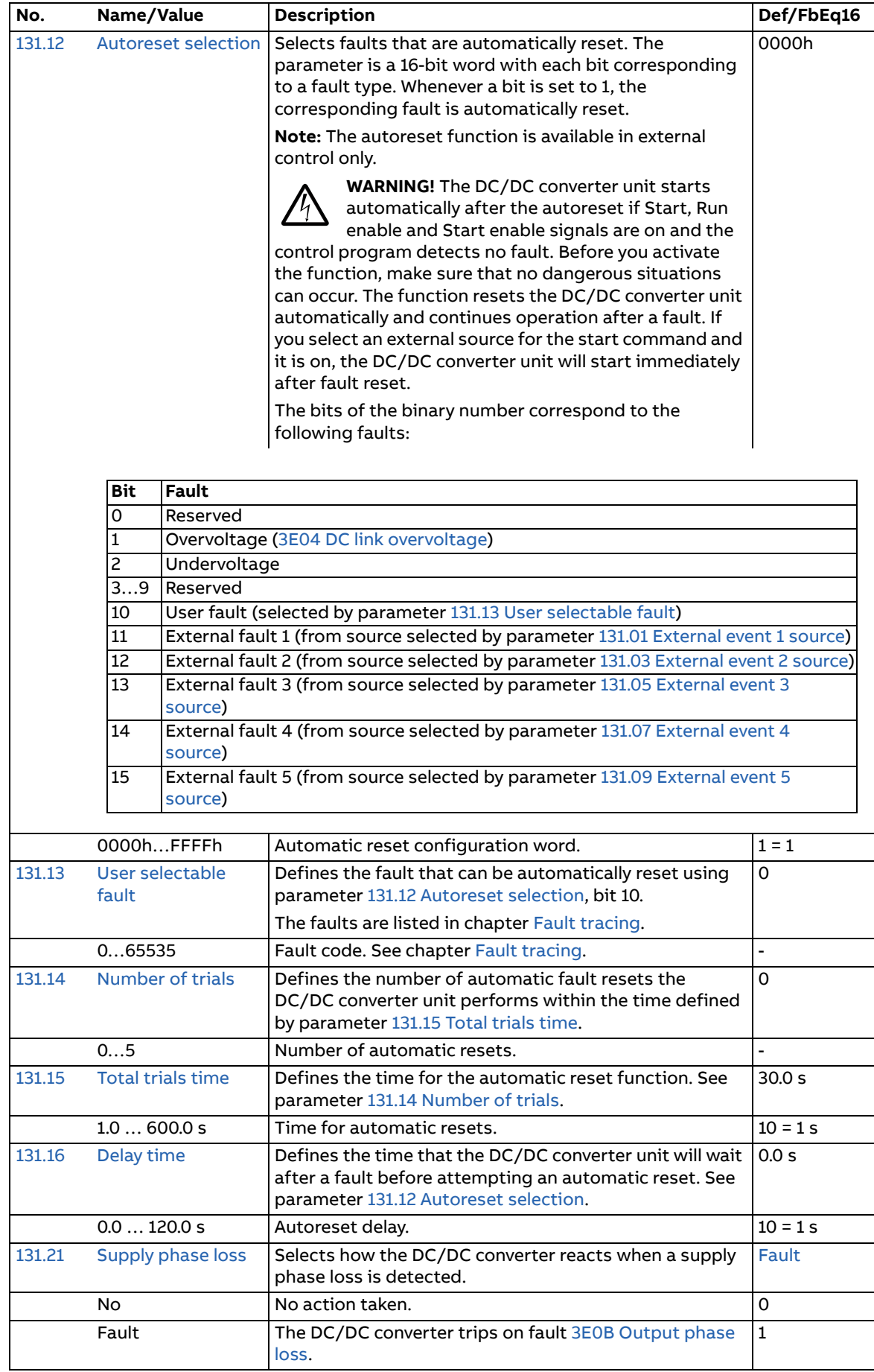

<span id="page-121-1"></span><span id="page-121-0"></span>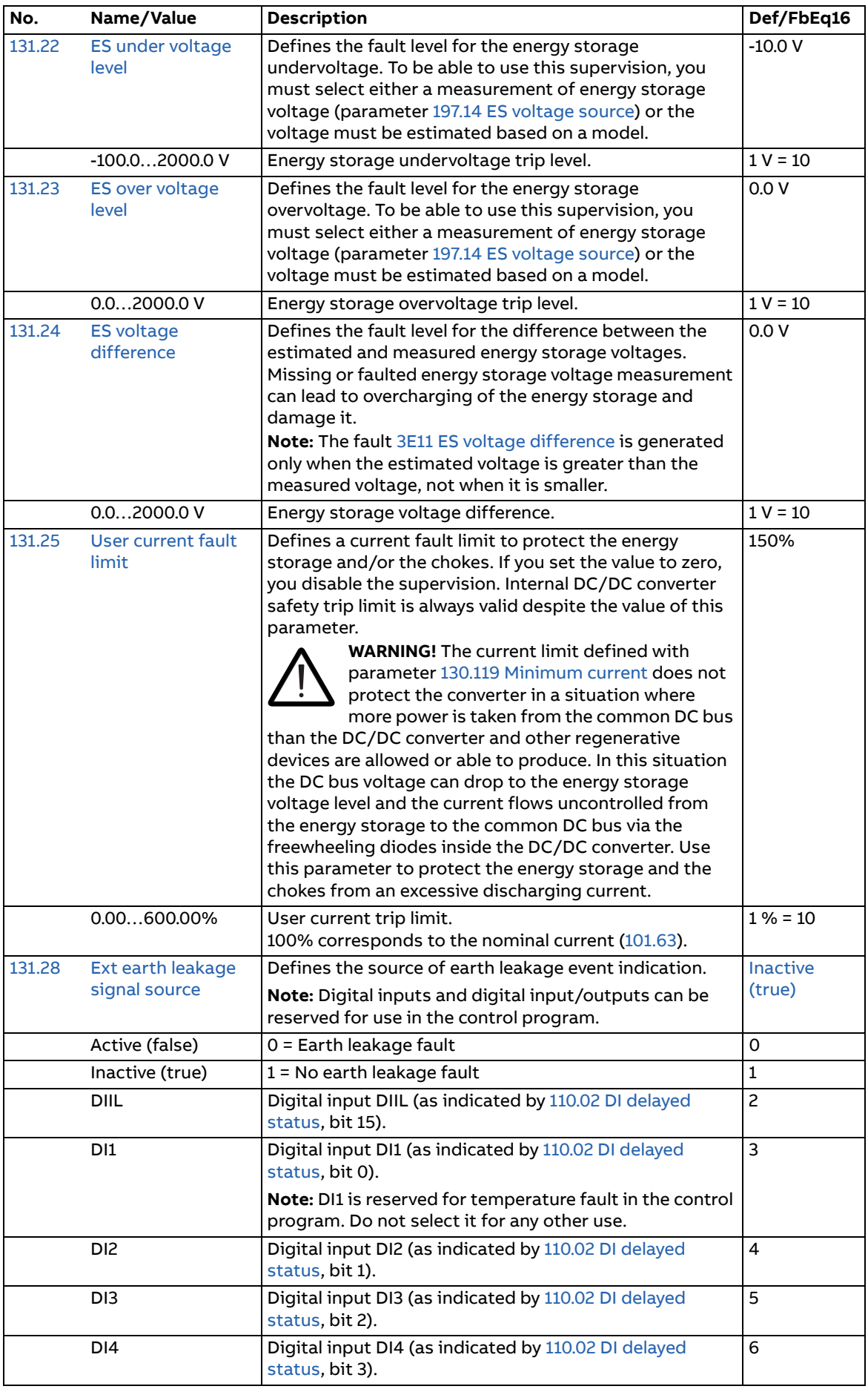

<span id="page-122-3"></span><span id="page-122-2"></span><span id="page-122-1"></span><span id="page-122-0"></span>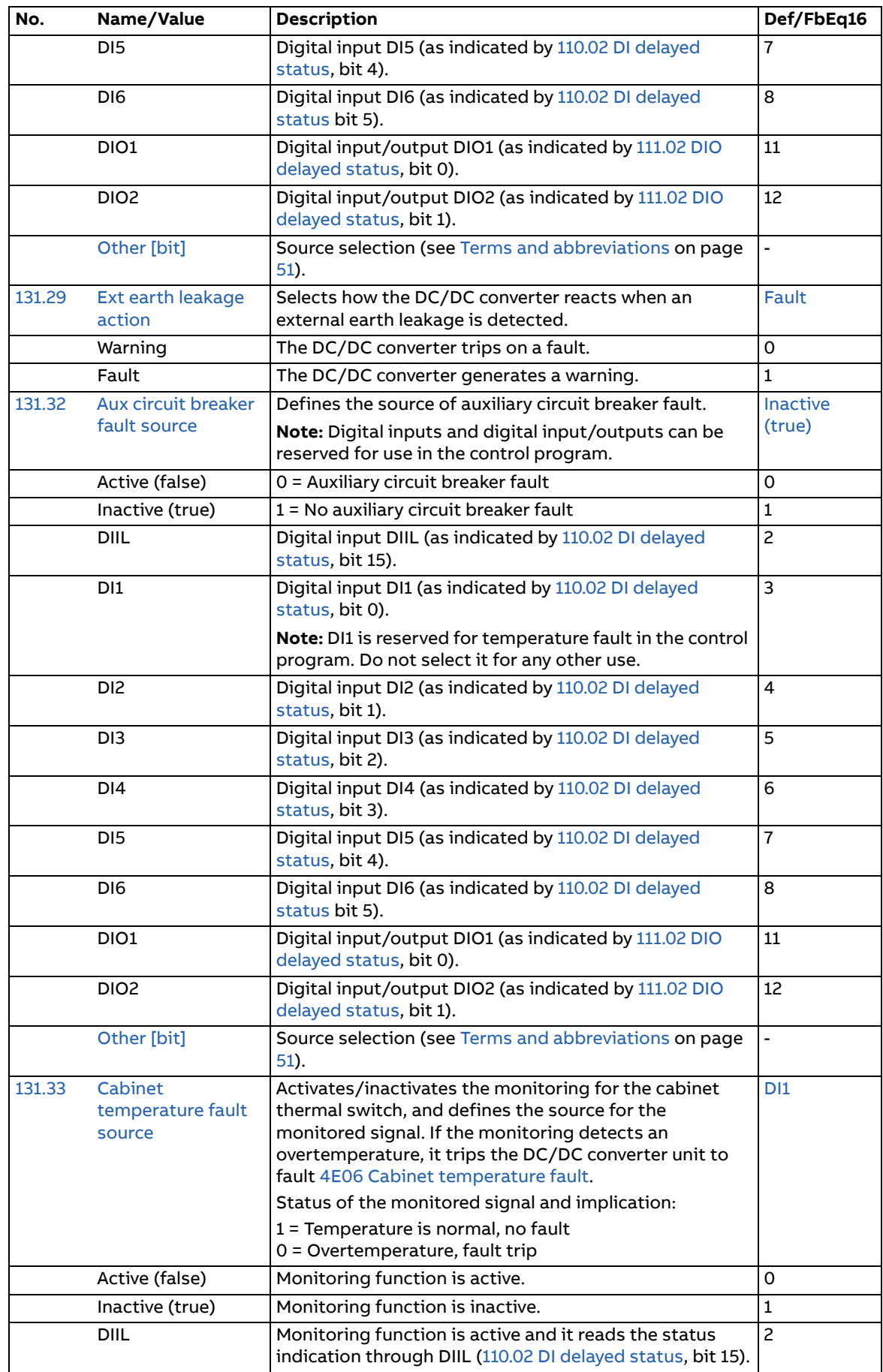

<span id="page-123-0"></span>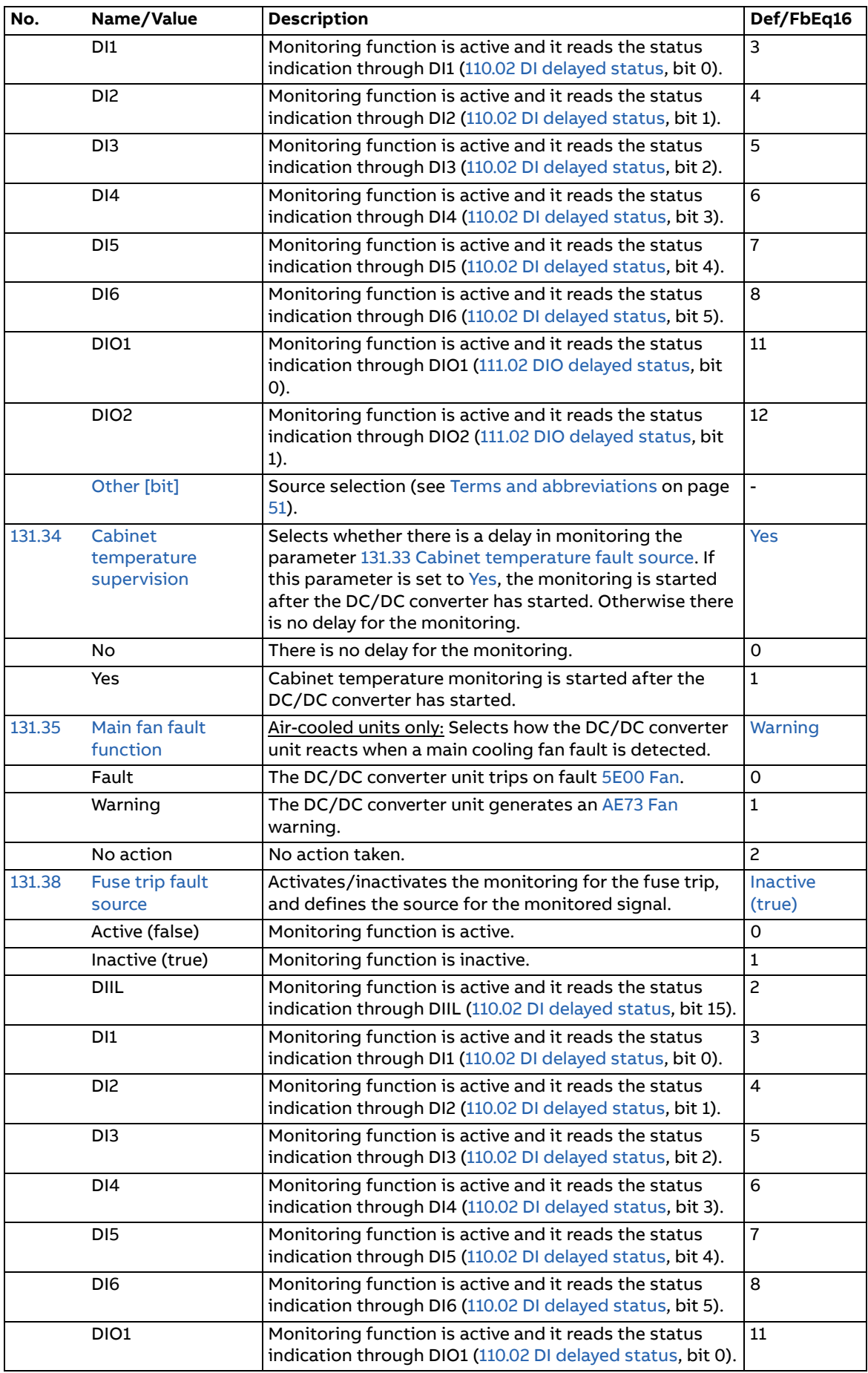

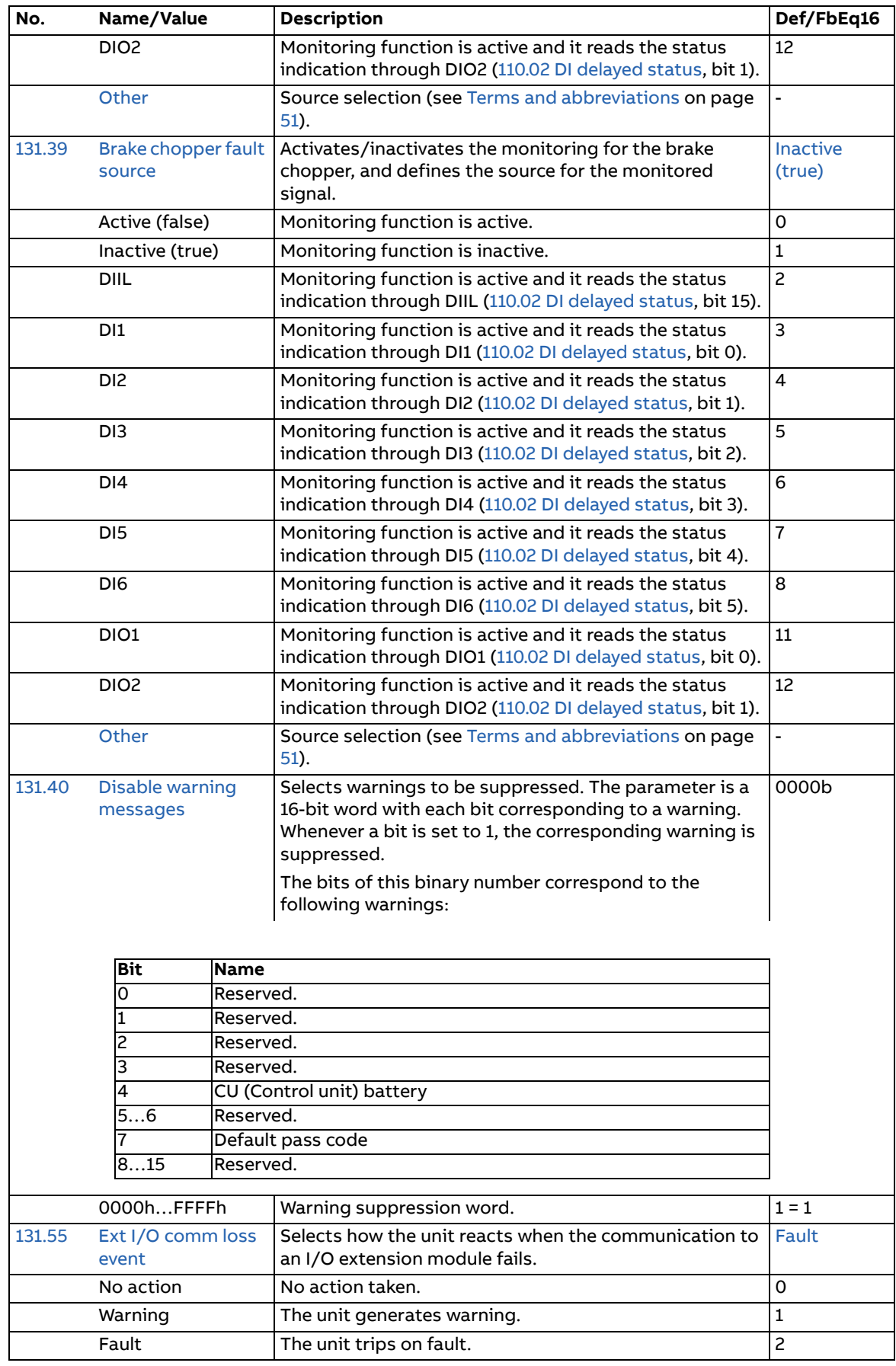

<span id="page-125-8"></span><span id="page-125-7"></span><span id="page-125-6"></span><span id="page-125-5"></span><span id="page-125-4"></span><span id="page-125-3"></span><span id="page-125-2"></span><span id="page-125-1"></span><span id="page-125-0"></span>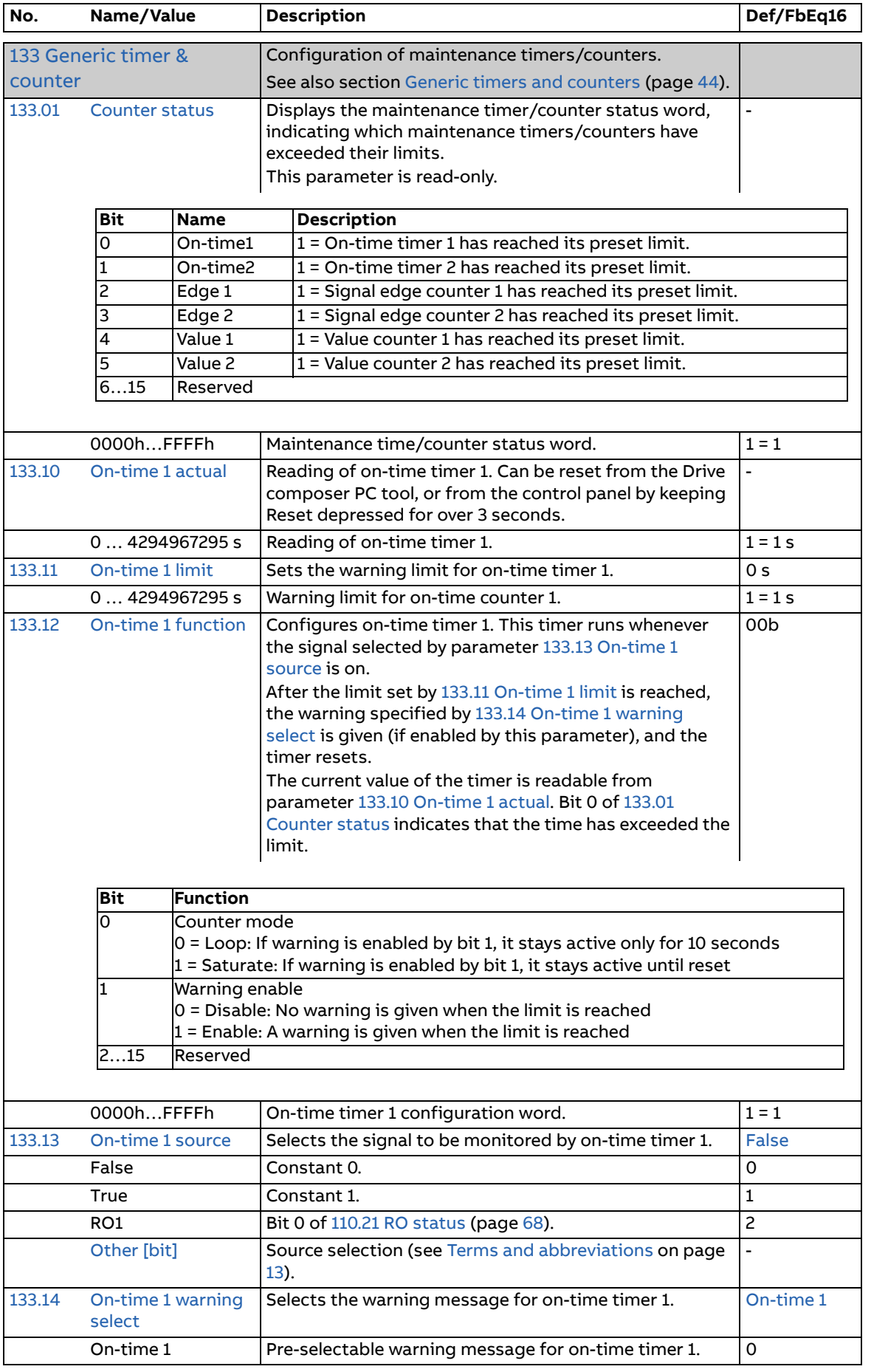

<span id="page-126-11"></span><span id="page-126-10"></span><span id="page-126-9"></span><span id="page-126-8"></span><span id="page-126-7"></span><span id="page-126-6"></span><span id="page-126-5"></span><span id="page-126-4"></span><span id="page-126-3"></span><span id="page-126-2"></span><span id="page-126-1"></span><span id="page-126-0"></span>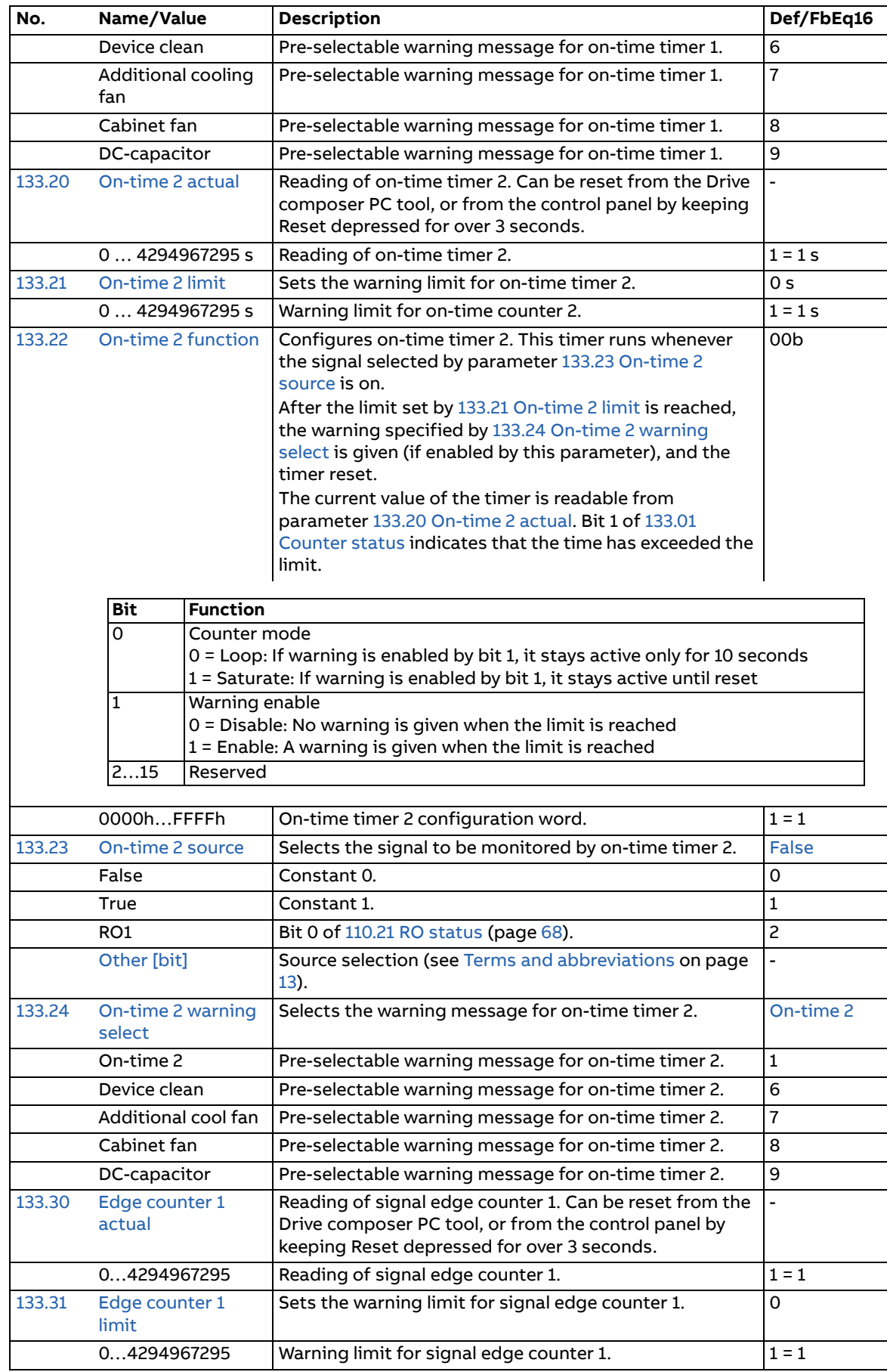

<span id="page-127-5"></span><span id="page-127-4"></span><span id="page-127-3"></span><span id="page-127-2"></span><span id="page-127-1"></span><span id="page-127-0"></span>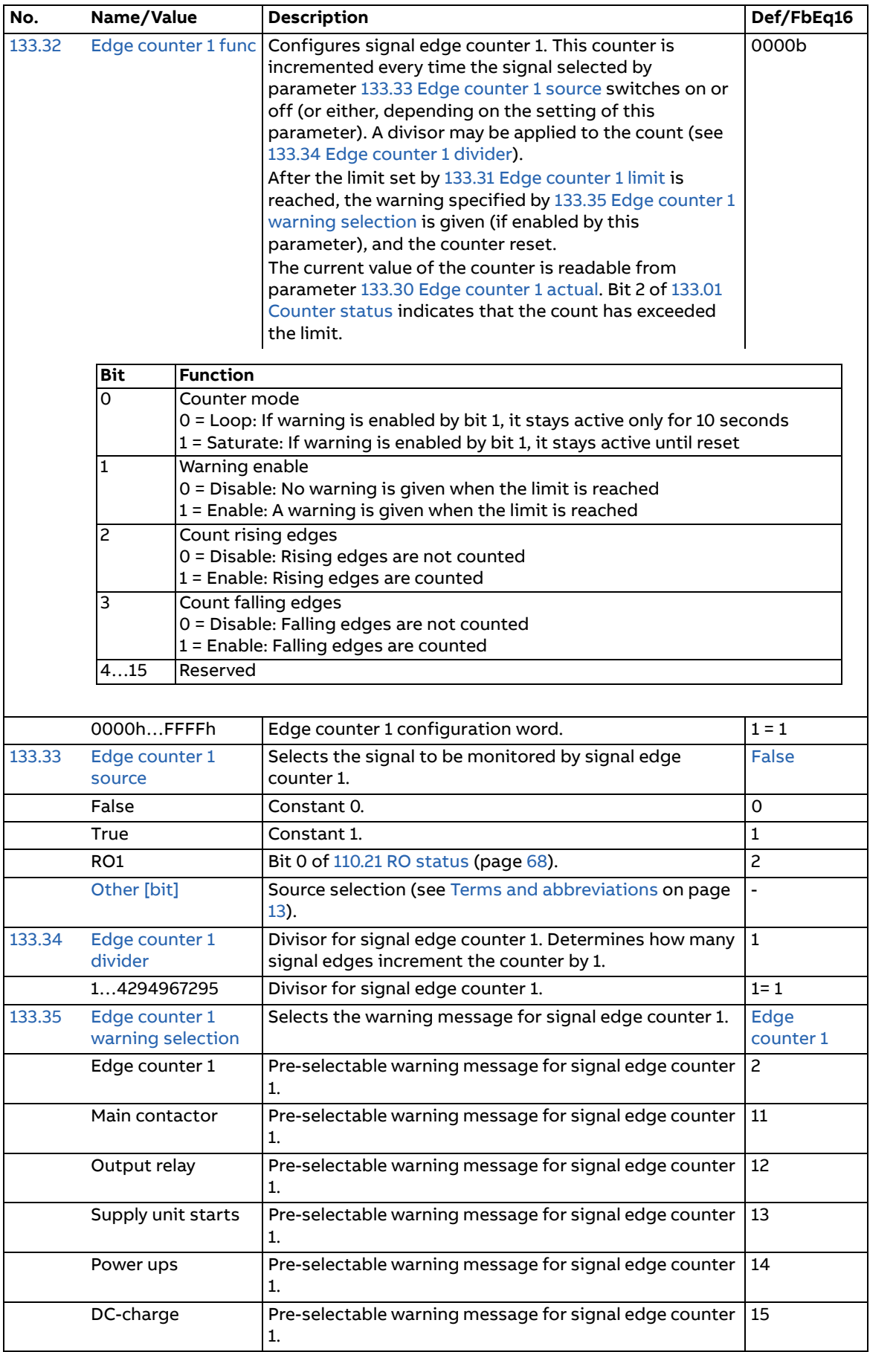

<span id="page-128-9"></span><span id="page-128-8"></span><span id="page-128-7"></span><span id="page-128-6"></span><span id="page-128-5"></span><span id="page-128-4"></span><span id="page-128-3"></span><span id="page-128-2"></span><span id="page-128-1"></span><span id="page-128-0"></span>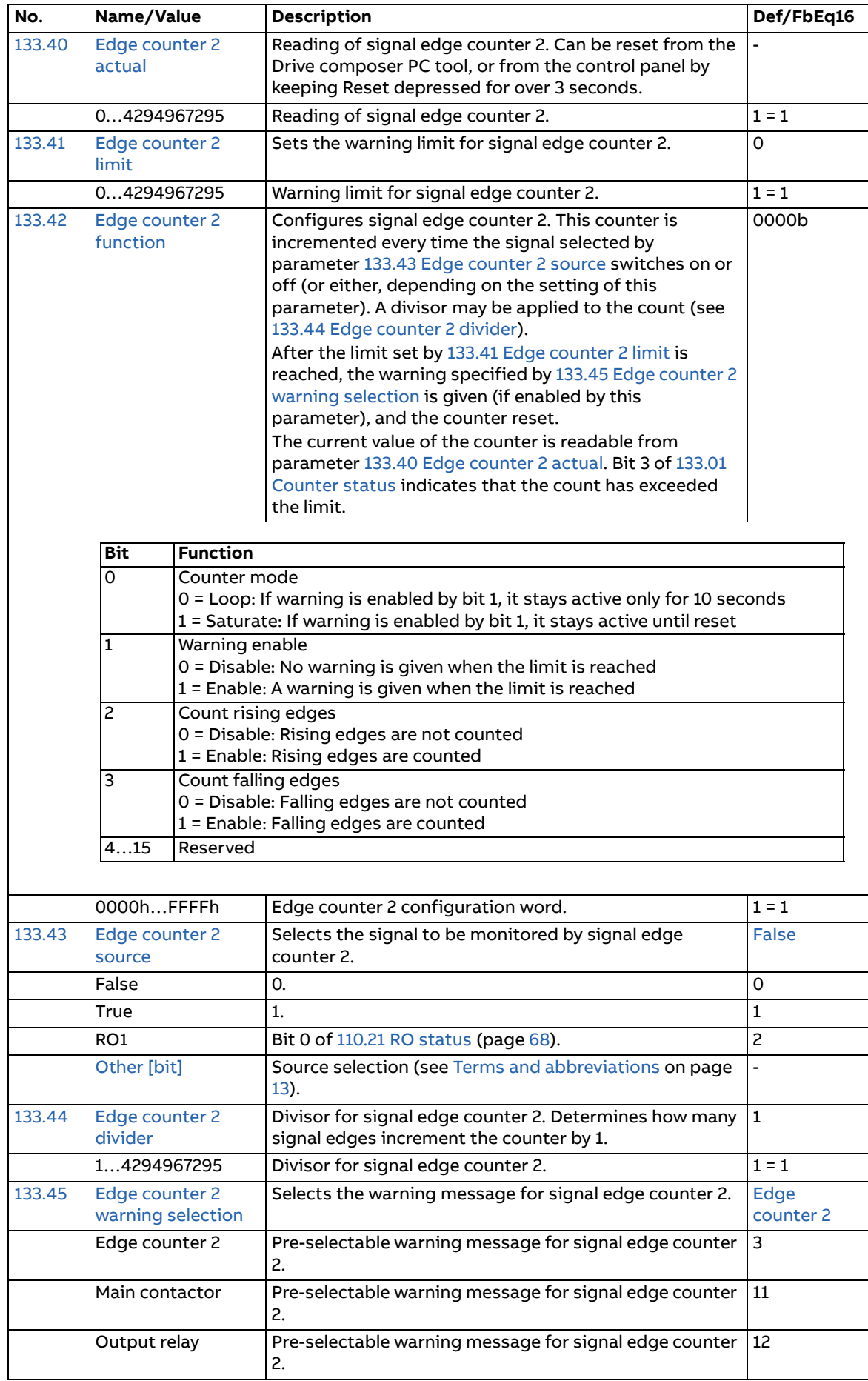

<span id="page-129-10"></span><span id="page-129-9"></span><span id="page-129-8"></span><span id="page-129-7"></span><span id="page-129-6"></span><span id="page-129-5"></span><span id="page-129-4"></span><span id="page-129-3"></span><span id="page-129-2"></span><span id="page-129-1"></span><span id="page-129-0"></span>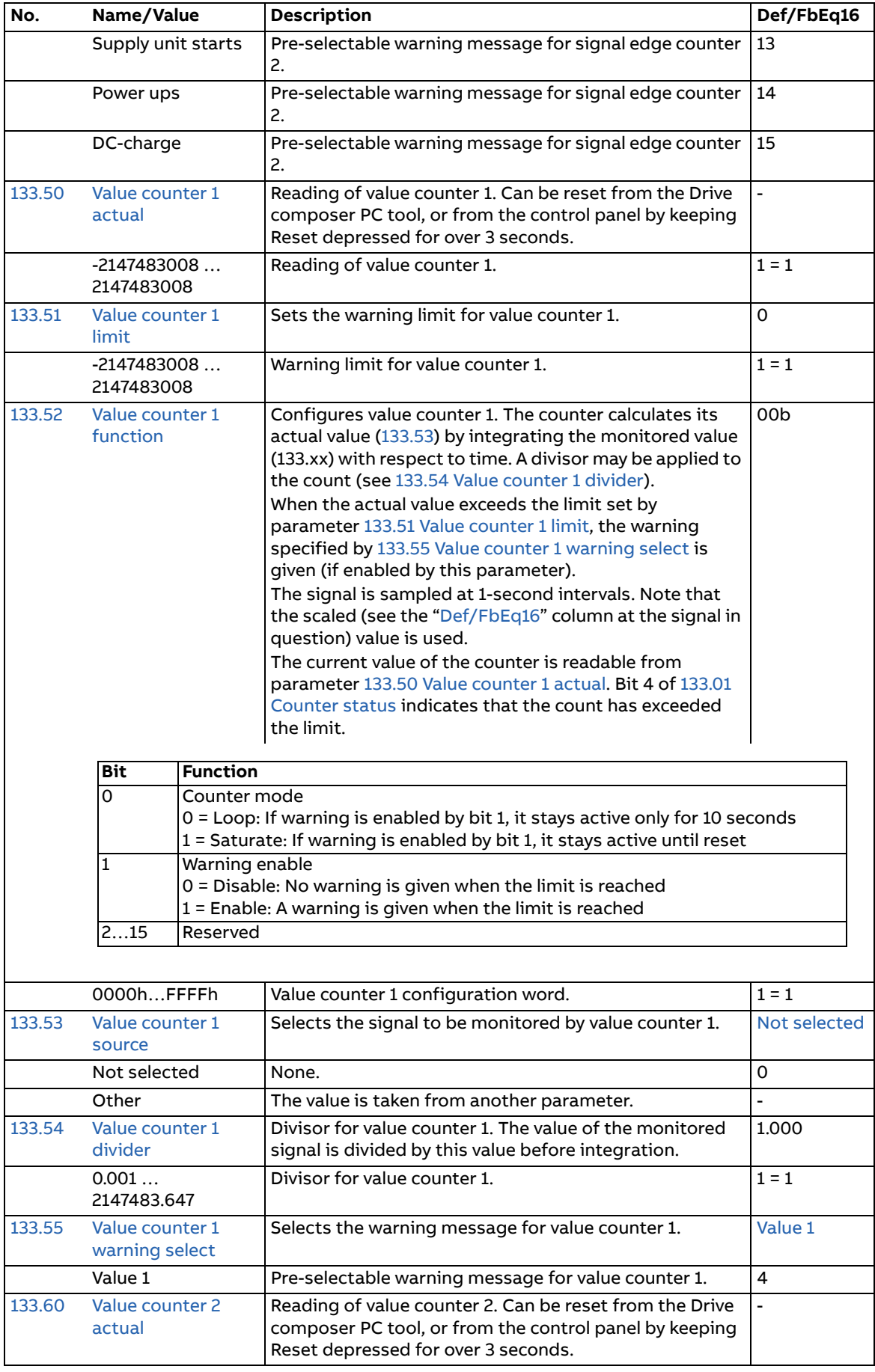

<span id="page-130-6"></span><span id="page-130-5"></span><span id="page-130-4"></span><span id="page-130-3"></span><span id="page-130-2"></span><span id="page-130-1"></span><span id="page-130-0"></span>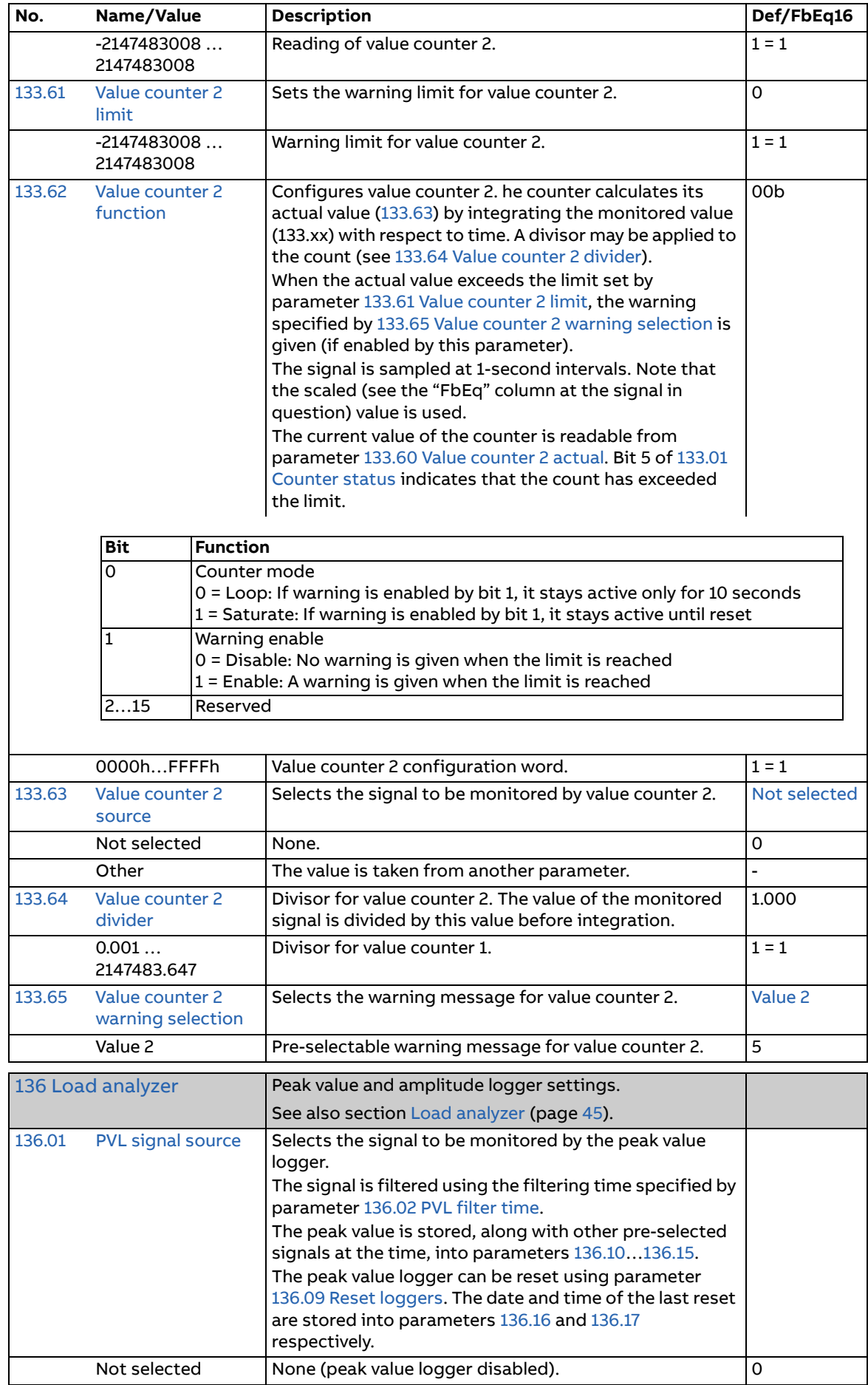

<span id="page-131-9"></span><span id="page-131-8"></span><span id="page-131-7"></span><span id="page-131-6"></span><span id="page-131-5"></span><span id="page-131-4"></span><span id="page-131-3"></span><span id="page-131-2"></span><span id="page-131-1"></span><span id="page-131-0"></span>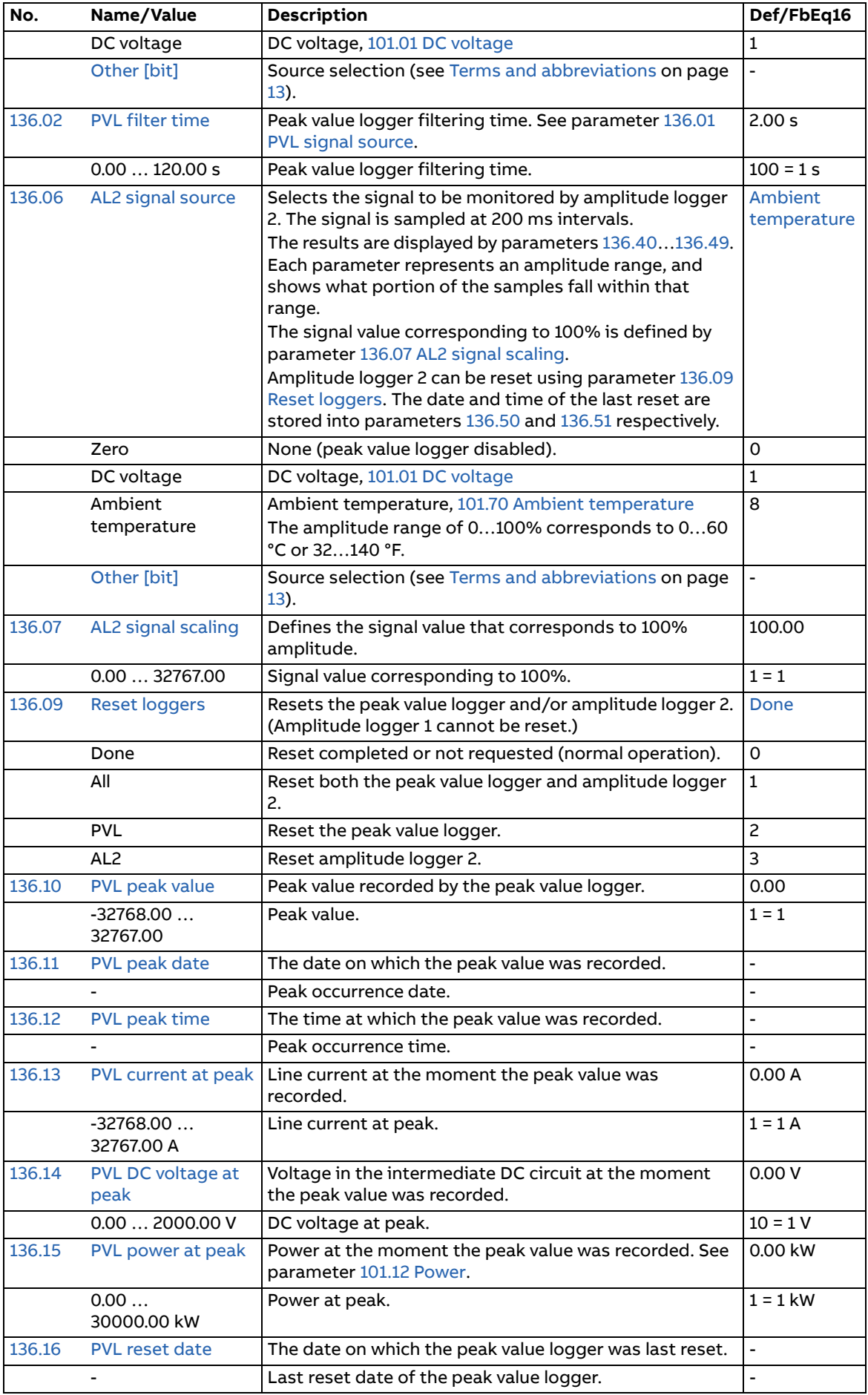

<span id="page-132-1"></span><span id="page-132-0"></span>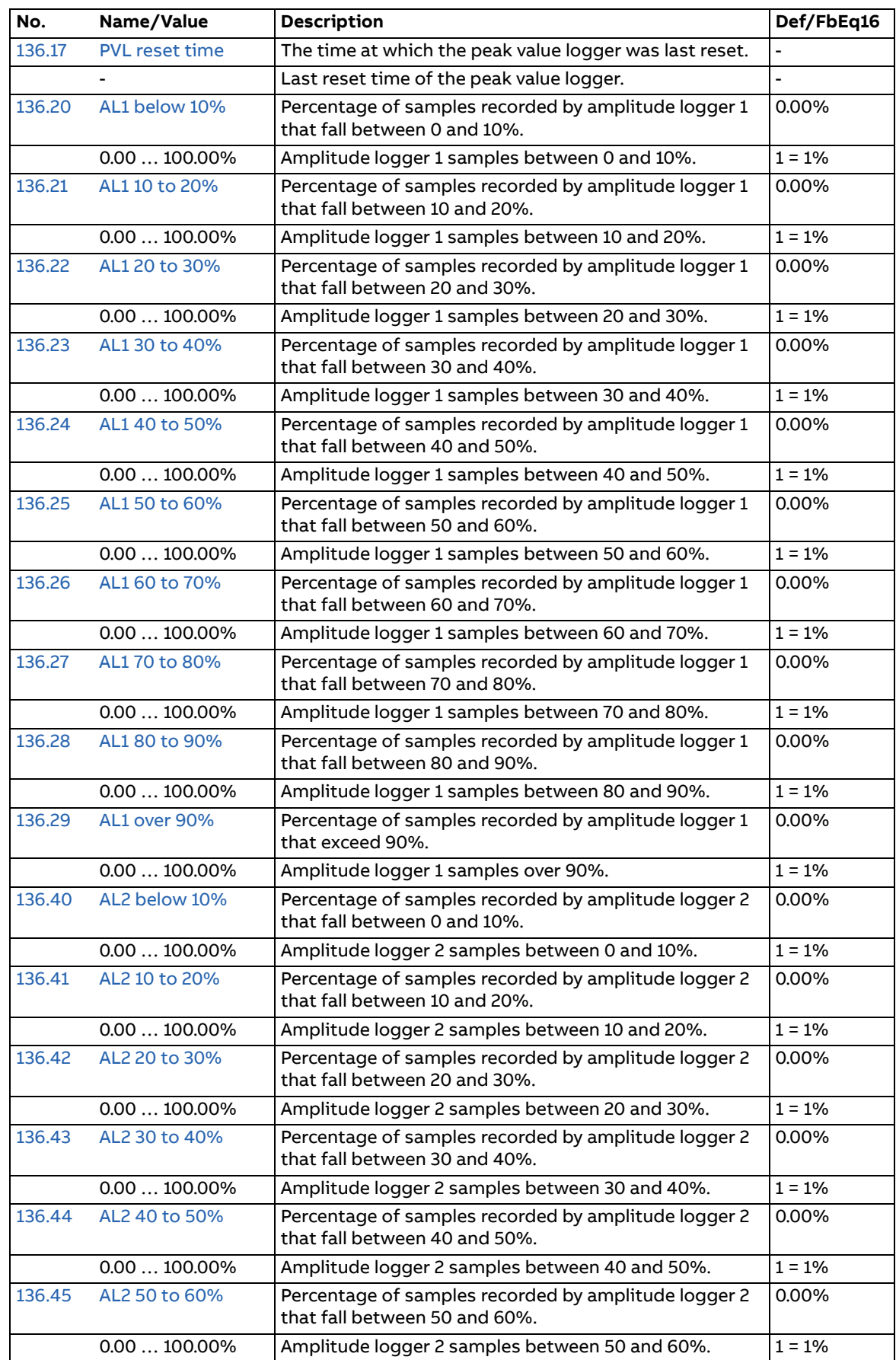

<span id="page-133-6"></span><span id="page-133-5"></span><span id="page-133-4"></span><span id="page-133-3"></span><span id="page-133-2"></span><span id="page-133-1"></span><span id="page-133-0"></span>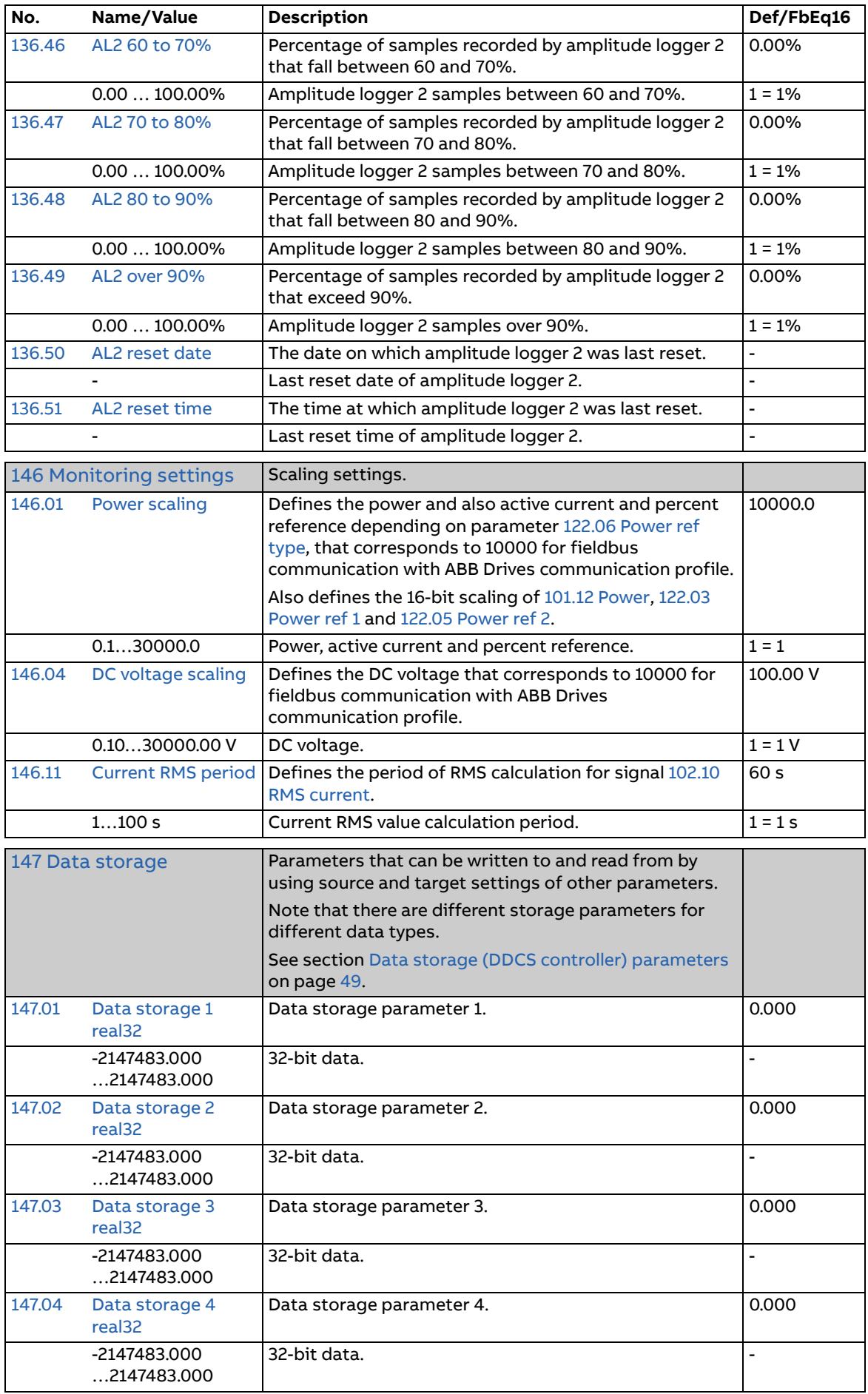

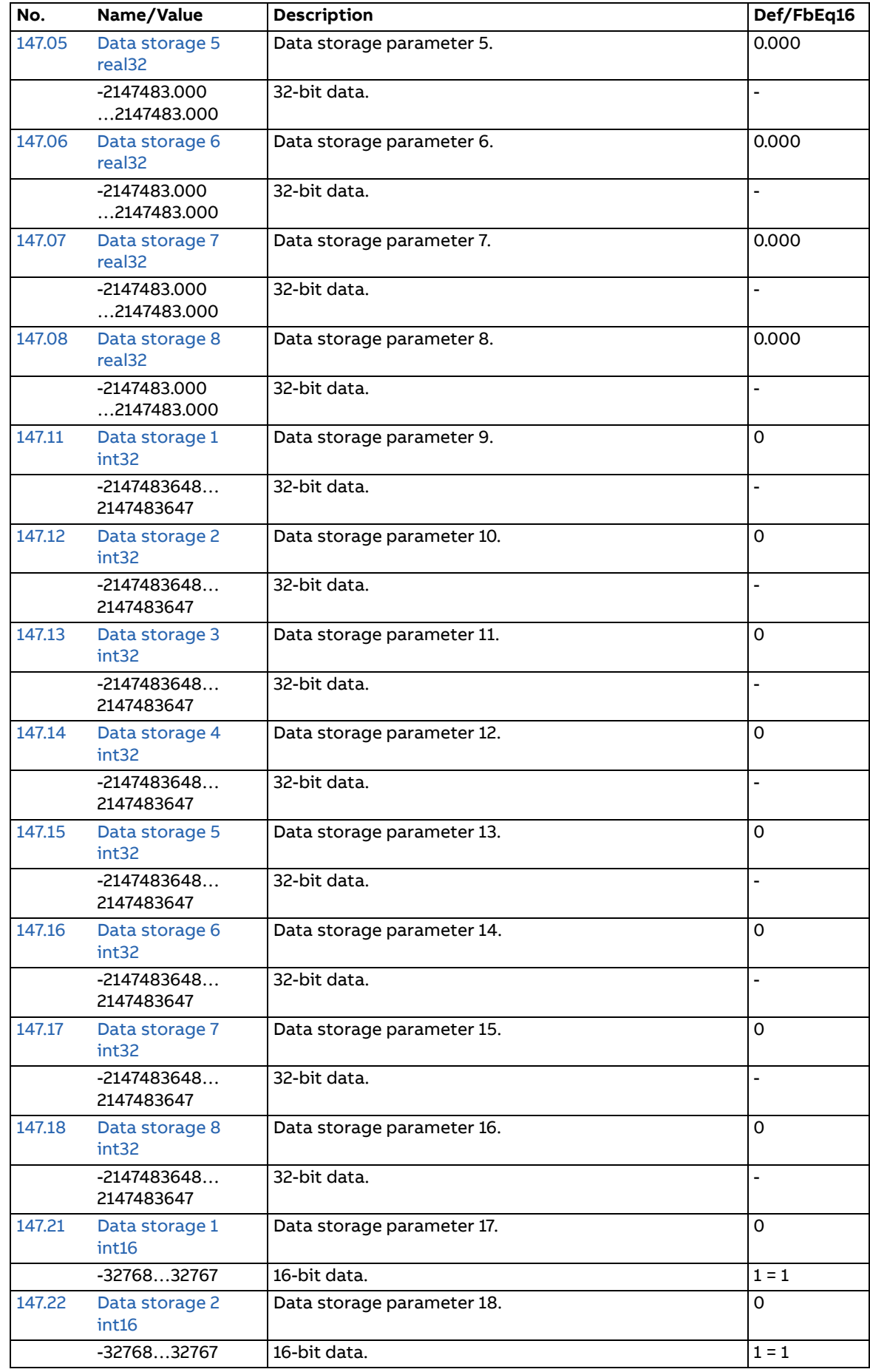

<span id="page-135-3"></span><span id="page-135-2"></span><span id="page-135-1"></span><span id="page-135-0"></span>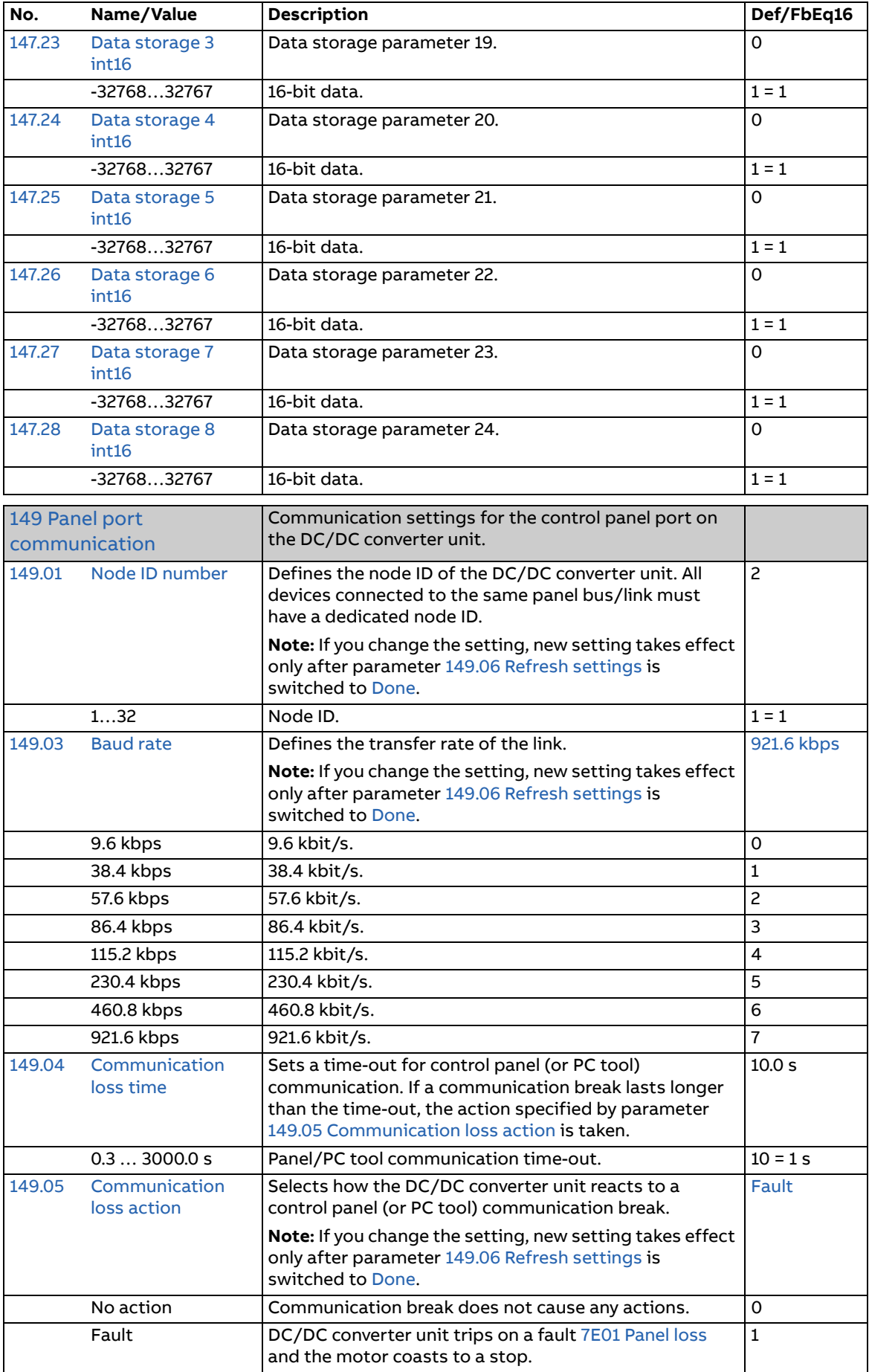

<span id="page-136-14"></span><span id="page-136-13"></span><span id="page-136-12"></span><span id="page-136-11"></span><span id="page-136-10"></span><span id="page-136-9"></span><span id="page-136-8"></span><span id="page-136-7"></span><span id="page-136-6"></span><span id="page-136-5"></span><span id="page-136-4"></span><span id="page-136-3"></span><span id="page-136-2"></span><span id="page-136-1"></span><span id="page-136-0"></span>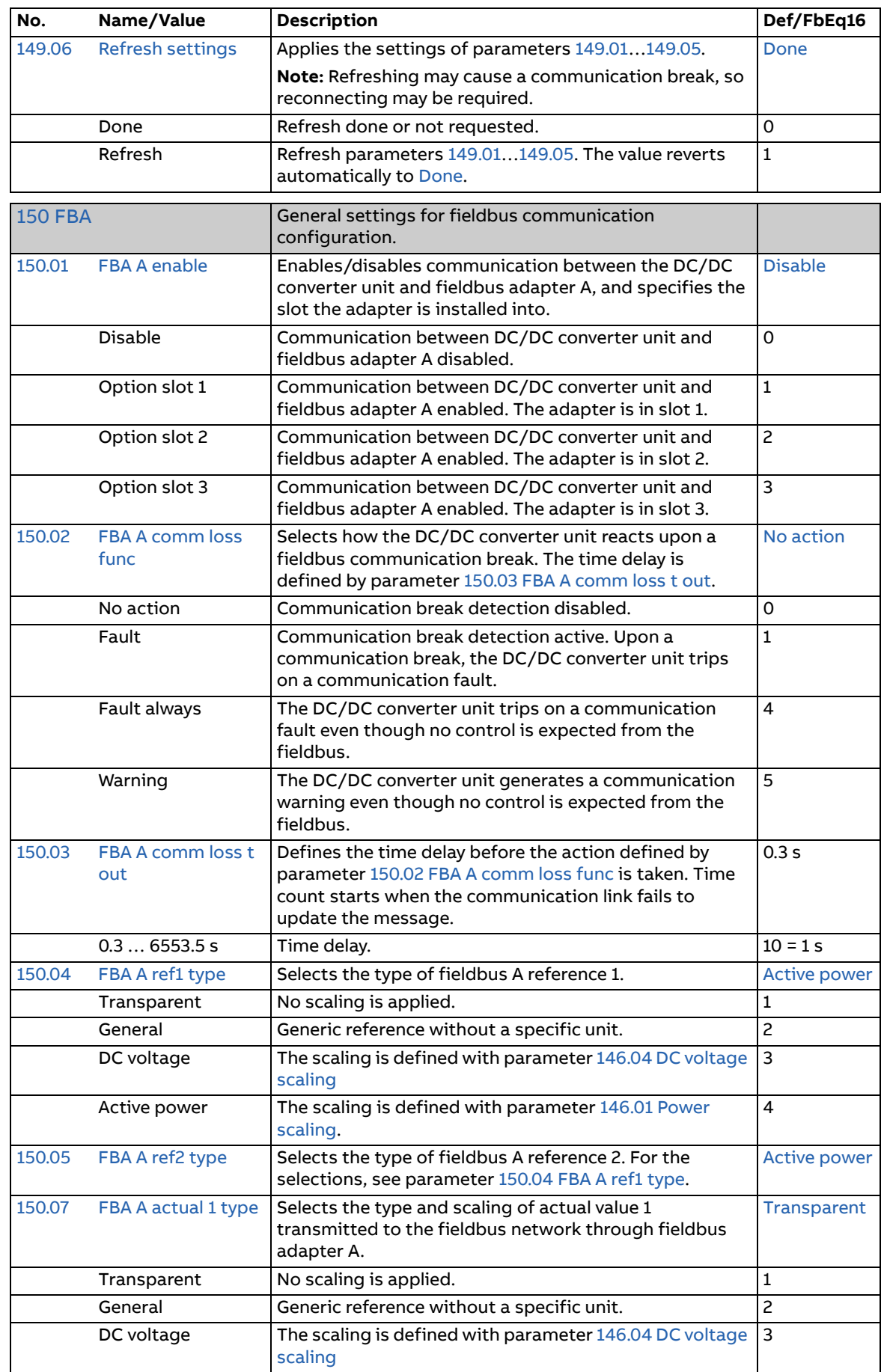

<span id="page-137-6"></span><span id="page-137-5"></span><span id="page-137-4"></span><span id="page-137-3"></span><span id="page-137-2"></span><span id="page-137-1"></span><span id="page-137-0"></span>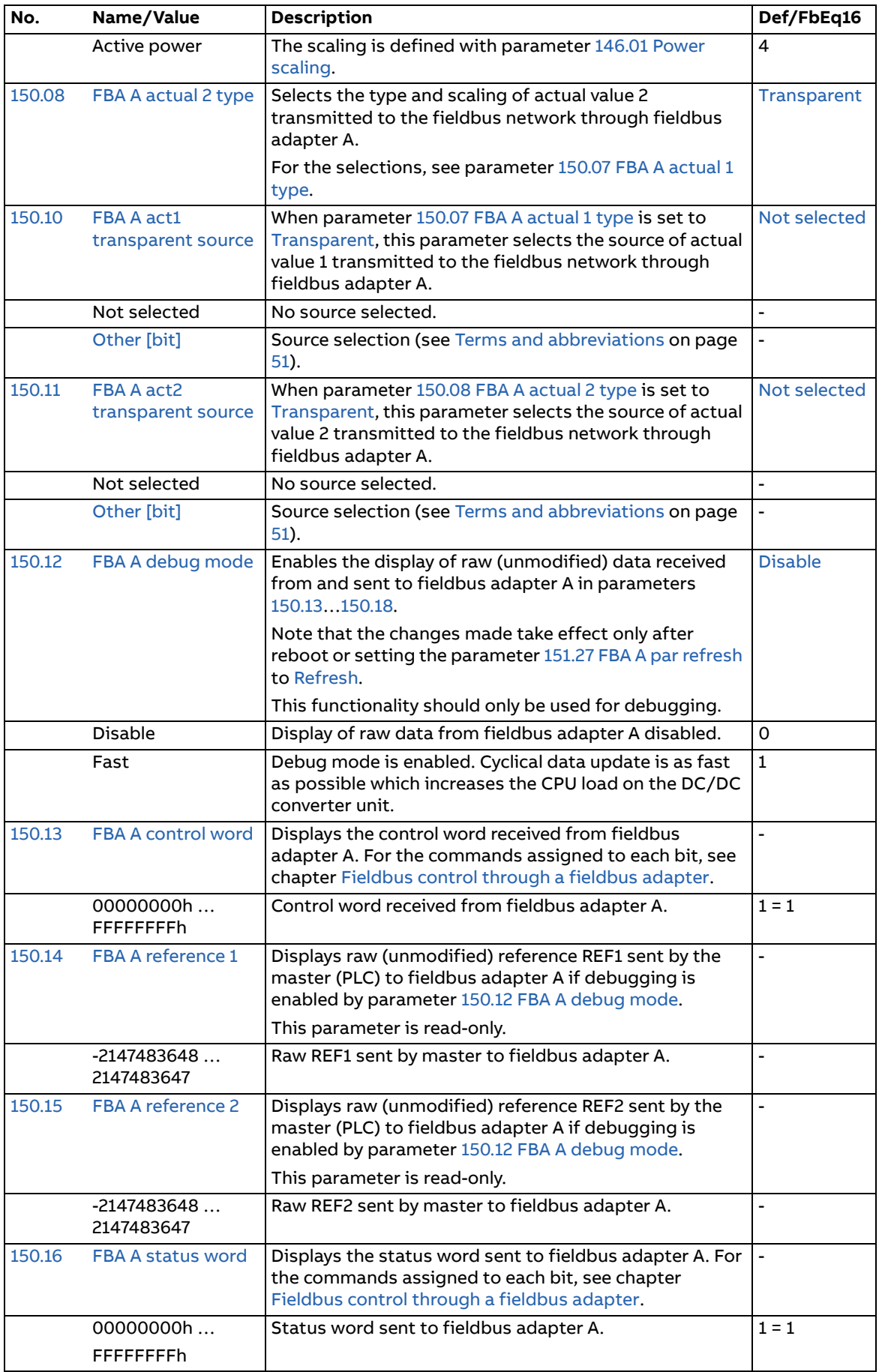

<span id="page-138-8"></span><span id="page-138-7"></span><span id="page-138-6"></span><span id="page-138-5"></span><span id="page-138-4"></span><span id="page-138-3"></span><span id="page-138-2"></span><span id="page-138-1"></span><span id="page-138-0"></span>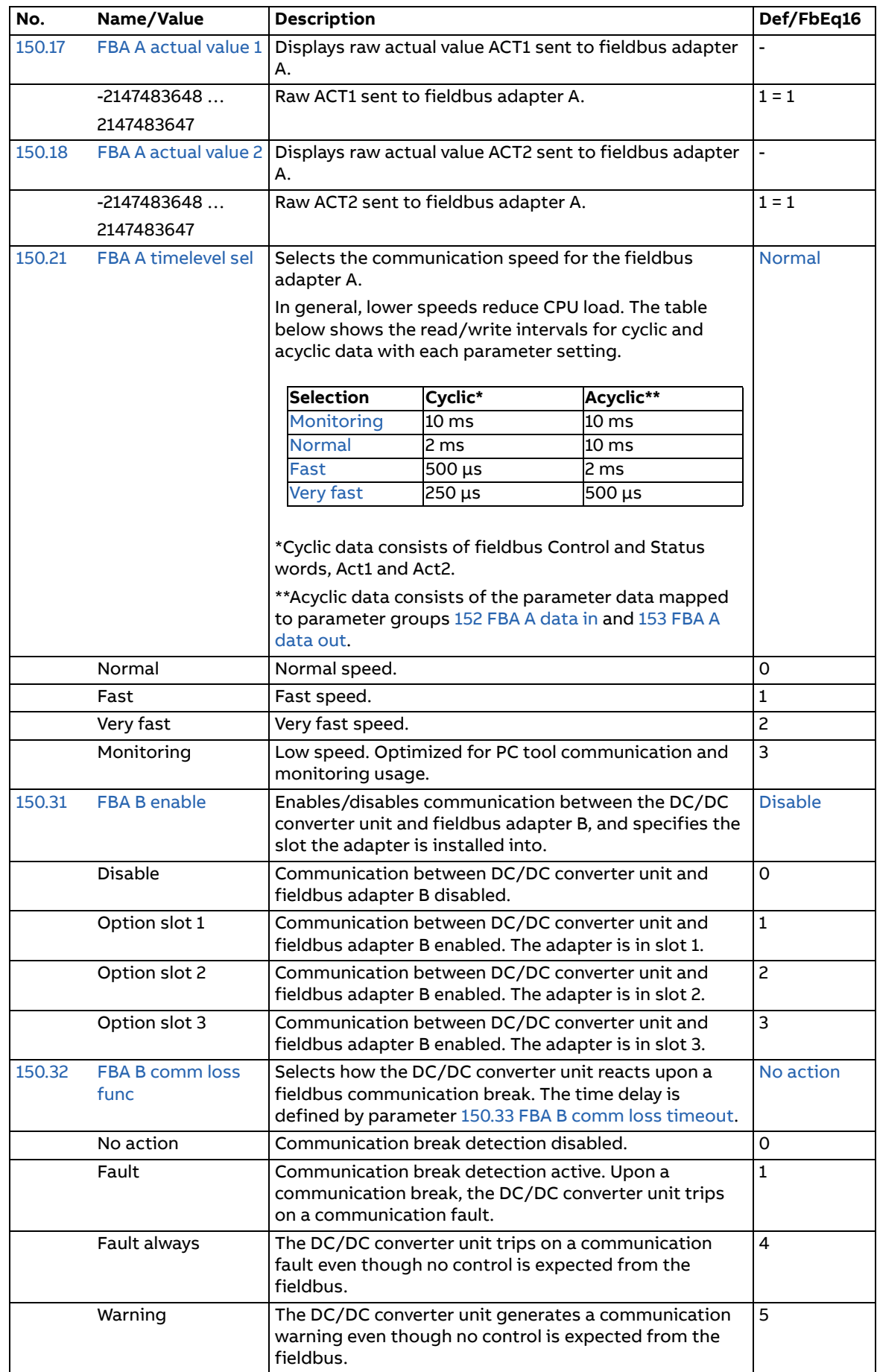

<span id="page-139-11"></span><span id="page-139-10"></span><span id="page-139-9"></span><span id="page-139-8"></span><span id="page-139-7"></span><span id="page-139-6"></span><span id="page-139-5"></span><span id="page-139-4"></span><span id="page-139-3"></span><span id="page-139-2"></span><span id="page-139-1"></span><span id="page-139-0"></span>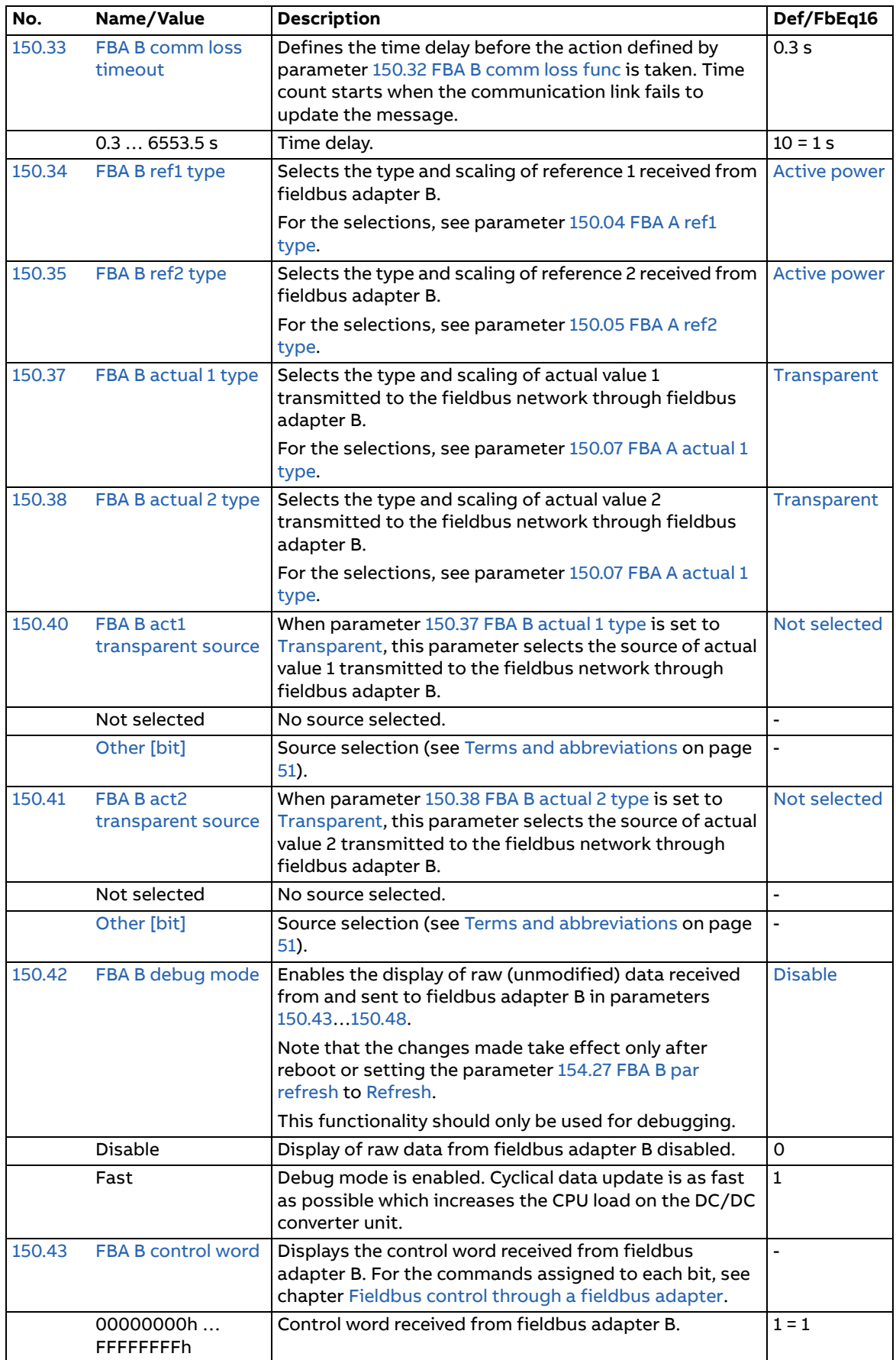

<span id="page-140-1"></span><span id="page-140-0"></span>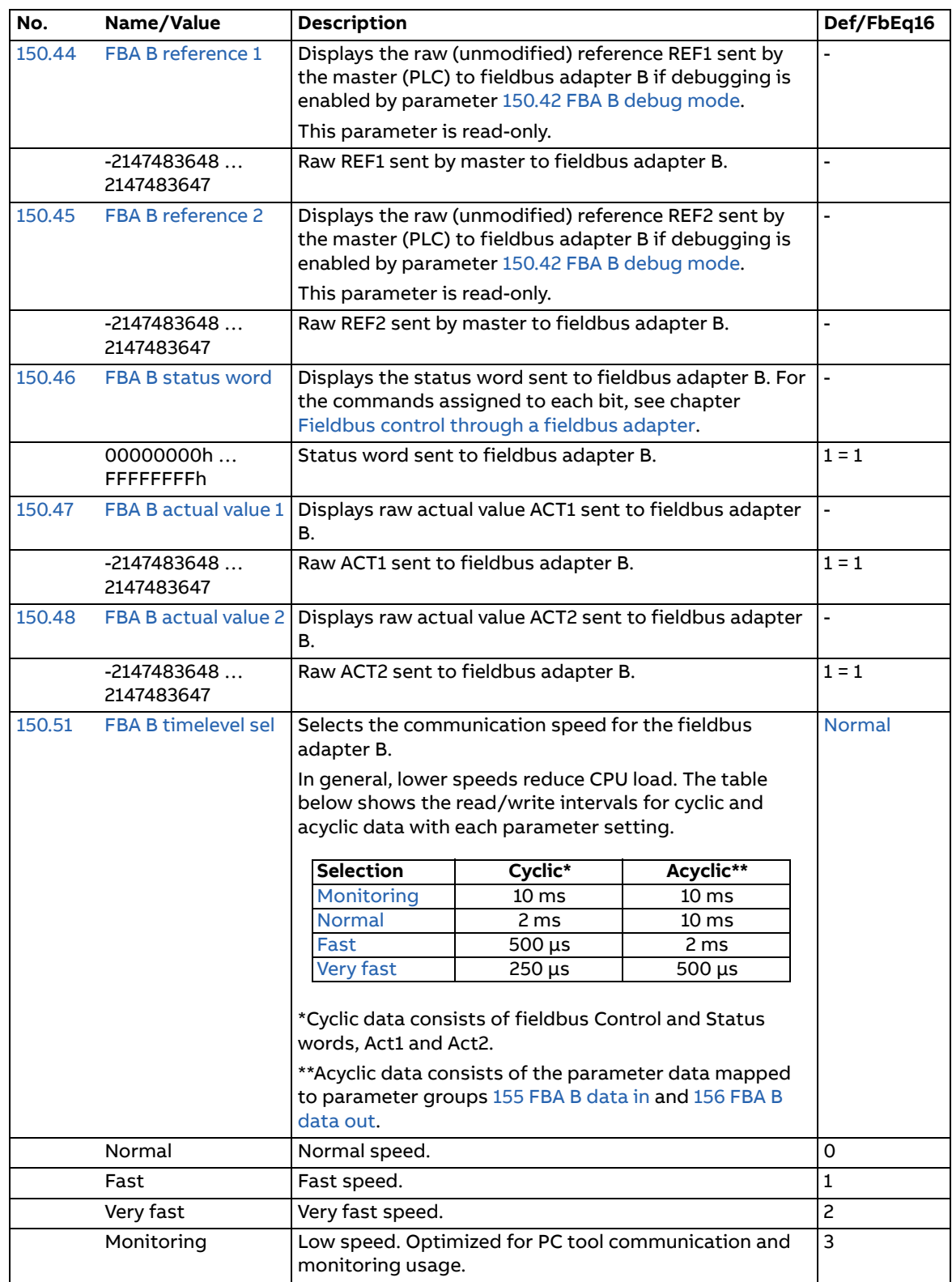

<span id="page-141-4"></span><span id="page-141-3"></span><span id="page-141-2"></span><span id="page-141-1"></span><span id="page-141-0"></span>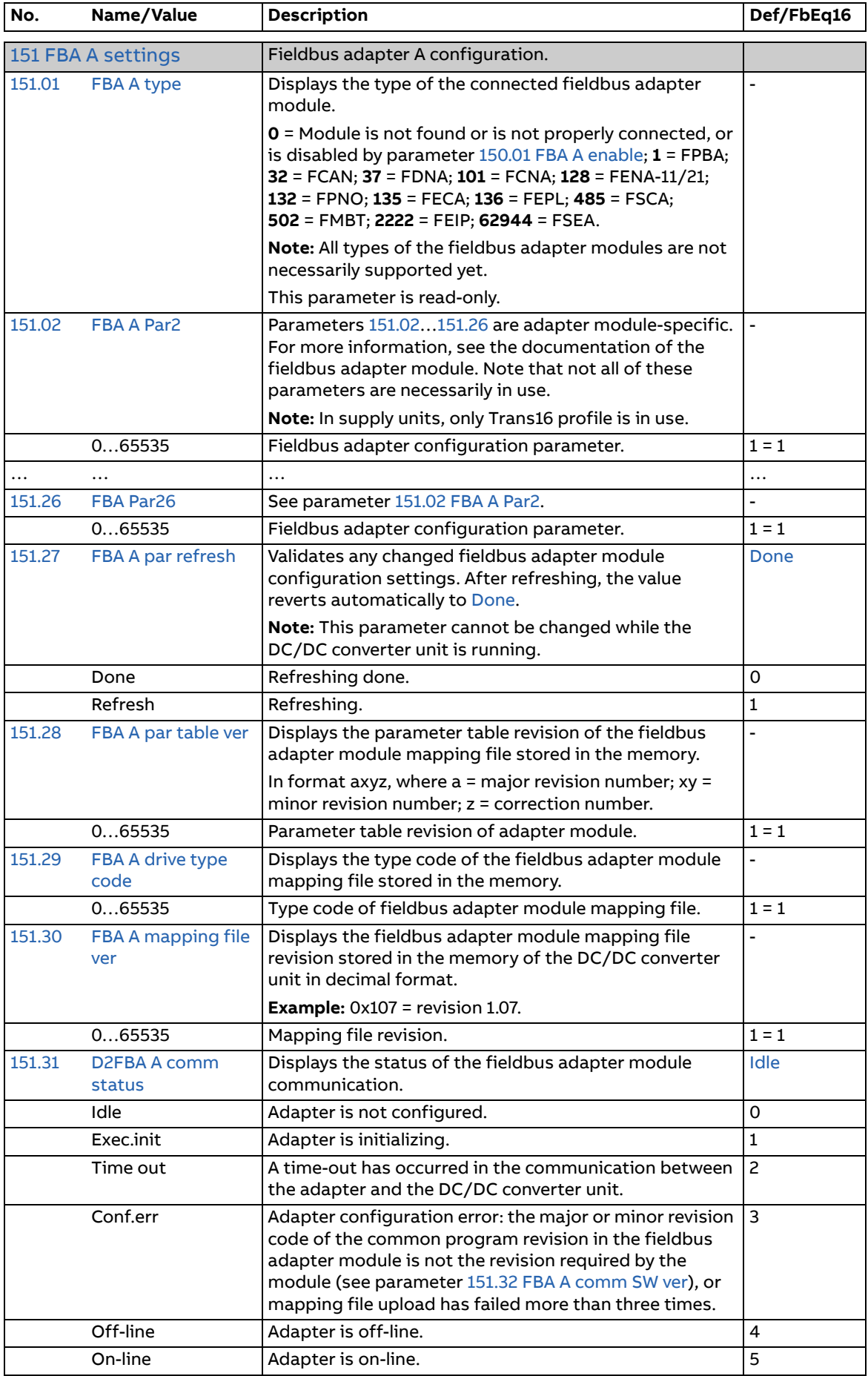

<span id="page-142-4"></span><span id="page-142-3"></span><span id="page-142-2"></span><span id="page-142-1"></span><span id="page-142-0"></span>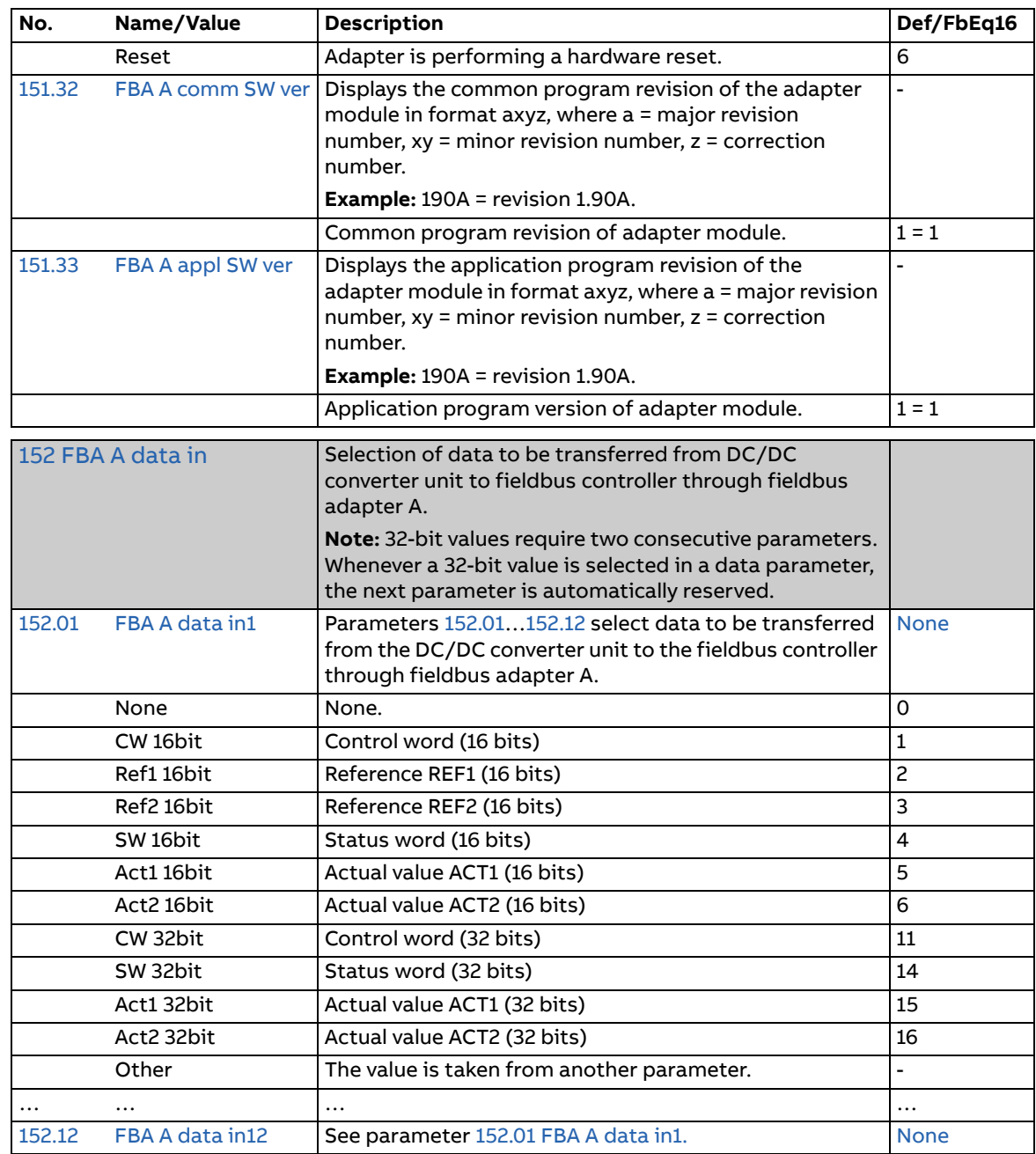

<span id="page-143-10"></span><span id="page-143-9"></span><span id="page-143-8"></span><span id="page-143-7"></span><span id="page-143-6"></span><span id="page-143-5"></span><span id="page-143-4"></span><span id="page-143-3"></span><span id="page-143-2"></span><span id="page-143-1"></span><span id="page-143-0"></span>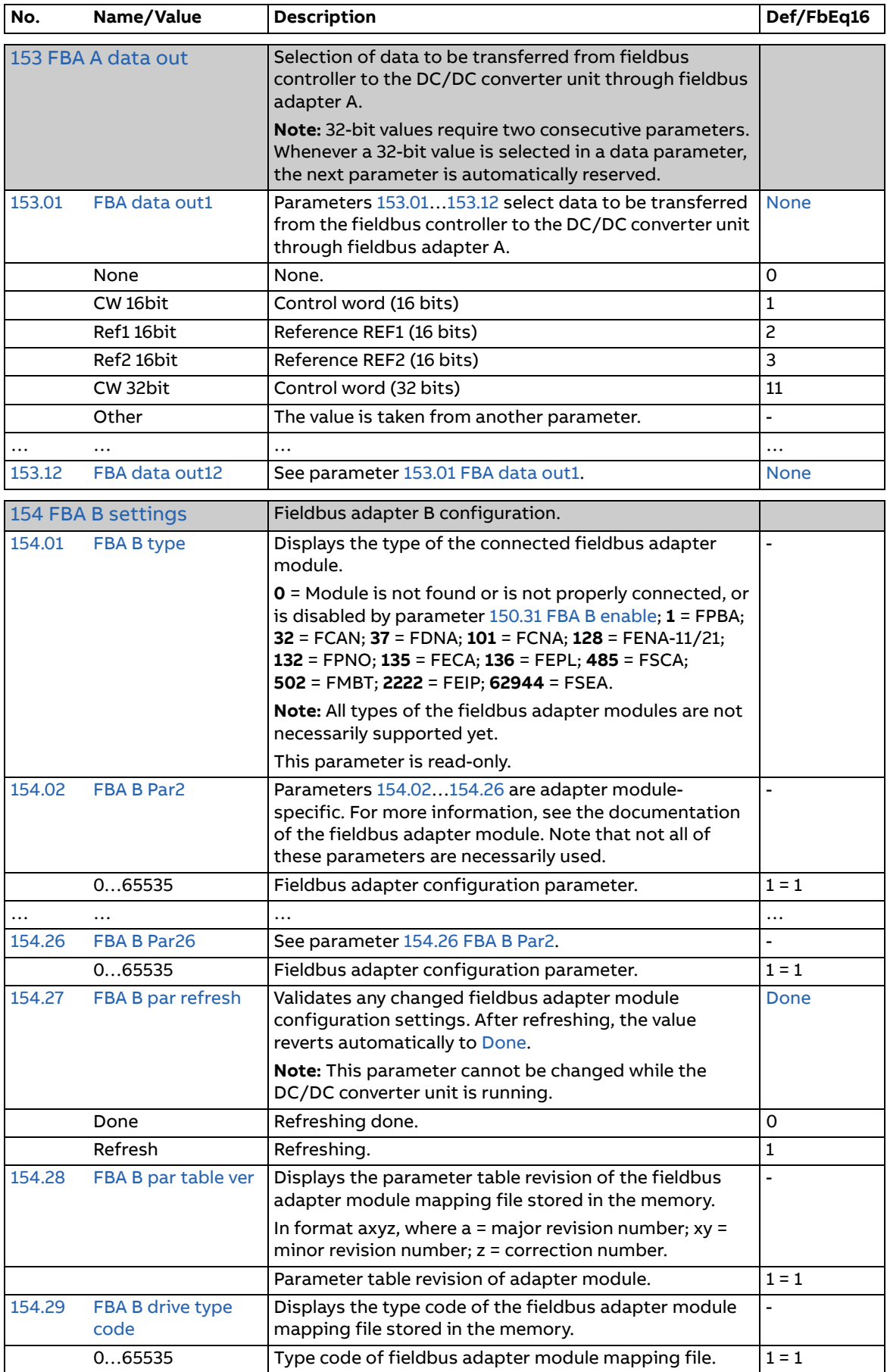
<span id="page-144-5"></span><span id="page-144-4"></span><span id="page-144-3"></span><span id="page-144-2"></span><span id="page-144-1"></span><span id="page-144-0"></span>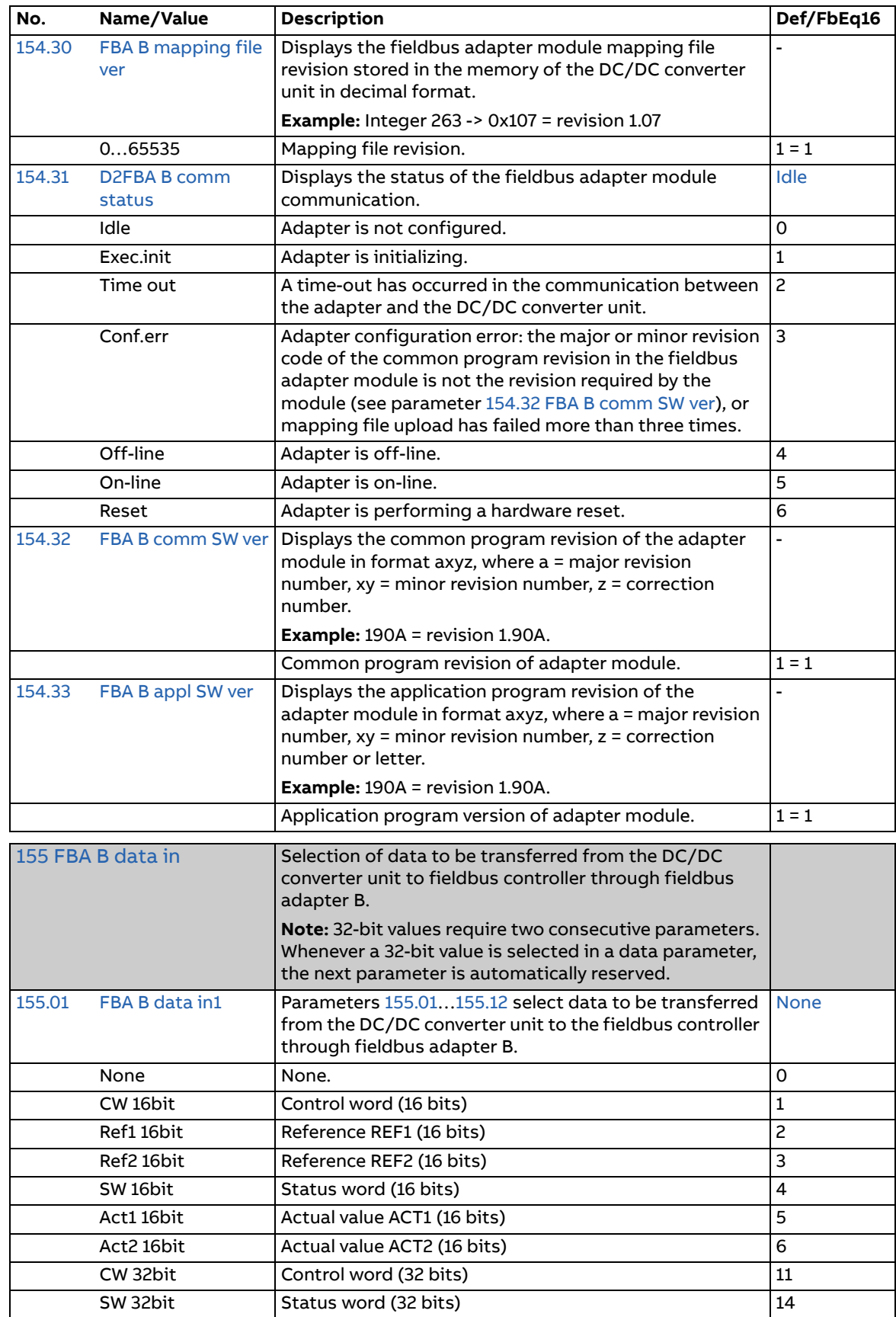

<span id="page-145-6"></span><span id="page-145-5"></span><span id="page-145-4"></span><span id="page-145-3"></span><span id="page-145-2"></span><span id="page-145-1"></span><span id="page-145-0"></span>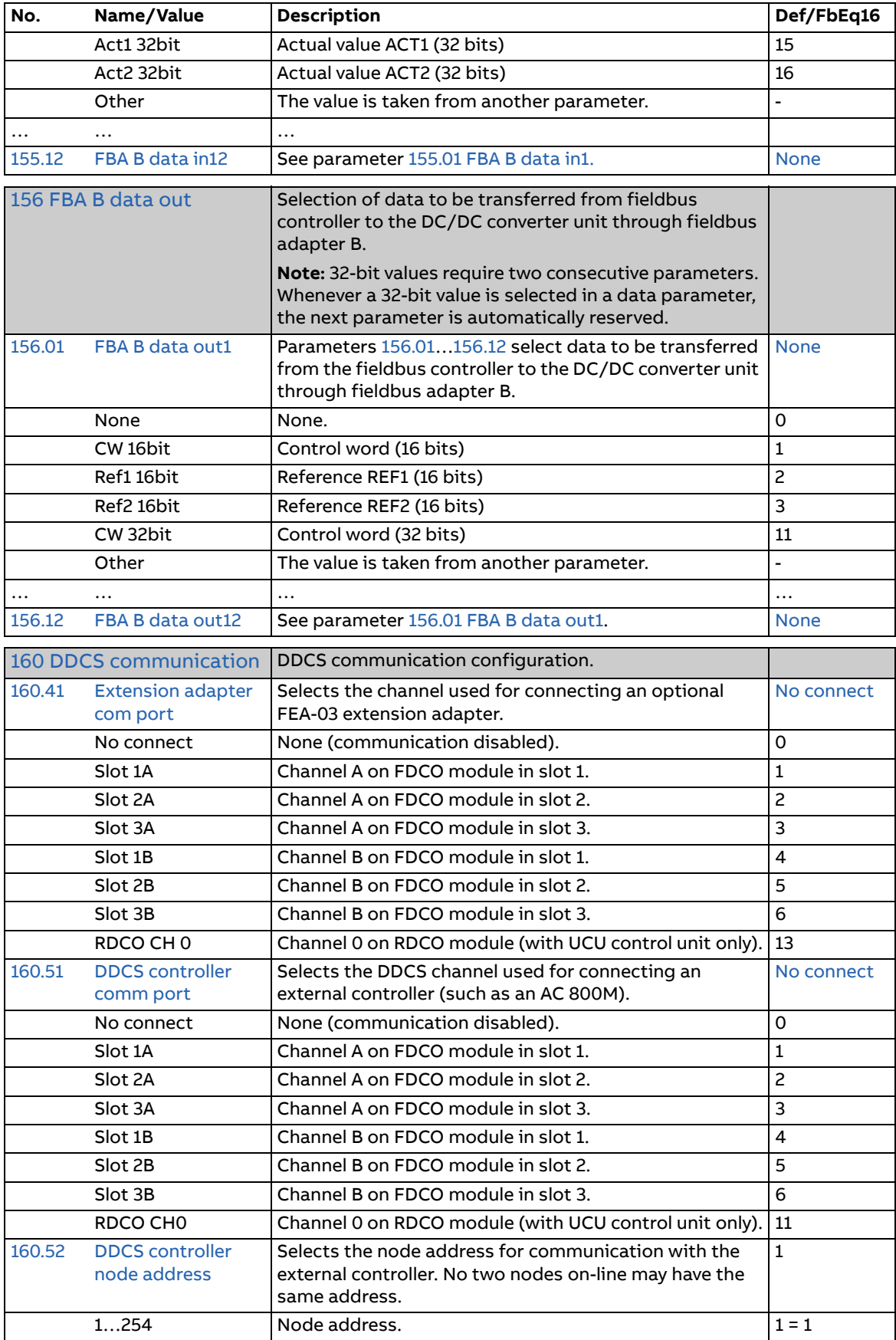

<span id="page-146-5"></span><span id="page-146-4"></span><span id="page-146-3"></span><span id="page-146-2"></span><span id="page-146-1"></span><span id="page-146-0"></span>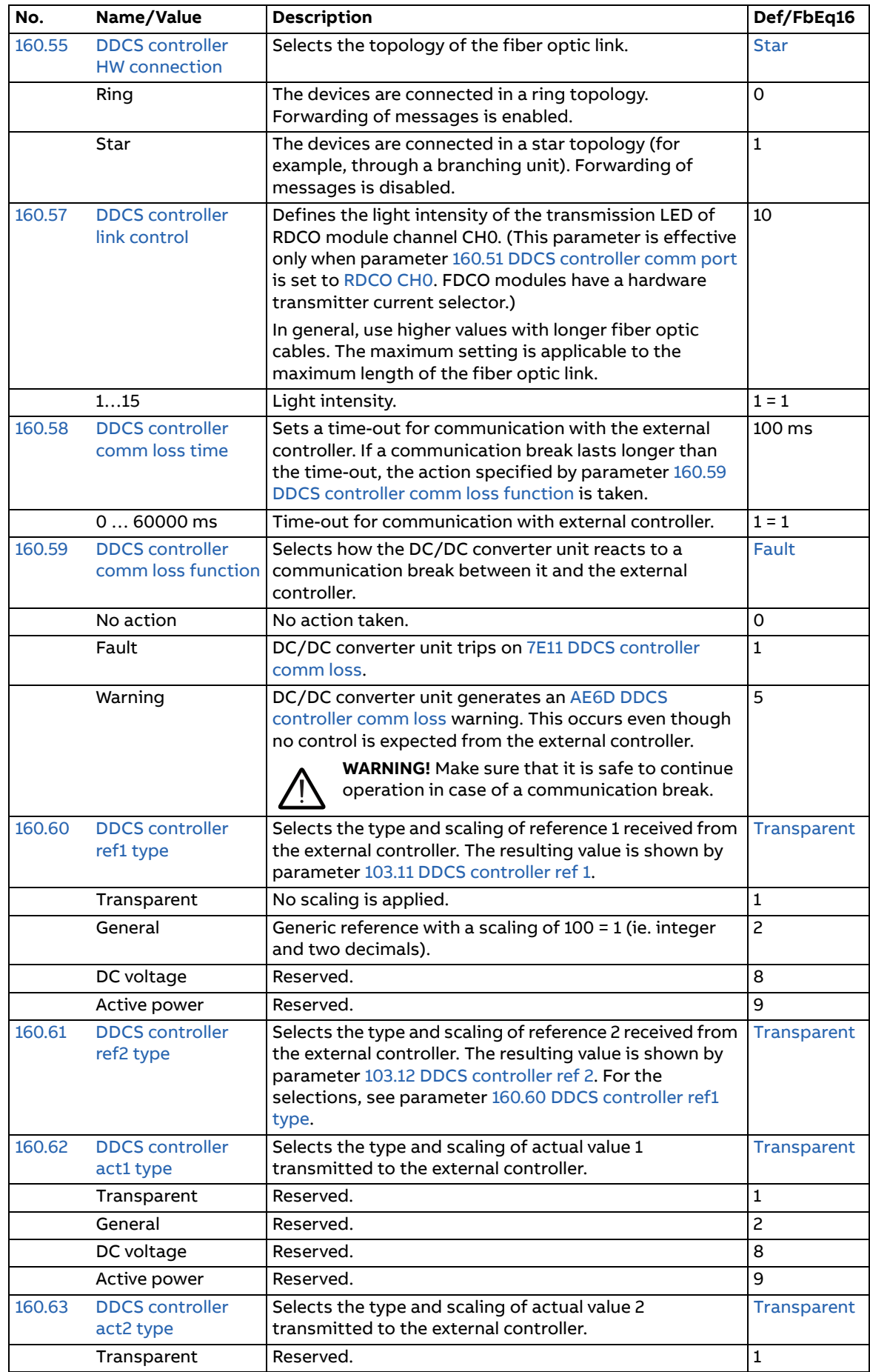

<span id="page-147-3"></span><span id="page-147-2"></span><span id="page-147-1"></span><span id="page-147-0"></span>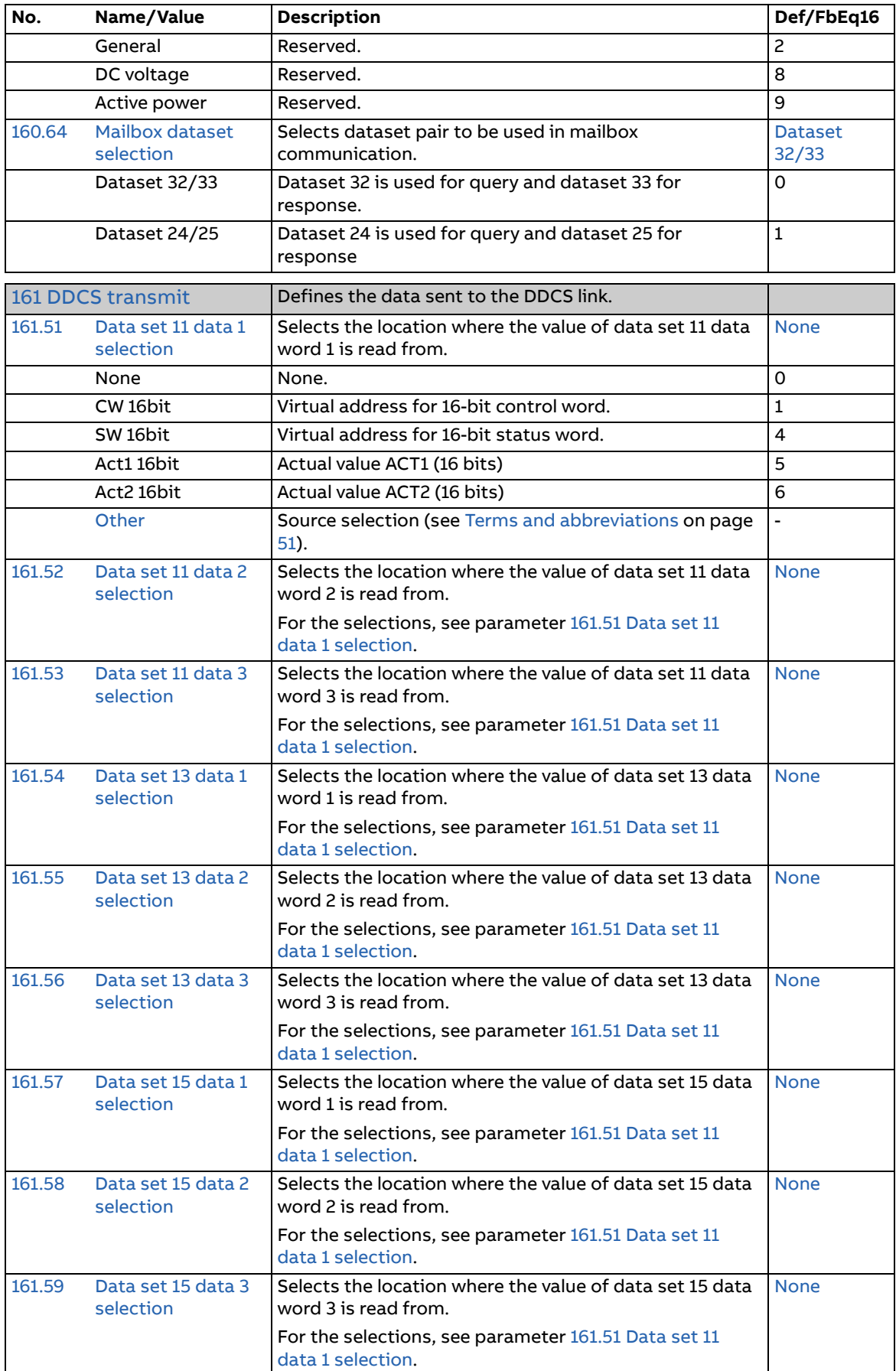

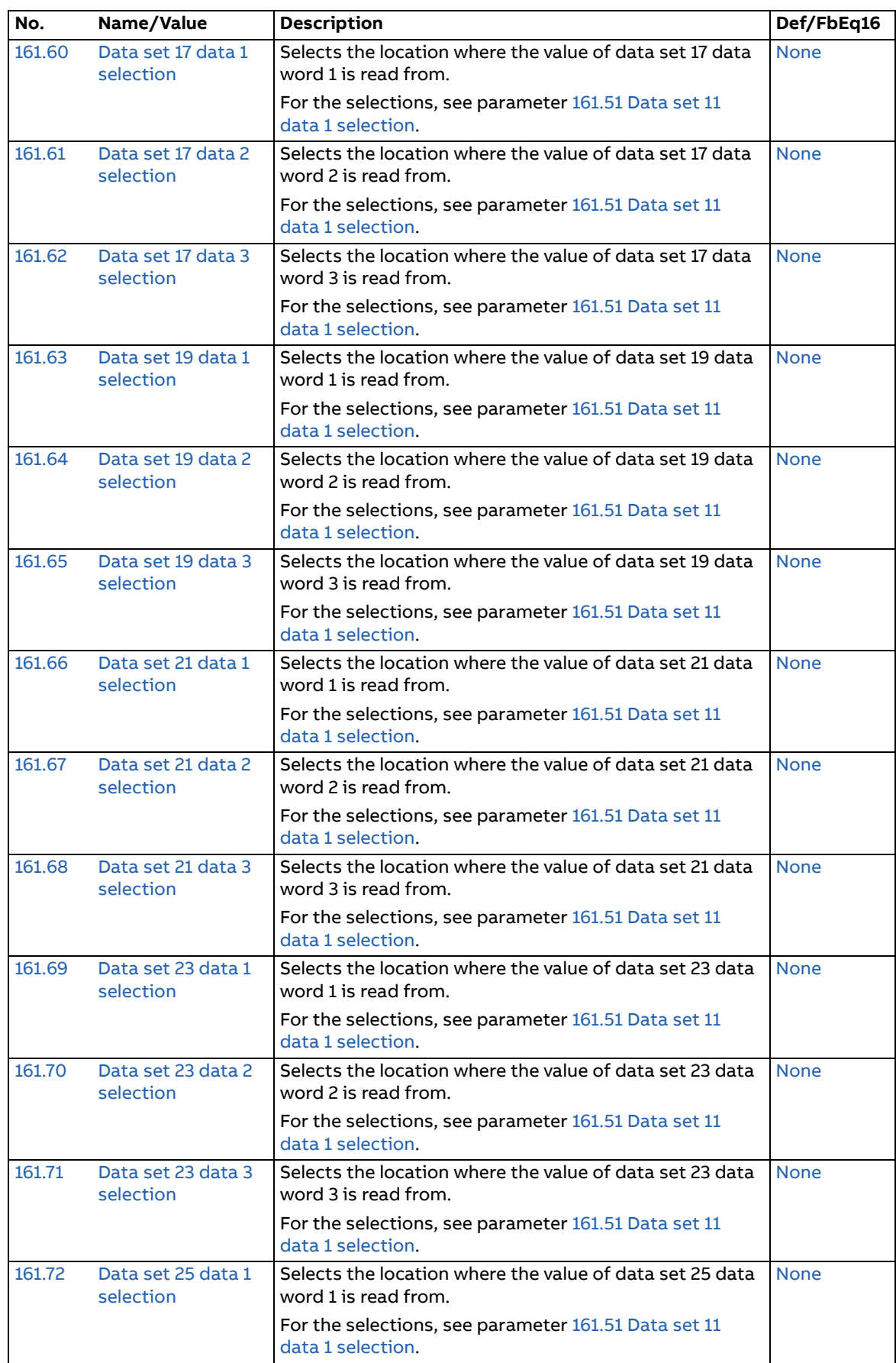

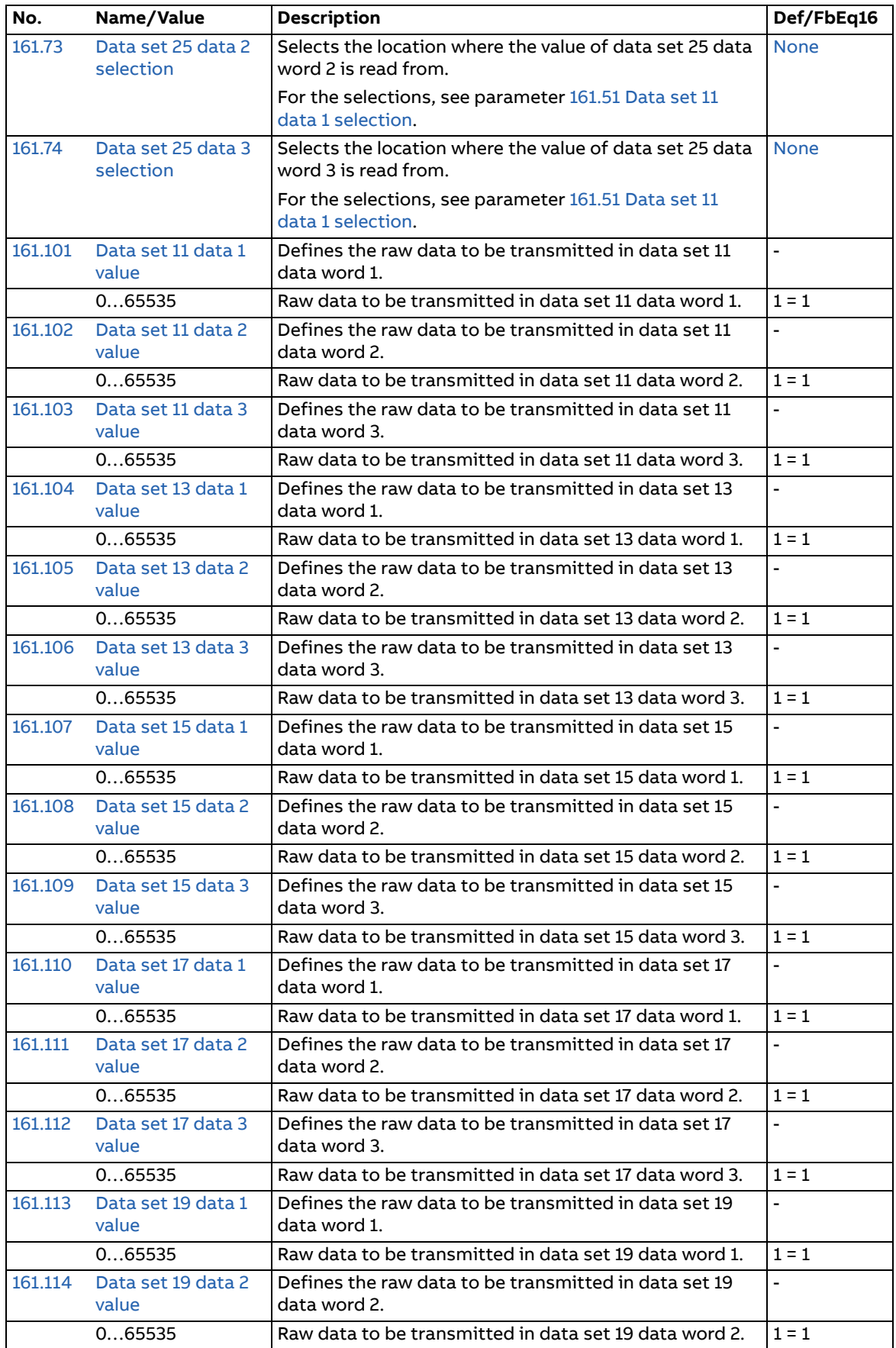

<span id="page-150-2"></span><span id="page-150-1"></span><span id="page-150-0"></span>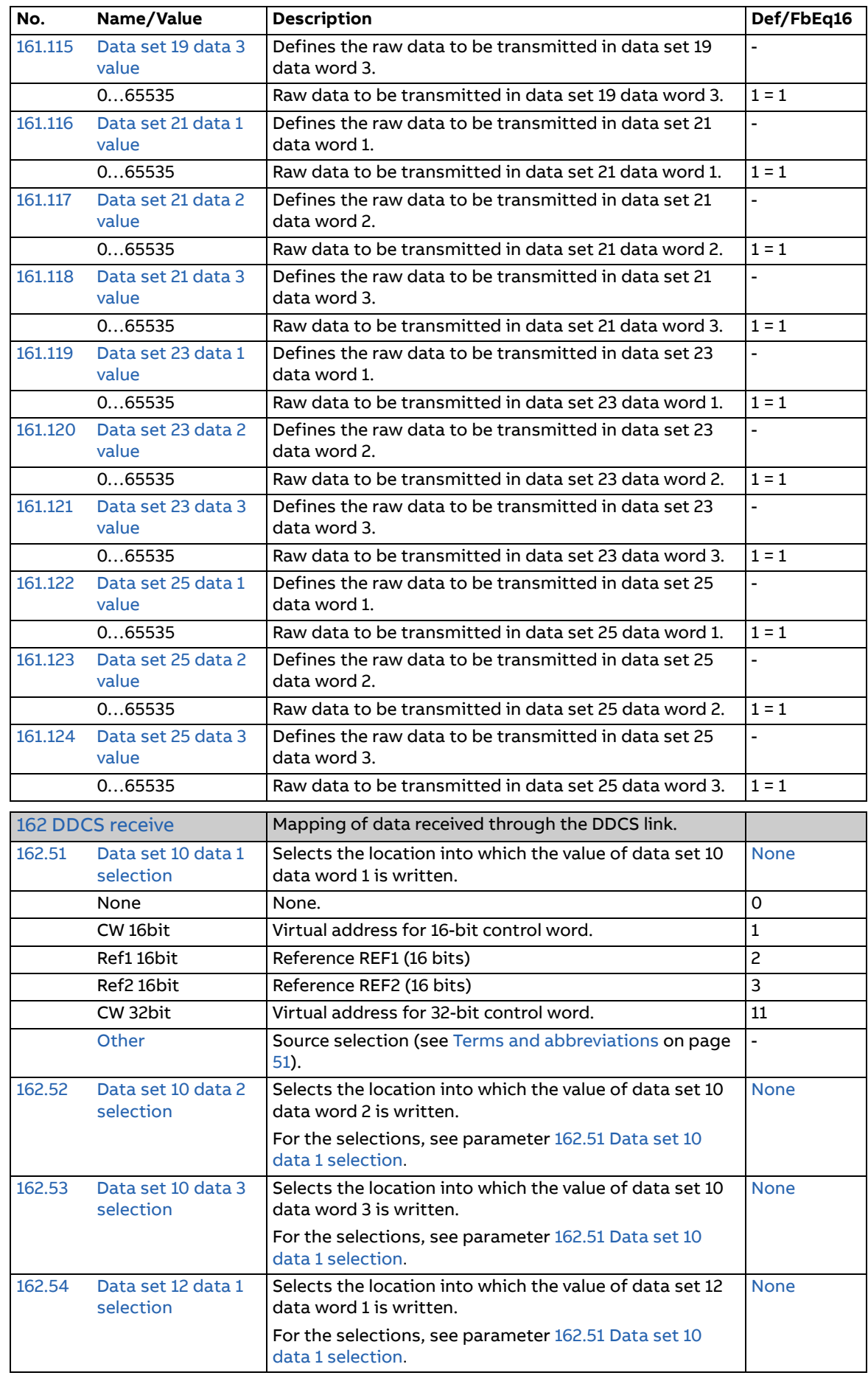

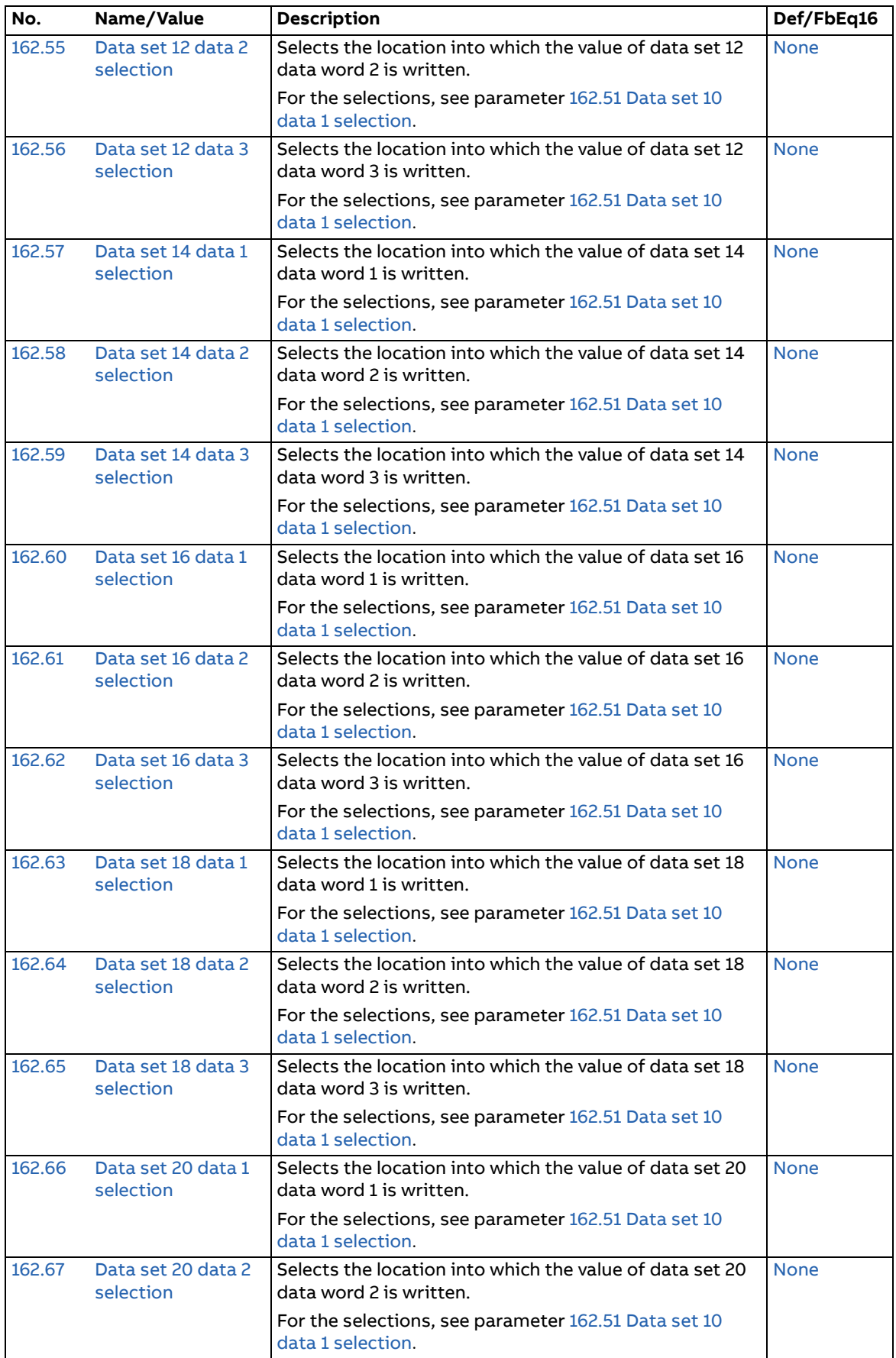

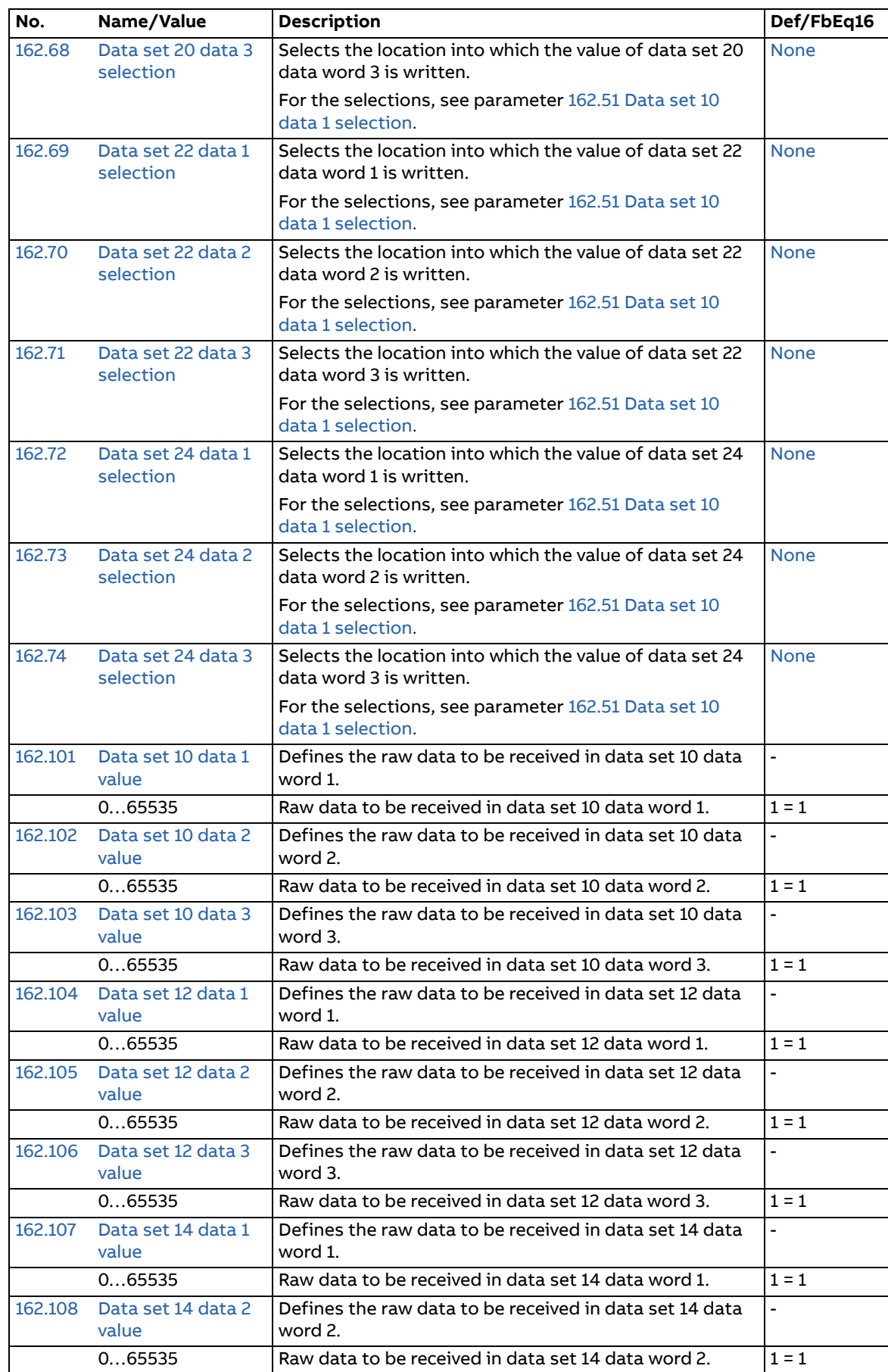

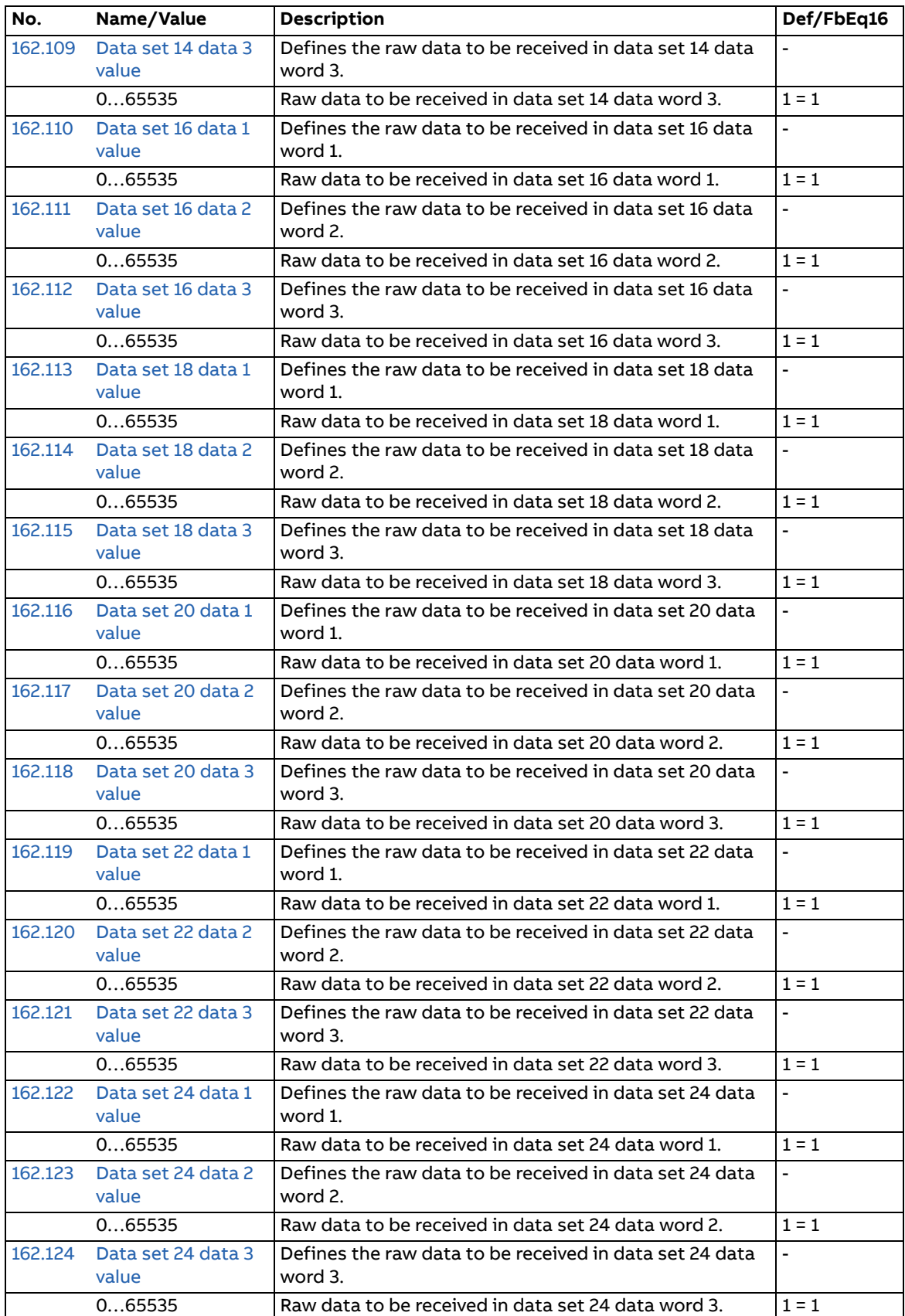

<span id="page-154-0"></span>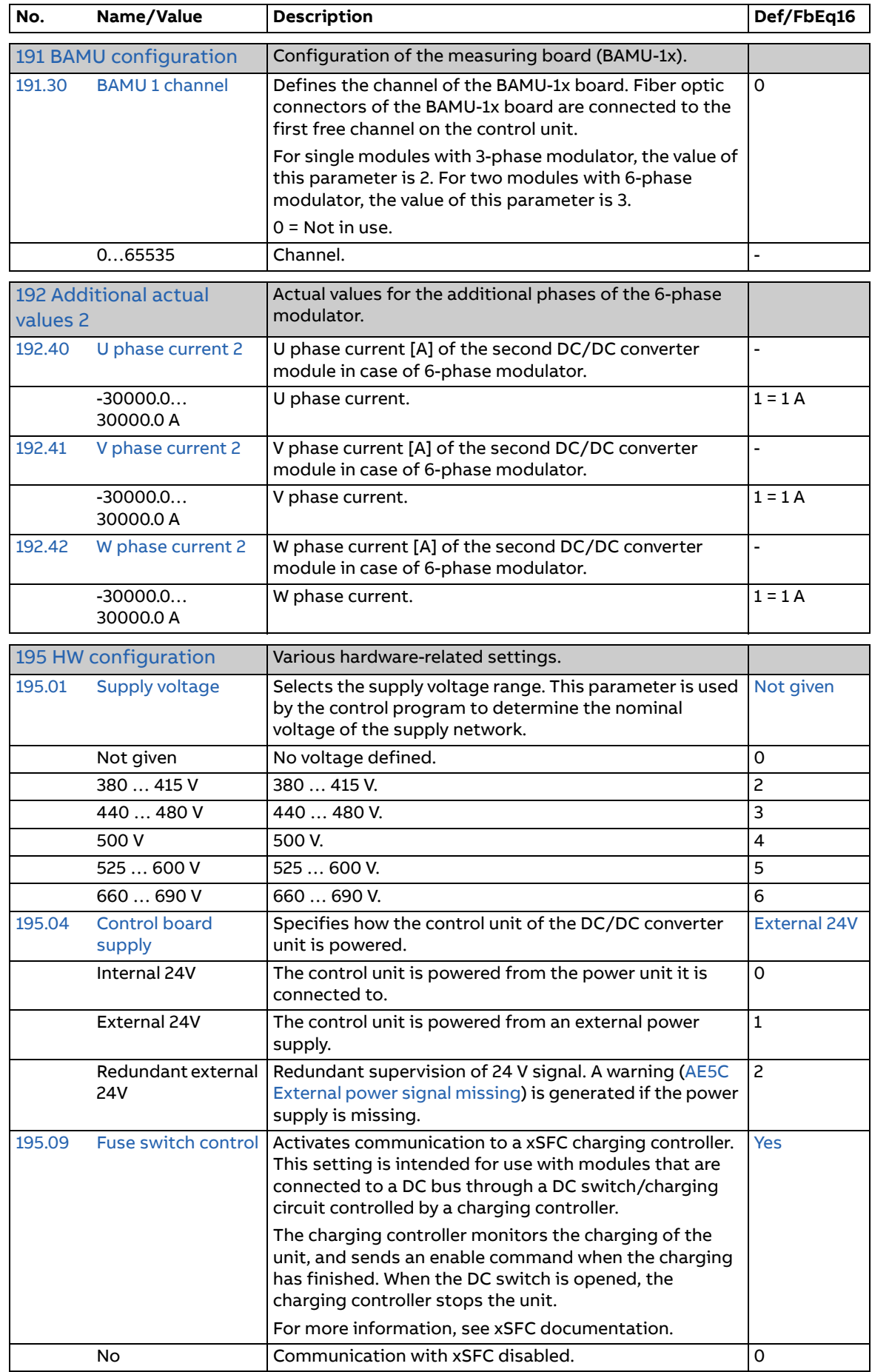

<span id="page-155-1"></span><span id="page-155-0"></span>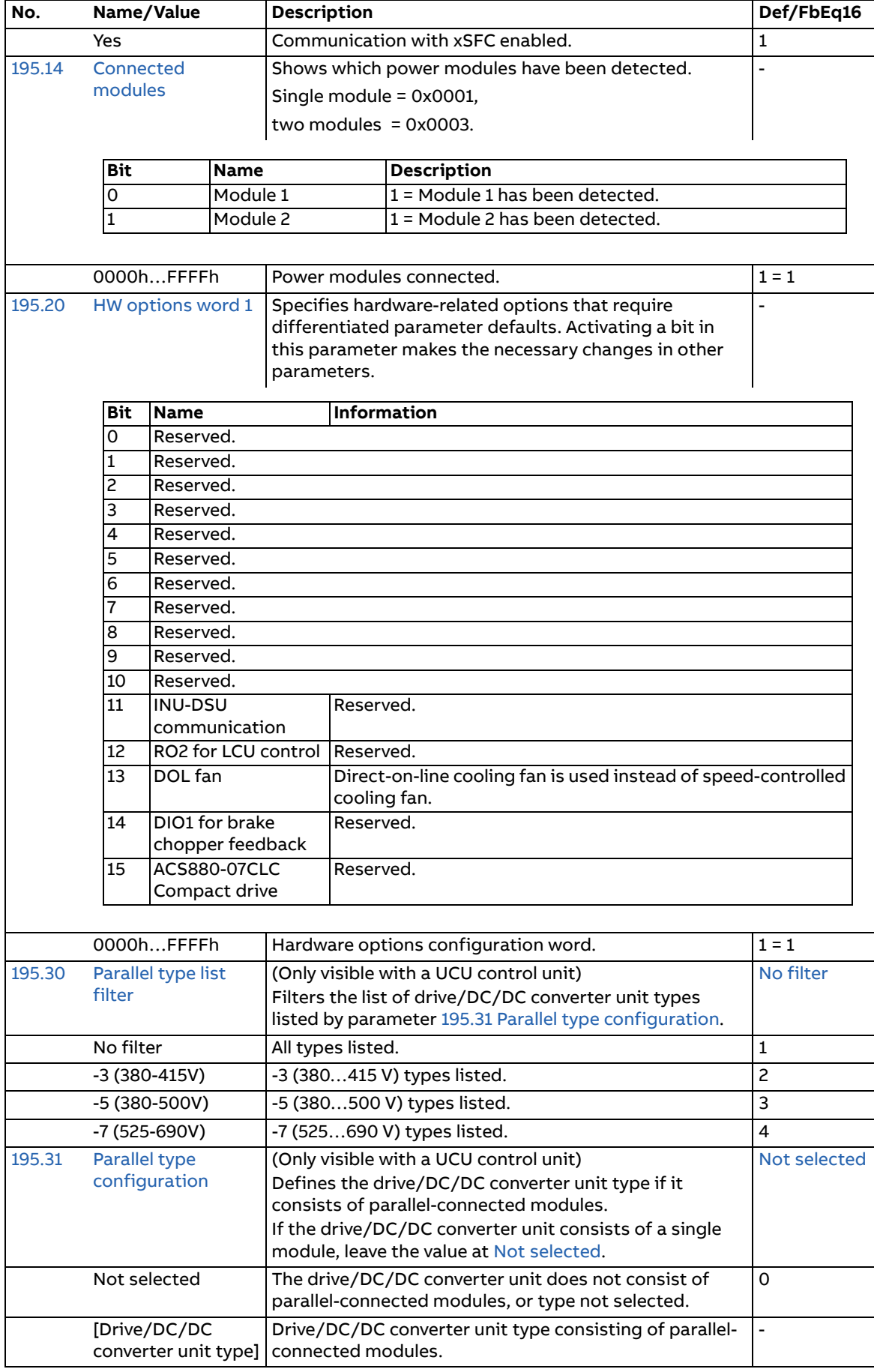

<span id="page-156-3"></span><span id="page-156-2"></span><span id="page-156-1"></span><span id="page-156-0"></span>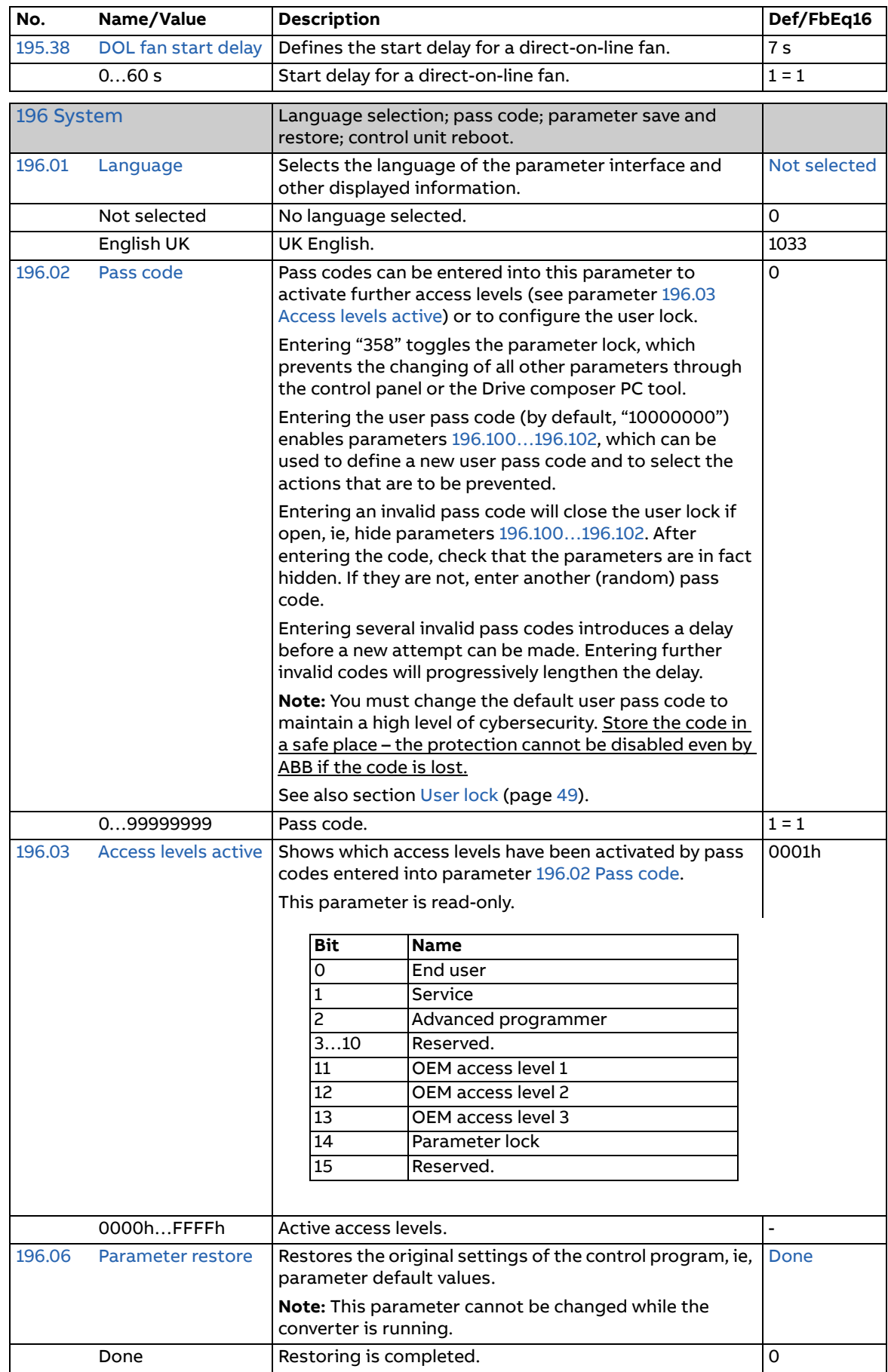

<span id="page-157-8"></span><span id="page-157-7"></span><span id="page-157-6"></span><span id="page-157-5"></span><span id="page-157-4"></span><span id="page-157-3"></span><span id="page-157-2"></span><span id="page-157-1"></span><span id="page-157-0"></span>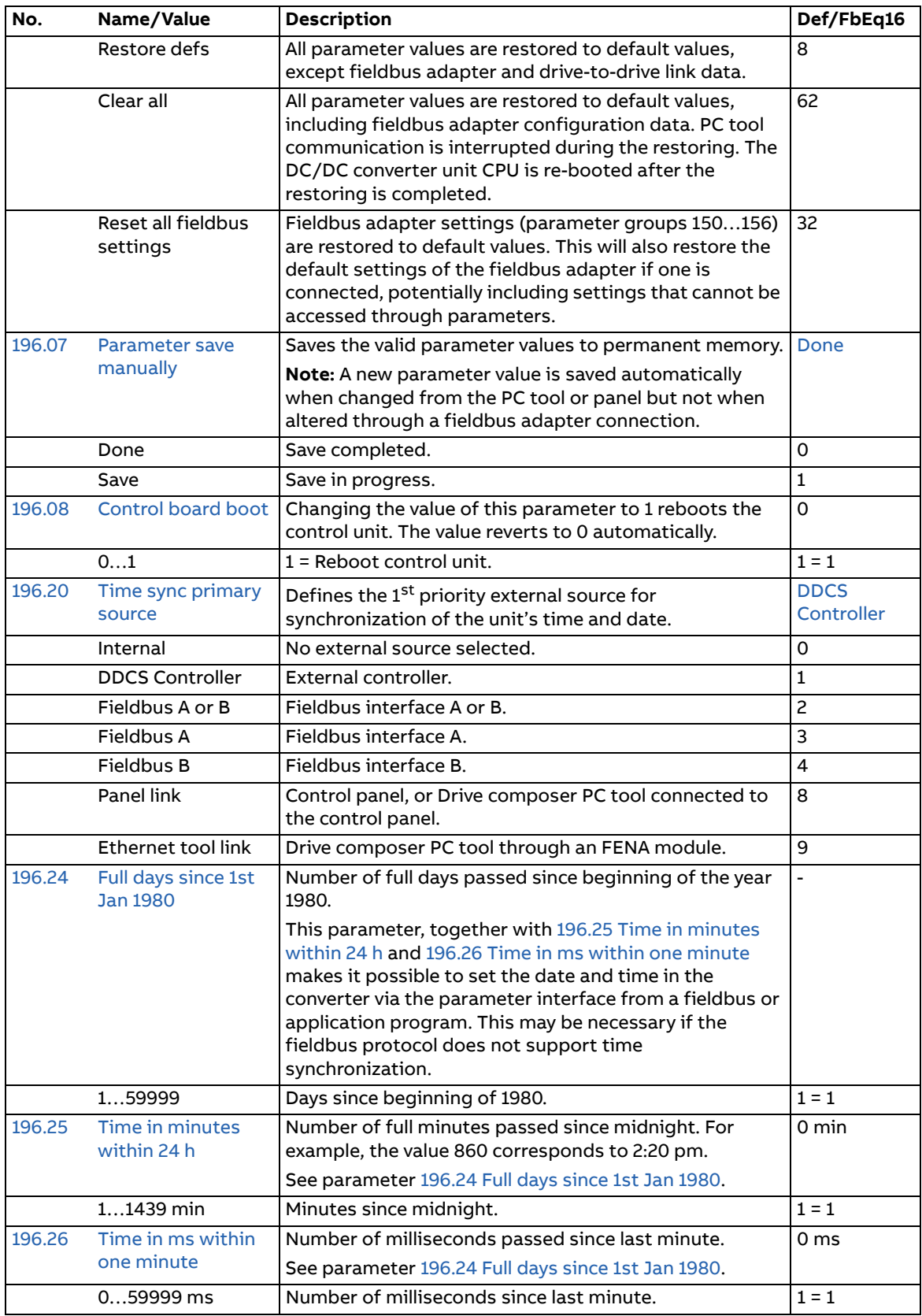

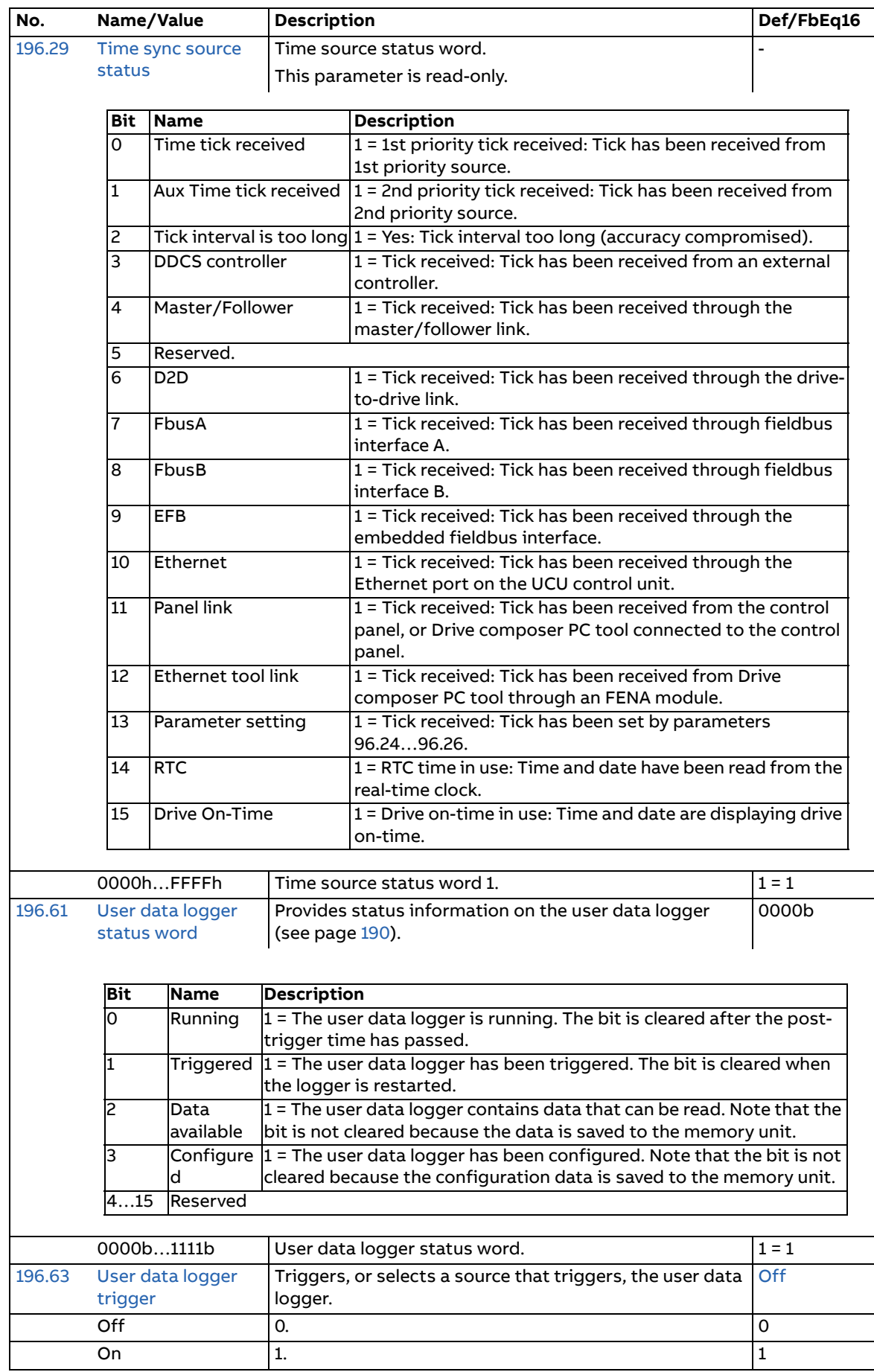

<span id="page-159-3"></span><span id="page-159-2"></span><span id="page-159-1"></span><span id="page-159-0"></span>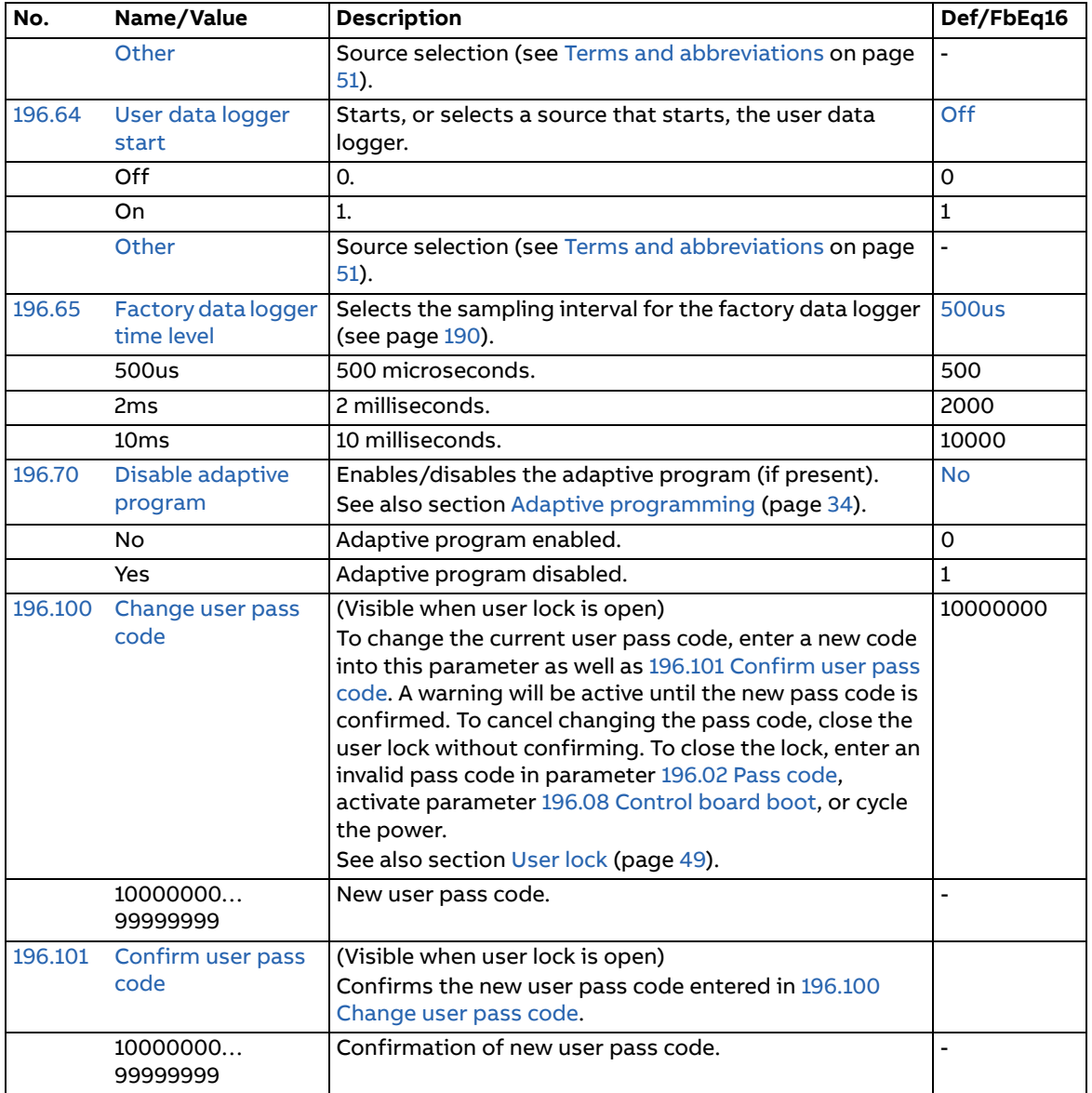

<span id="page-160-0"></span>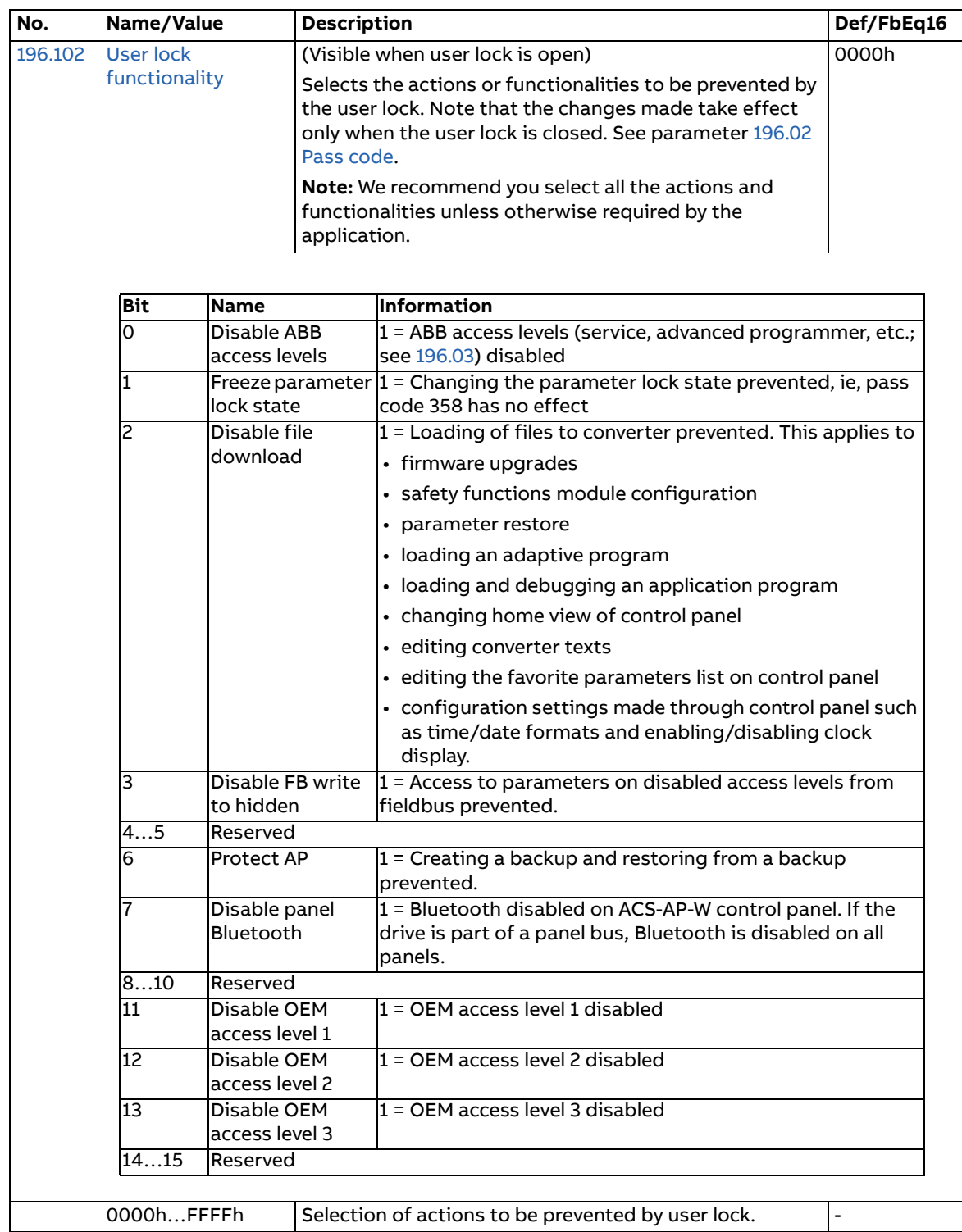

<span id="page-161-0"></span>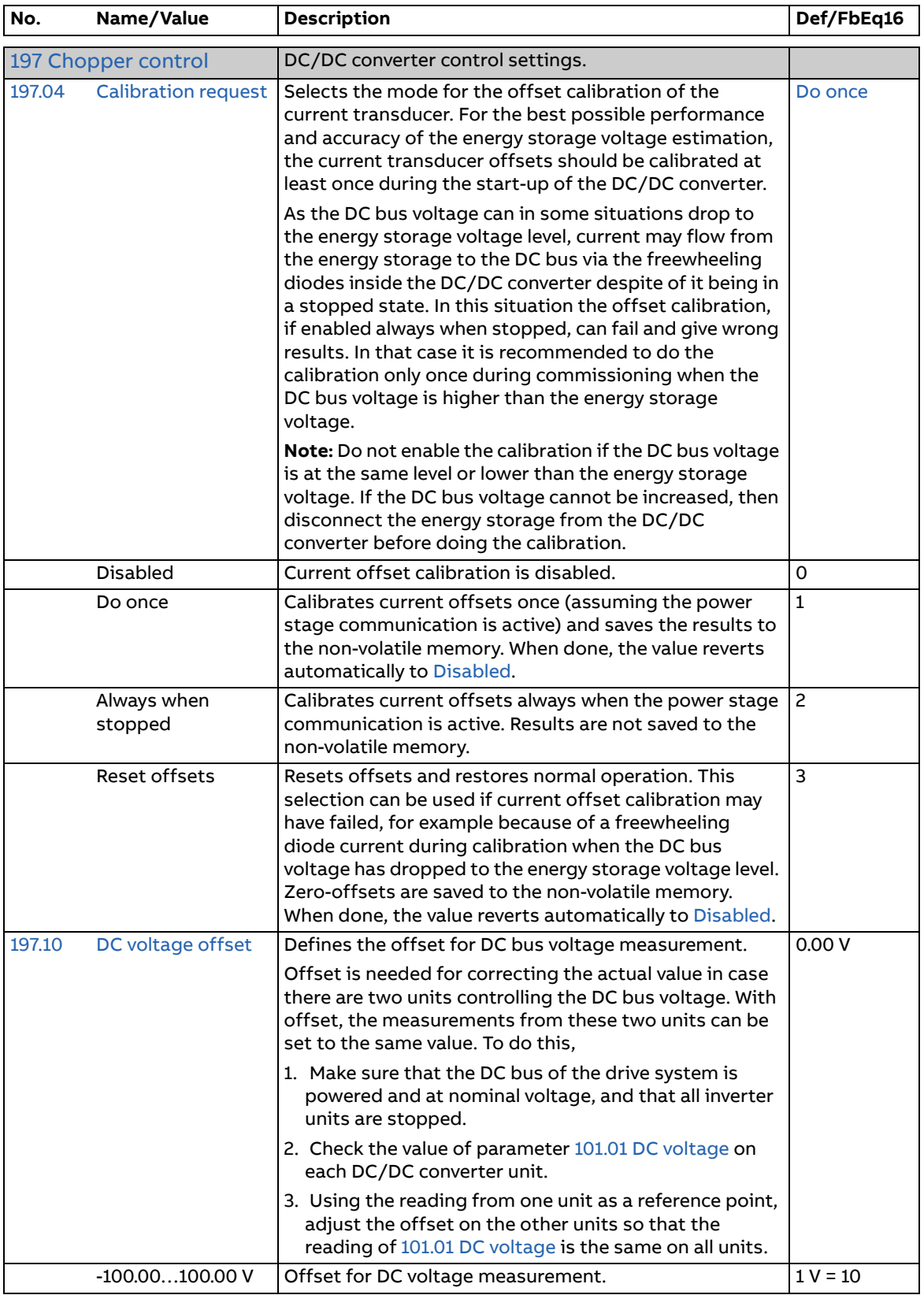

<span id="page-162-5"></span><span id="page-162-4"></span><span id="page-162-3"></span><span id="page-162-2"></span><span id="page-162-1"></span><span id="page-162-0"></span>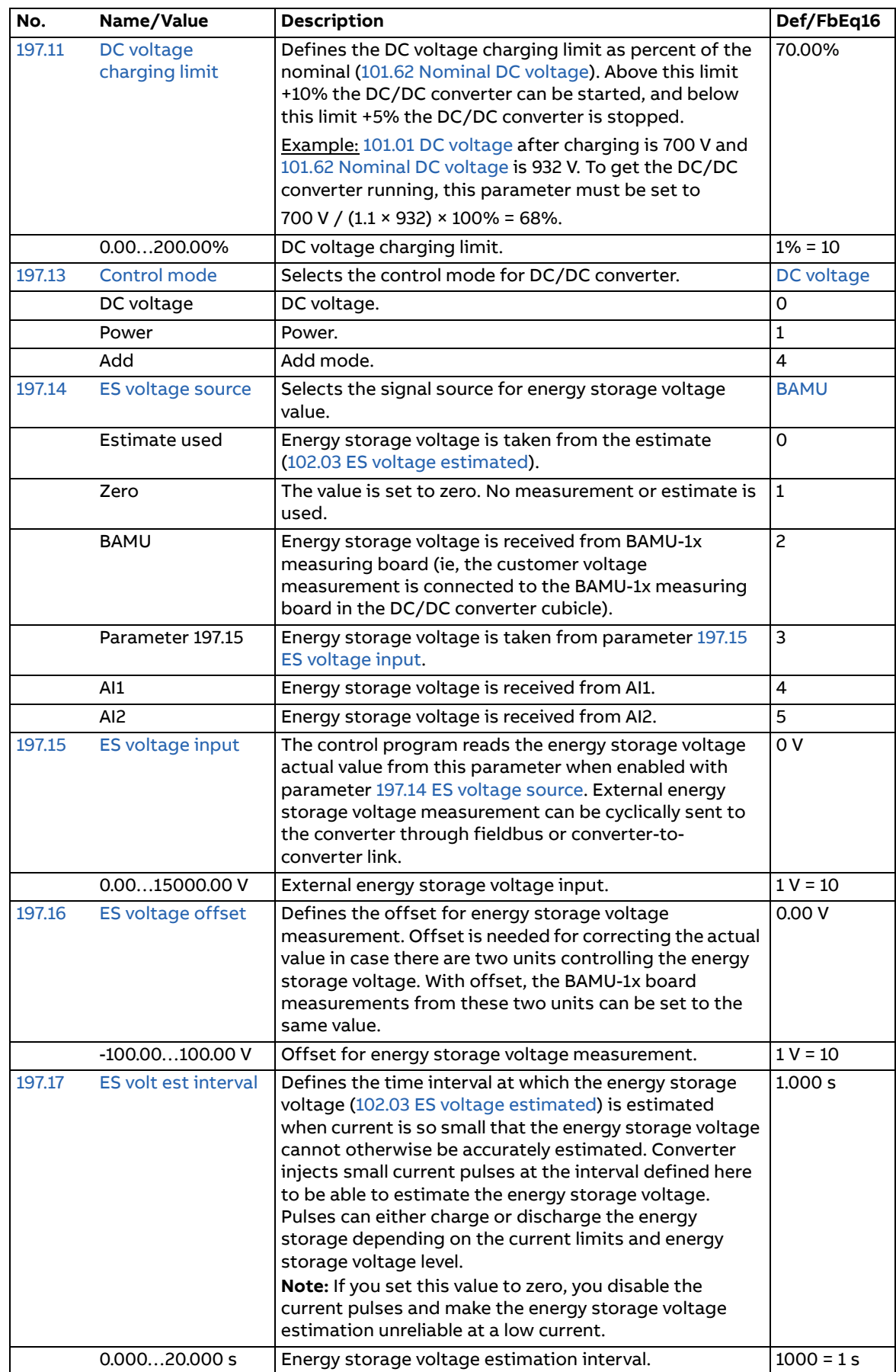

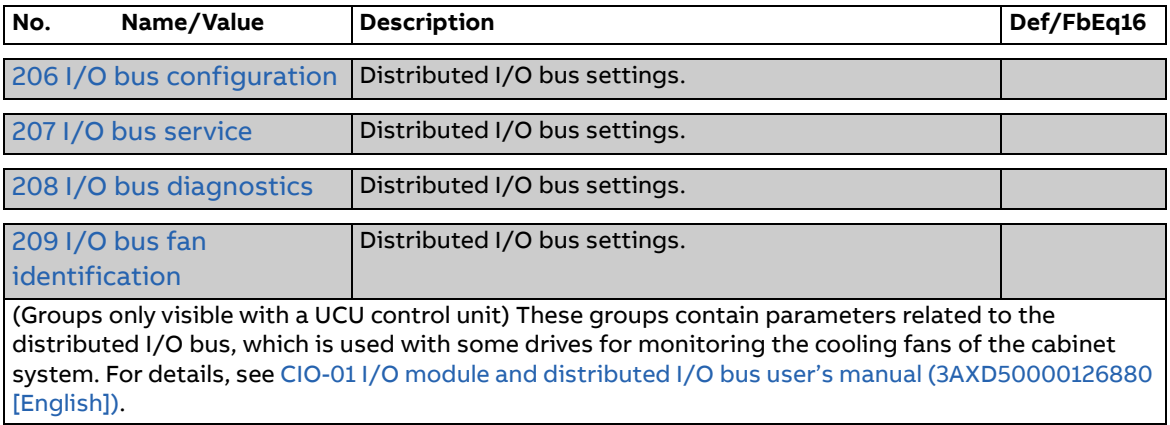

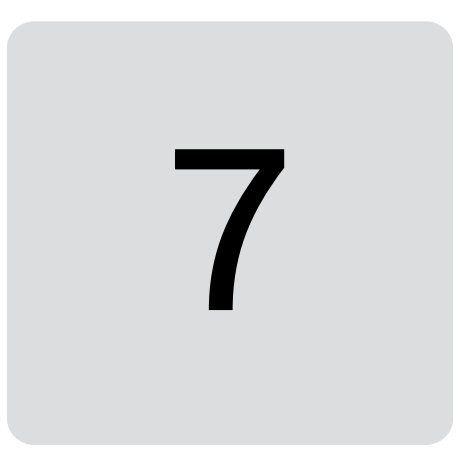

### **Contents of this chapter**

This chapter lists the parameters with some additional data. For parameter descriptions, see chapter [Parameters](#page-50-1) (page [51\)](#page-50-1).

## **Terms and abbreviations**

<span id="page-165-5"></span><span id="page-165-1"></span><span id="page-165-0"></span>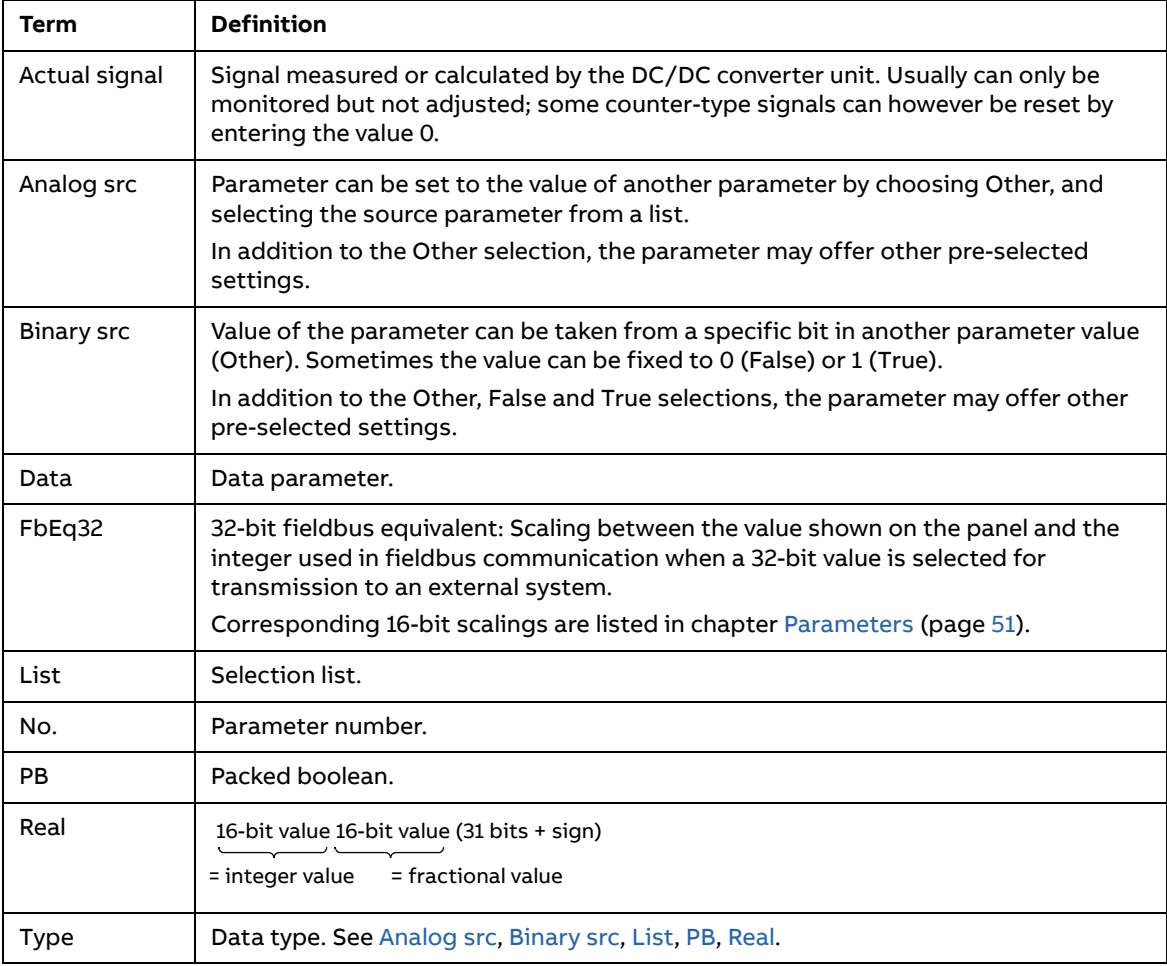

### <span id="page-165-4"></span><span id="page-165-3"></span><span id="page-165-2"></span>**Fieldbus addresses**

Refer to the User's manual of the fieldbus adapter.

## **Parameter groups 101…107**

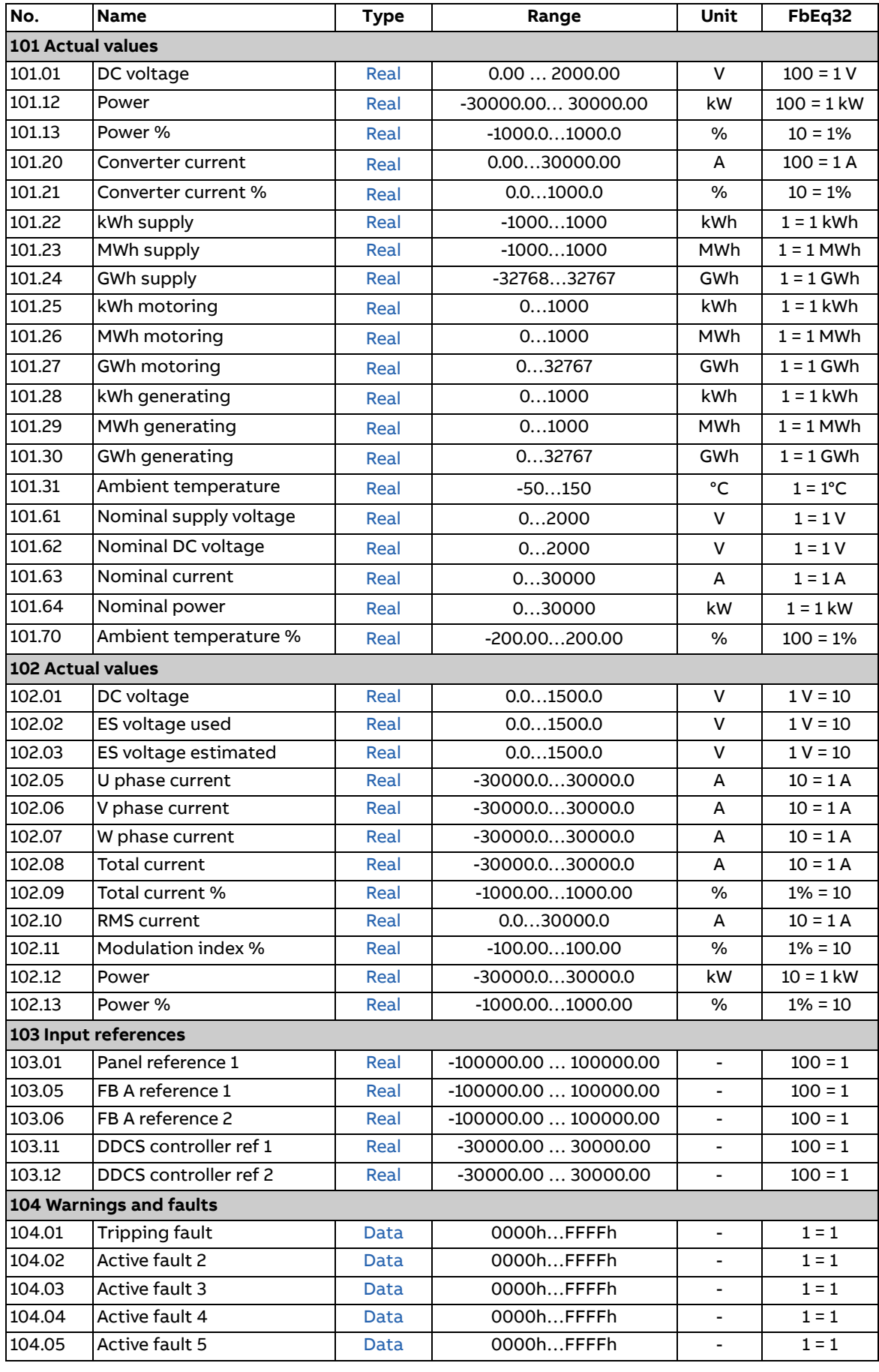

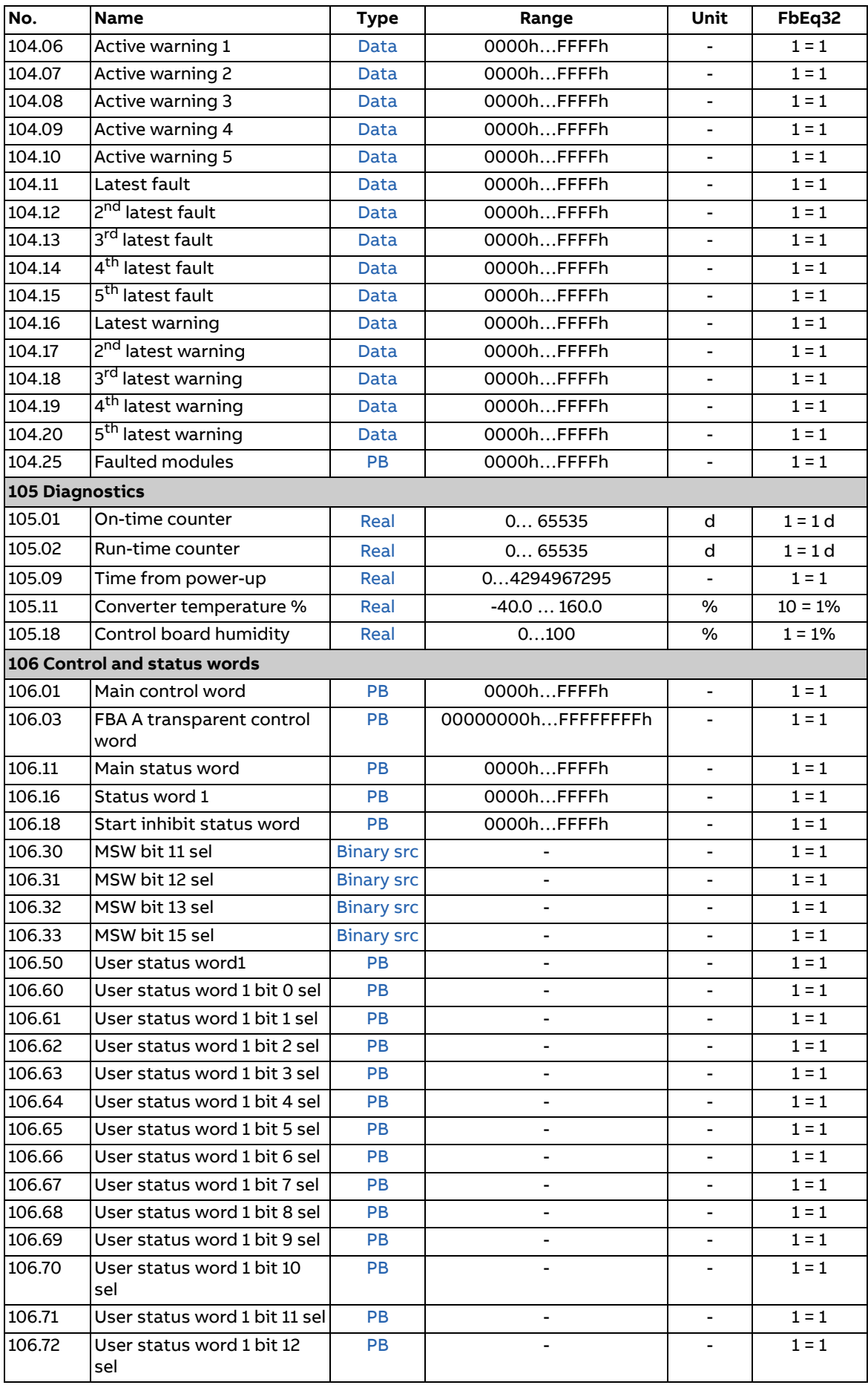

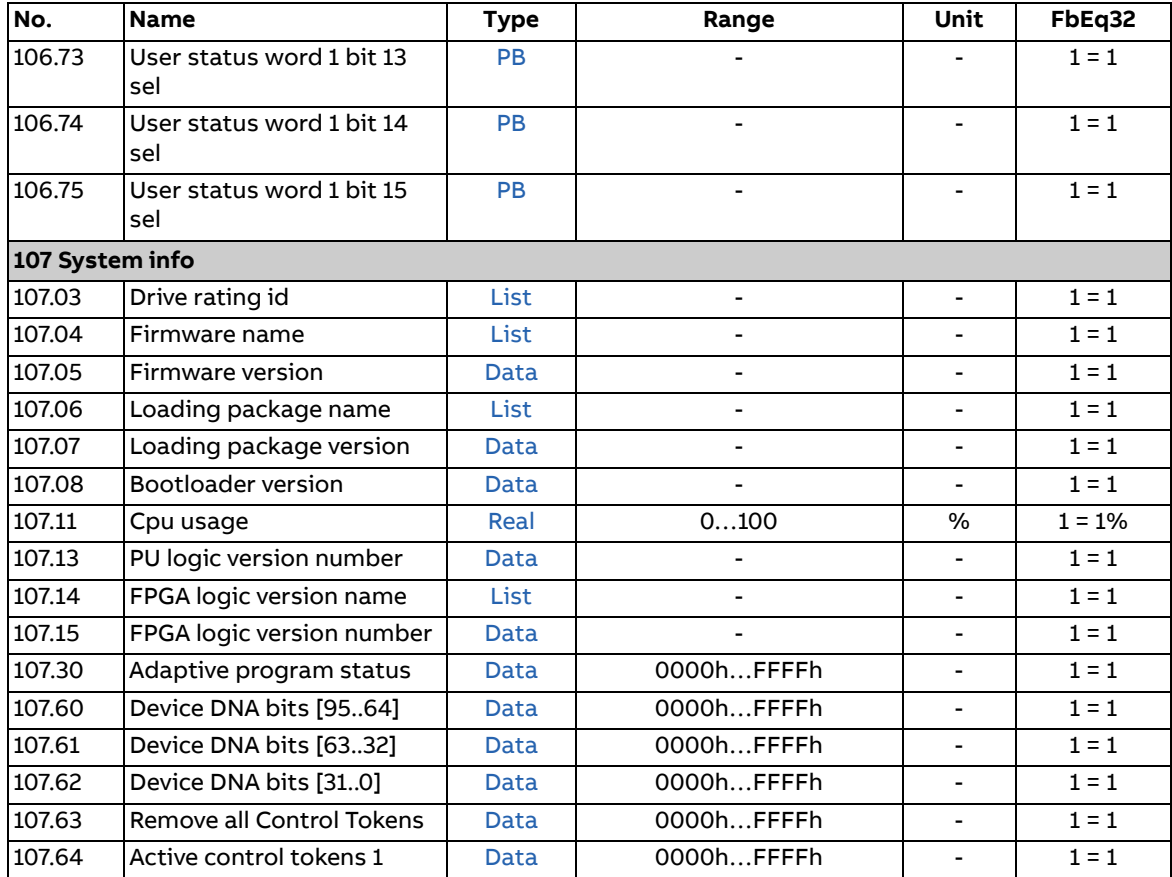

## **Parameter groups 110…209**

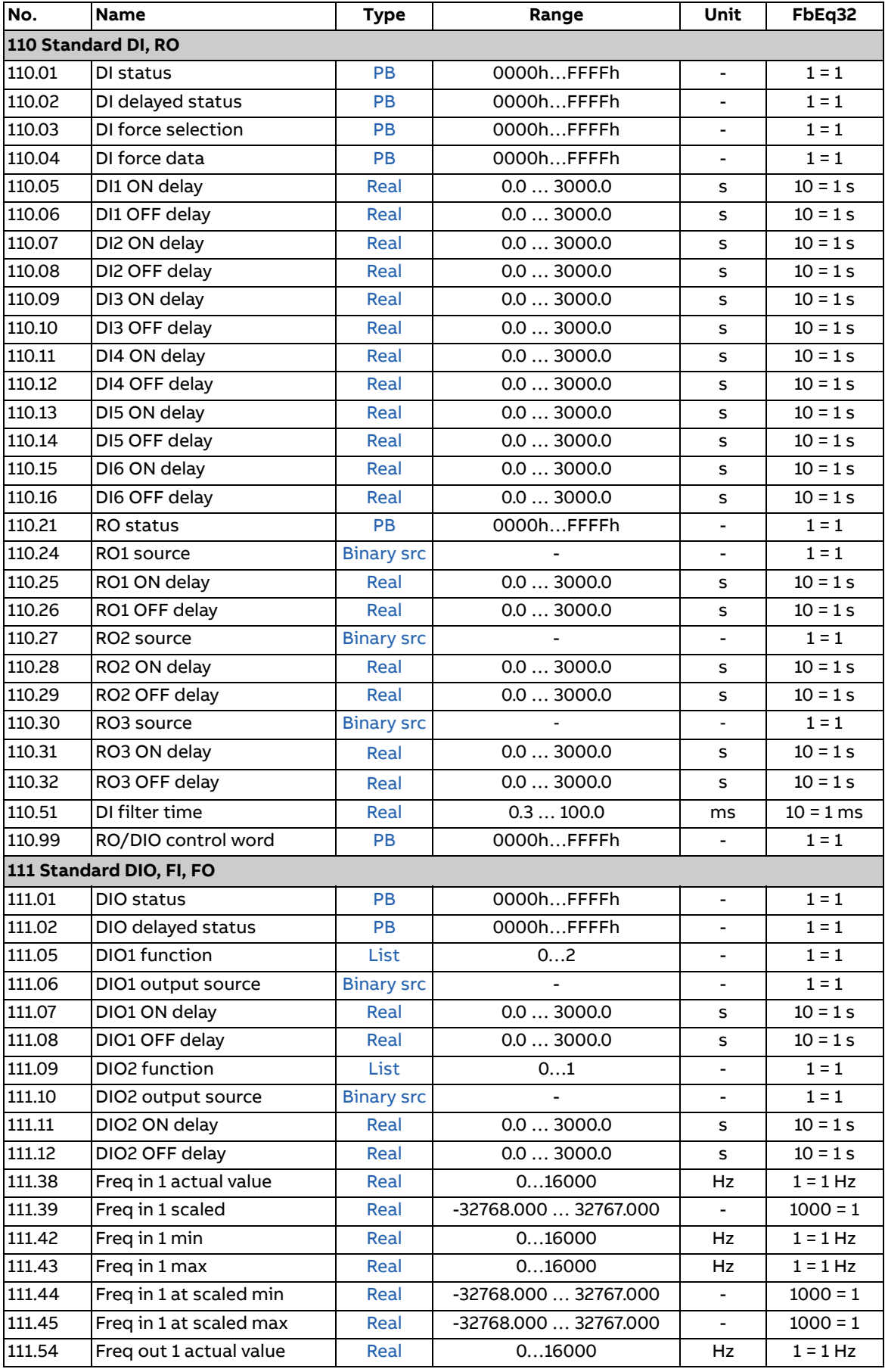

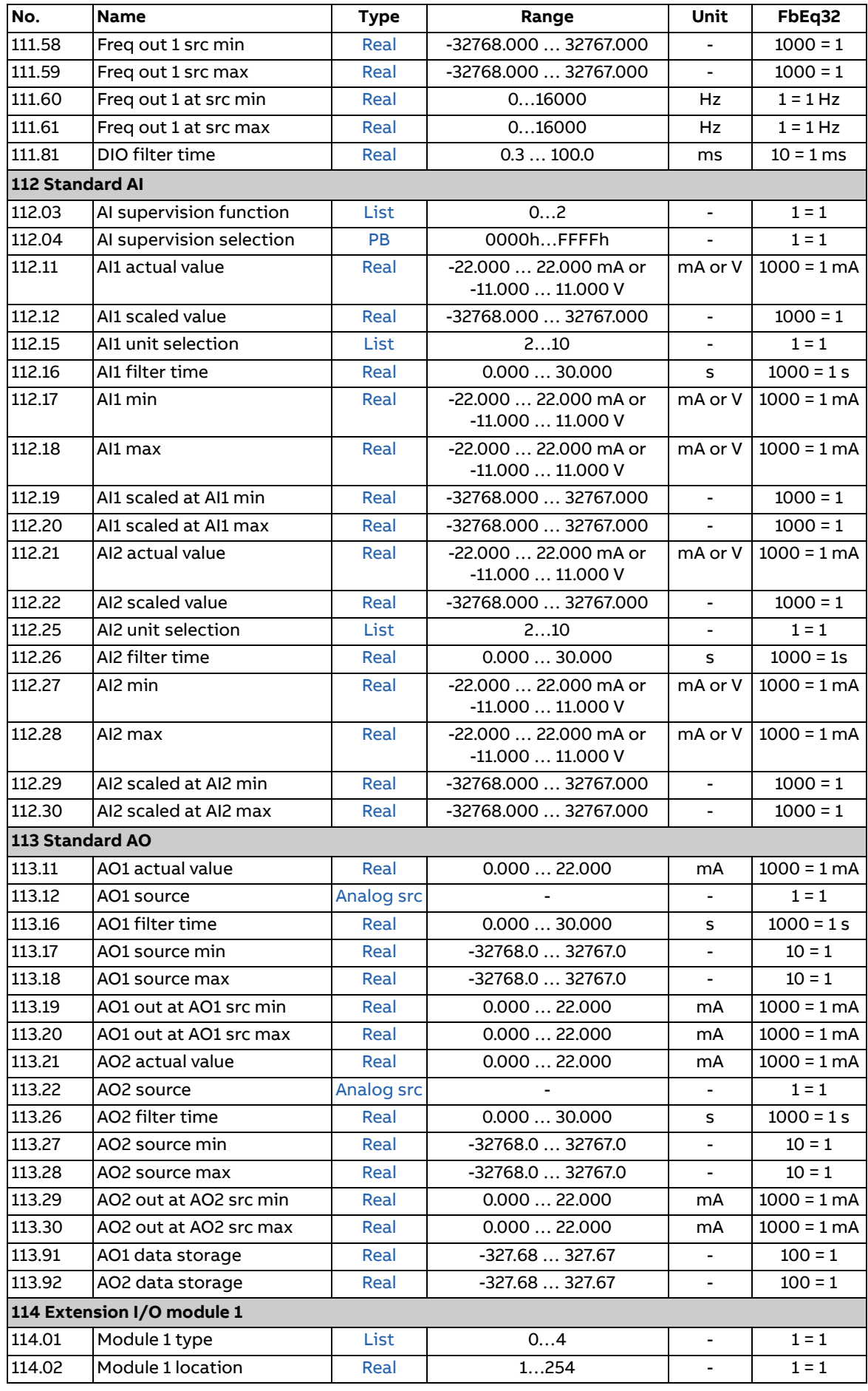

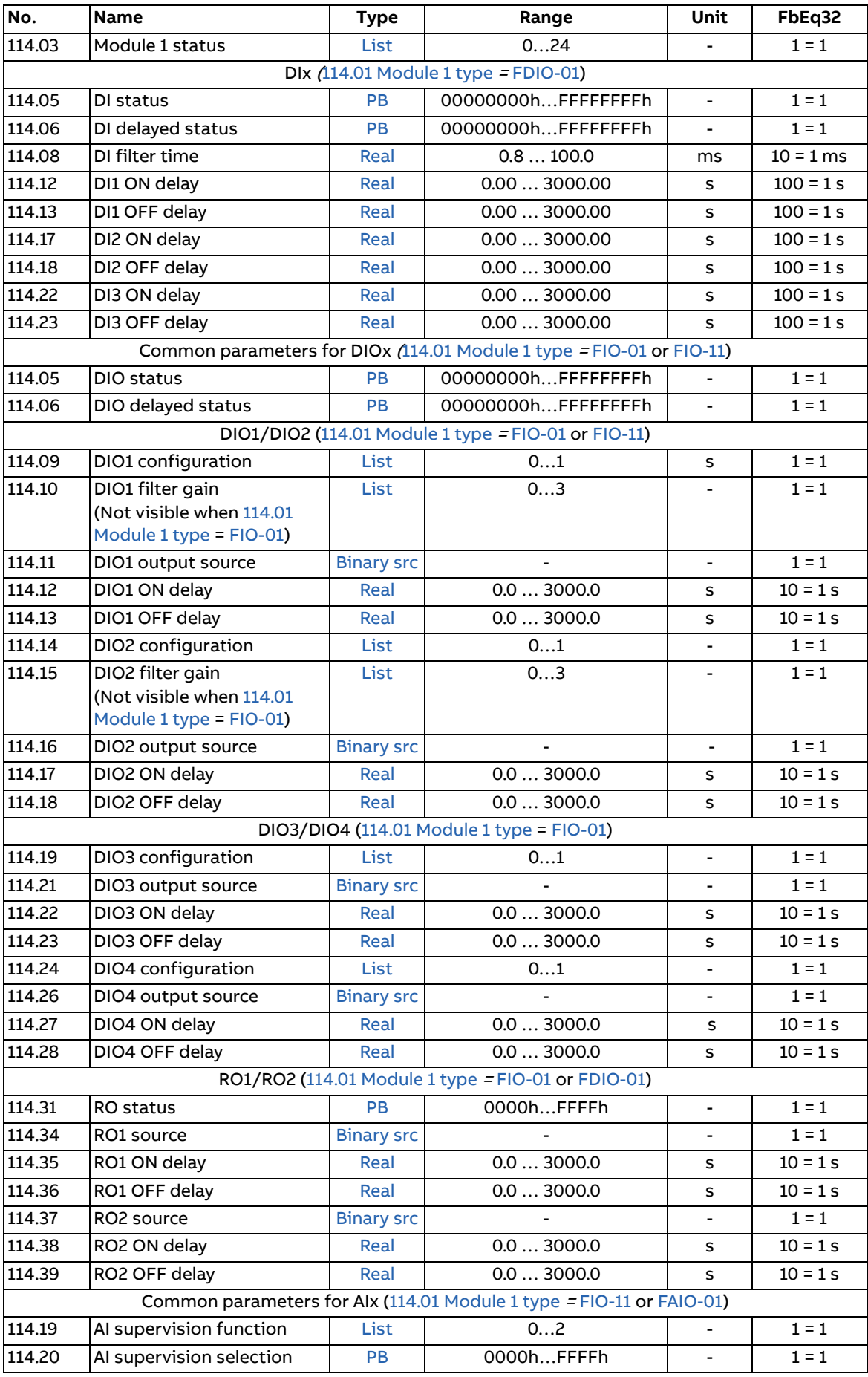

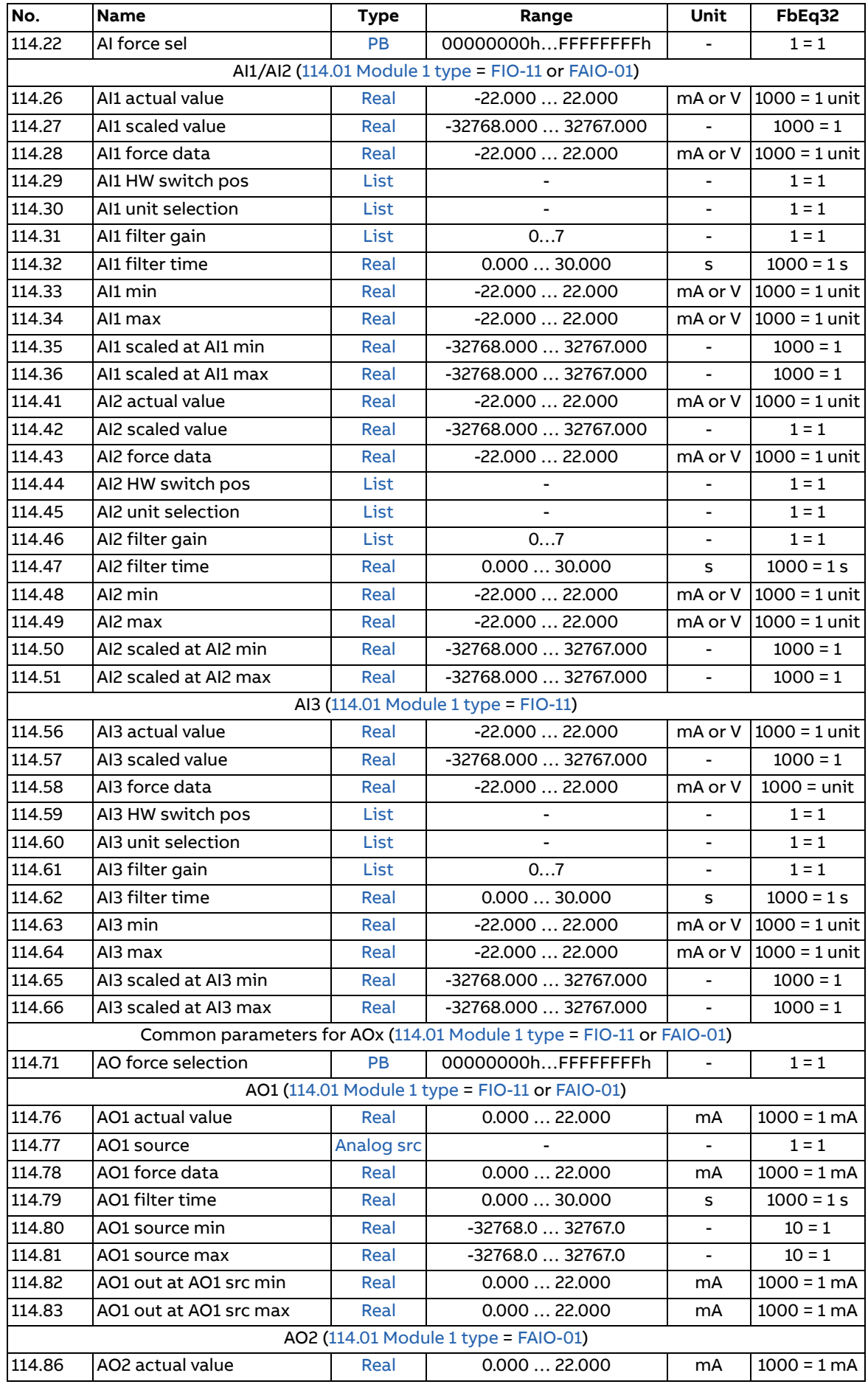

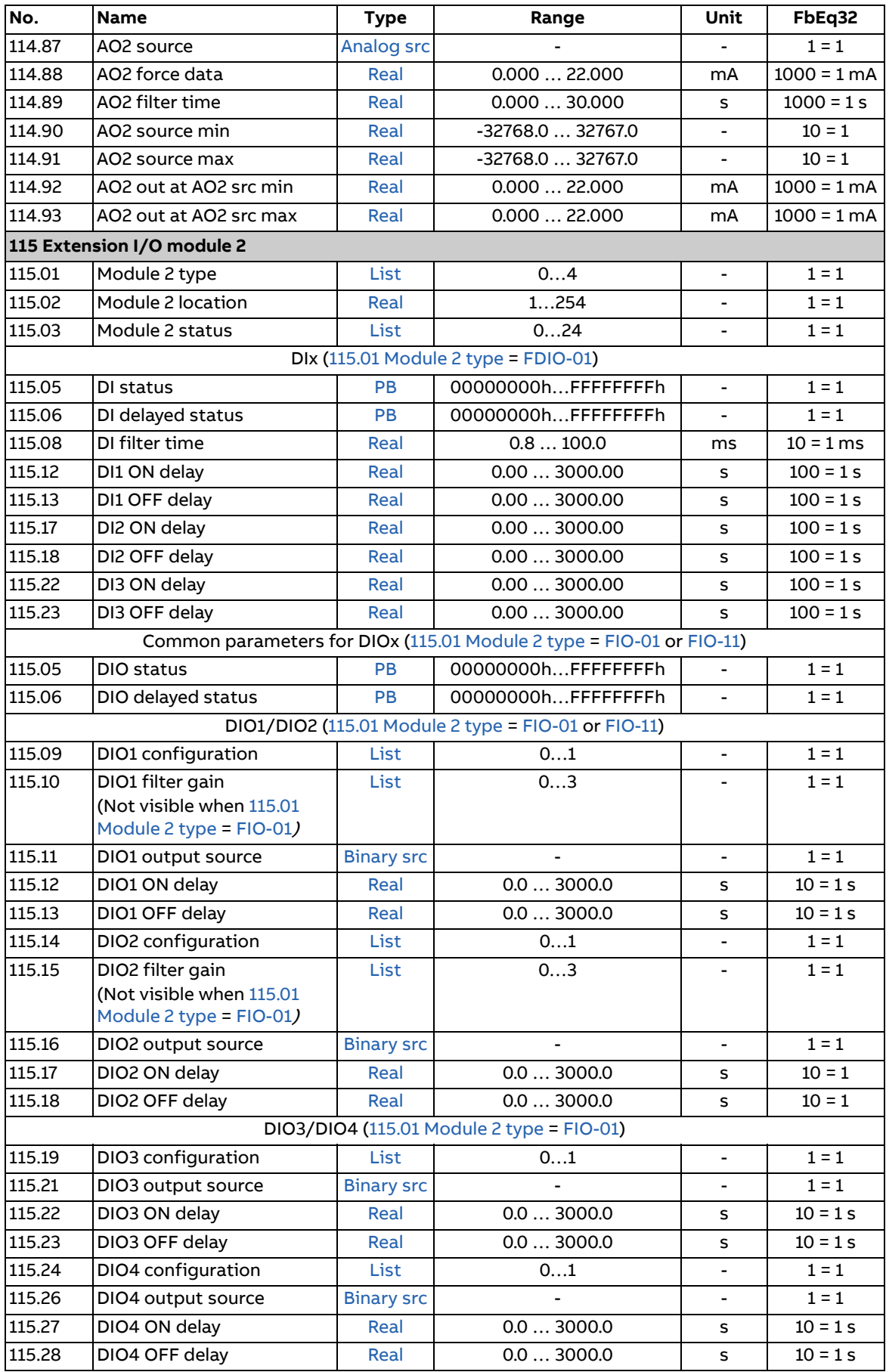

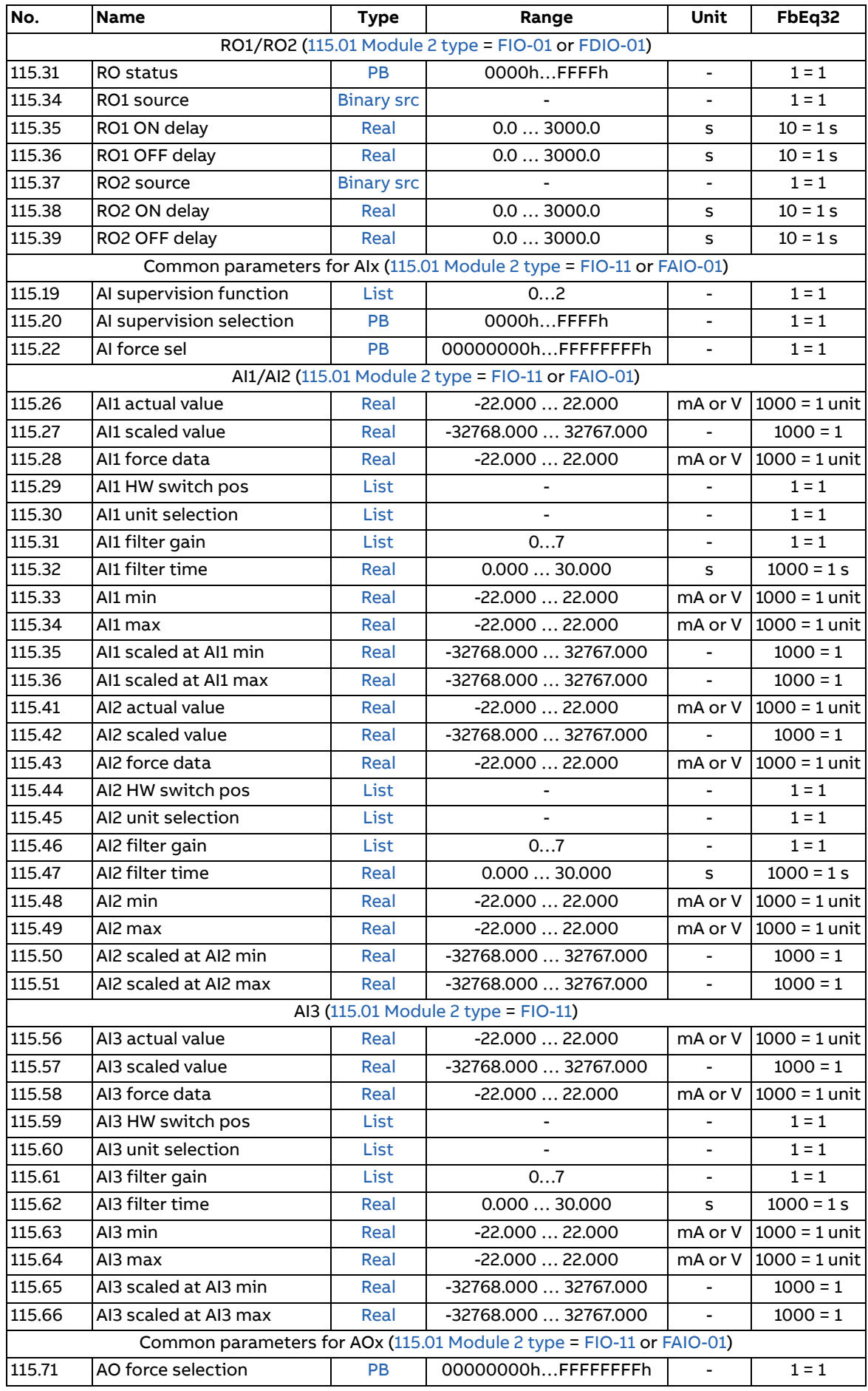

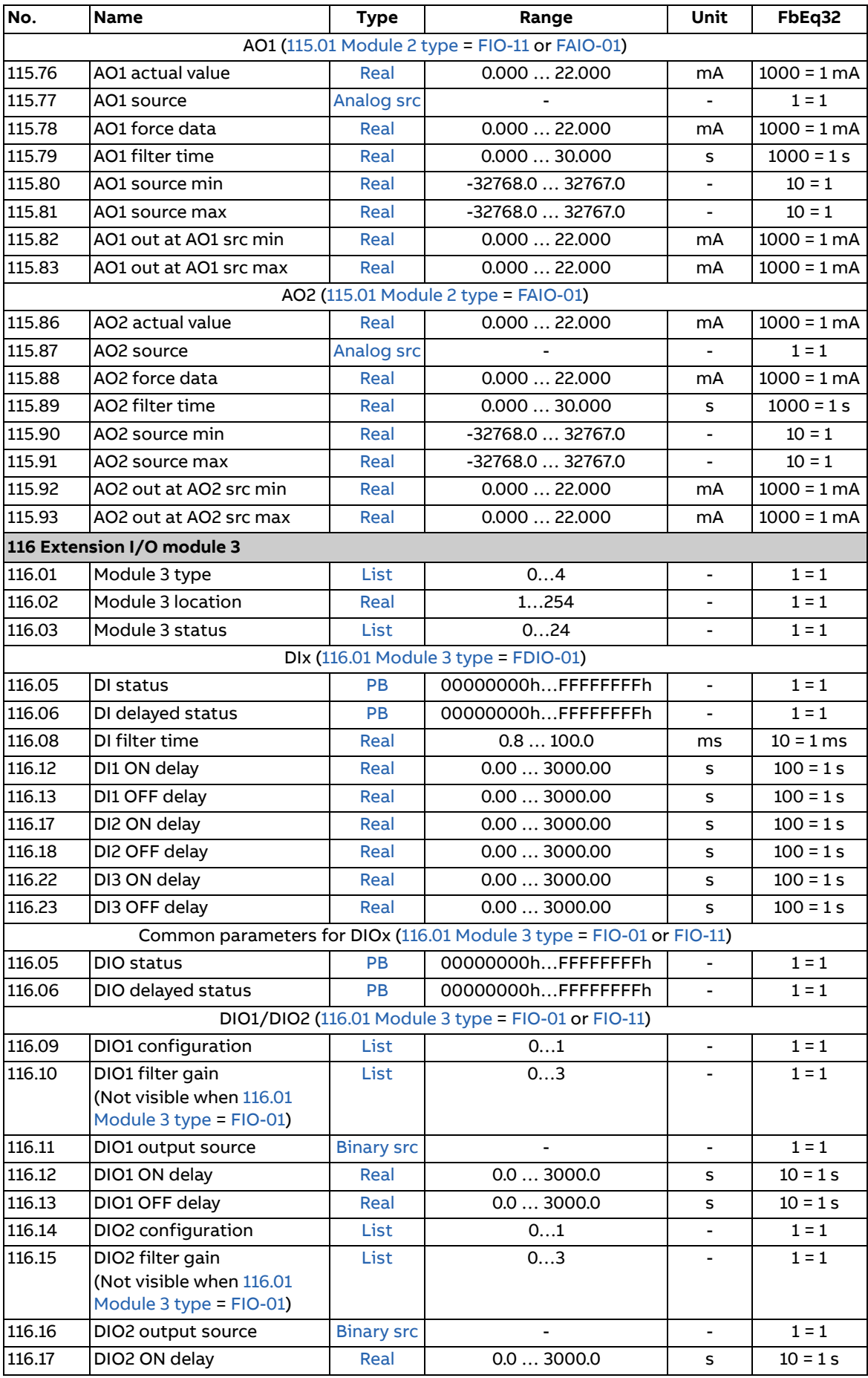

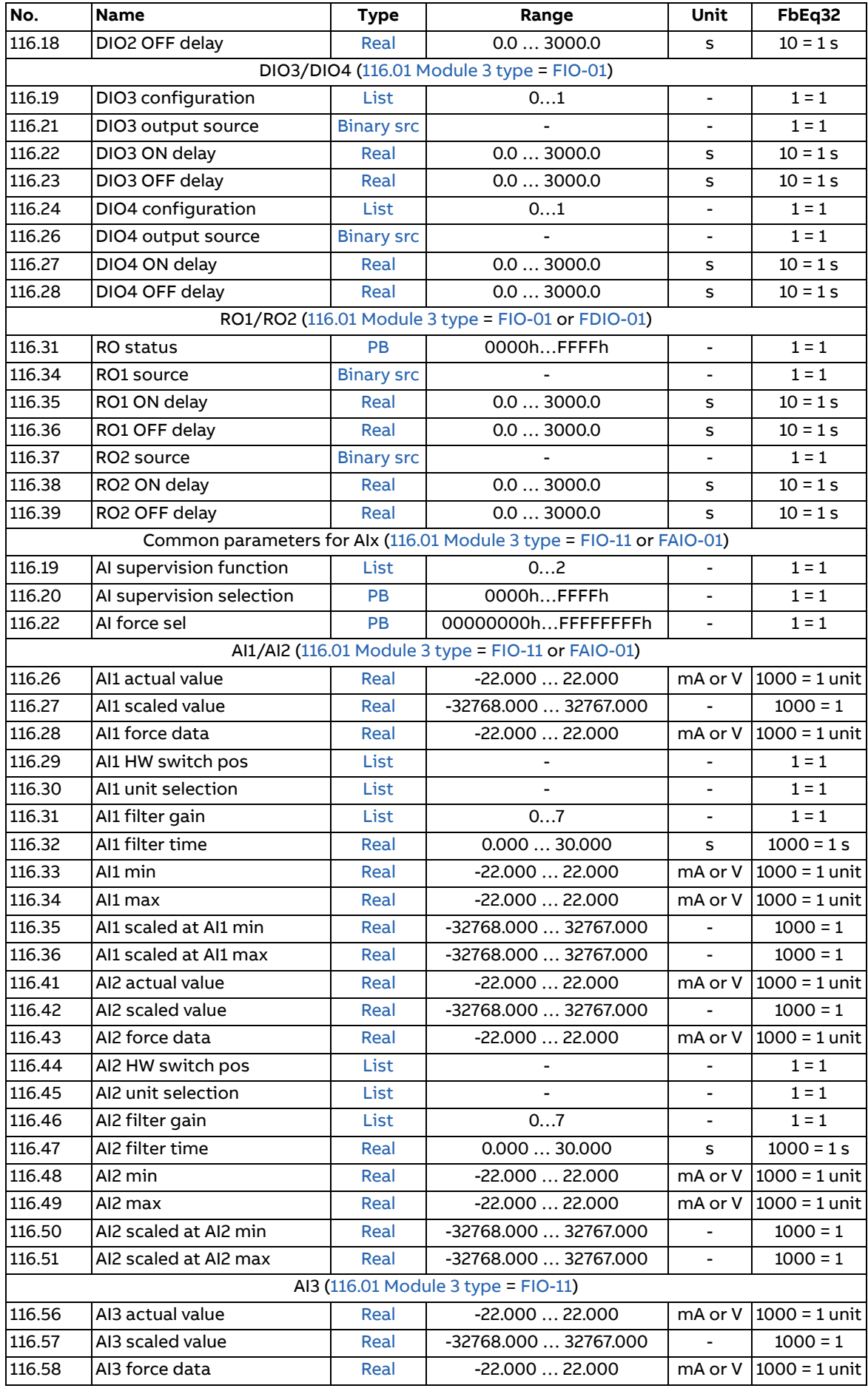

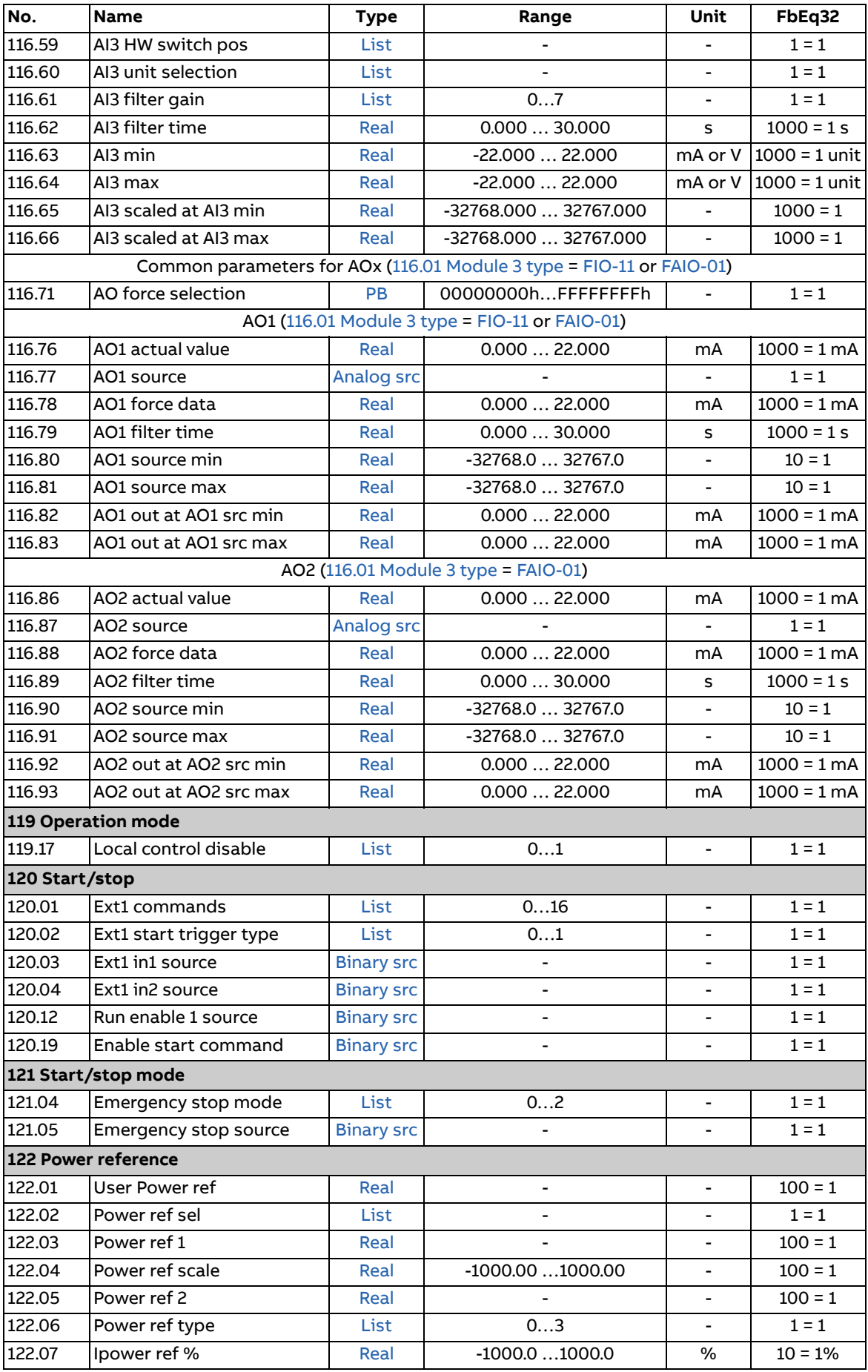

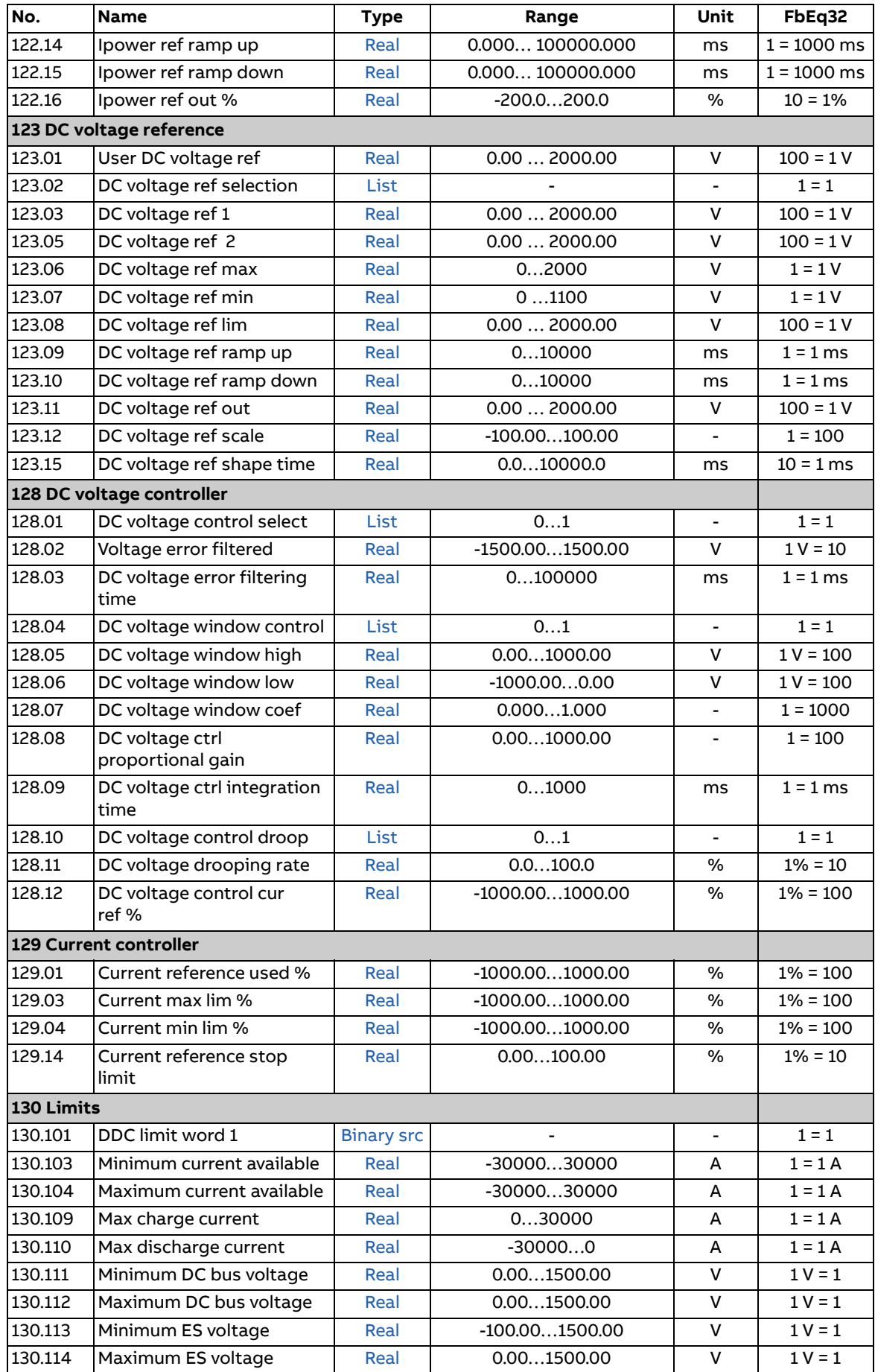

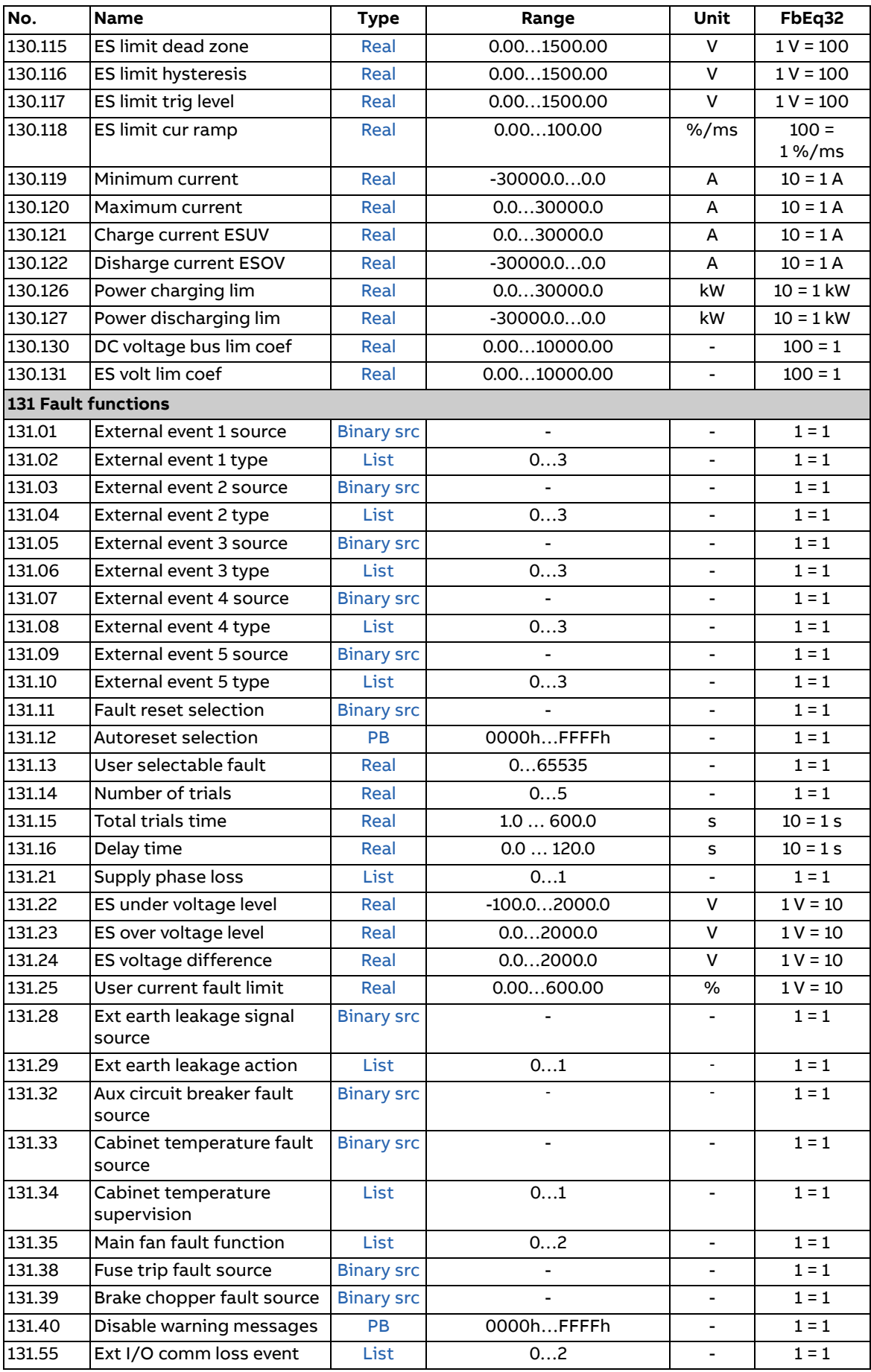
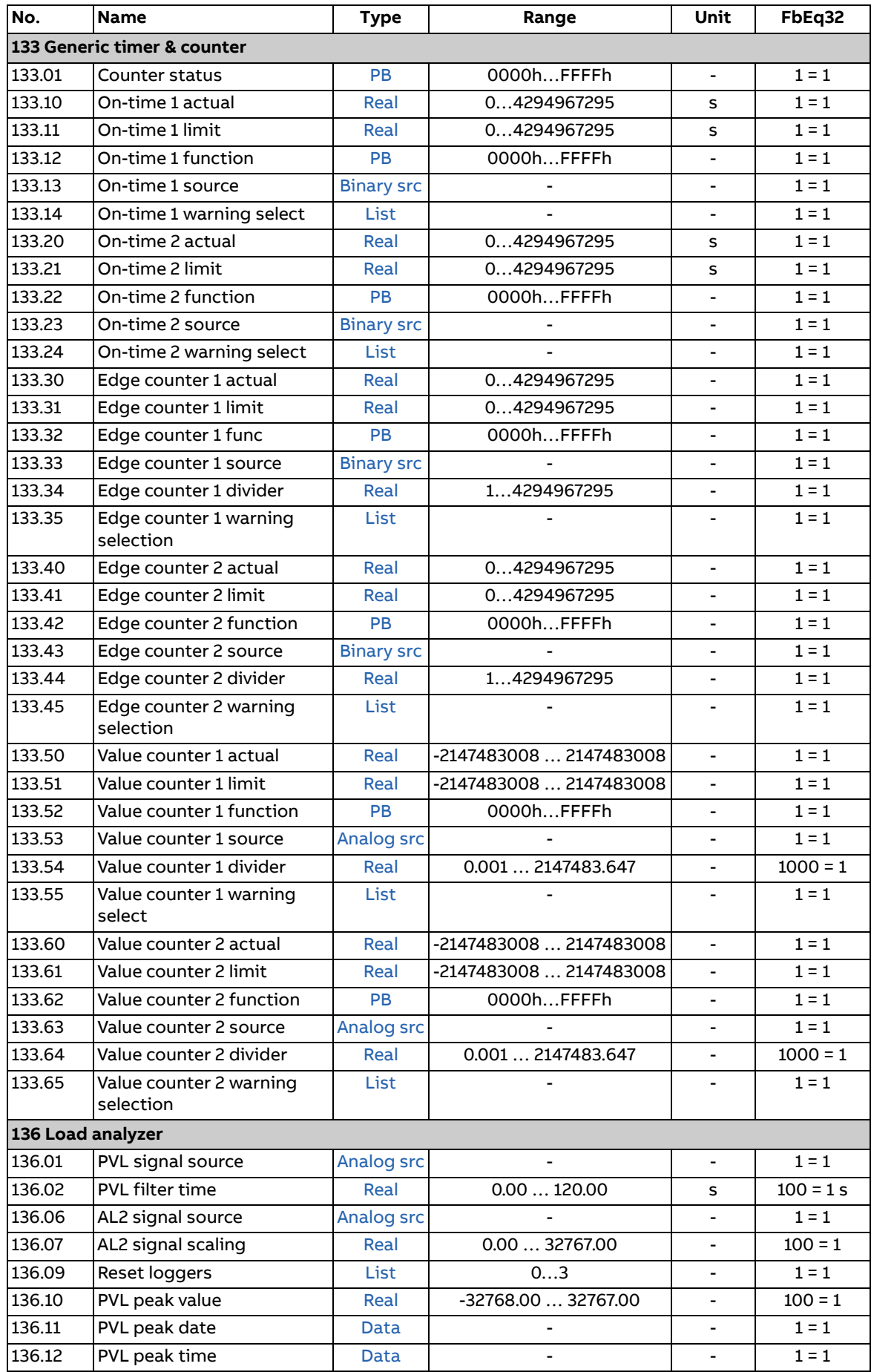

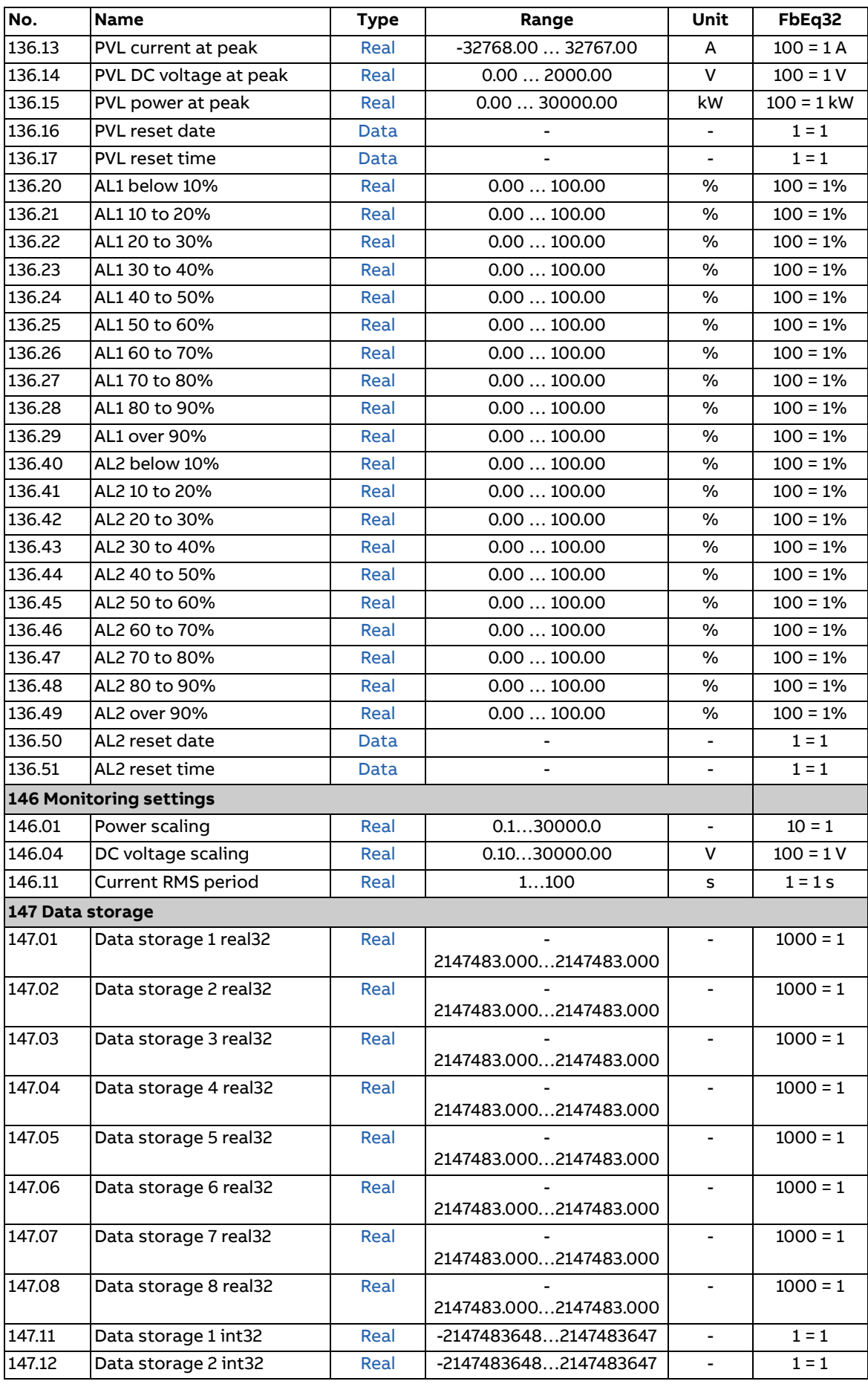

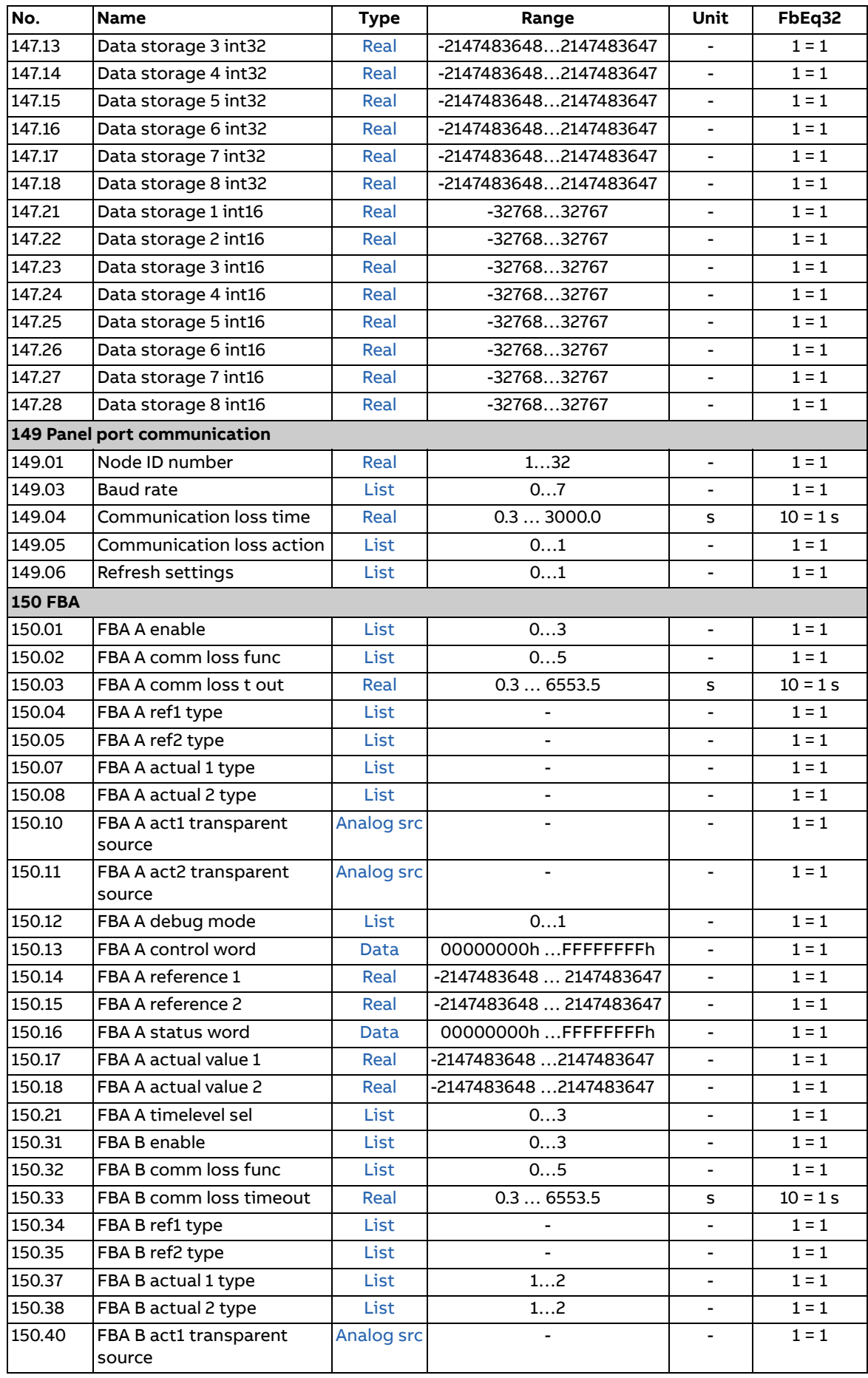

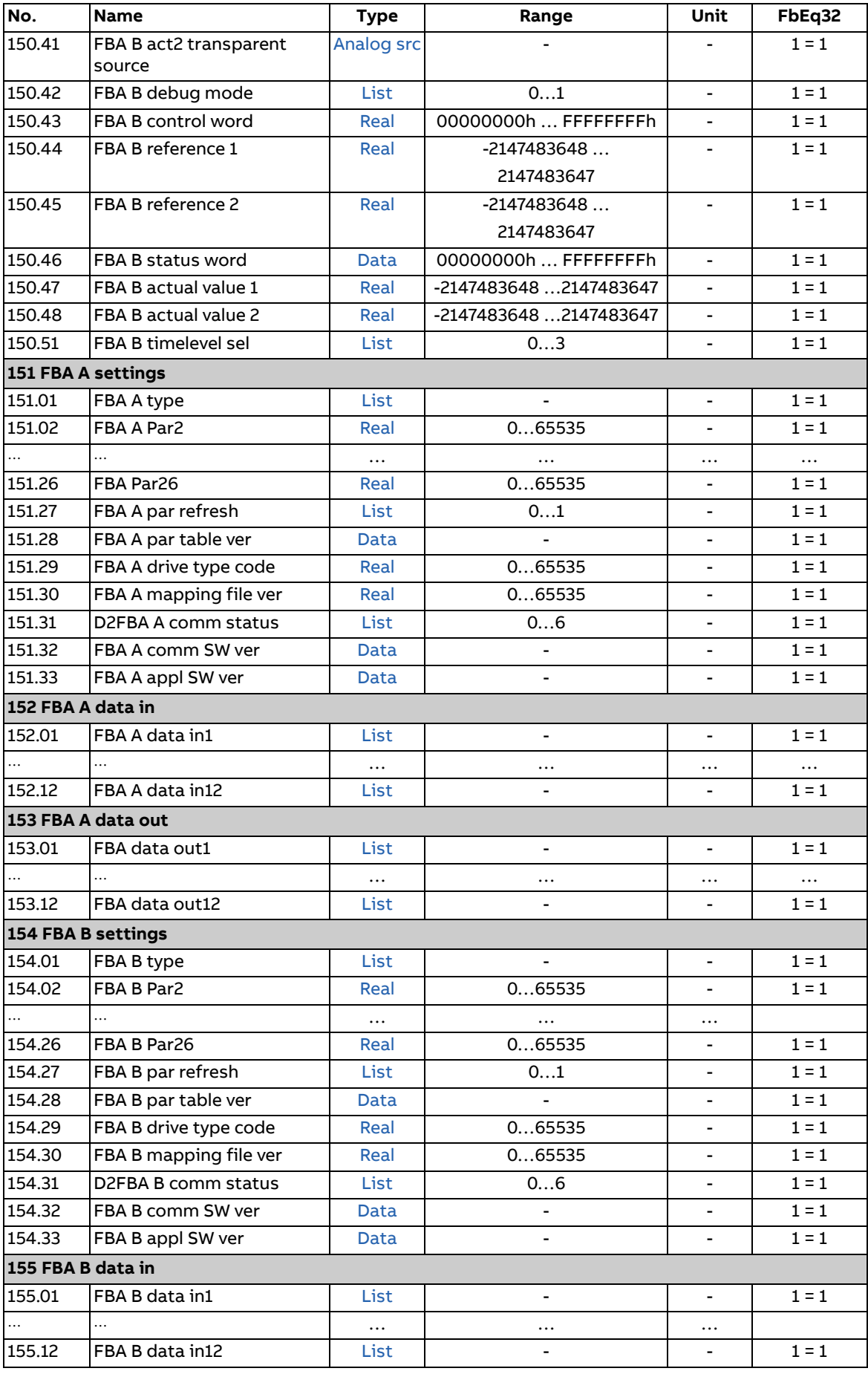

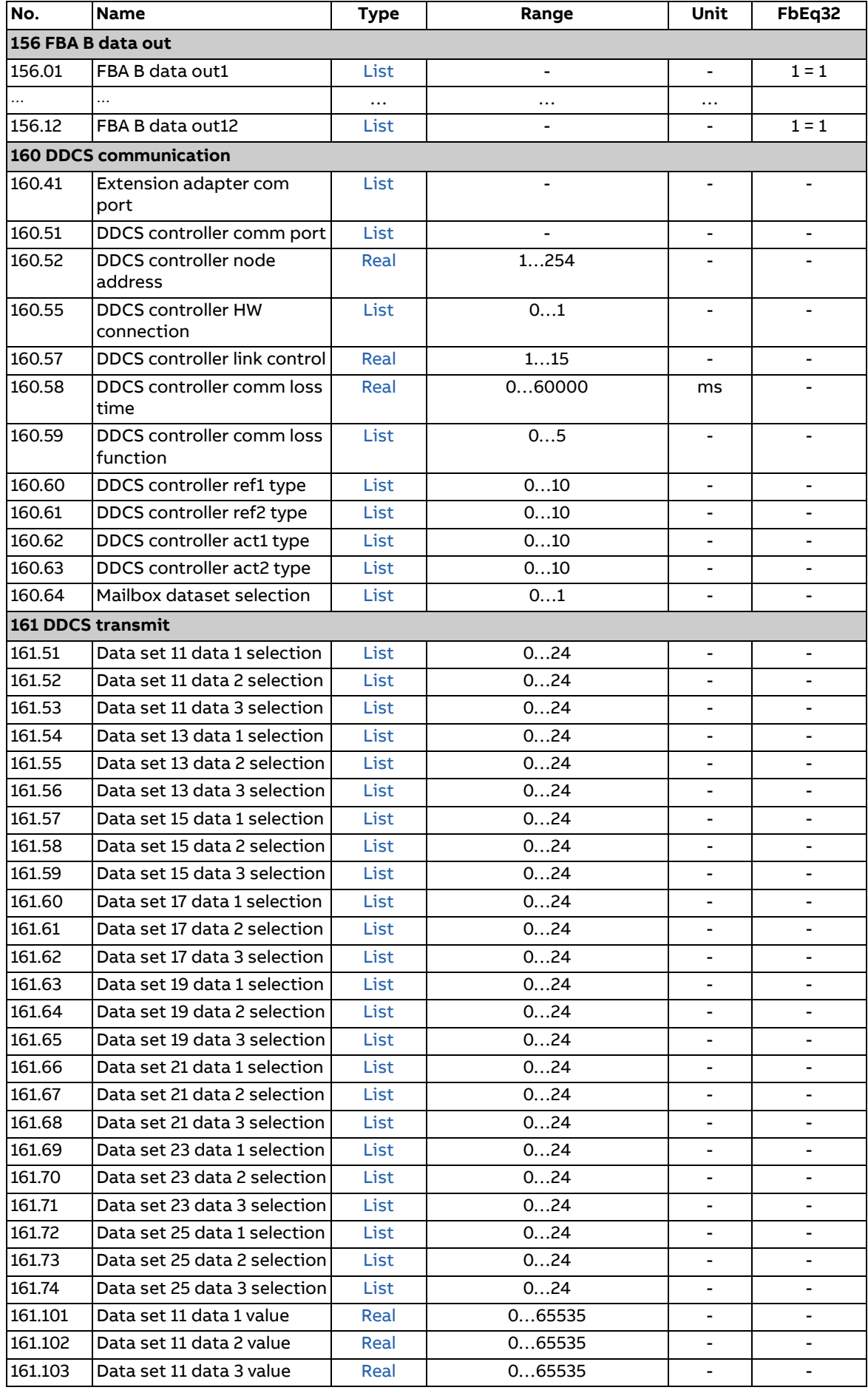

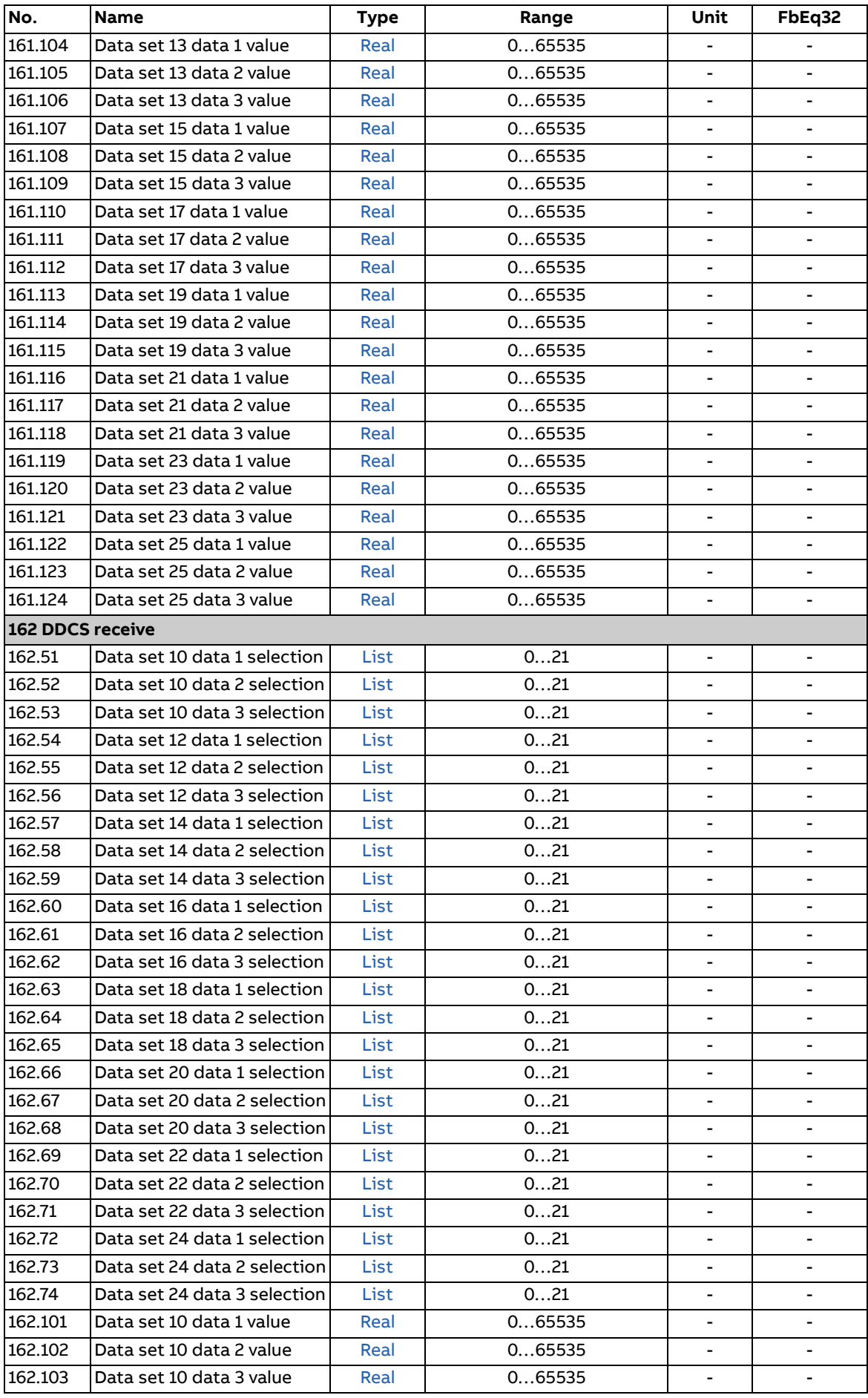

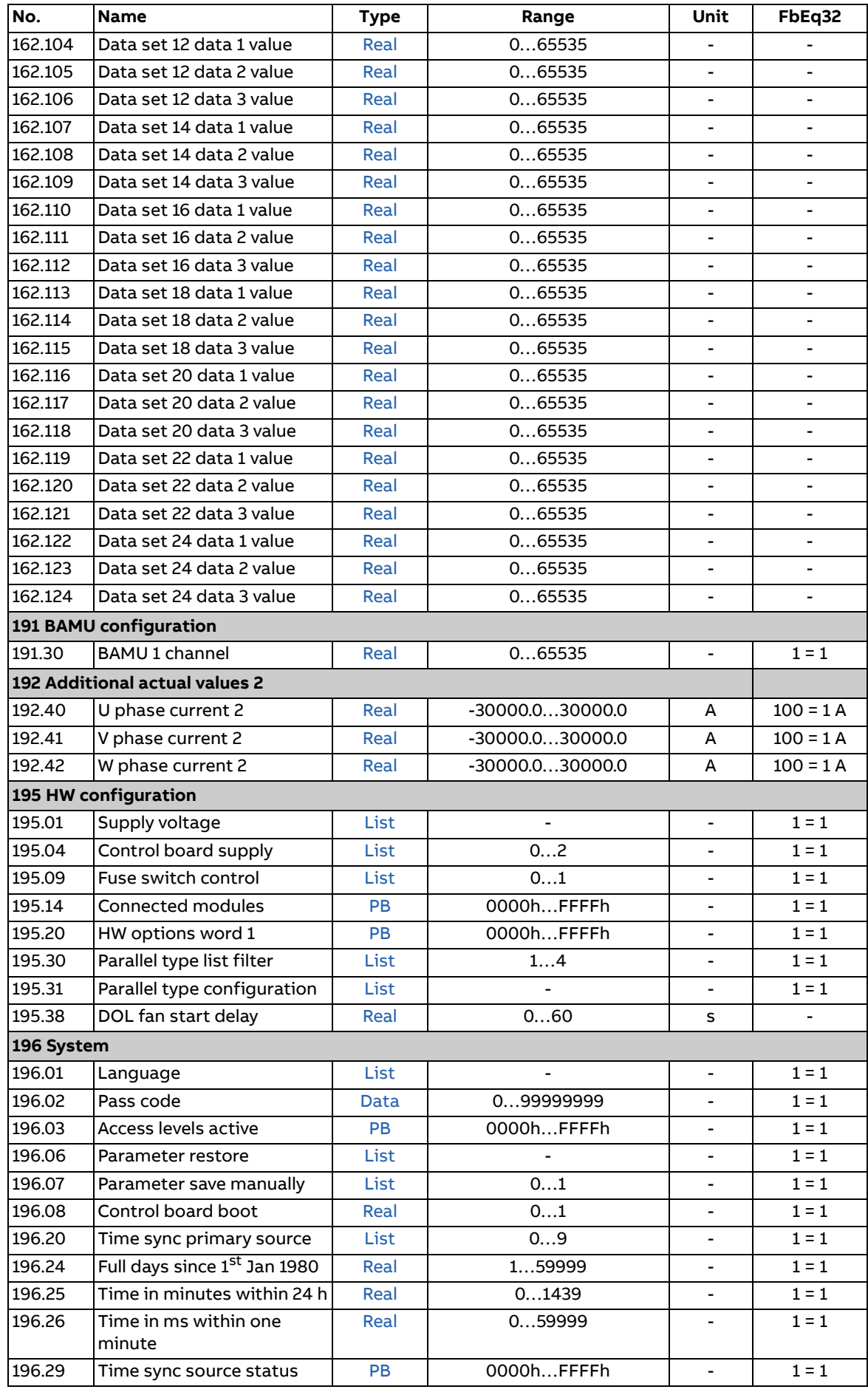

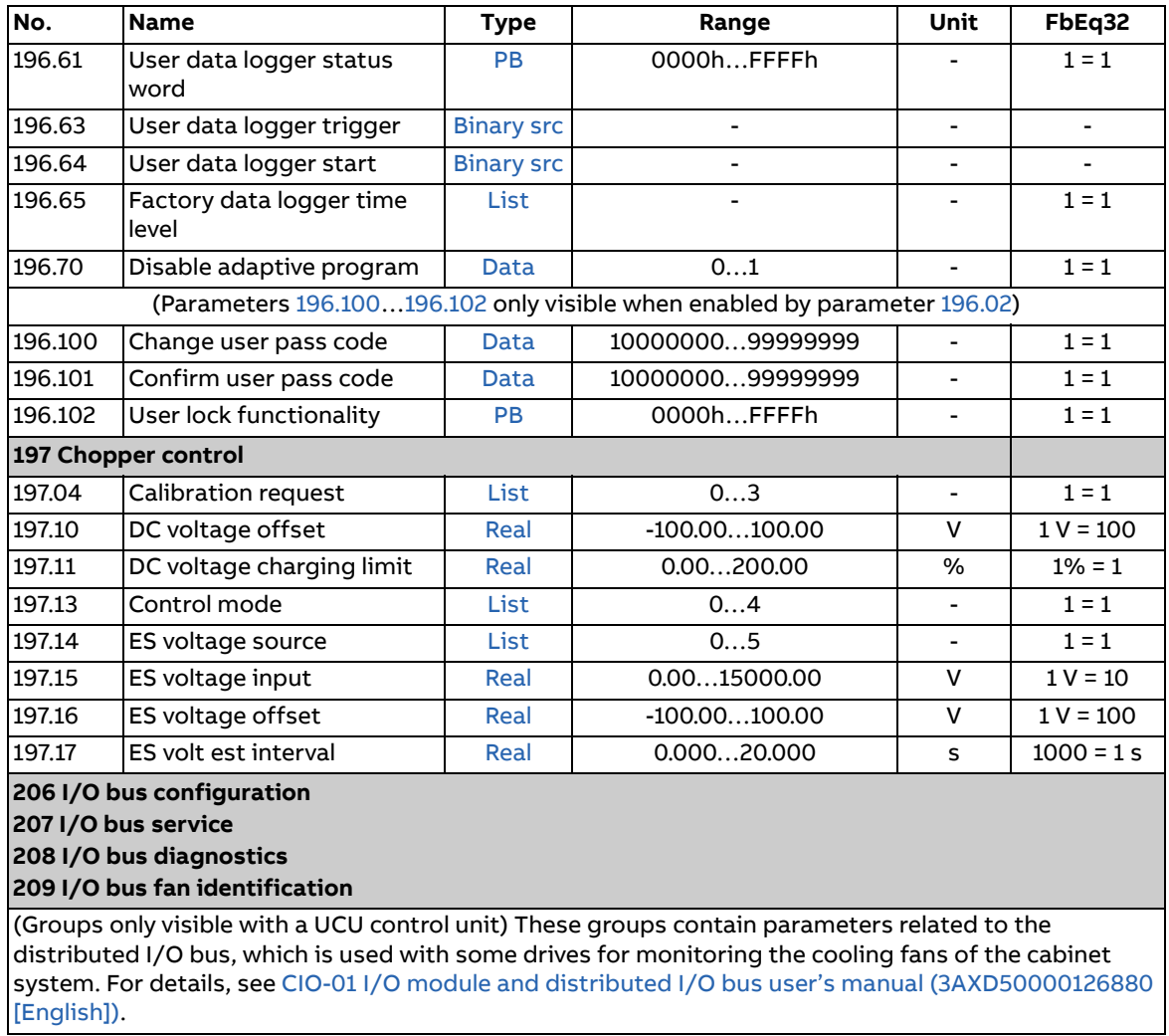

[\[English\]\)](https://search.abb.com/library/Download.aspx?DocumentID=3AXD50000126880&LanguageCode=en&DocumentPartId=1&Action=LaunchDirect).

## 8

## **Fault tracing**

## **Contents of this chapter**

The chapter lists the warning and fault messages including possible causes and corrective actions.

The warning/fault code is displayed on the control panel, as well as the Drive composer PC tool. A warning or a fault message indicates abnormal status. Most warning and fault causes can be identified and corrected using the information in this chapter. If not, an ABB representative should be contacted.

In this chapter, the warnings and faults are sorted by code.

## **Safety**

**WARNING!** Only qualified electricians are allowed to service the DC/DC converter unit. Read the complete safety instructions before working on the DC/DC converter unit. See [ACS880 multidrives cabinets and modules safety](https://search.abb.com/library/Download.aspx?DocumentID=3AUA0000102301&LanguageCode=en&DocumentPartId=1&Action=LaunchDirect)  [instructions \(3AUA0000102301 \[English\]\)](https://search.abb.com/library/Download.aspx?DocumentID=3AUA0000102301&LanguageCode=en&DocumentPartId=1&Action=LaunchDirect) for air-cooled units, and [ACS880 liquid](https://search.abb.com/library/Download.aspx?DocumentID=3AXD50000048633&LanguageCode=en&DocumentPartId=1&Action=LaunchDirect)[cooled multidrives cabinets and modules safety instructions \(3AXD50000048633](https://search.abb.com/library/Download.aspx?DocumentID=3AXD50000048633&LanguageCode=en&DocumentPartId=1&Action=LaunchDirect)  [\[English\]\)](https://search.abb.com/library/Download.aspx?DocumentID=3AXD50000048633&LanguageCode=en&DocumentPartId=1&Action=LaunchDirect) for liquid-cooled units.

#### **How to reset**

After the cause of the fault has been corrected, the active fault can be reset from the control panel or Drive composer PC tool. The control panel can be in local or remote (external) control mode. When the fault has been removed, the DC/DC converter unit can be restarted.

Faults can also be reset from an external source selected by parameter [131.11](#page-119-0) [Fault](#page-119-1)  [reset selection](#page-119-1).

### **Warning/fault history**

#### **Event log**

One of the logs contains faults and fault resets. The other log lists warnings and pure events, as well as clearing entries. Both logs contain 64 most recent events. All indications are stored in the event logs with a time stamp and other information.

The event log can be accessed from the main Menu on the control panel. It can also be accessed (and reset) using the Drive composer PC tool.

#### **Auxiliary code**

Some events generate an auxiliary code that often helps in pinpointing the problem. On the control panel, the auxiliary code is stored as part of the details of the event; in the Drive composer PC tool, the auxiliary code is shown in the event listing.

#### **Factory data logger**

The DC/DC converter has a data logger that samples preselected values at 500-microsecond (default; see parameter [196.65](#page-159-0) [Factory data logger time level](#page-159-1)) intervals. By default, approximately 700 samples recorded immediately before and after a fault are saved to the memory unit of the DC/DC converter. The fault data of the last five faults is accessible in the event log when viewed in the Drive composer pro PC tool. (The fault data is not accessible through the control panel.)

The values that are recorded in the factory data log are [102.02](#page-55-0) [ES voltage used,](#page-55-1) [102.01](#page-55-2) [DC voltage,](#page-55-3) [102.08](#page-55-4) [Total current](#page-55-5), [106.11](#page-60-0) [Main status word](#page-60-1), [130.101](#page-111-0) [DDC limit](#page-111-1)  [word 1](#page-111-1), [106.01](#page-59-0) [Main control word](#page-59-1), [102.05](#page-55-6) [U phase current](#page-55-7), [102.06](#page-55-8) [V phase current](#page-55-9), [102.07](#page-55-10) [W phase current.](#page-55-11) The selection of parameters cannot be changed by the user.

#### **Other data loggers**

#### **User data logger**

A custom data logger can be configured using the Drive composer pro PC tool. This functionality enables the free selection of up to eight parameters to be sampled at selectable intervals. The triggering conditions and the length of the monitoring period can also be defined by the user within the limit of approximately 8000 samples. In addition to the PC tool, the status of the logger is shown by parameter [196.61](#page-158-0) [User data logger status word.](#page-158-1) The triggering sources can be selected by parameters [196.63](#page-158-2) [User data logger trigger](#page-158-3) and [196.64](#page-159-2) [User data logger start\)](#page-159-3). The configuration, status and collected data is saved to the memory unit for later analysis.

#### **PSL2 data logger**

The UCU control unit used with certain DC/DC converter types (especially those with parallel-connected DC/DC converter modules) contains a data logger that collects data from the modules to help fault tracing and analysis. The data is stored onto the microSDHC memory card inserted into the UMU memory unit and can be analyzed by ABB service personnel.

#### **Parameters that contain warning/fault information**

The codes of active warnings and faults (maximum five each), and five previously occurred warnings and faults are stored in the parameters of groups [104 Warnings](#page-57-0)  [and faults](#page-57-0) (page [58\)](#page-57-0).

## **Warning messages**

<span id="page-191-5"></span><span id="page-191-4"></span><span id="page-191-3"></span><span id="page-191-2"></span><span id="page-191-1"></span><span id="page-191-0"></span>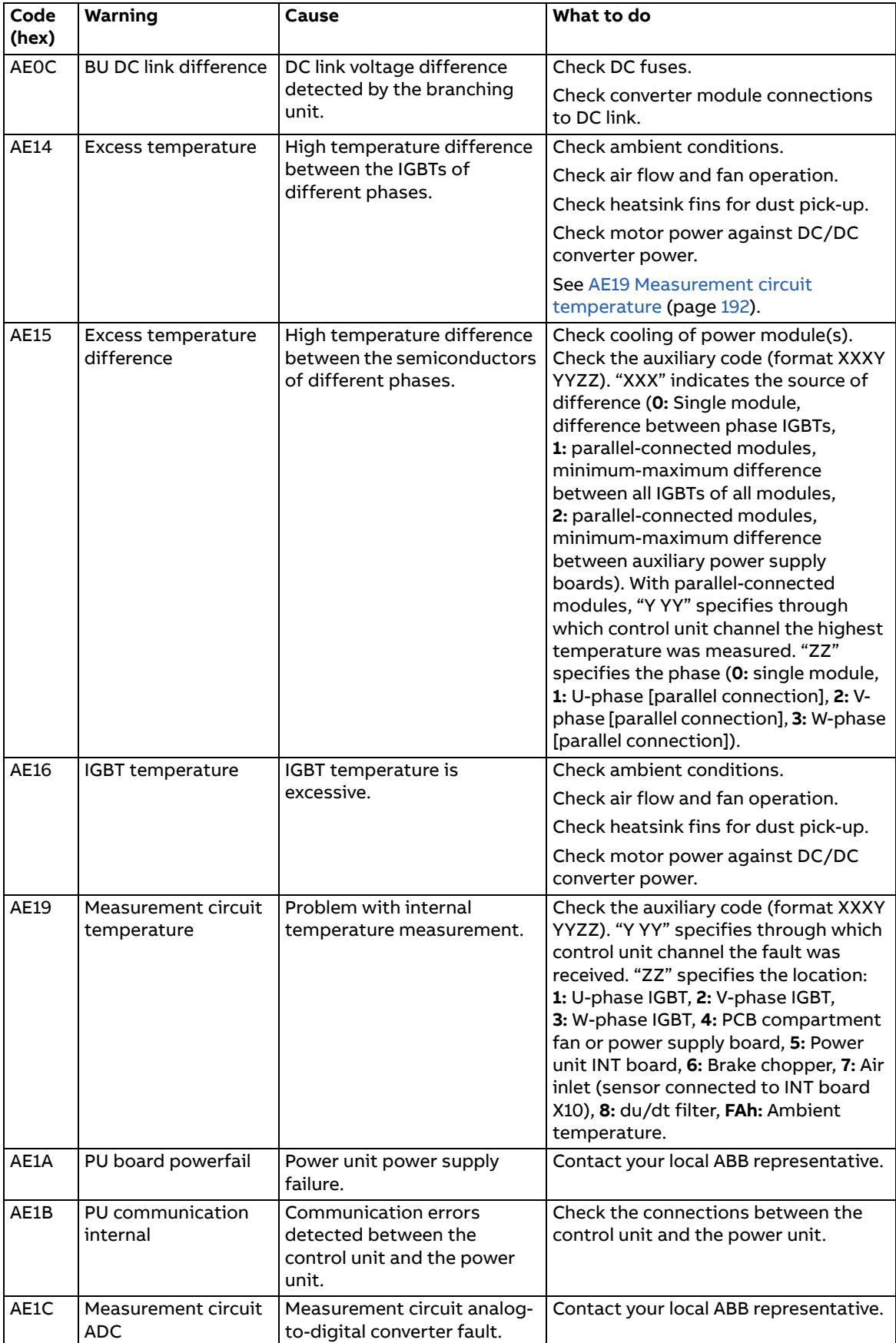

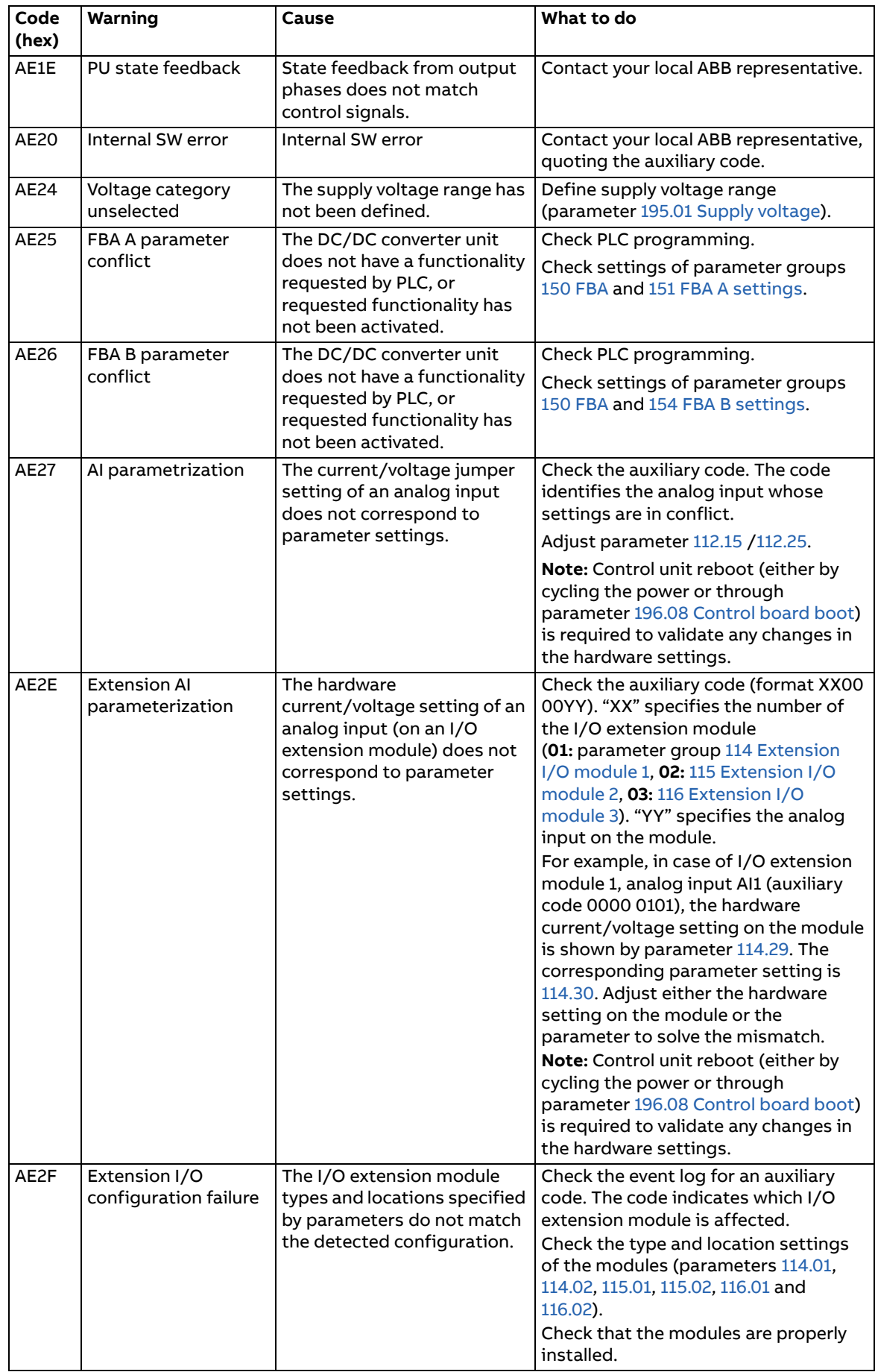

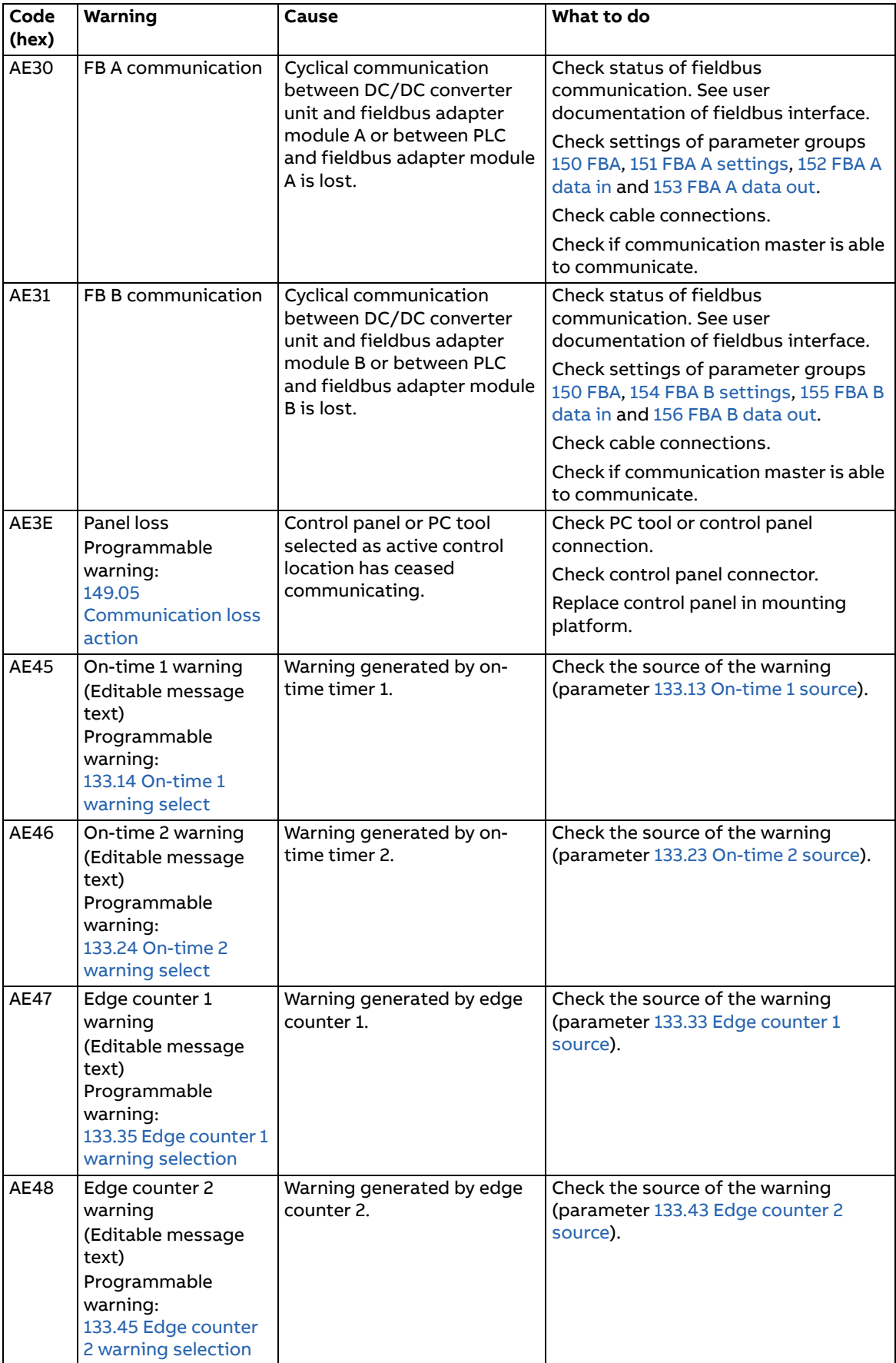

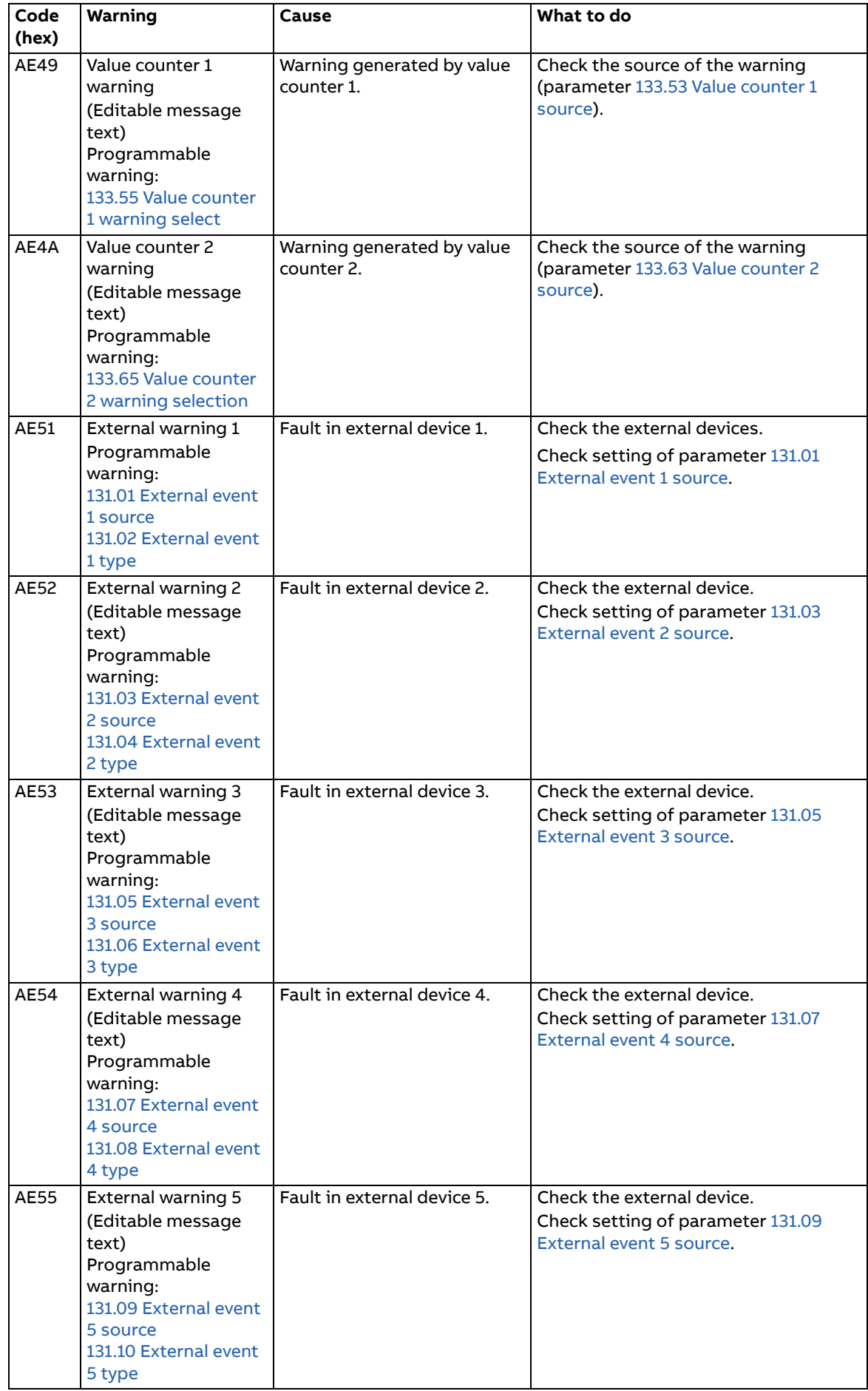

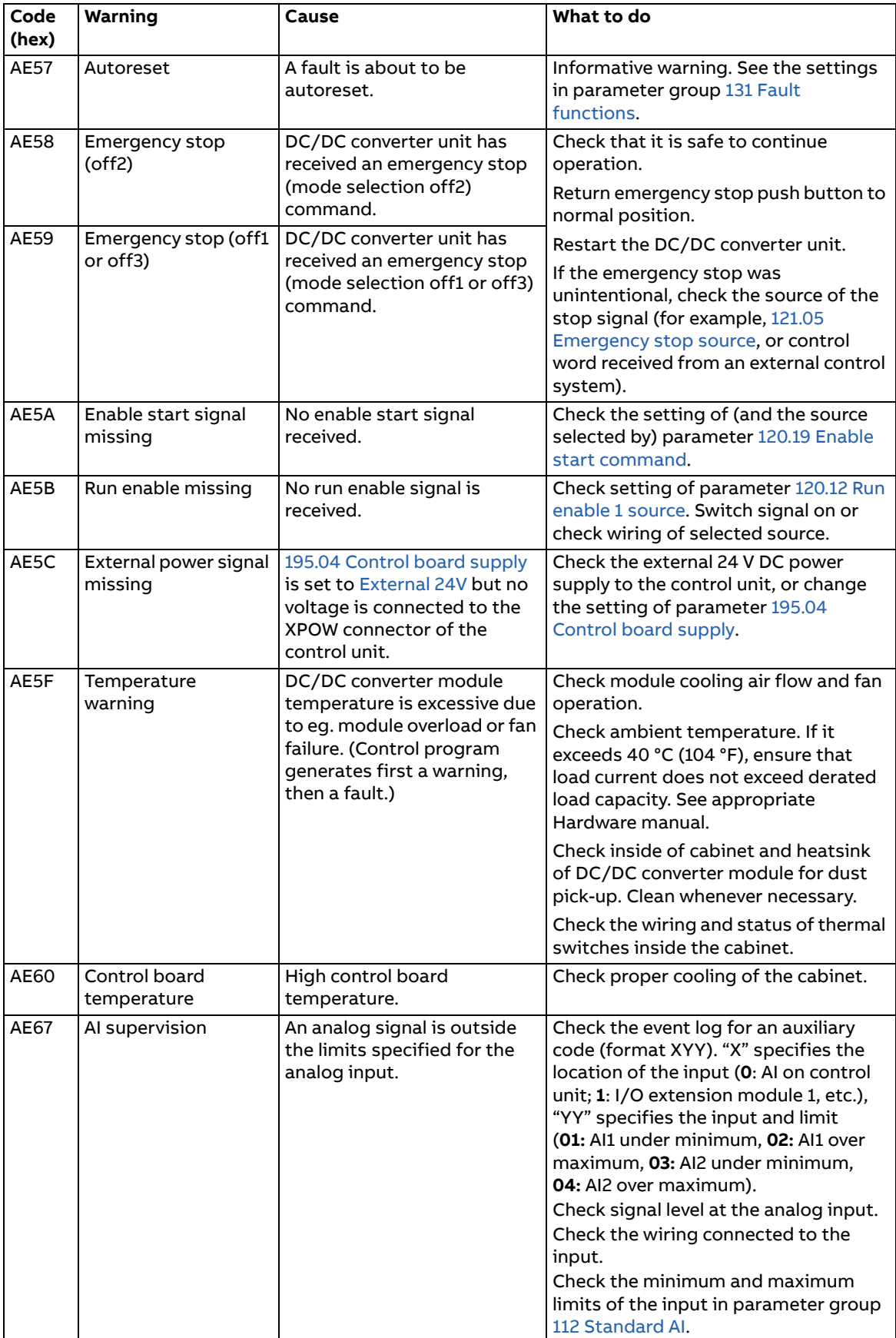

<span id="page-196-1"></span><span id="page-196-0"></span>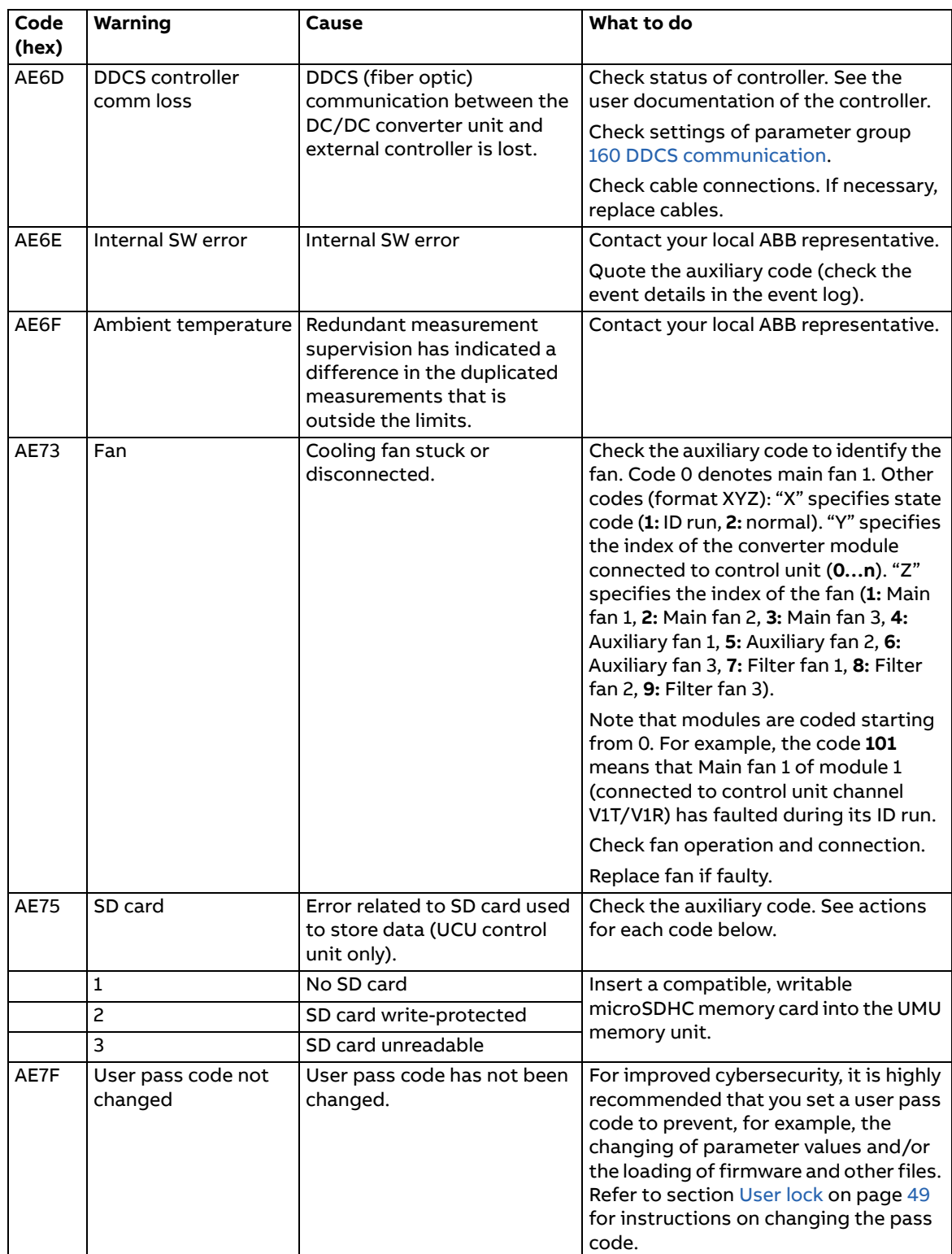

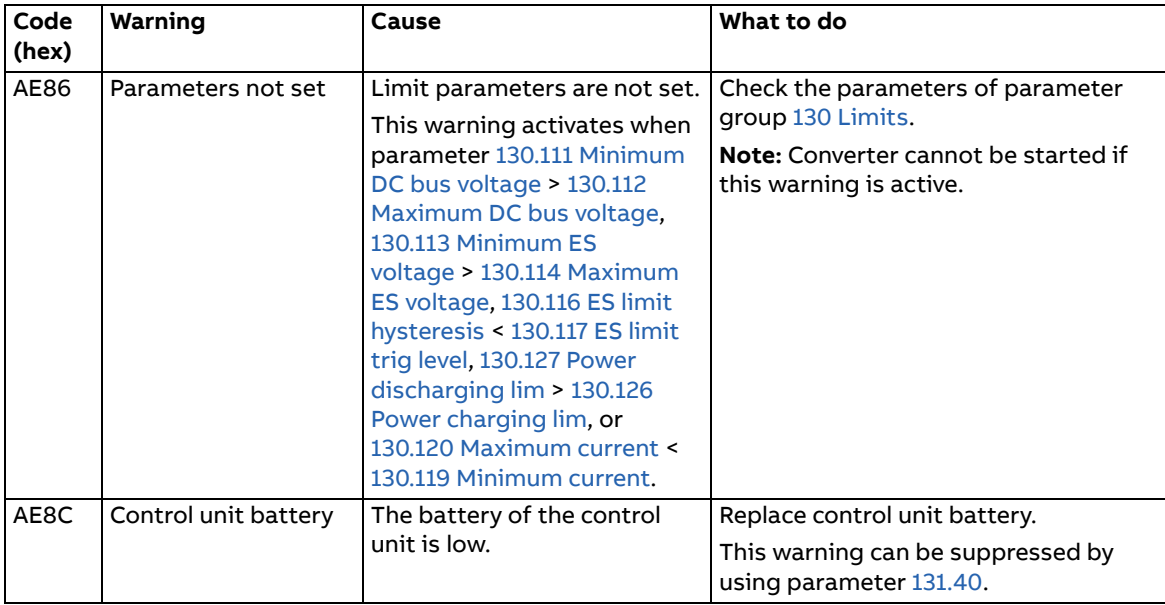

## **Fault messages**

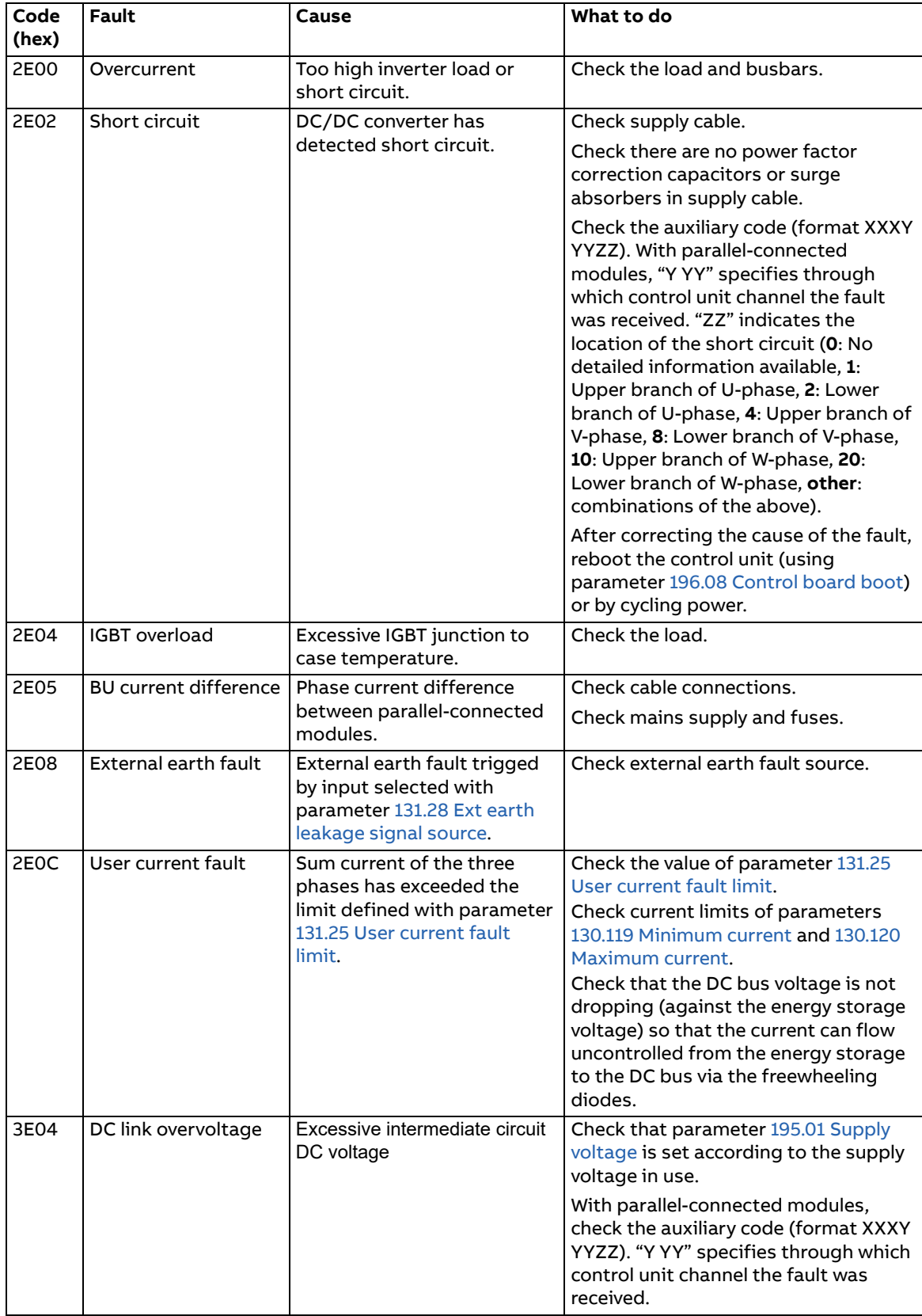

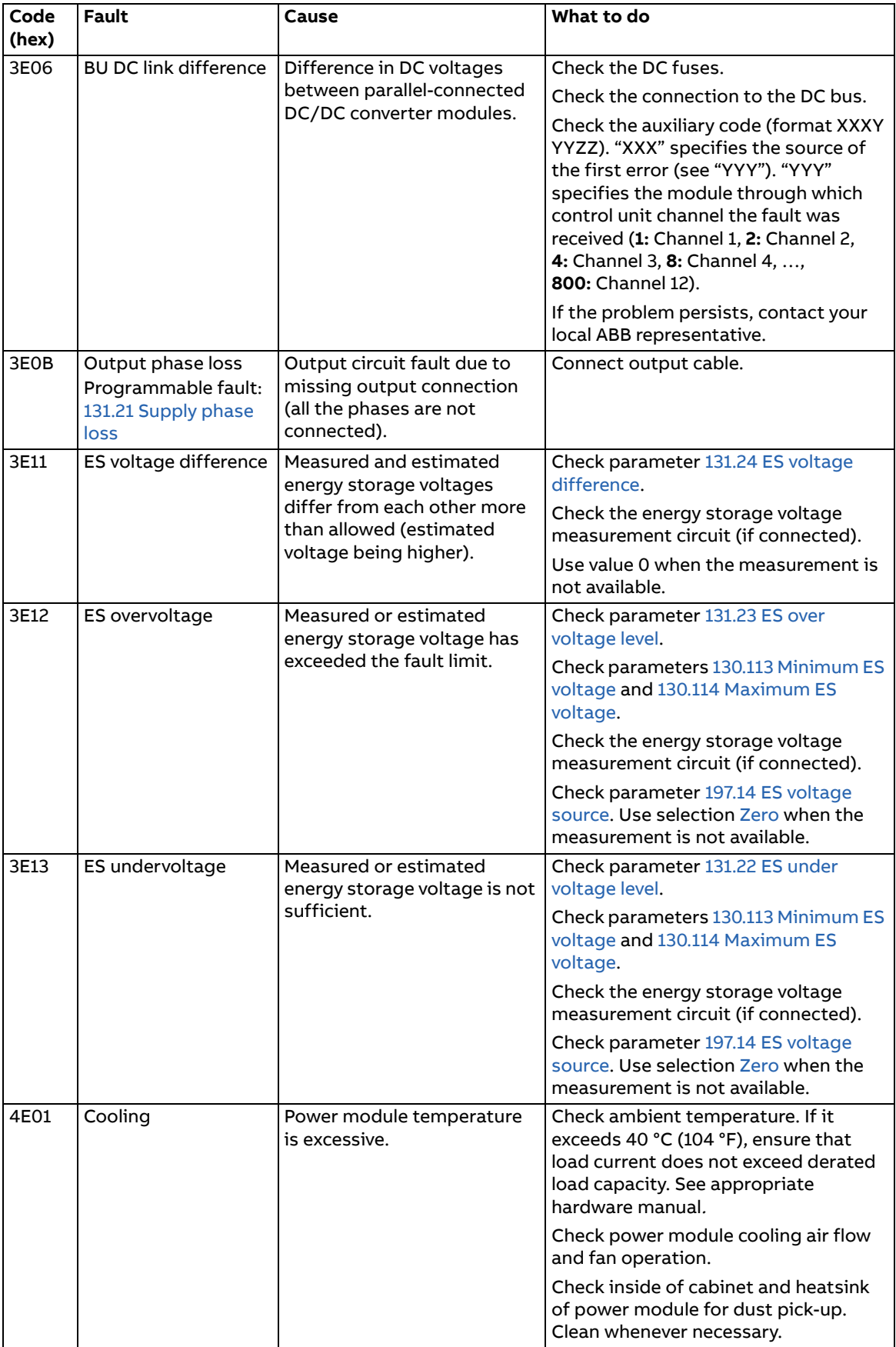

![](_page_200_Picture_286.jpeg)

![](_page_201_Picture_266.jpeg)

![](_page_202_Picture_305.jpeg)

![](_page_203_Picture_284.jpeg)

![](_page_204_Picture_274.jpeg)

![](_page_205_Picture_327.jpeg)

![](_page_206_Picture_281.jpeg)

# 9

## **Fieldbus control through a fieldbus adapter**

## **Contents of this chapter**

This chapter describes how the DC/DC converter unit can be controlled by external devices over a communication network (fieldbus) through an optional fieldbus adapter module.

## **System overview**

The user can control the DC/DC converter unit through a fieldbus interface if the unit is equipped with an optional fieldbus adapter (for example, option +K454). Then the DC/DC converter unit can be connected to an external control system through a serial communication link. The fieldbus adapter can be installed into any free slot on the control unit.

![](_page_209_Figure_3.jpeg)

The DC/DC converter unit can be set to receive its control information through the fieldbus interface, or the control can be distributed between the fieldbus interface and other available sources such as digital and analog inputs.

Fieldbus adapters are available for various serial communication systems and protocols, for example

- **•** CANopen (FCAN-01 adapter)
- **•** ControlNet (FCNA-01 adapter)
- **•** DeviceNet (FDNA-01 adapter)
- **•** EtherCAT (FECA-01 adapter)
- **•** EtherNet/IP (FENA-11, FENA-21 or FEIP-21 adapter)
- **•** Modbus/RTU (FSCA-01 adapter)
- **•** Modbus TCP (FENA-11, FENA-21 or FMBT-21 adapter)
- **•** POWERLINK (FEPL-02 adapter)
- **•** PROFIBUS DP (FPBA-01 adapter)
- **•** PROFINET IO (FENA-11, FENA-21 or FPNO-21 adapter).

**Note:** The text and examples in this chapter describe the configuration of one fieldbus adapter (FBA A) by parameters [150.01…](#page-136-3)[150.21](#page-138-2) and parameter groups 151…153. The second adapter (FBA B), if present, is configured in a similar fashion by parameters [150.31](#page-138-3)[…150.51](#page-140-0) and parameter groups 154…156.

**Note:** If FENA-xx Ethernet adapter is used for Ethernet tool network and Drive composer PC tool, use the FENA-xx adapter as fieldbus adapter B. Configure the FENA-xx adapter through parameters [150.31](#page-138-3)[…150.51](#page-140-0) and parameter groups 154…156. Normally, use the fieldbus adapter module as fieldbus adapter A. See Ethernet tool network for ACS880 drives application guide (3AUA0000125635 [English]), and FENA-01/-11 Ethernet adapter module user's manual (3AUA0000093568 [English]).

## **Basics of the fieldbus control interface**

The cyclic communication between a fieldbus system and the DC/DC converter unit consists of 16/32-bit input and output data words. The DC/DC converter unit supports at the maximum the use of 12 data words (16 bits) in each direction.

Data transmitted from the DC/DC converter unit to the fieldbus controller is defined by parameters [152.01](#page-142-3) [FBA A data in1](#page-142-4) … [152.12](#page-142-1) [FBA A data in12](#page-142-2). The data transmitted from the fieldbus controller to the DC/DC converter unit is defined by parameters [153.01](#page-143-2) [FBA data out1](#page-143-3) … [153.12](#page-143-4) [FBA data out12.](#page-143-5)

#### **Control word and Status word**

The Control word is the principal means for controlling the DC/DC converter unit from a fieldbus system. It is sent by the fieldbus master station to the DC/DC converter unit through the adapter module. The DC/DC converter unit switches between its states according to the bit-coded instructions on the Control word, and returns status information to the master in the Status word.

The contents of the Control word and the Status word are detailed on pages [215](#page-214-0) and [216](#page-215-0) respectively.

If parameter [150.12](#page-137-0) [FBA A debug mode](#page-137-1) is set to [Fast](#page-137-2), the Control word received from the fieldbus is shown by parameter [150.13](#page-137-3) [FBA A control word,](#page-137-4) and the Status word transmitted to the fieldbus network by [150.16](#page-137-5) [FBA A status word](#page-137-6).

#### **References**

References are 16-bit words containing a sign bit and a 15-bit integer. A negative reference is formed by calculating the two's complement from the corresponding positive reference.

ABB drives can receive control information from multiple sources including analog and digital inputs, the control panel and a fieldbus adapter module. In order to have the DC/DC converter unit controlled through the fieldbus, the module must be defined as the source for control information, eg. reference.

If parameter [150.12](#page-137-0) is set to [Fast](#page-137-2), the references received from the fieldbus are displayed by [150.14](#page-137-7) [FBA A reference 1](#page-137-8) and [150.15](#page-137-9) [FBA A reference 2.](#page-137-10)

#### **Scaling of references**

**Note:** The scalings described below are for the ABB Drives communication profile. Fieldbus-specific communication profiles may use different scalings. For more information, see the manual of the fieldbus adapter.

The references are scaled as defined by parameters [146.01](#page-133-0)[…146.04](#page-133-1).

![](_page_212_Figure_4.jpeg)

**Control unit**

Example: PLC reference is 600. Parameter 152.02 FBA A data in1 is set to Ref1 16bit. Reference Ref1/Act1 is scaled first by parameter 151.06 T16 scale since the supply units are identified automatically as Transparent 16 profile. After that the value is scaled in parameter group [146 Monitoring settings,](#page-133-2) for example using parameter [146.01](#page-133-0) [Power scaling](#page-133-3).

Example for PROFIBUS:

[146.04](#page-133-1) [DC voltage scaling](#page-133-4) is set to 1000,

151.06 T16 scale is set to 99, which equals to coefficient 100. 0 equals to coefficient 1. PLC reference is 105.

Scaled value is calculated as follows:

105 [PLC reference] × 100 [T16 scale] × (1000 [par. 146.04] / 10000) = 1050 V.

Since the value is in 16-bit format and if the reference is 900, parameter 151.06 T16 scale causes the value to be 90000. This causes overflow. Then parameter 151.06 T16 scale needs to be changed first to zero, before reference 900 is possible.

Parameter 151.06 T16 scale is in use only in some of the fieldbus adapters and only for Ref1/Act1. For more information, see the manual of the fieldbus adapter.

214 Fieldbus control through a fieldbus adapter

#### **Actual values**

Actual values are 16-bit words containing information on the operation of the DC/DC converter unit.

The types of the monitored signals are selected by parameters [150.07](#page-136-4) [FBA A actual 1](#page-136-5)  [type](#page-136-5) and [150.08](#page-137-11) [FBA A actual 2 type.](#page-137-12)

If parameter [150.12](#page-137-0) [FBA A debug mode](#page-137-1) is set to [Fast](#page-137-2), the actual values sent to the fieldbus are displayed by [150.17](#page-138-4) [FBA A actual value 1](#page-138-5) and [150.18](#page-138-6) [FBA A actual value 2.](#page-138-7)

![](_page_214_Picture_126.jpeg)

#### <span id="page-214-0"></span>**Contents of the fieldbus Control word**

![](_page_215_Picture_171.jpeg)

#### <span id="page-215-0"></span>**Contents of the fieldbus Status word**
#### **The state diagram**

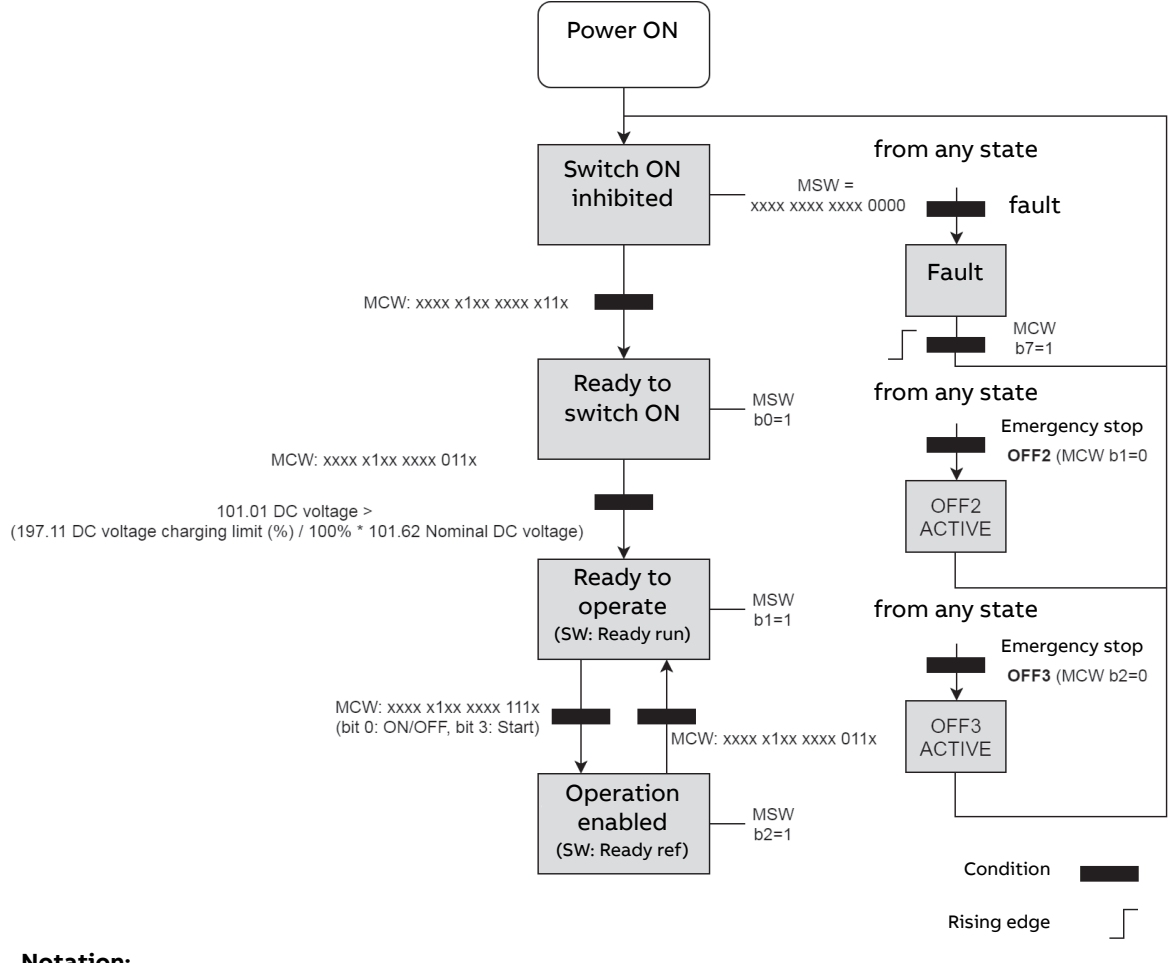

#### **Notation:**

xxx: Any bit value combination. MSW: [106.11](#page-60-0) [Main status word](#page-60-1) MCW: [106.01](#page-59-0) [Main control word](#page-59-1)

## **Setting up the DC/DC converter for fieldbus control**

Before configuring the DC/DC converter unit for fieldbus control, the adapter module must be mechanically and electrically installed according to the instructions given in the User's manual of the appropriate fieldbus adapter module.

**Note:** To be able to switch the DC/DC converter unit on and off (Run enable signal) through the fieldbus, the Run enable command at the digital input must be on (1). That is the case when the operating switch is switched to the on (1) position.

- 1. Power up the DC/DC converter unit.
- 2. Enable the communication between the DC/DC converter unit and the fieldbus adapter module by setting parameter [150.01](#page-136-0) [FBA A enable](#page-136-1) to [Option slot 1.](#page-136-2)
- 3. With [150.02](#page-136-3) [FBA A comm loss func,](#page-136-4) select how the DC/DC converter unit should react to a fieldbus communication break. **Note:** This function monitors both the communication between the fieldbus master and the adapter module and the communication between the adapter module and the DC/DC converter unit.
- 4. With [150.03](#page-136-5) [FBA A comm loss t out,](#page-136-6) define the time between communication break detection and the selected action.
- 5. Select application-specific values for the rest of the parameters in group [150](#page-136-7)  [FBA](#page-136-7).
- 6. Set the fieldbus adapter module configuration parameters in group [151 FBA A](#page-141-0)  [settings.](#page-141-0) At the minimum, set the required node address and the communication profile. Set profile to transparent 16 mode.

**Note:** The parameter indexes and names vary as the way the different fieldbus adapters use these parameters.

Example: For the FPBA-xx adapter, set parameter 51.05 Profile to mode Trans16.

- 7. Define the process data transferred to and from the DC/DC converter unit in parameter groups [152 FBA A data in](#page-142-0) and [153 FBA A data out.](#page-143-0) **Note:** The adapter module sets the Status word and Control word automatically into parameters [152.01](#page-142-1) and [153.01](#page-143-1) respectively.
- 8. Save the valid parameter values to permanent memory by setting parameter [196.07](#page-157-0) [Parameter save manually](#page-157-1) to [Save.](#page-157-2)
- 9. Validate the settings made in parameter groups 151, 152 and 153 by setting parameter [151.27](#page-141-1) [FBA A par refresh](#page-141-2) to [Refresh.](#page-141-3)
- 10. Select the fieldbus adapter A as the source of the start and stop commands for external control location EXT1 by setting parameter [120.01](#page-103-0) [Ext1 commands](#page-103-1) to [Fieldbus A.](#page-103-2)

Set the relevant control parameters to control the DC/DC converter unit according to the application.

# 10

# **Drive-to-drive link**

This feature is not supported by the current firmware version.

220 Drive-to-drive link

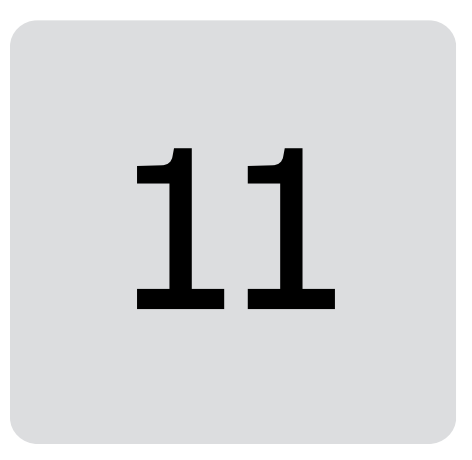

# **Control chain and converter logic diagrams**

## **Contents of this chapter**

This chapter contains block diagrams describing the DC/DC converter control chains and logic.

# **DC voltage reference chain**

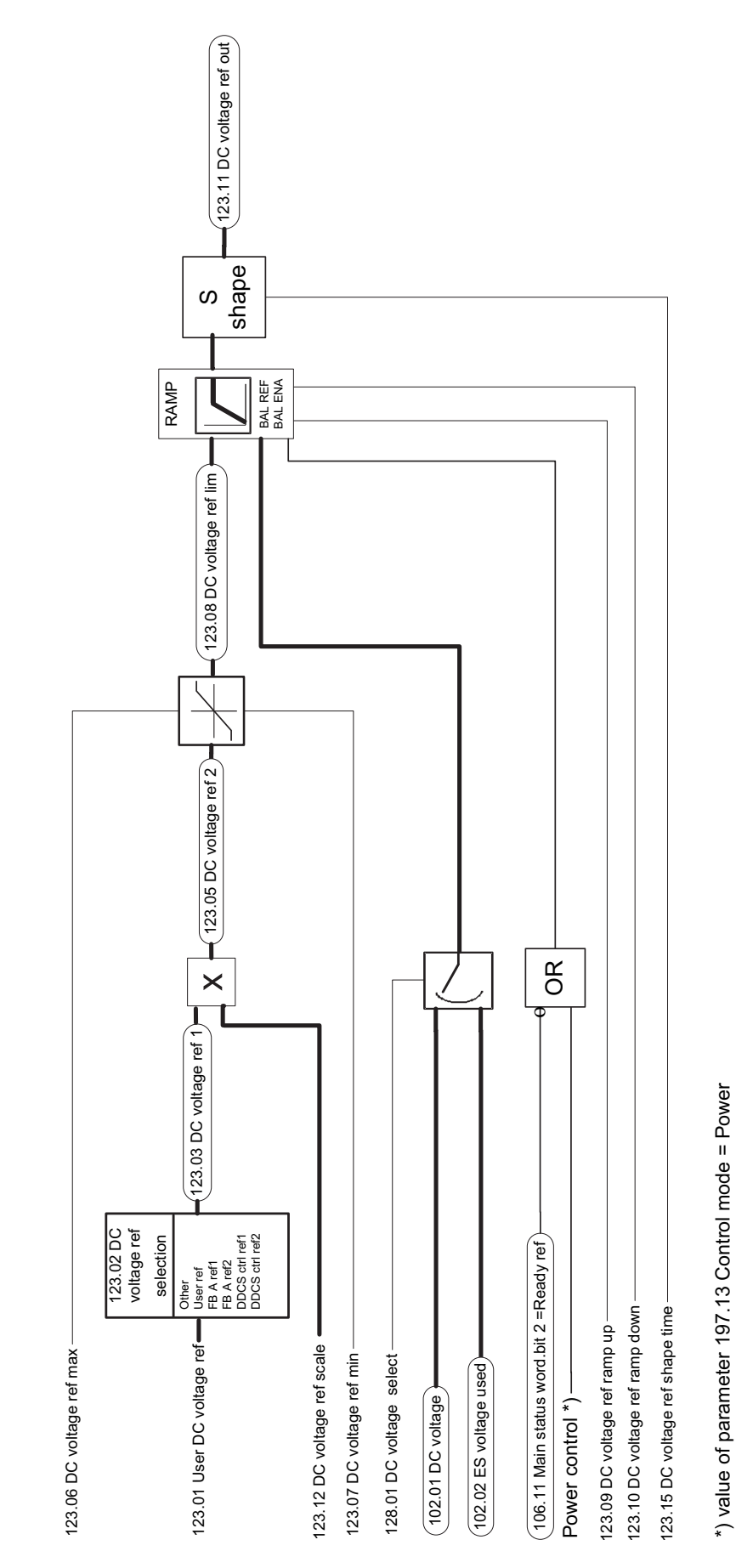

DC VOLTAGE REFERENCE CHAIN OF DC/DC CONVERTER DC VOLTAGE REFERENCE CHAIN OF DC/DC CONVERTER

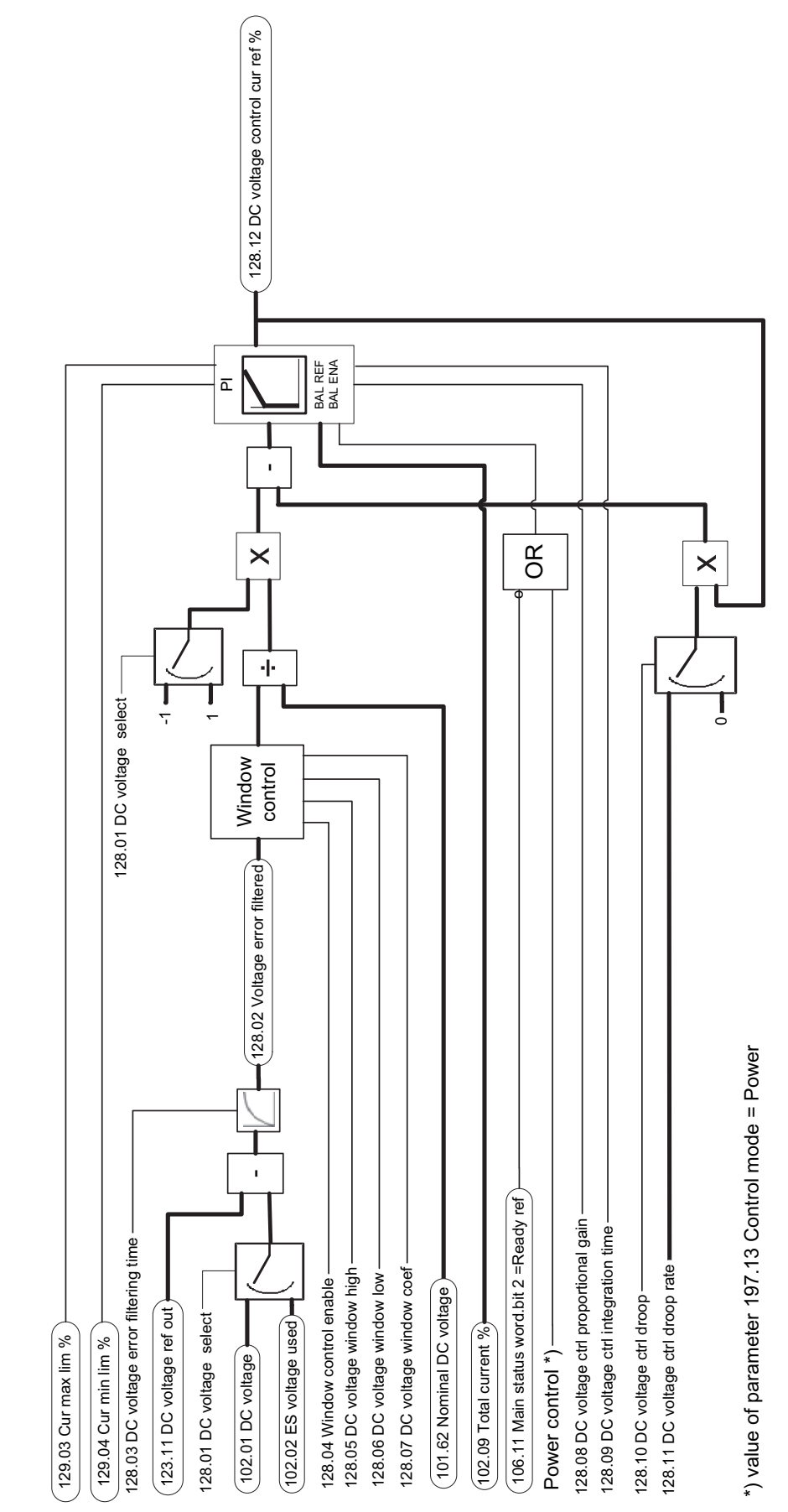

# **DC voltage controller**

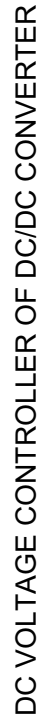

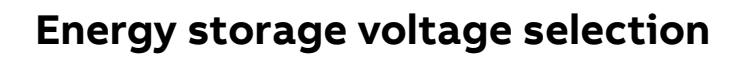

DC VOLTAGE SELECTION OF DC/DC CONVERTER DC VOLTAGE SELECTION OF DC/DC CONVERTER

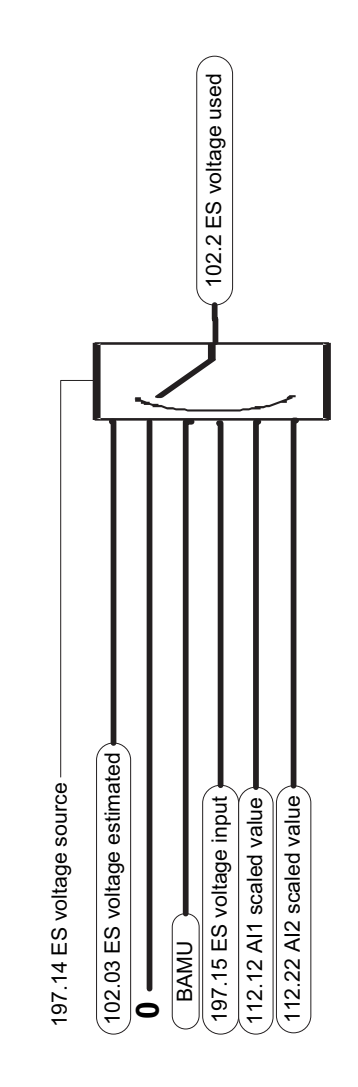

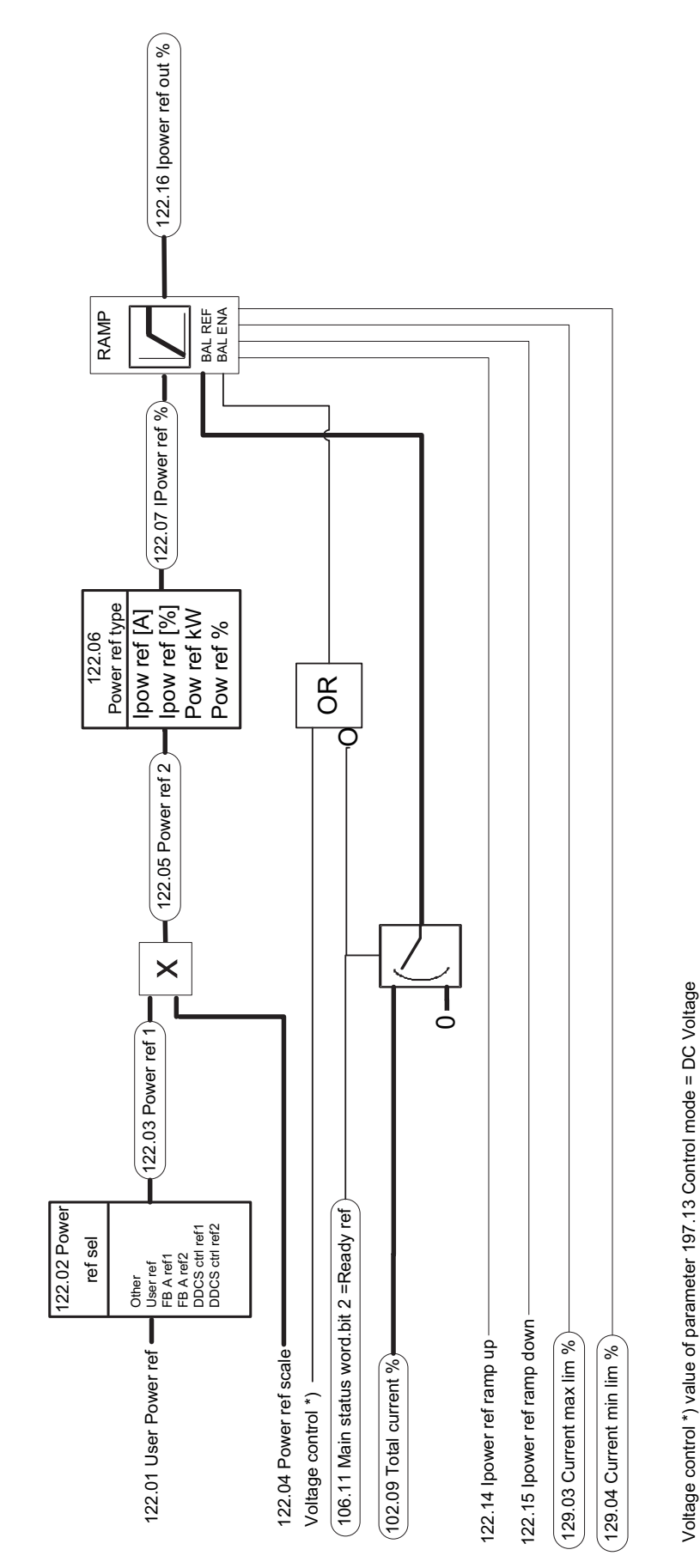

# **Power reference chain**

POWER REFERENCE CHAIN OF DC/DC CONVERTER POWER REFERENCE CHAIN OF DC/DC CONVERTER

Voltage control \*) value of parameter 197.13 Control mode = DC Voltage

## **Current control**

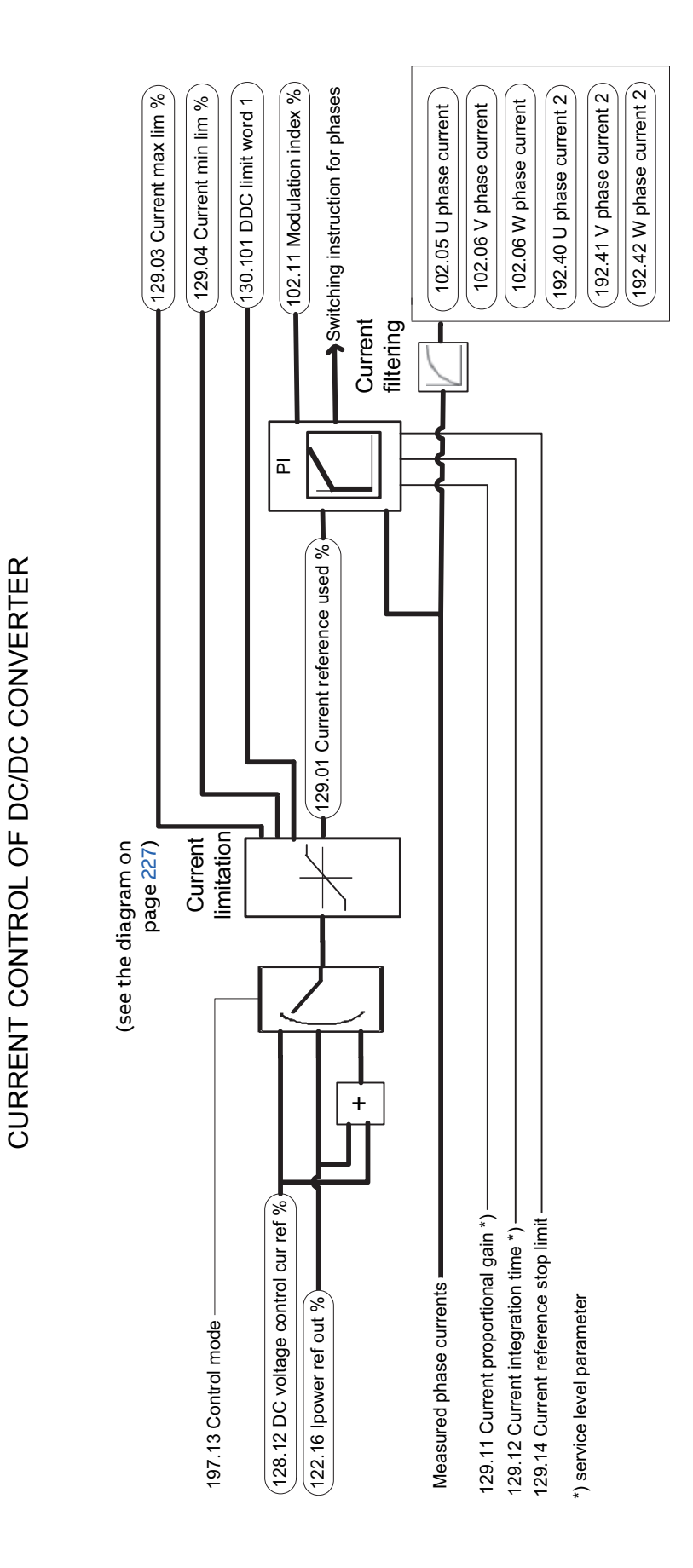

<span id="page-226-0"></span>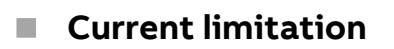

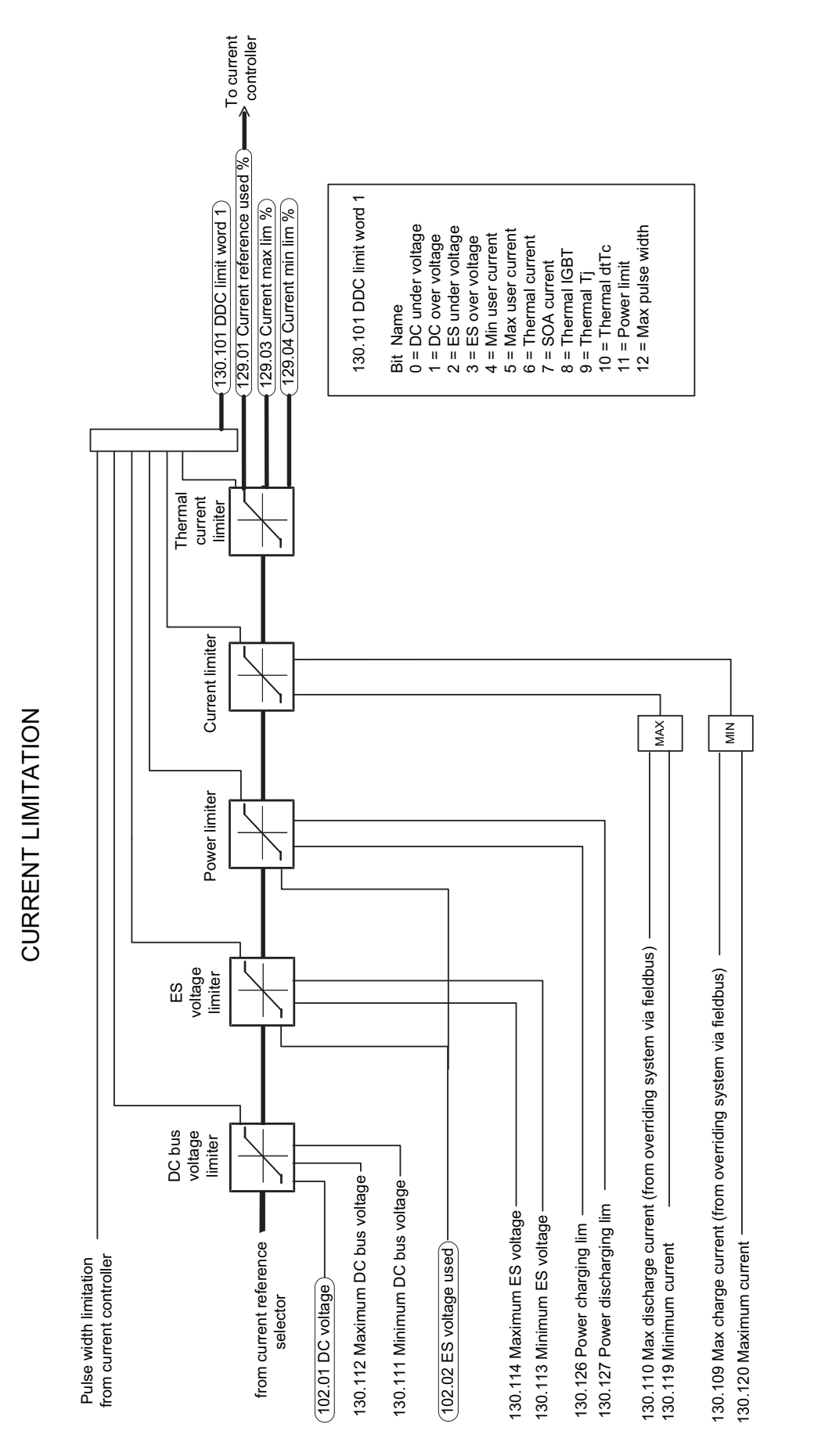

### 228 Control chain and converter logic diagrams

# **Further information**

#### **Product and service inquiries**

Address any inquiries about the product to your local ABB representative, quoting the type designation and serial number of the unit in question. A listing of ABB sales, support and service contacts can be found by navigating to [new.abb.com/contact-centers.](http://new.abb.com/contact-centers)

#### **Product training**

**—**

For information on ABB product training, navigate to [new.abb.com/service/training.](http://www.new.abb.com/service/training)

#### **Providing feedback on ABB Drives manuals**

Your comments on our manuals are welcome. Navigate to [new.abb.com/drives/manuals-feedback-form.](http://www.new.abb.com/drives/manuals-feedback-form)

#### **Document library on the Internet**

You can find manuals and other product documents in PDF format on the Internet at [abb.com/drives/documents.](http://www.abb.com/drives/documents)

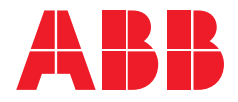

**abb.com/drives**

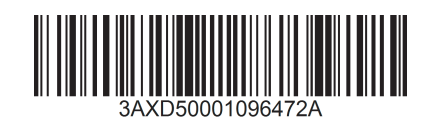